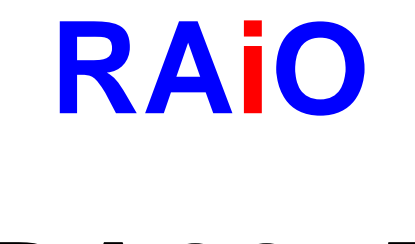

# **RA8875**

## **Character/Graphic TFT LCD Controller**

## **Specification**

Draft Version 0.1

January 26, 2011

RAiO Technology Inc. ©Copyright RAiO Technology Inc. 2011

*RAiO TECHNOLOGY INC.* **1/174** *www.raio.com.tw*

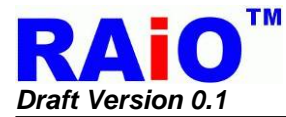

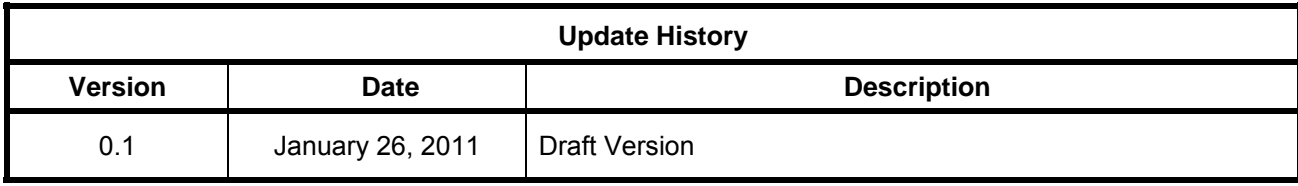

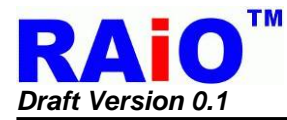

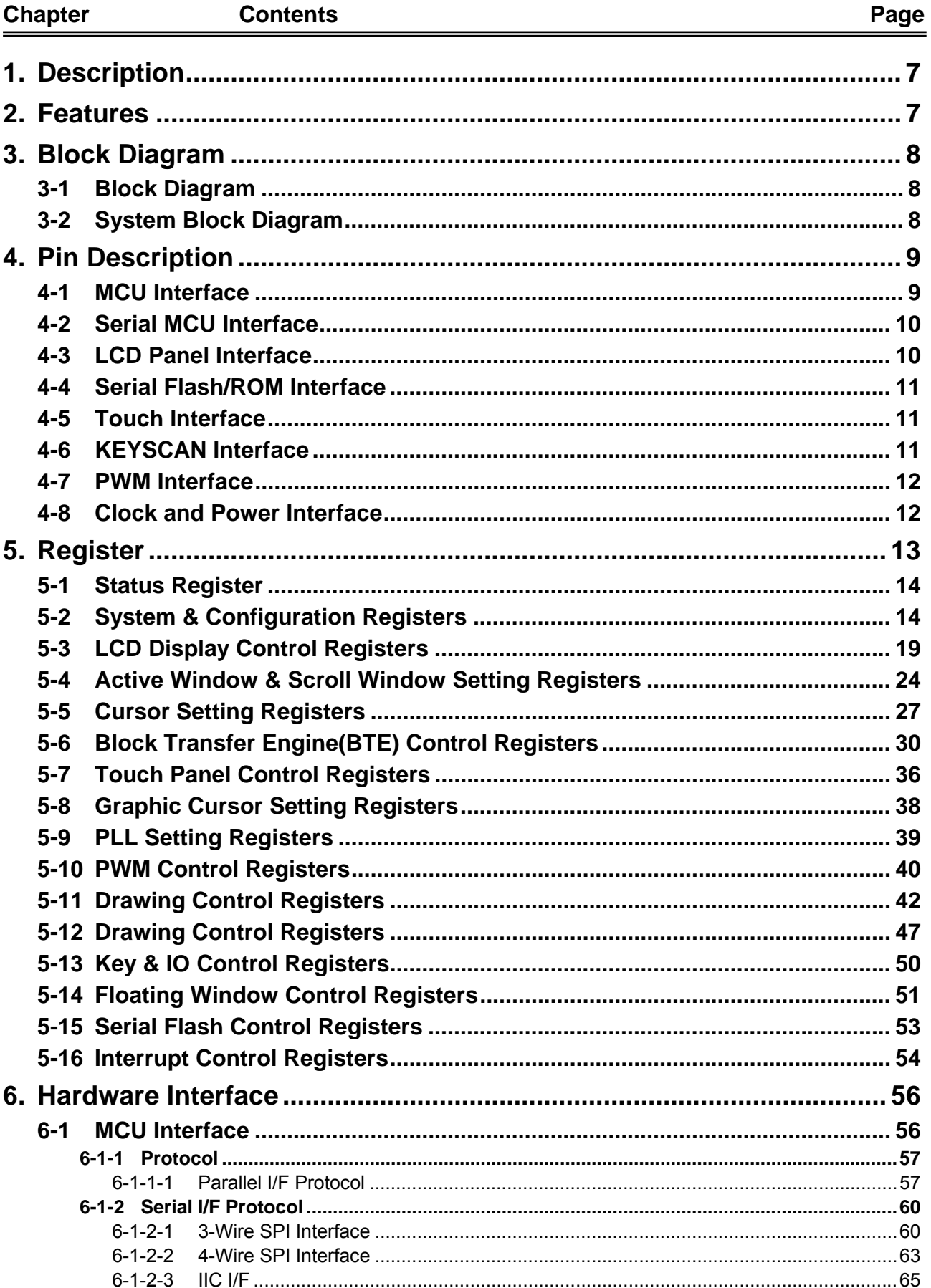

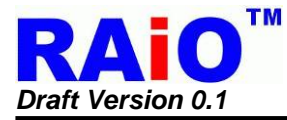

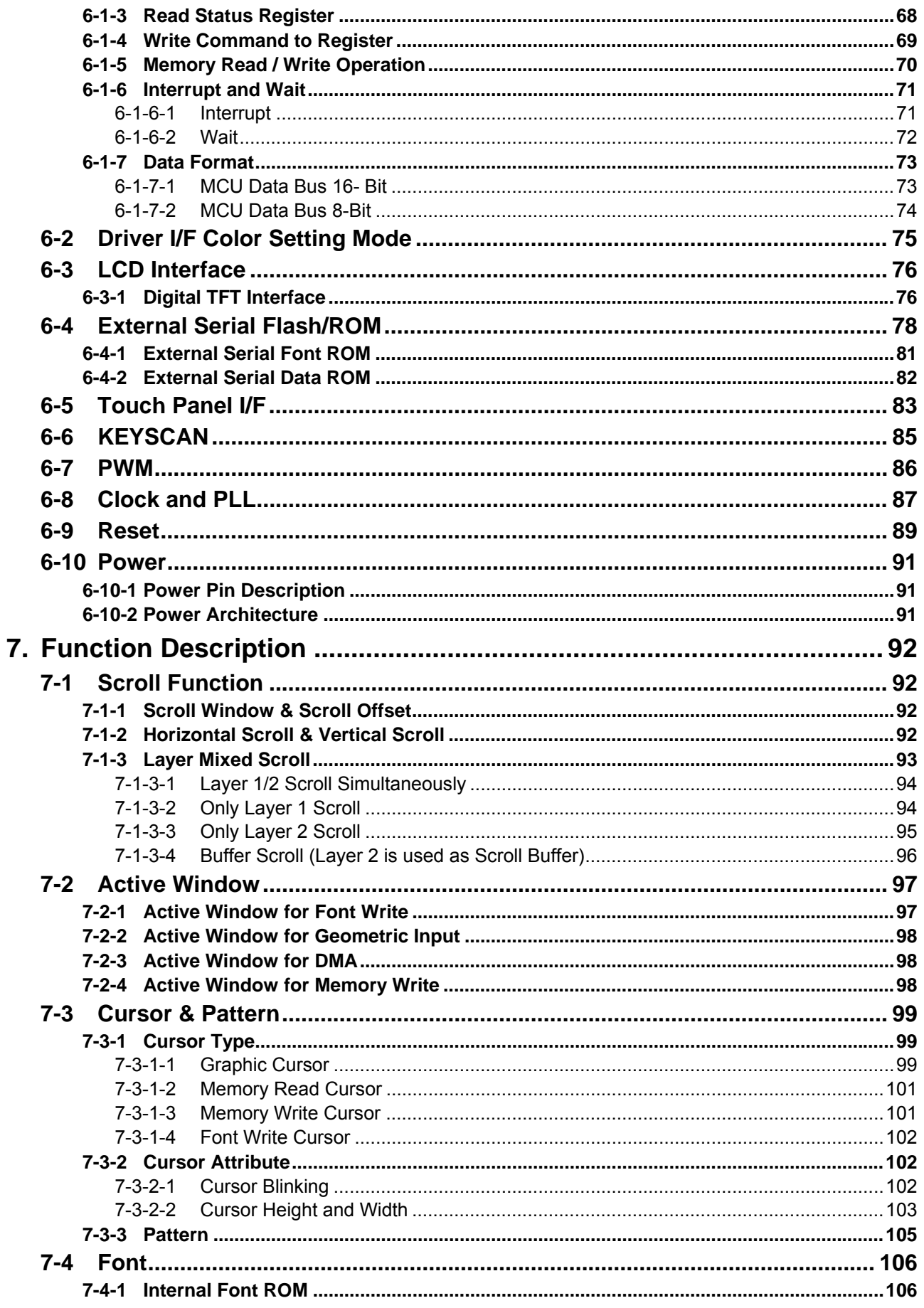

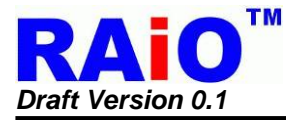

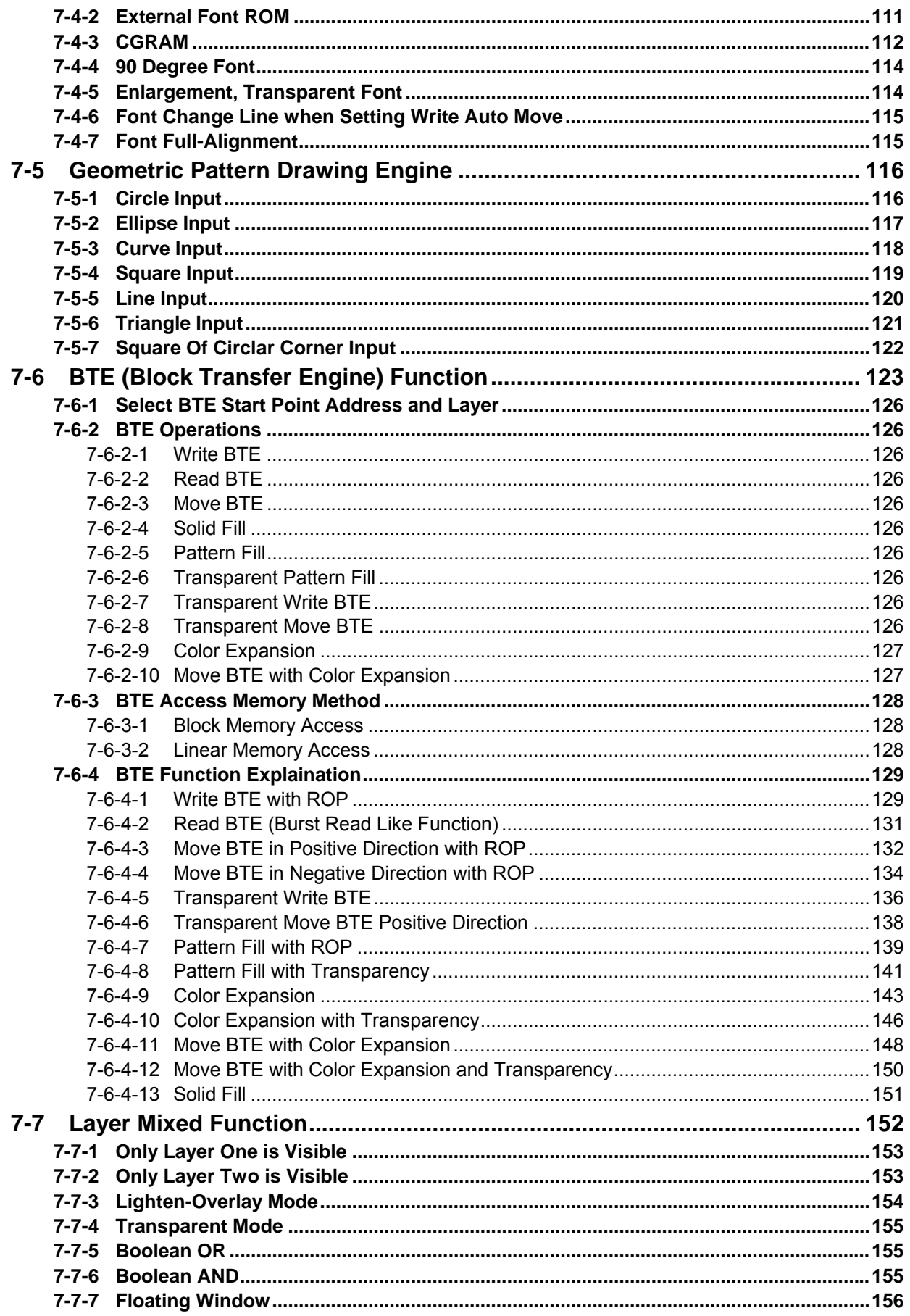

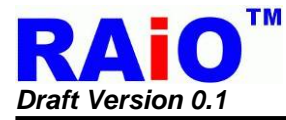

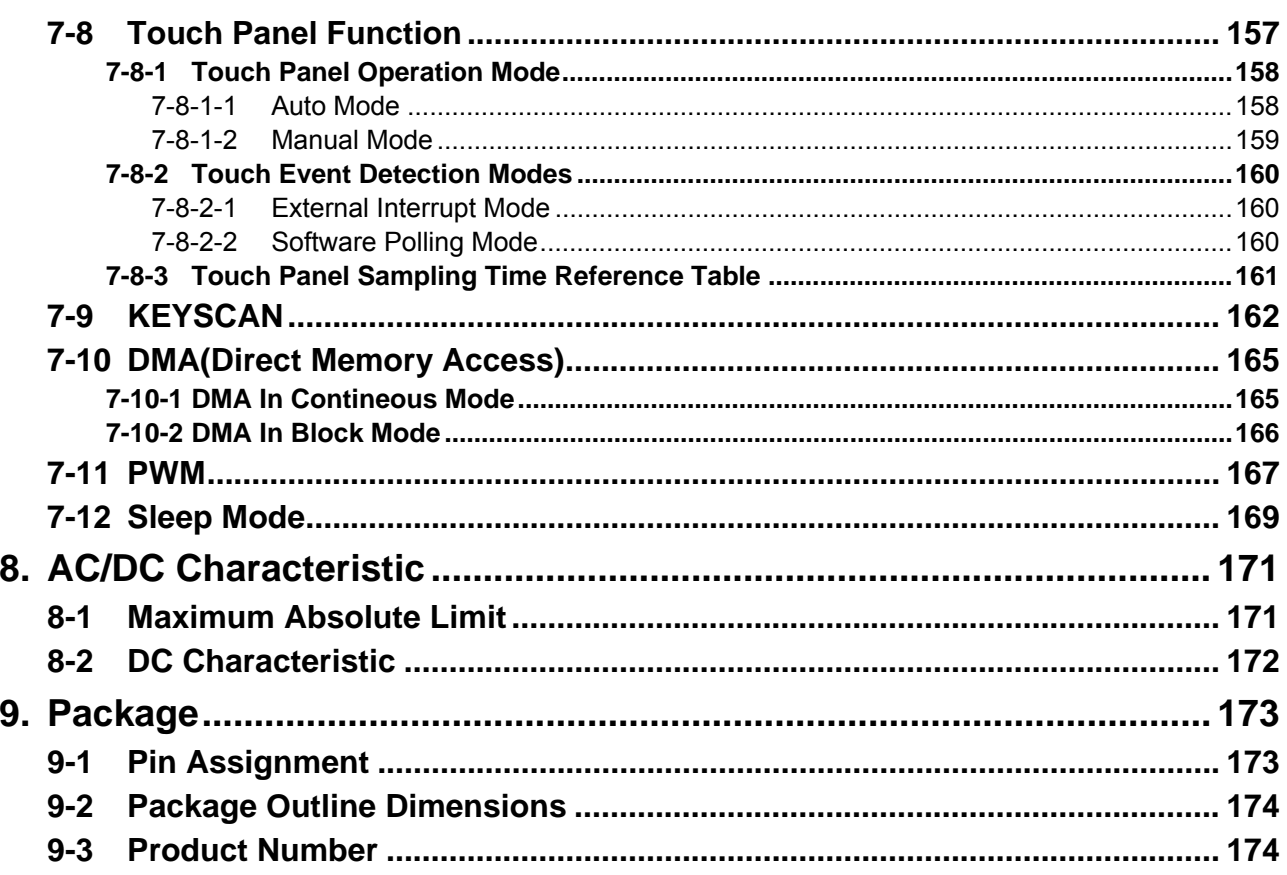

<span id="page-6-0"></span>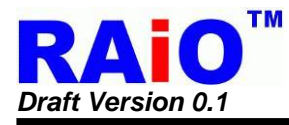

## <span id="page-6-1"></span>**1. Description**

RA8875 is a text/graphic mixed display with 2 layers TFT LCD controller. It is designed to meet the requirement of middle size TFT module up to 800x480 pixels with characters or 2D graphic application. Embedded 768KB display RAM provides user a flexible solution for display buffer of almost application. Besides, the interface of external serial flash is optional to provide the up to 32x32pixels font bitmap for BIG5/GB coding. For graphic usage, RA8875 supports a 2D Block Transfer Engine(BTE) that is compatible with 2D BitBLT function for processing the mass data transfer. The advanced geometric speed-up engine provides user an easy way to draw the programmable geometric shapes by hardware, like line, square, circle and ellipse. Besides, for different end-user applications, many powerful functions are integrated with RA8875, such as scroll function, floating window display, graphic pattern and font enlargement function. These functions will save user a large of software effort during development period.

RA8875 is a powerful and cheap choice for color display application. To reduce the system cost, RA8875 provides low cost and easy-to-use 8080/6800 parallel MCU interface. Because of the powerful hardware speed-up function embedded in it, less data transfer is needed so more efficiency is improved, RA8875 also provides serial SPI/I2C I/F with ultra-low pin-count. Useful device controller, such as flexible 4-wire touch panel controller, PWM for adjusting panel back-light are also included to reduce the system cost for customer. With the RA8875 design-in, user can achieve an easy-to-use, low-cost and high performance system comparing with the other solution.

## <span id="page-6-2"></span>**2. Features**

- ◆ Support Text/Graphic Mixed Display Mode.
- ◆ Embedded 768KB DDRAM.
- ◆ Color Depth TFT: 256/65K Colors.
- ◆ Supporting TFT 8/16 bpp Generic RGB Interface.
- Supporting TFT Panel Size:
	- 800x480 Pixels 2 Layers @ 256 Colors.
	- 800x480 Pixels 1 Layer @ 64K Colors.
	- 480x272 Pixels 2 Layers @ 64K Colors.
- ◆ Supporting MCU Interface :
	- 8080/6800 with 8/16 Data Bus Width
	- $\blacksquare$  I2C or 3/4-wire SPI I/F.
- ▶ Powerful Block Scrolling Function for Vertical or Horizontal Direction.
- Embedded 10KB Character ROM with Font Size 8x16 Dots and Supporting Character Sets of ISO/IEC 8859-1/2/3/4.
- External Serial Flash/ROM SPI I/F Supporting.
- ◆ Supporting Genitop Inc. UNICODE/BIG5/GB Serial font ROM with 16x16/24x24/32X32 dots Font Size.
- ◆ Font Enlargement Function X1, X2, X3, X4 for Horizontal/Vertical Direction.
- ◆ Font Vertical Rotation Mode Function.
- Block Transfer Engine (BTE) Supports with 2D Function, Compatible with 2D BitBLT Function.
- ◆ Embedded Geometric Speed-up Engine.
- Programmable Font Write Cursor for Writing with Character.
- ◆ 32x32 pixels Graphic Cursor Function.
- ◆ User-defined Characters.
	- 256 Characters with 8x16 dots.
- ◆ Supporting 32 User-defined Patterns of 8x8 pixels, or 16 User-defined Pattern for 16x16 pixels.
- Two Programmable PWM for Back-Light Adjusting or other's Application.
- Embedded 4-wire Touch Panel Controller.
- ◆ Sleep Mode with Low Power Consumption.
- Embedded Smart 4x5 Key-Scan Controller.
- 4 Sets of Programmable GPO and a fixed GPOX.
- ♦ 5 Sets of Programmable GPI and a fixed GPIX
- ◆ Clock Source : Embedded Crystal Oscillator Circuit with Programmable PLL.
- ◆ Operation Voltage: 3.0V~3.6V.
- Package: TQFP-100pin.

<span id="page-7-0"></span>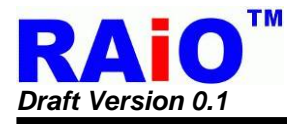

## <span id="page-7-2"></span><span id="page-7-1"></span>**3. Block Diagram**

## **3-1 Block Diagram**

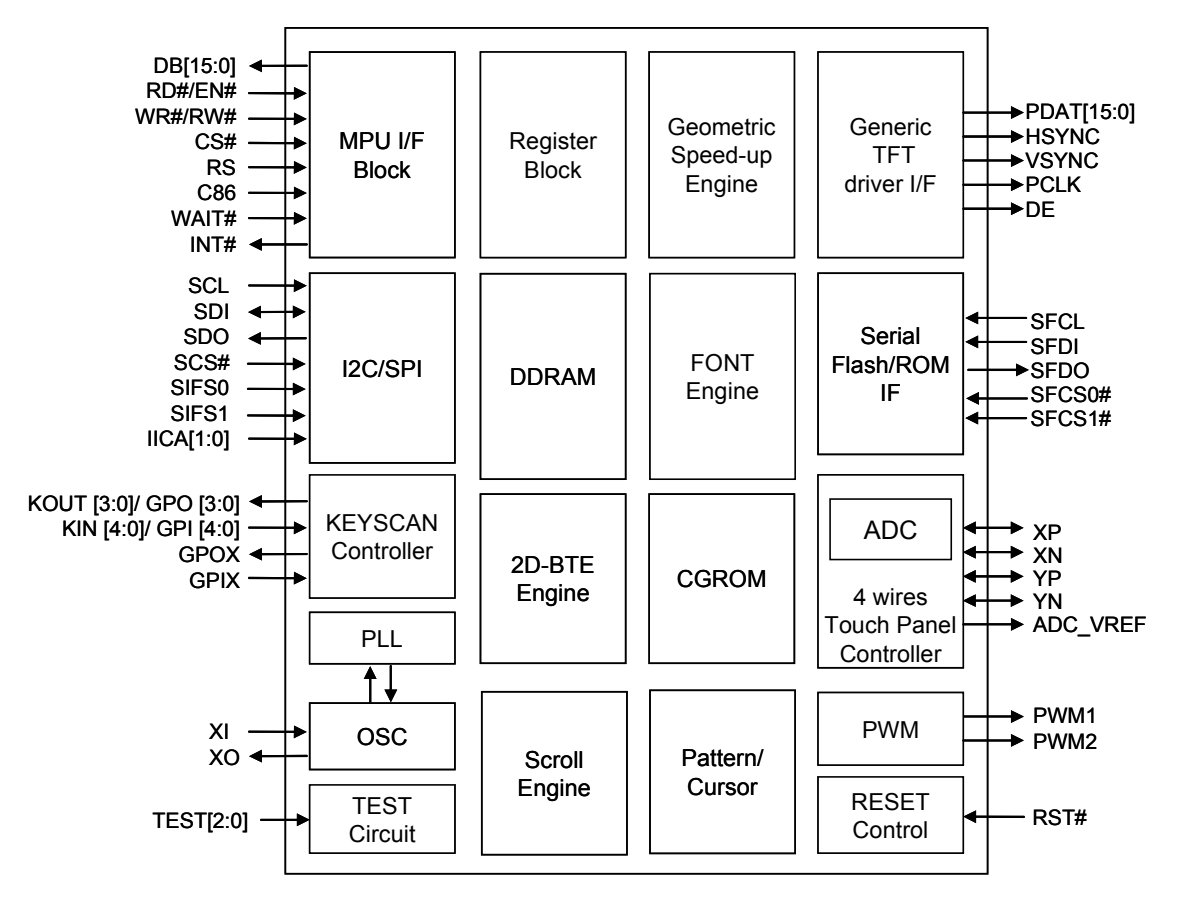

**Figure 3-1 : RA8875 Block Diagram** 

## <span id="page-7-3"></span>**3-2 System Block Diagram**

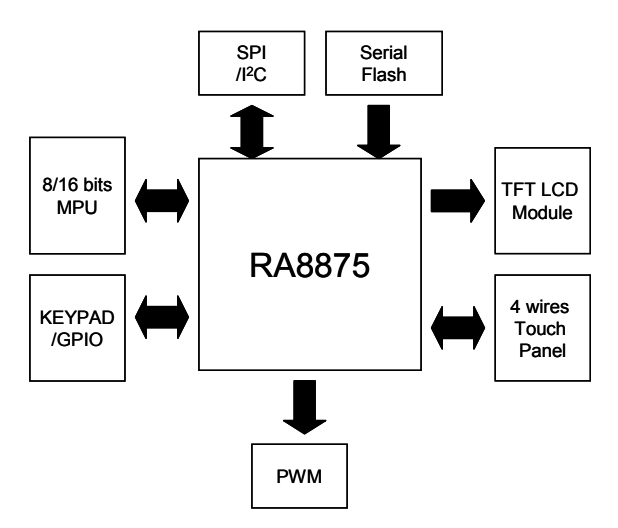

**Figure 3-2 : RA8875 System Block Diagram** 

<span id="page-8-0"></span>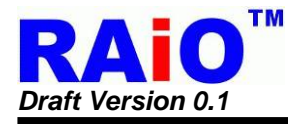

## <span id="page-8-1"></span>**4. Pin Description**

## **4-1 MCU Interface**

<span id="page-8-2"></span>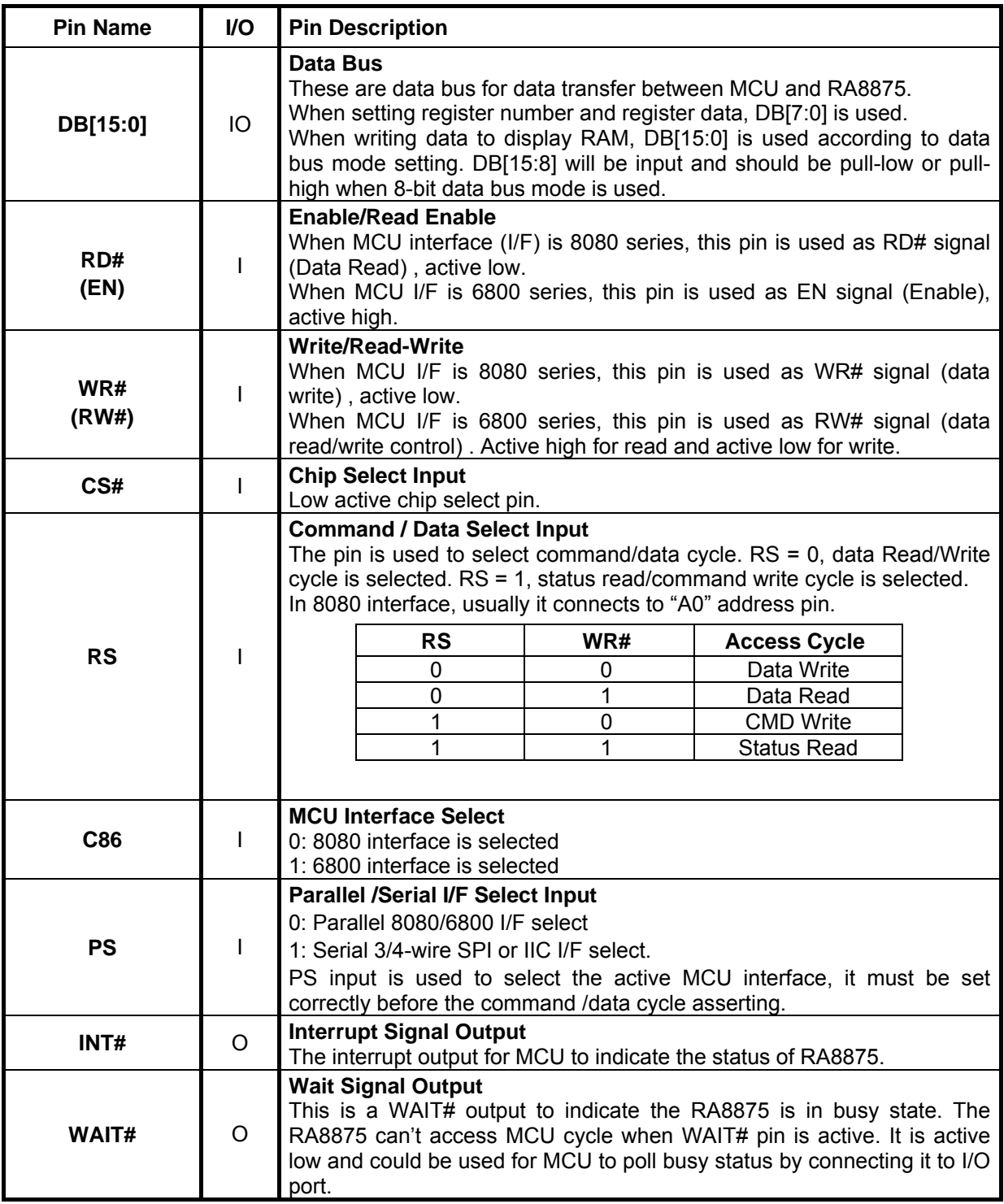

<span id="page-9-0"></span>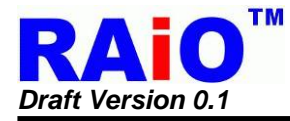

## **4-2 Serial MCU Interface**

<span id="page-9-1"></span>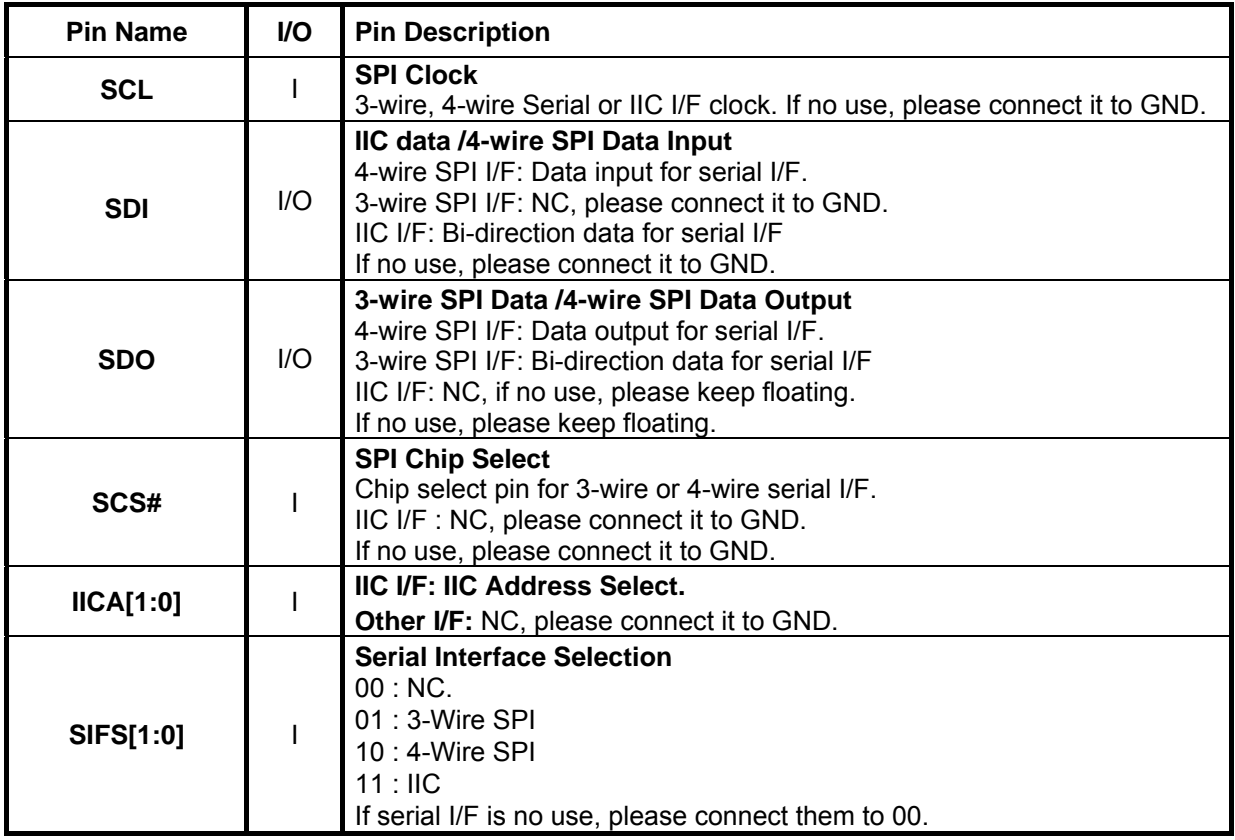

## **4-3 LCD Panel Interface**

<span id="page-9-2"></span>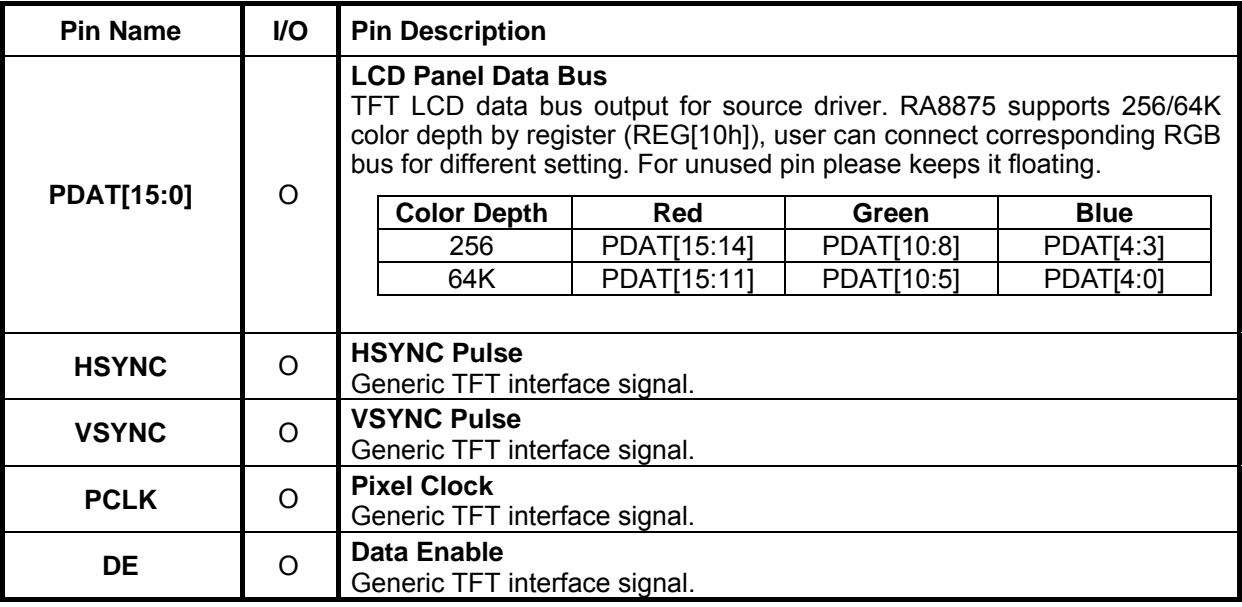

<span id="page-10-0"></span>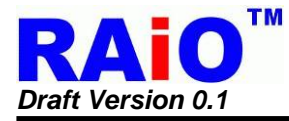

## **4-4 Serial Flash/ROM Interface**

<span id="page-10-1"></span>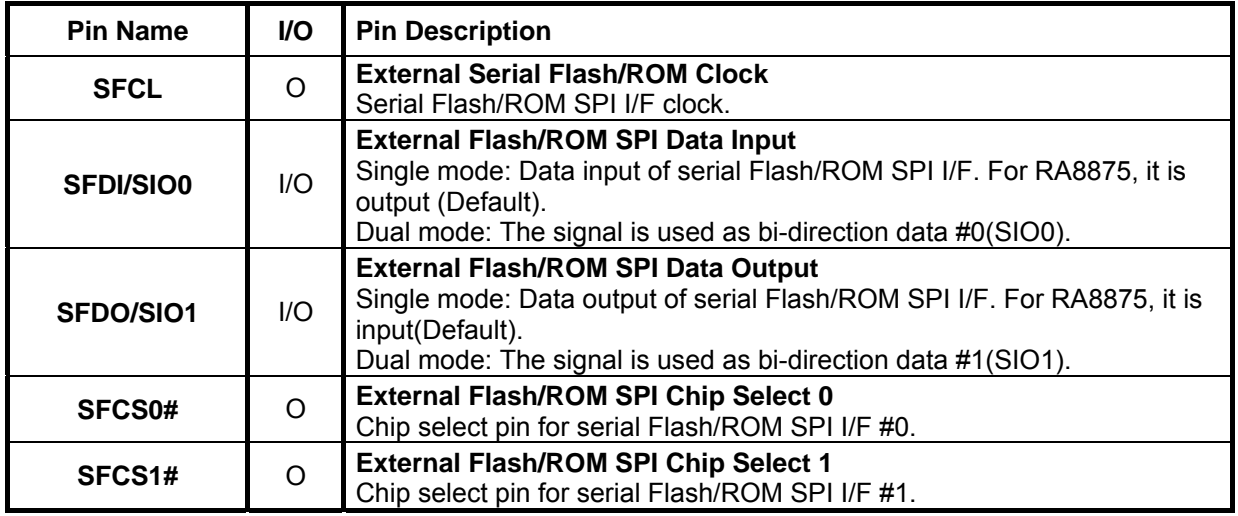

## **4-5 Touch Interface**

<span id="page-10-2"></span>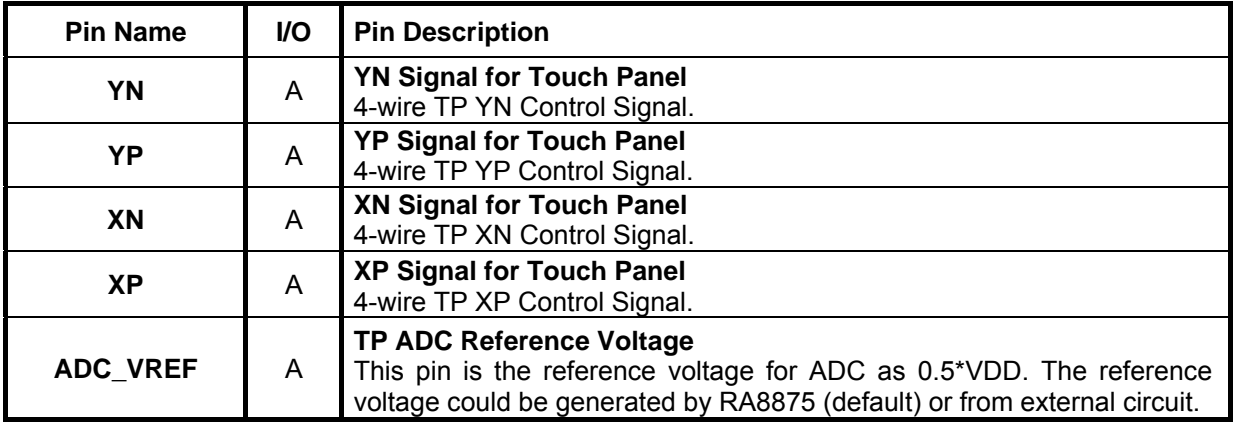

## **4-6 KEYSCAN Interface**

<span id="page-10-3"></span>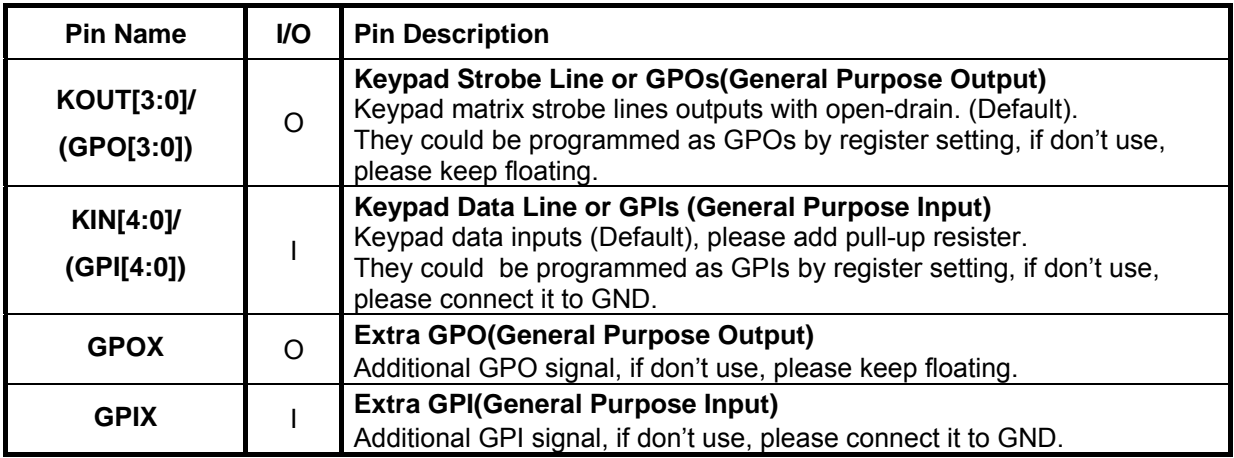

<span id="page-11-0"></span>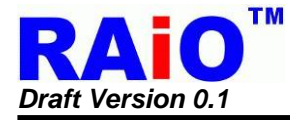

## **4-7 PWM Interface**

<span id="page-11-1"></span>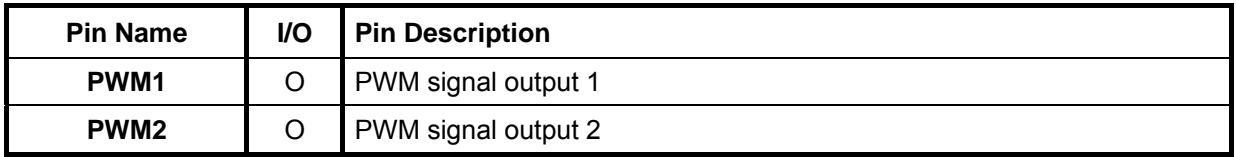

## **4-8 Clock and Power Interface**

<span id="page-11-2"></span>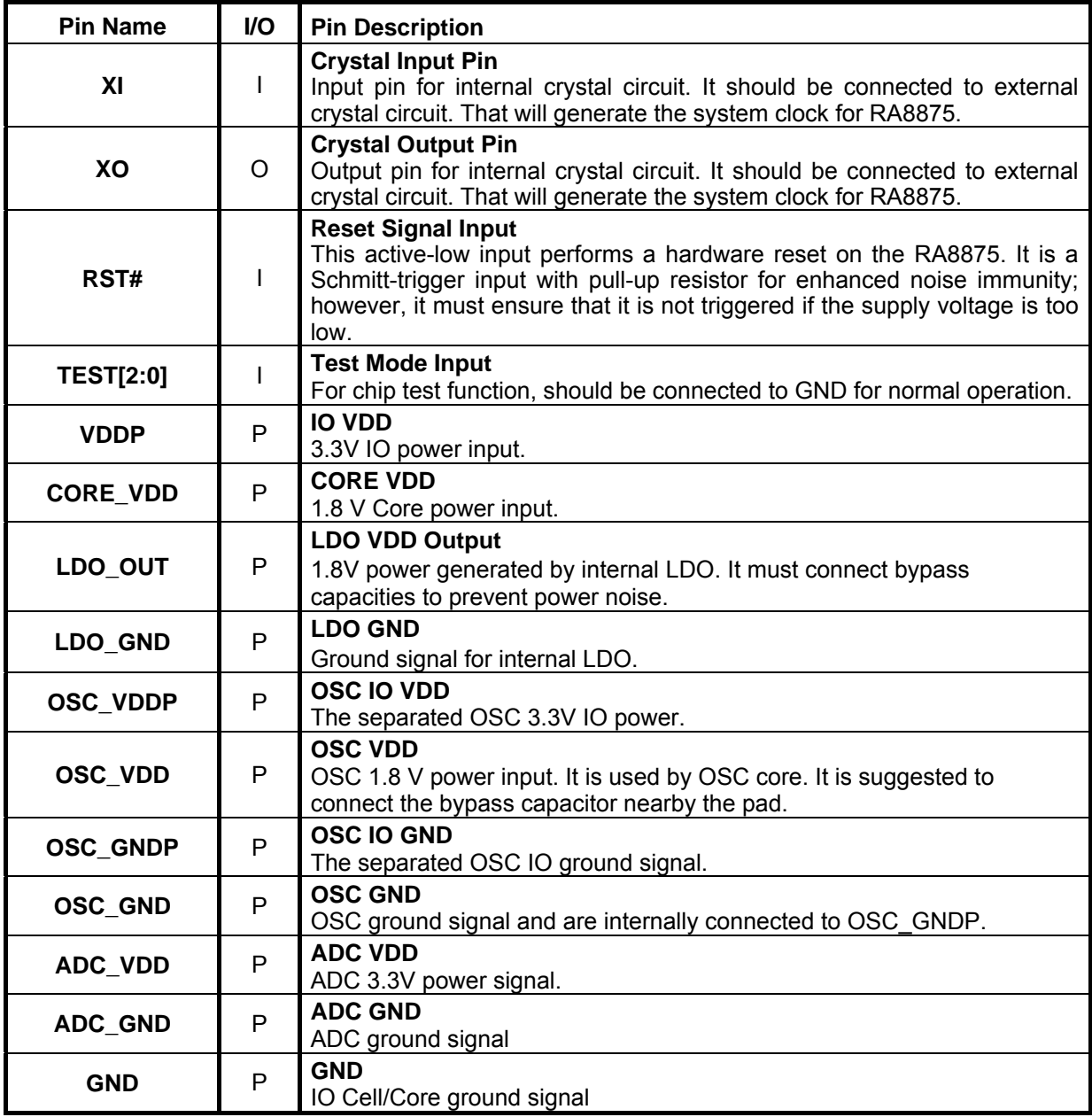

<span id="page-12-0"></span>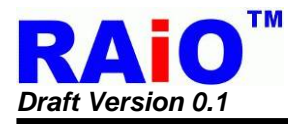

## <span id="page-12-1"></span>**5. Register**

There are 4 types of cycles used in MCU interface of RA8875, please refer to [Table 5-1](#page-12-2) for detail. The programming or reading of the registers in RA8875 is composed by the cycles. RA8875 includes a status register and tens of instruction registers. The status register is read only and can be read by "Status Read" cycle. The instruction registers, that is used to program almost functions, can be programmed by "Command Write" cycle and "Data Write" cycle. The "Command Write" cycle sets the register number to program, and the "Data Write" cycle set the data of the register. When reading the specific instruction registers, MCU asserts a "Data read" cycle following the "Command Write cycle". The "Command Write" cycle sets the register number to program, and the "Data Read" cycle read the data of the register. The instruction registers are classified to 15 categories as [Table 5-2,](#page-12-3) most of which are readable/writable. All of the registers will be illustrated in the following sections. And Chapter 12 is the summary of these registers.

<span id="page-12-2"></span>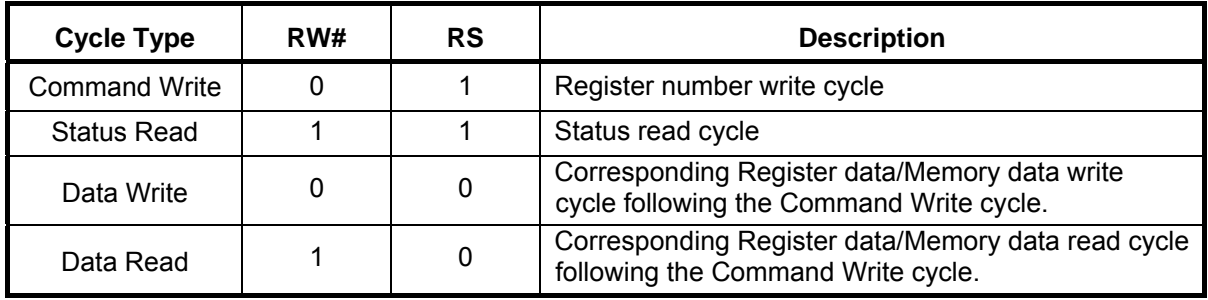

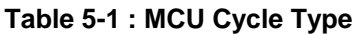

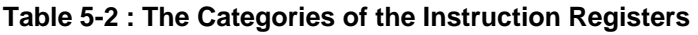

<span id="page-12-3"></span>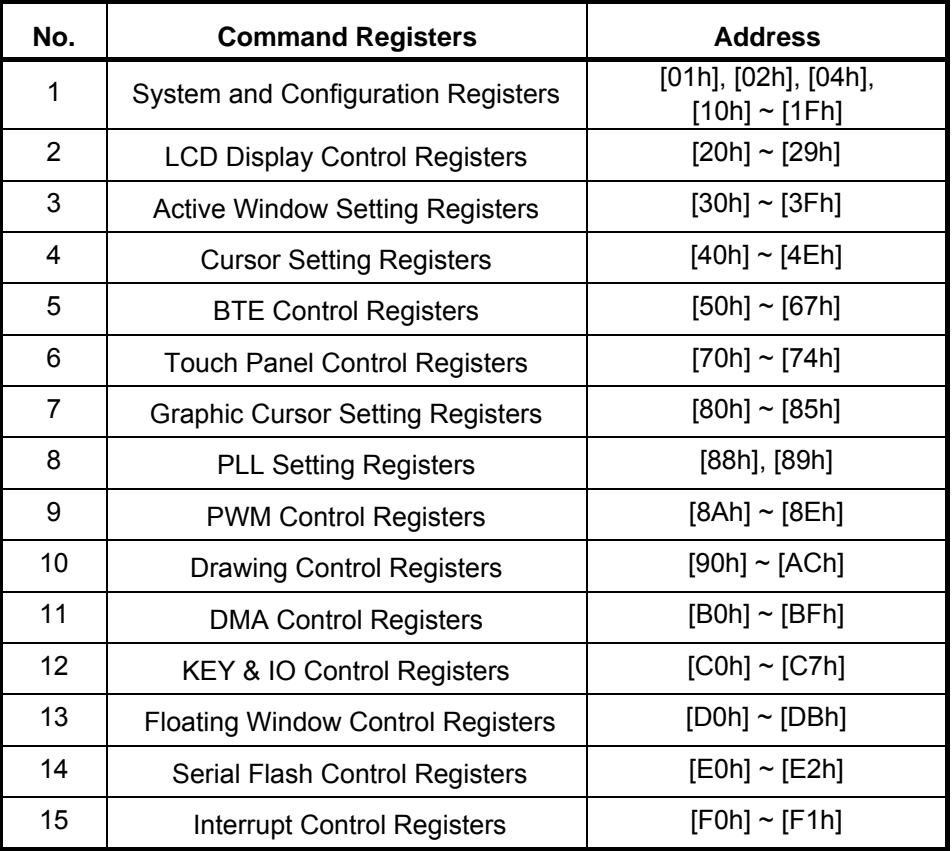

<span id="page-13-0"></span>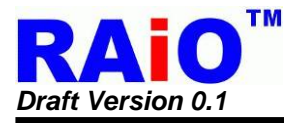

The registers function description is listed below, for each register, a register name and register number is described upper each register function table. Each register contains up-to 8 bits data. In the register function table, detail description, default value and access attribute (RO: Read only, WO: Write only, RW: Read-able and Write-able) are described.

## **5-1 Status Register**

#### <span id="page-13-1"></span>**Status Register (STSR)**

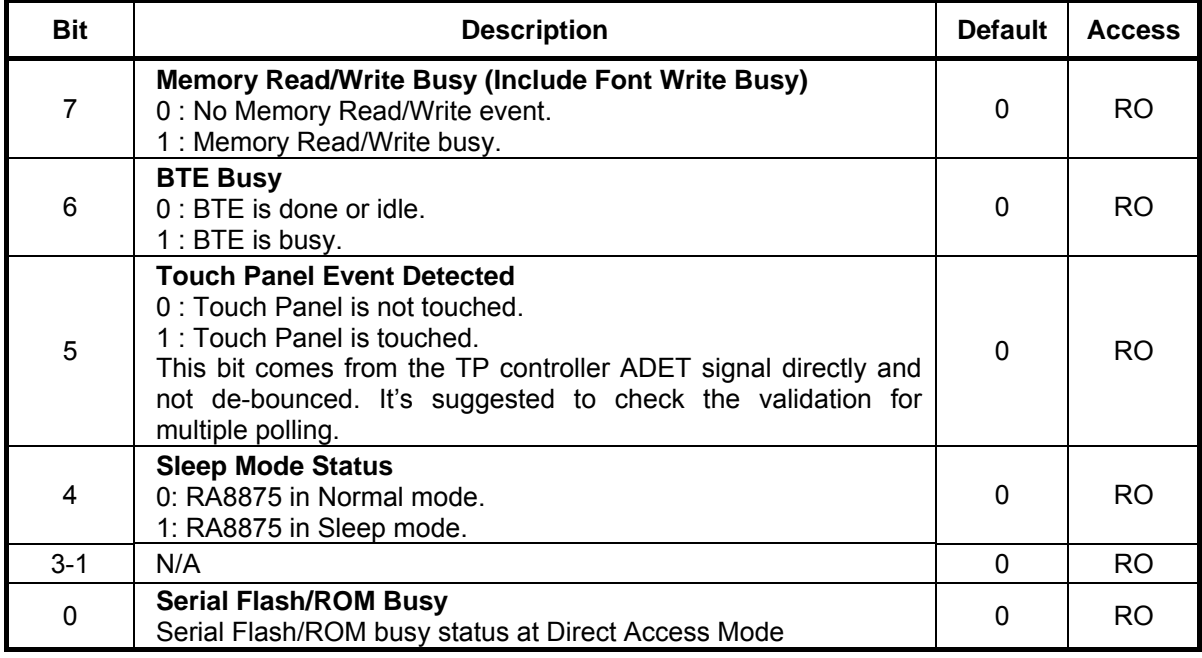

*Note : "RO"* means read only.

## **5-2 System & Configuration Registers**

#### <span id="page-13-2"></span>**REG[01h] Power and Display Control Register (PWRR)**

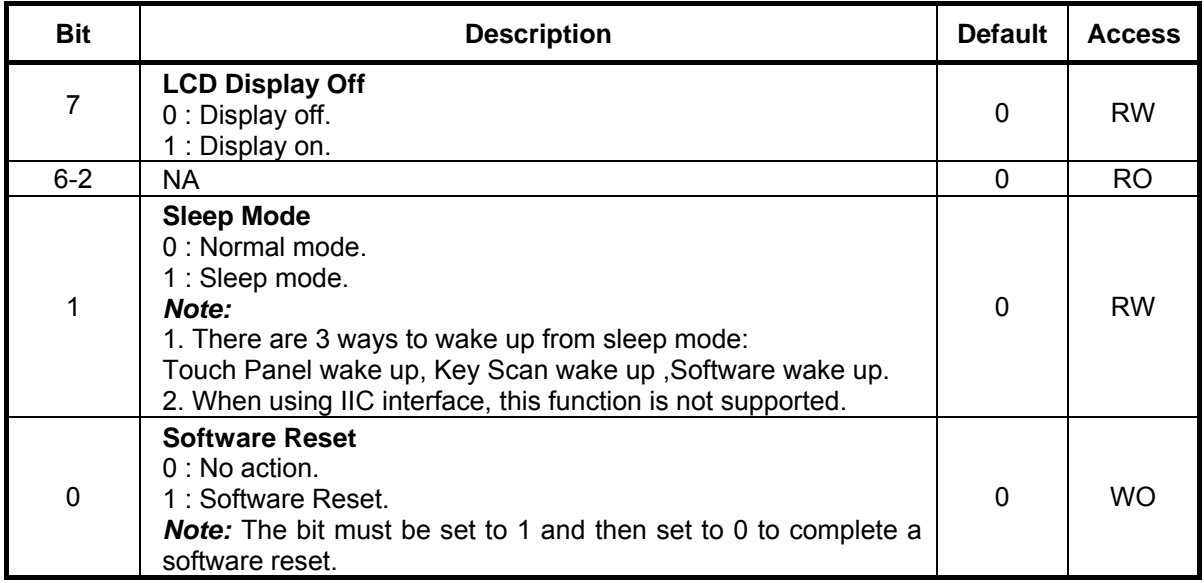

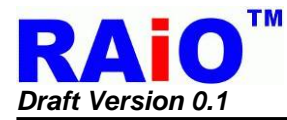

#### **REG[02h] Memory Read/Write Command (MRWC)**

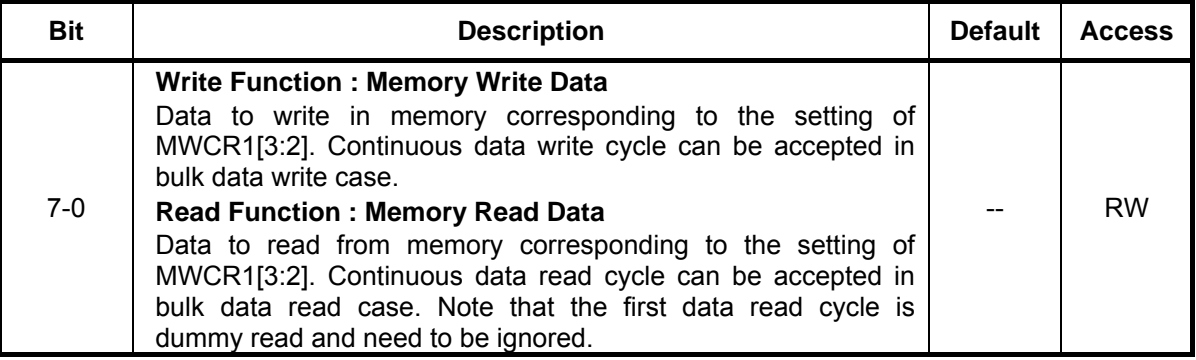

#### **REG[04h] Pixel Clock Setting Register (PCSR)**

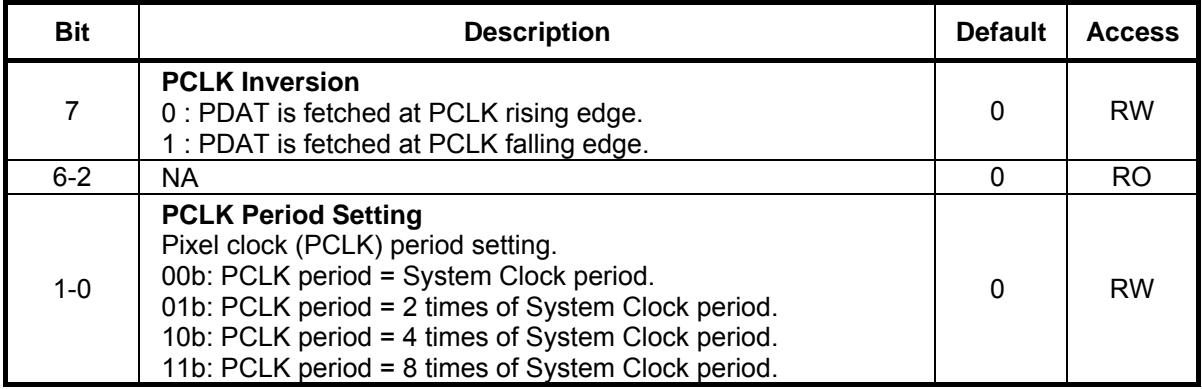

#### **REG[05h] Serial Flash/ROM Configuration Register (SROC)**

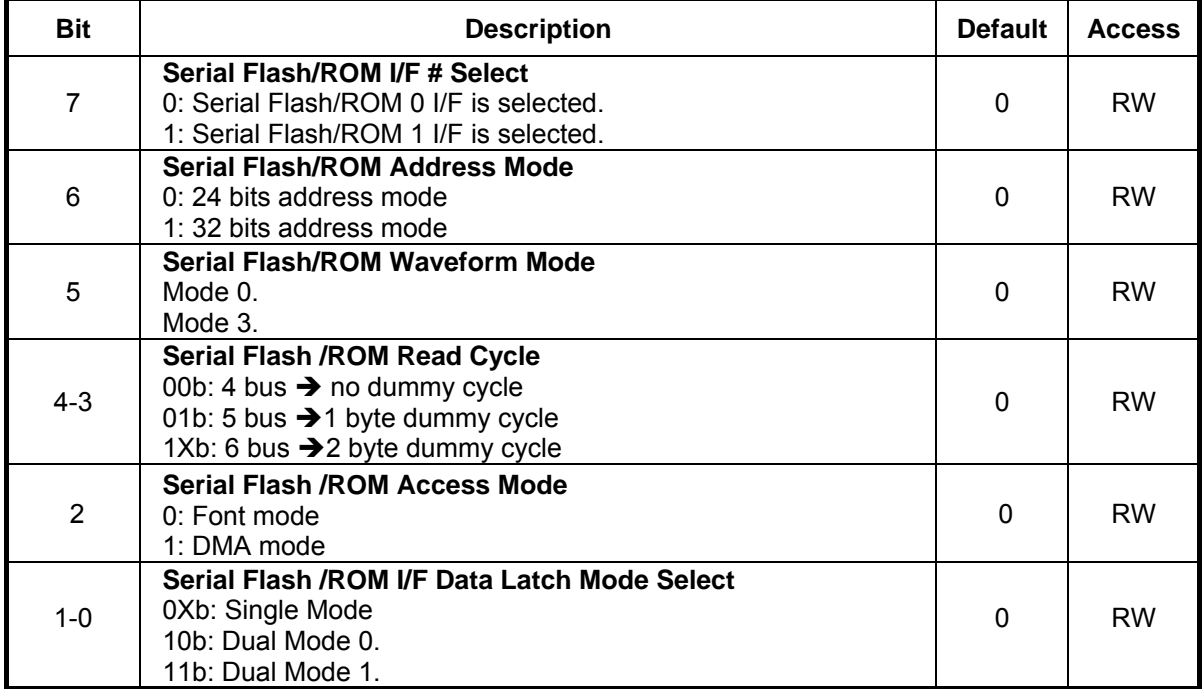

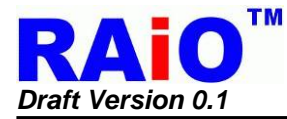

#### **REG[06h] Serial Flash/ROM CLK Setting Register(SFCLR)**

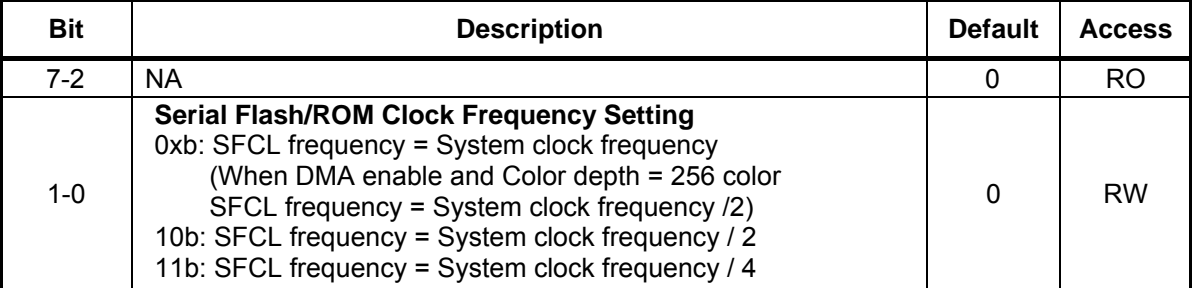

#### **REG[10h] System Configuration Register (SYSR)**

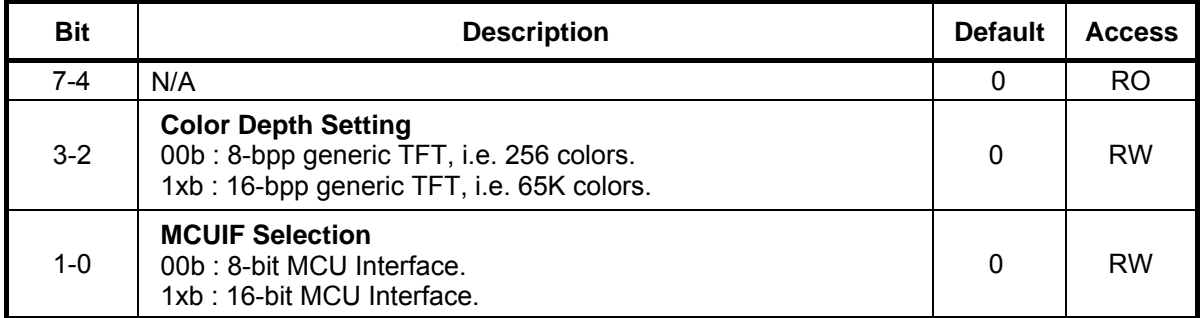

#### **REG[12h] GPI**

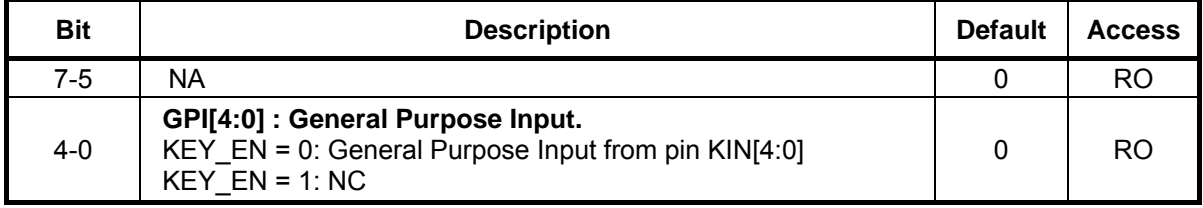

*Note* **:** KEY\_EN : REG[C0h] bit 7

#### **REG[13h] GPO**

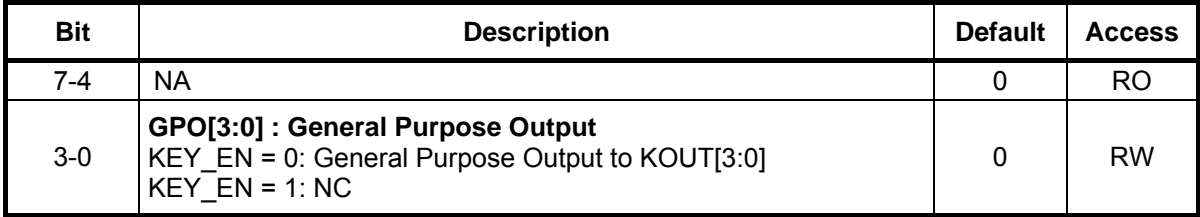

*Note* **:** KEY\_EN : REG[C0h] bit 7

#### **REG[14h] LCD Horizontal Display Width Register (HDWR)**

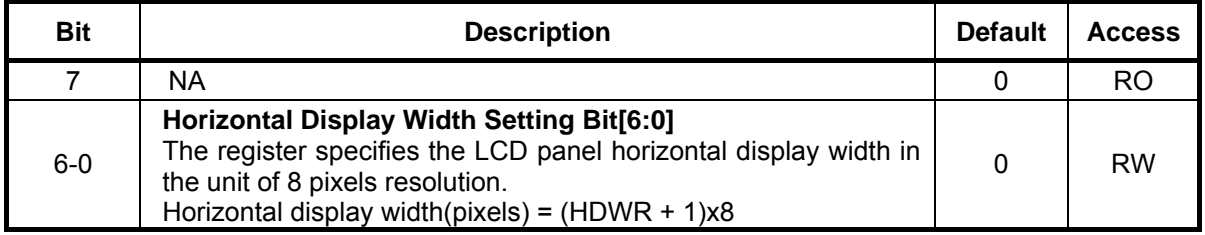

*Note :* HDWR must be set less than 64h because that the maximum horizontal display width is 800 pixels*.* 

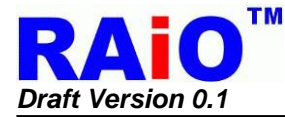

#### **REG[15h] Horizontal Non-Display Period Fine Tuning Option Register (HNDFTR)**

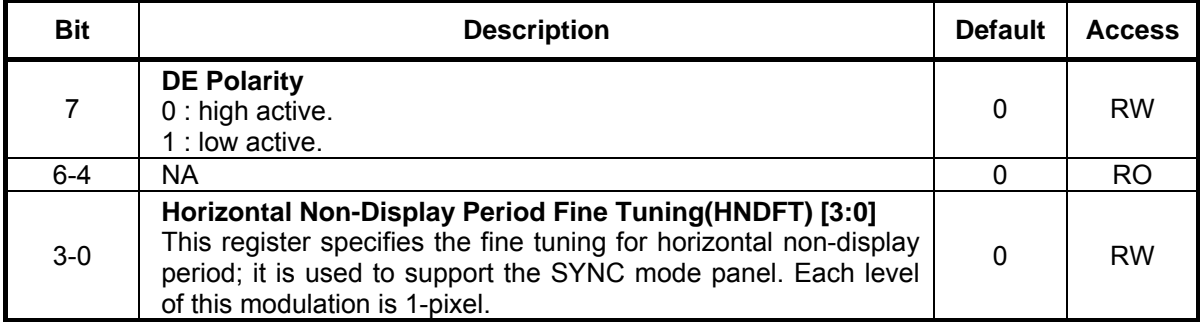

#### **REG[16h] LCD Horizontal Non-Display Period Register (HNDR)**

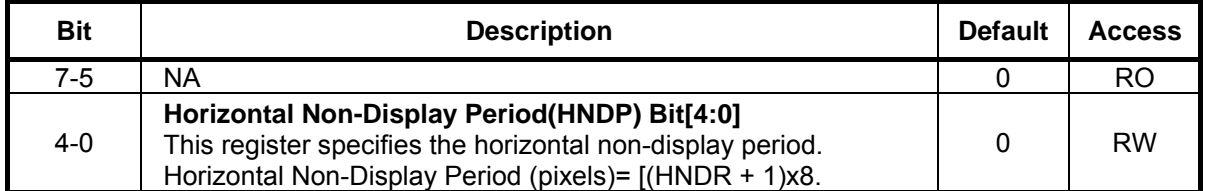

#### **REG[17h] HSYNC Start Position Register (HSTR)**

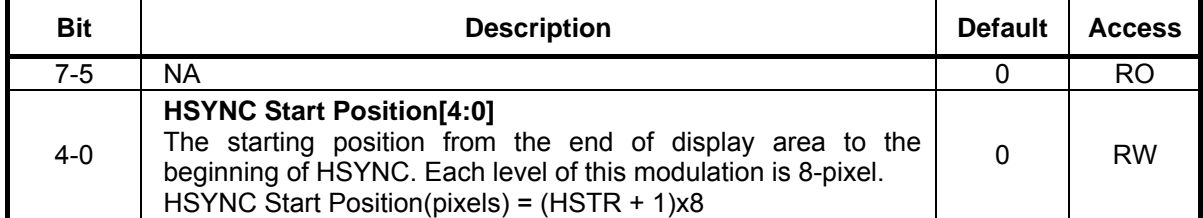

#### **REG[18h] HSYNC Pulse Width Register (HPWR)**

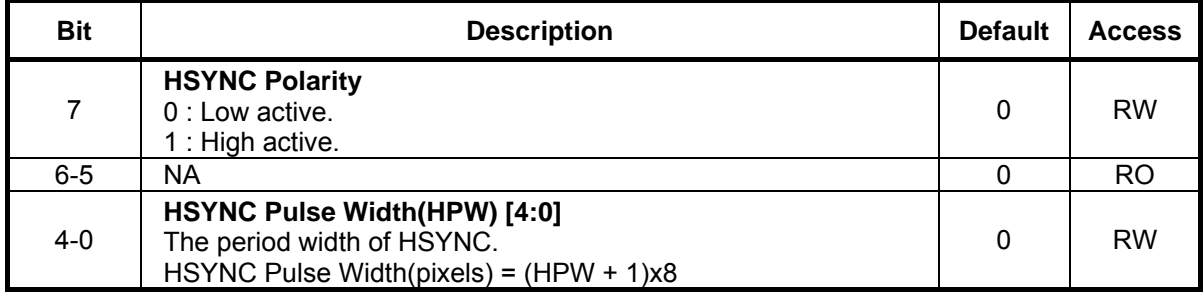

#### **REG[19h] LCD Vertical Display Height Register (VDHR0)**

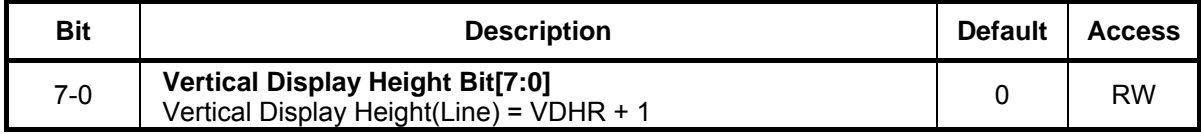

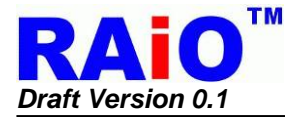

#### **REG[1Ah] LCD Vertical Display Height Register0 (VDHR1)**

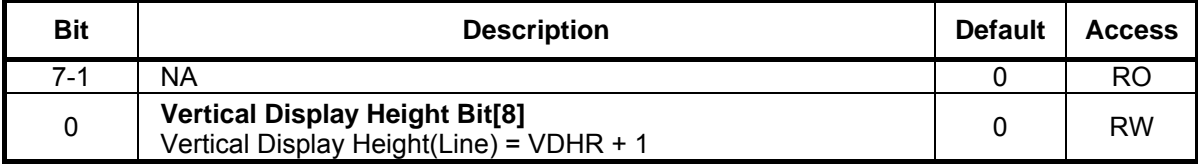

*Note* **:** The VDHR must be set less than 1E0h, because the maximum vertical display height is 480.

#### **REG[1Bh] LCD Vertical Non-Display Period Register (VNDR0)**

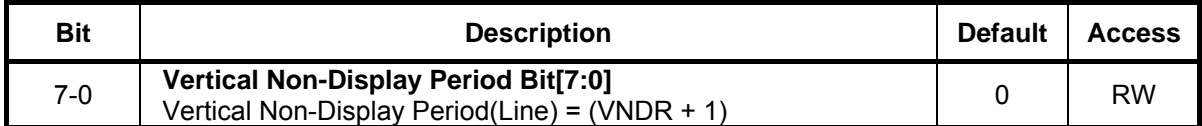

#### **REG[1Ch] LCD Vertical Non-Display Period Register (VNDR1)**

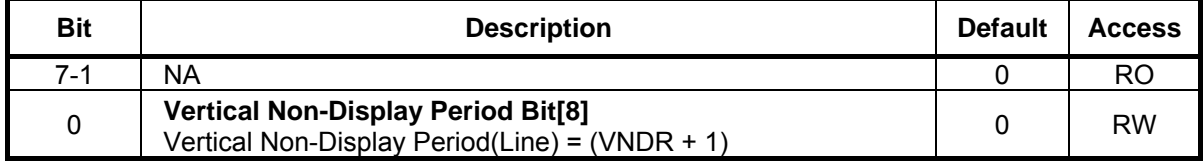

#### **REG[1Dh] VSYNC Start Position Register (VSTR0)**

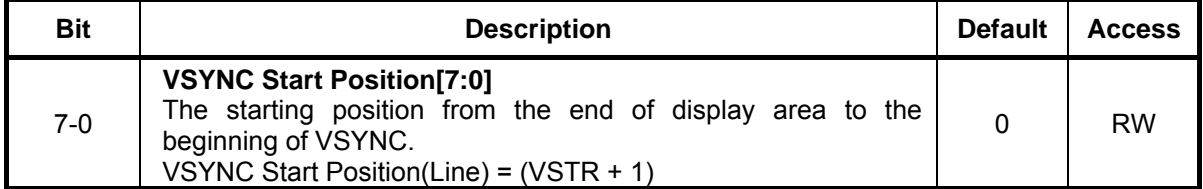

#### **REG[1Eh] VSYNC Start Position Register (VSTR1)**

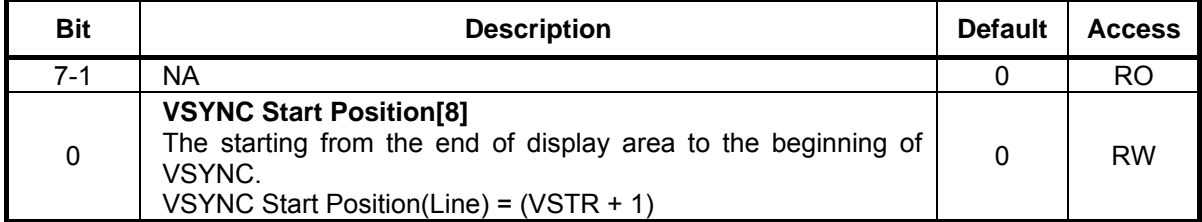

#### **REG[1Fh] VSYNC Pulse Width Register (VPWR)**

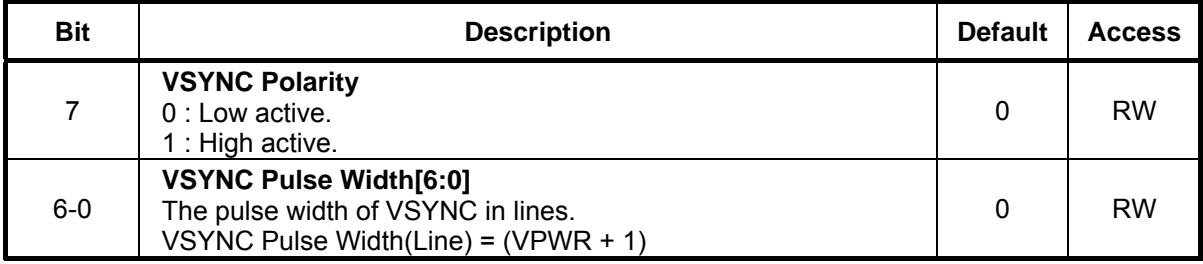

<span id="page-18-0"></span>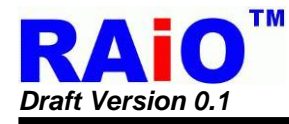

## **5-3 LCD Display Control Registers**

## <span id="page-18-1"></span>**REG[20h] Display Configuration Register (DPCR)**

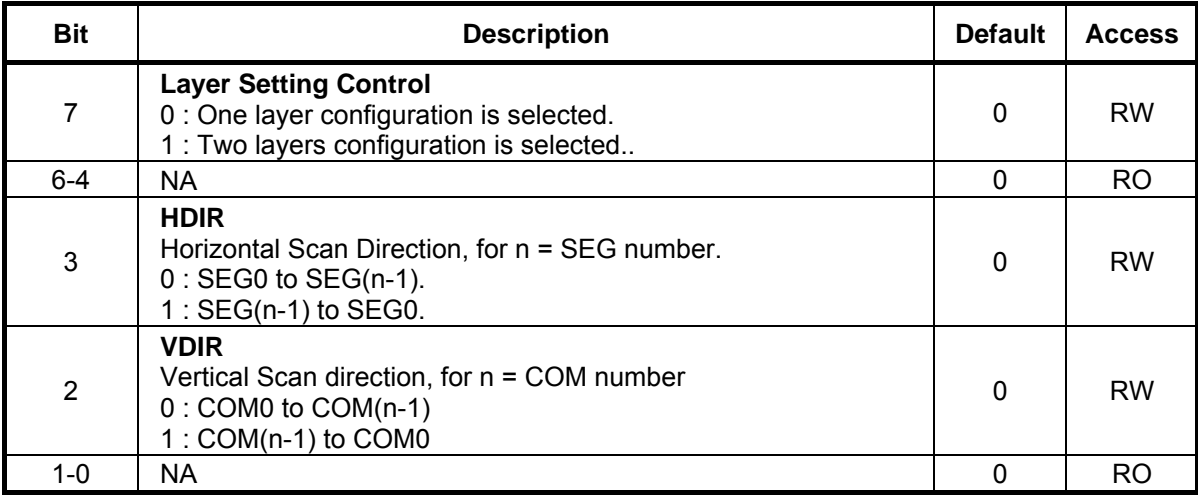

## **REG[21h] Font Control Register 0 (FNCR0)**

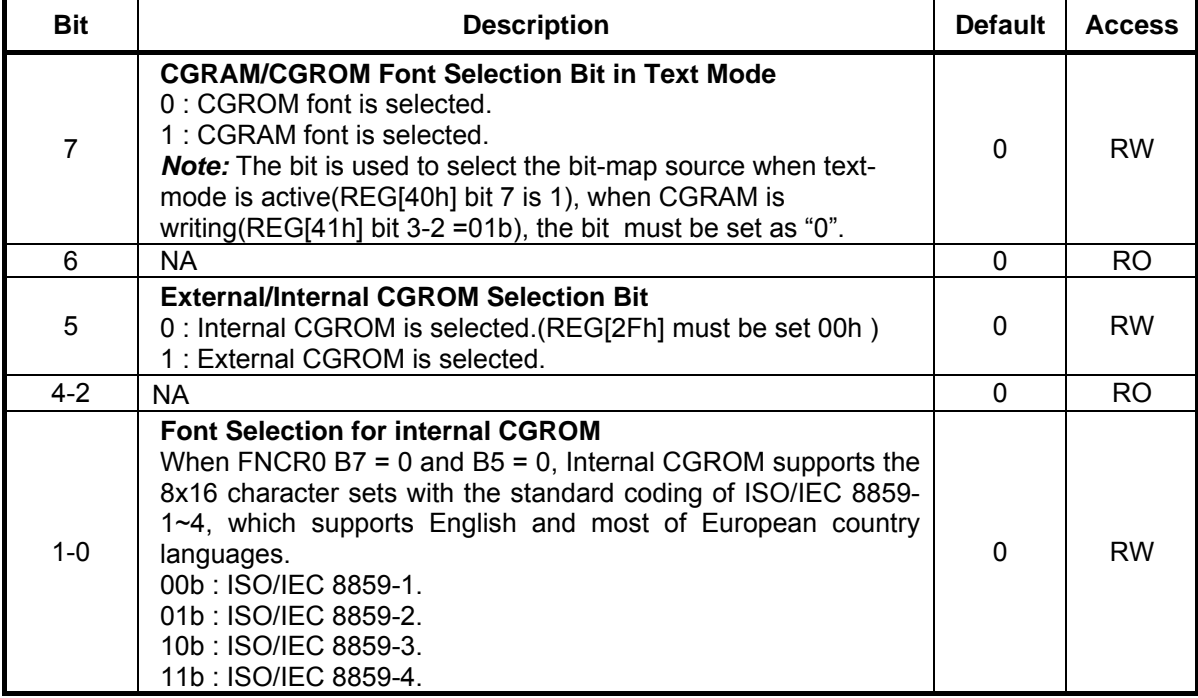

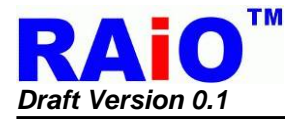

## **REG[22h] Font Control Register1 (FNCR1)**

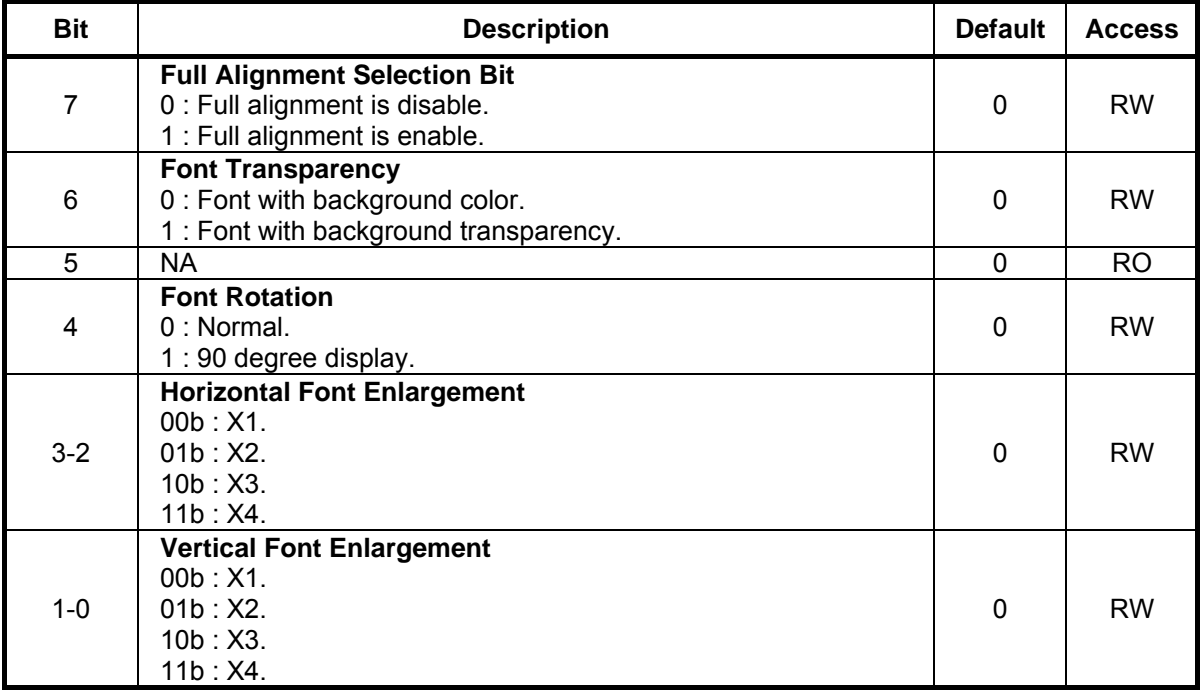

#### **REG[23h] CGRAM Select Register (CGSR)**

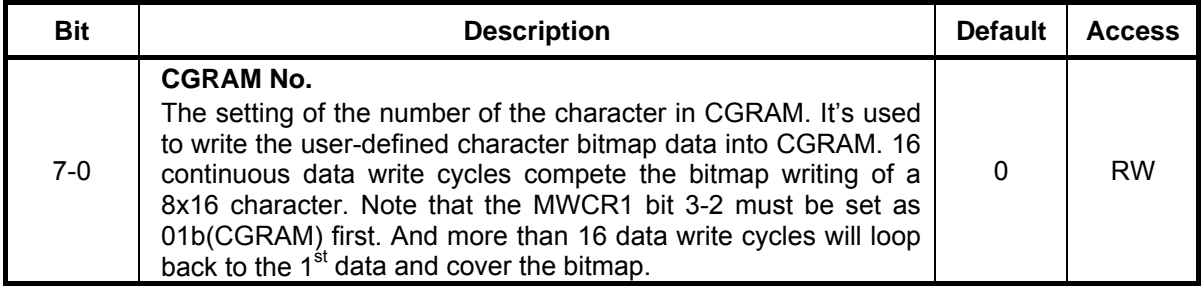

#### **REG[24h] Horizontal Scroll Offset Register 0 (HOFS0)**

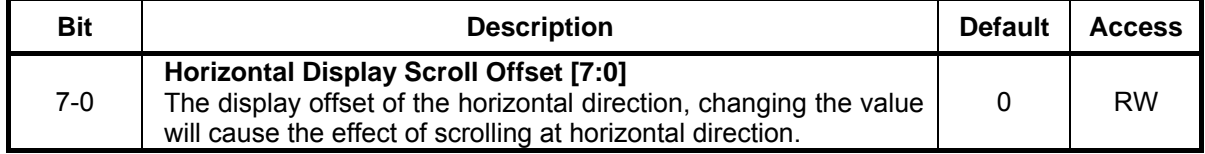

#### **REG[25h] Horizontal Scroll Offset Register 1 (HOFS1)**

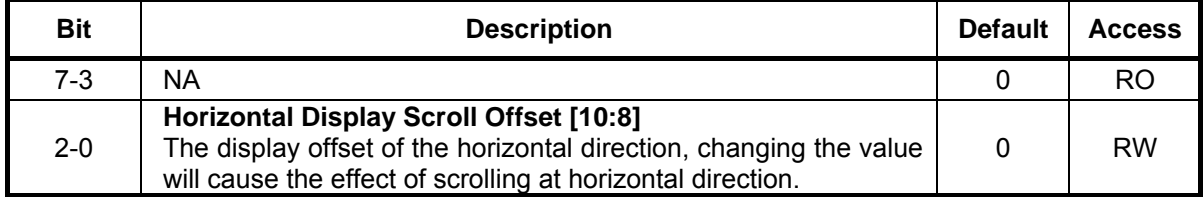

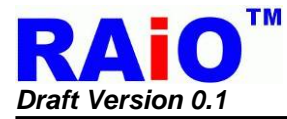

#### **REG[26h] Vertical Scroll Offset Register 0 (VOFS0)**

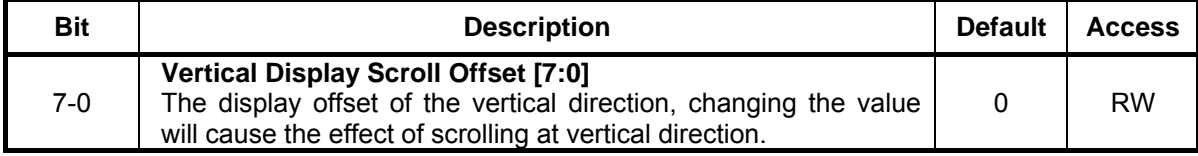

#### **REG[27h] Vertical Scroll Offset Register 1 (VOFS1)**

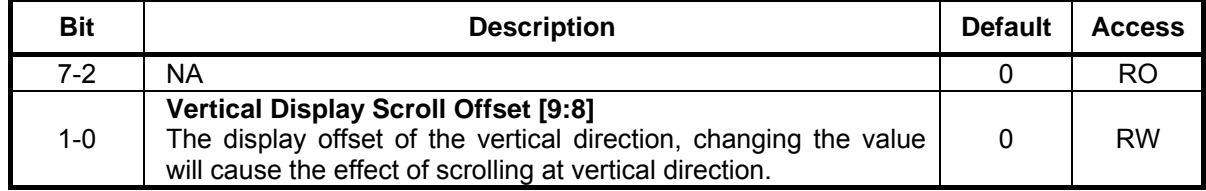

#### **REG[29h] Font Line Distance Setting Register (FLDR)**

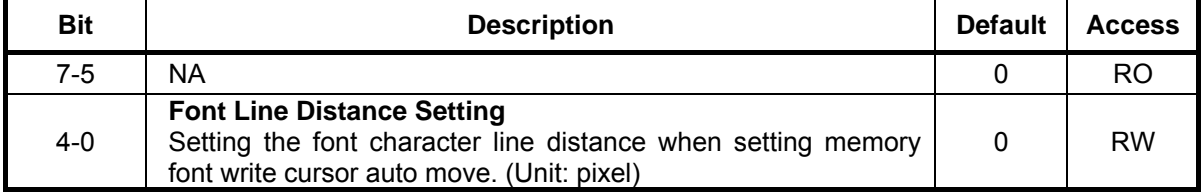

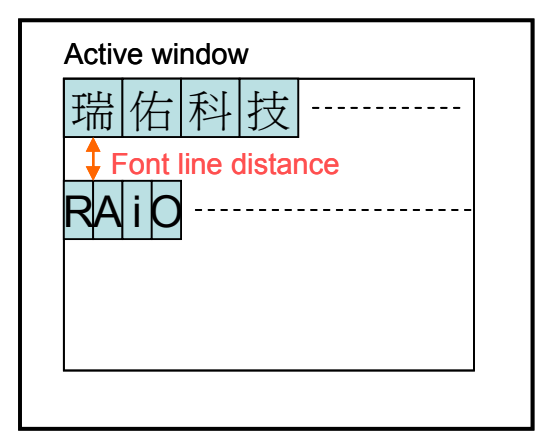

**Figure 5-1 : Character Line Distance** 

#### **REG[2Ah] Font Write Cursor Horizontal Position Register 0 (F\_CURXL)**

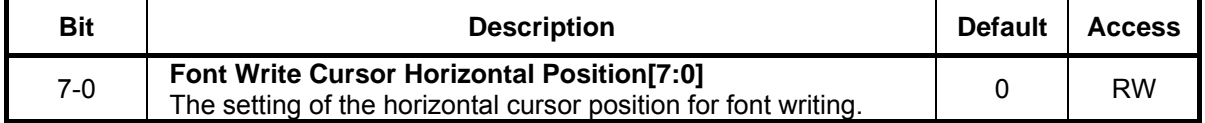

#### **REG[2Bh] Font Write Cursor Horizontal Position Register 1 (F\_CURXH)**

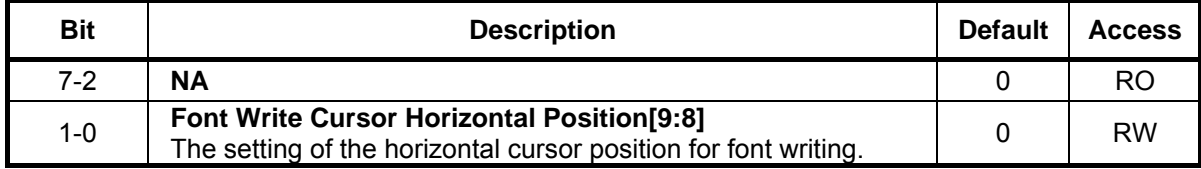

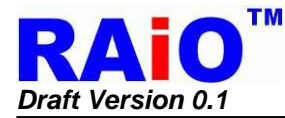

#### **REG[2Ch] Font Write Cursor Vertical Position Register 0 (F\_CURYL)**

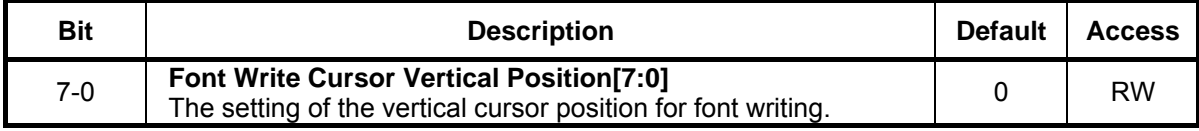

#### **REG[2Dh] Font Write Cursor Vertical Position Register 1 (F\_CURYH)**

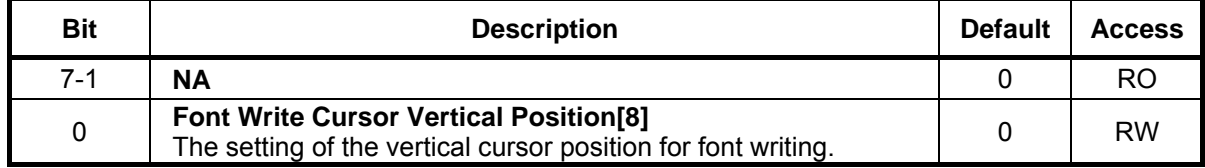

#### **REG[2Eh] Font Write Type Setting Register**

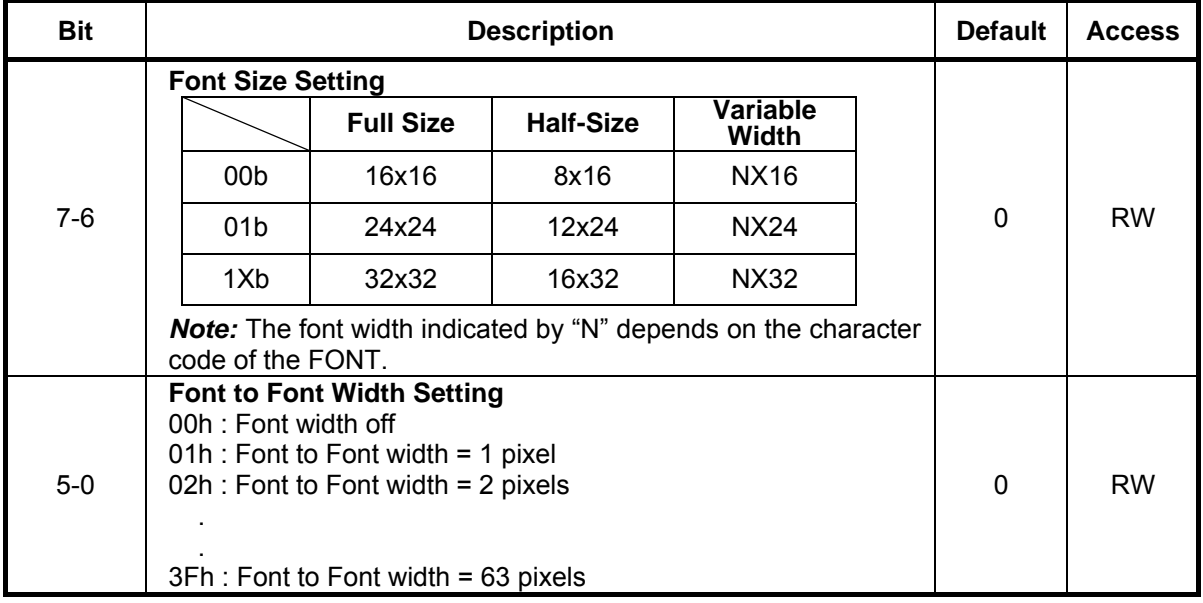

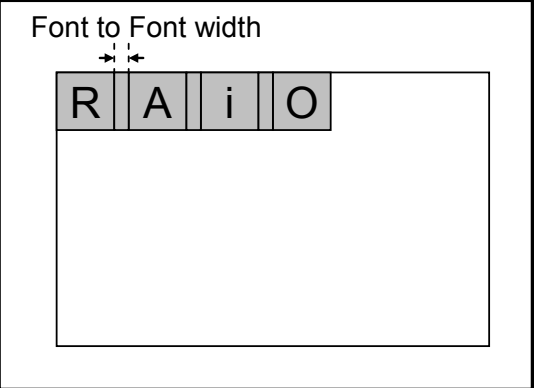

**Figure 5-2 : Font to Font Width** 

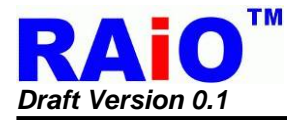

## **REG[2Fh] Serial Font ROM Setting**

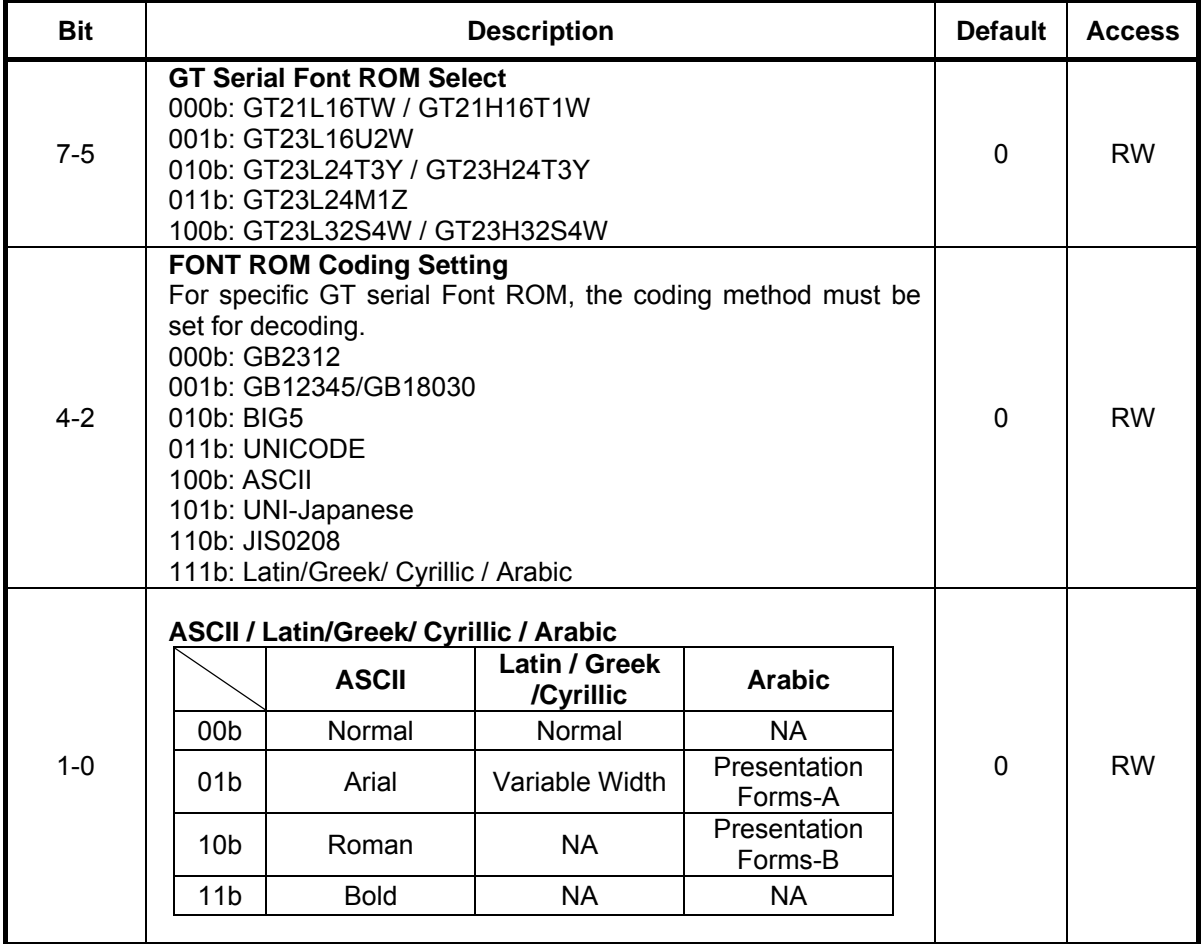

<span id="page-23-0"></span>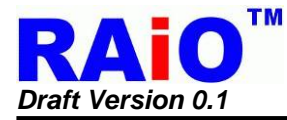

## **5-4 Active Window & Scroll Window Setting Registers**

#### <span id="page-23-1"></span>**REG[30h] Horizontal Start Point 0 of Active Window (HSAW0)**

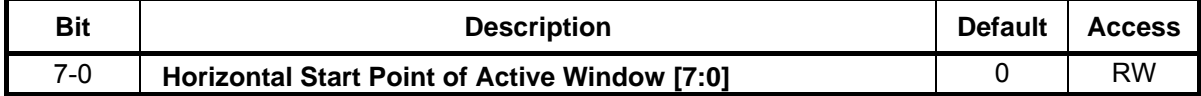

#### **REG[31h] Horizontal Start Point 1 of Active Window (HSAW1)**

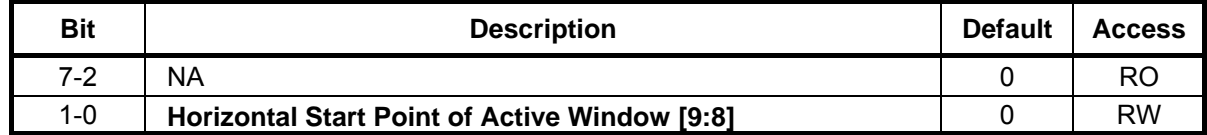

#### **REG[32h] Vertical Start Point 0 of Active Window (VSAW0)**

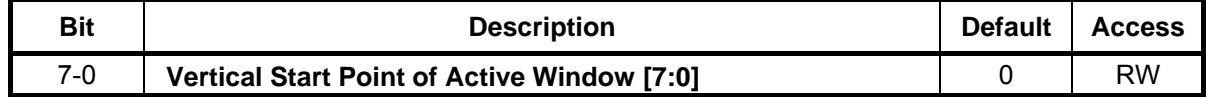

#### **REG[33h] Vertical Start Point 1 of Active Window (VSAW1)**

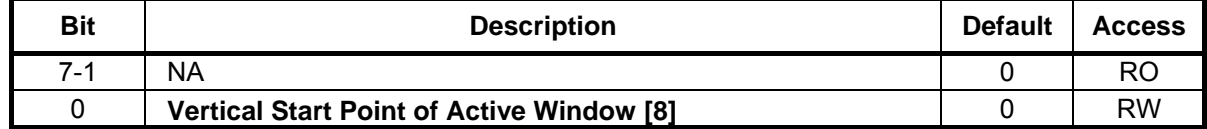

#### **REG[34h] Horizontal End Point 0 of Active Window (HEAW0)**

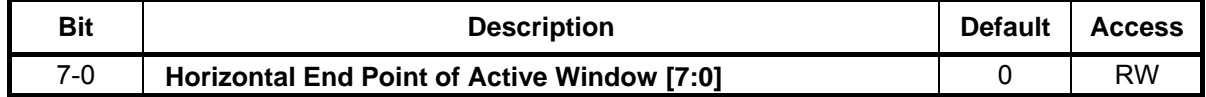

#### **REG[35h] Horizontal End Point 1 of Active Window (HEAW1)**

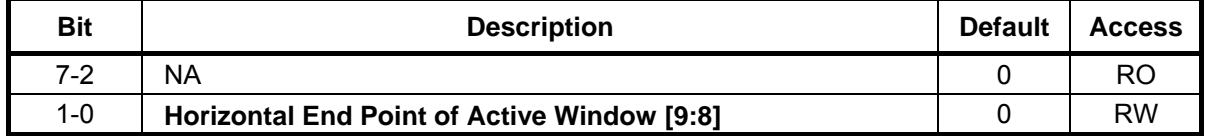

#### **REG[36h] Vertical End Point of Active Window 0 (VEAW0)**

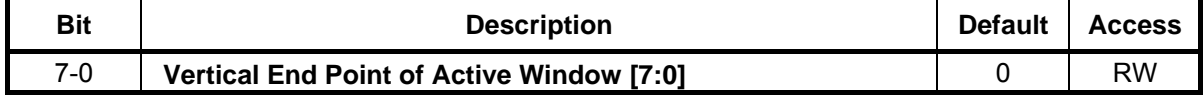

#### **REG[37h] Vertical End Point of Active Window 1 (VEAW1)**

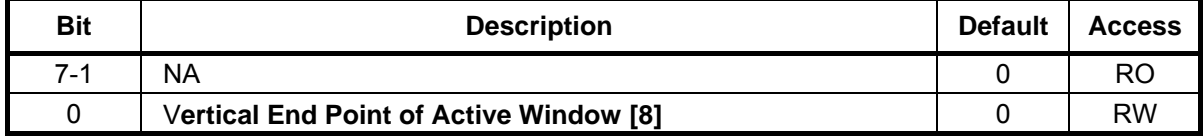

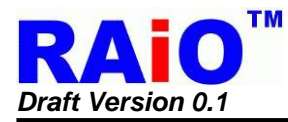

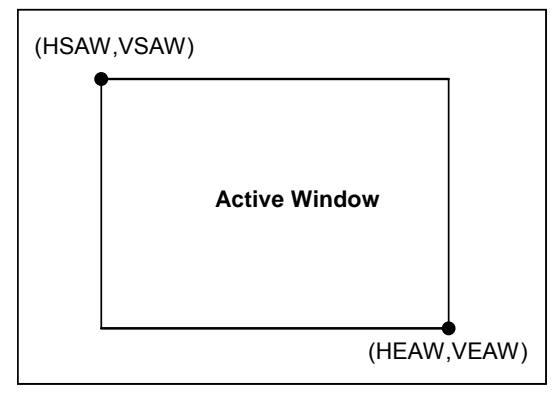

#### **Figure 5-3 : Active Window**

#### **REG[38h] Horizontal Start Point 0 of Scroll Window (HSSW0)**

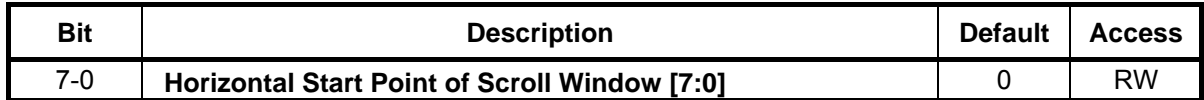

#### **REG[39h] Horizontal Start Point 1 of Scroll Window (HSSW1)**

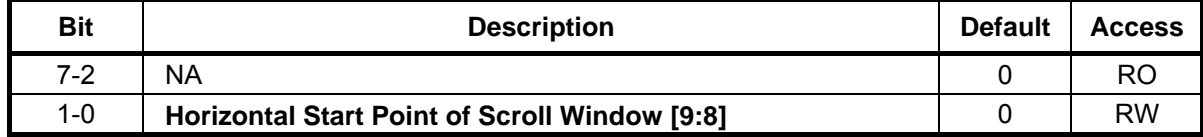

#### **REG[3Ah] Vertical Start Point 0 of Scroll Window (VSSW0)**

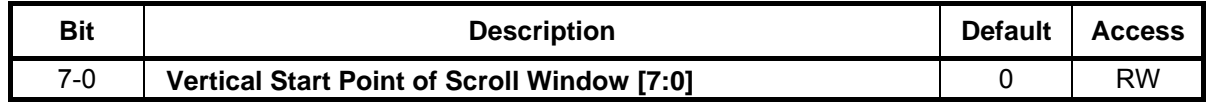

#### **REG[3Bh] Vertical Start Point 1 of Scroll Window (VSSW1)**

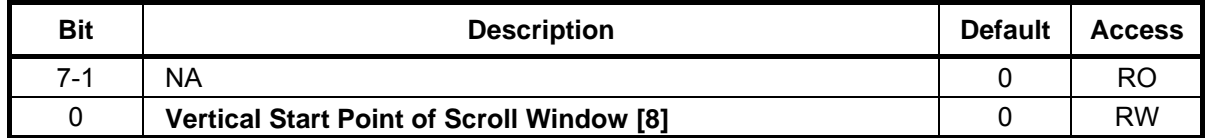

#### **REG[3Ch] Horizontal End Point 0 of Scroll Window (HESW0)**

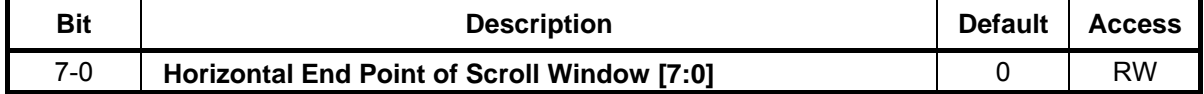

#### **REG[3Dh] Horizontal End Point 1 of Scroll Window (HESW1)**

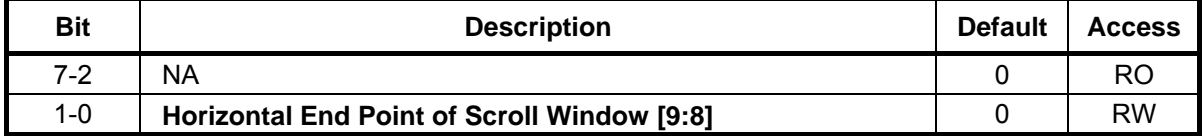

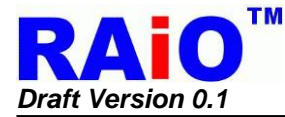

#### **REG[3Eh] Vertical End Point 0 of Scroll Window (VESW0)**

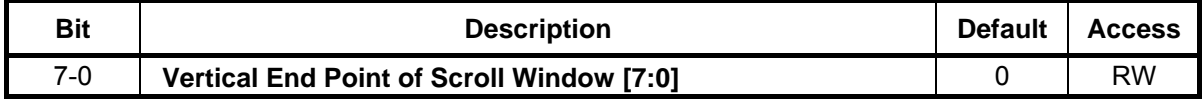

#### **REG[3Fh] Vertical End Point 1 of Scroll Window (VESW1)**

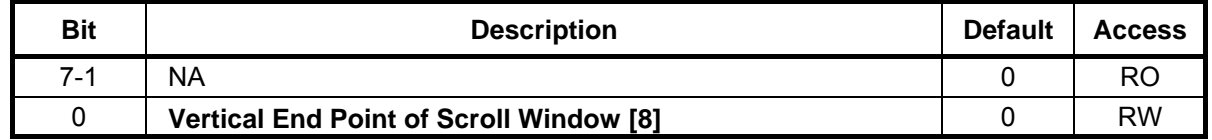

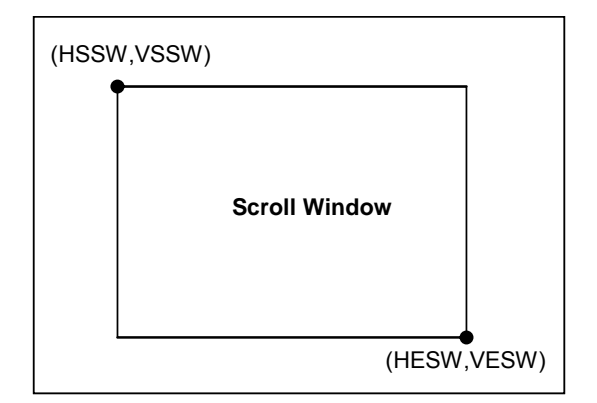

**Figure 5-4 : Scroll Window** 

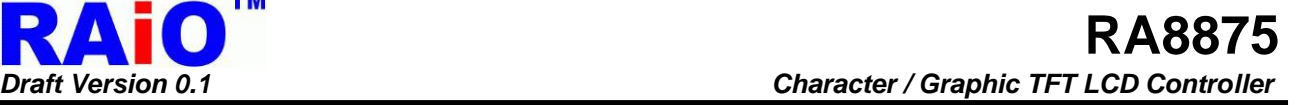

<span id="page-26-0"></span>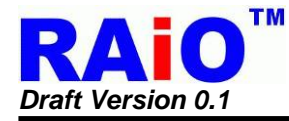

## **5-5 Cursor Setting Registers**

## <span id="page-26-1"></span>**REG[40h] Memory Write Control Register 0 (MWCR0)**

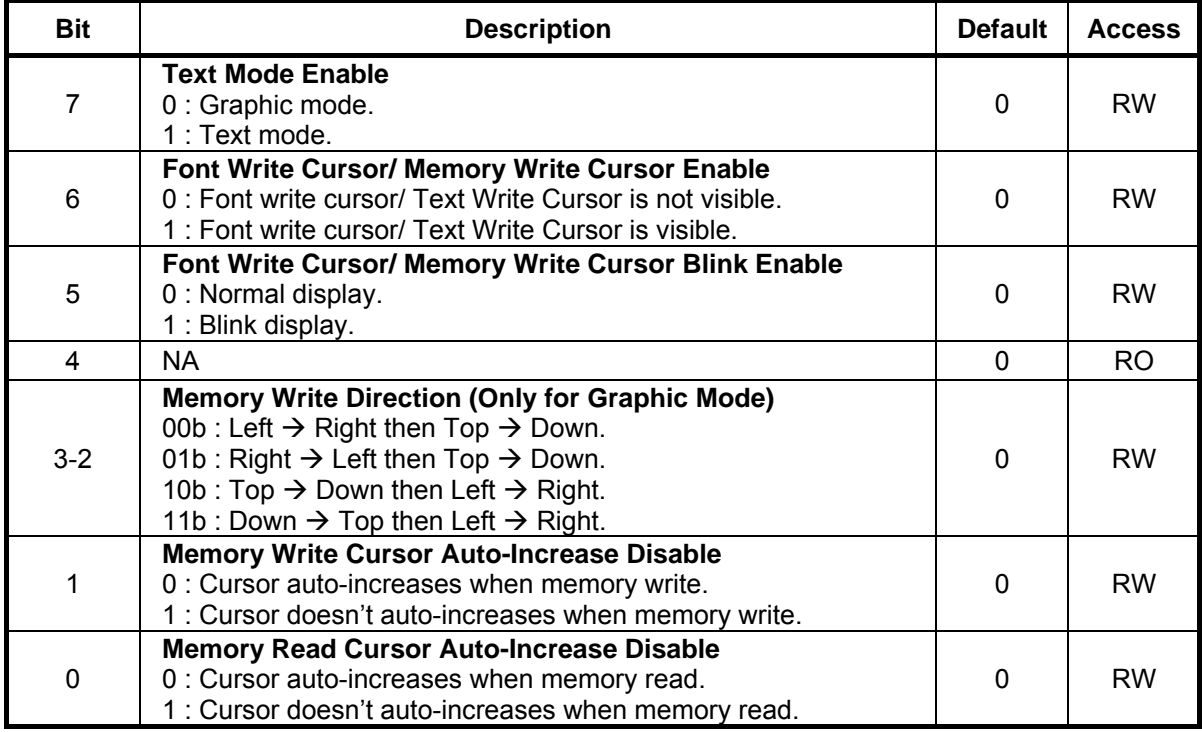

## **REG[41h] Memory Write Control Register1 (MWCR1)**

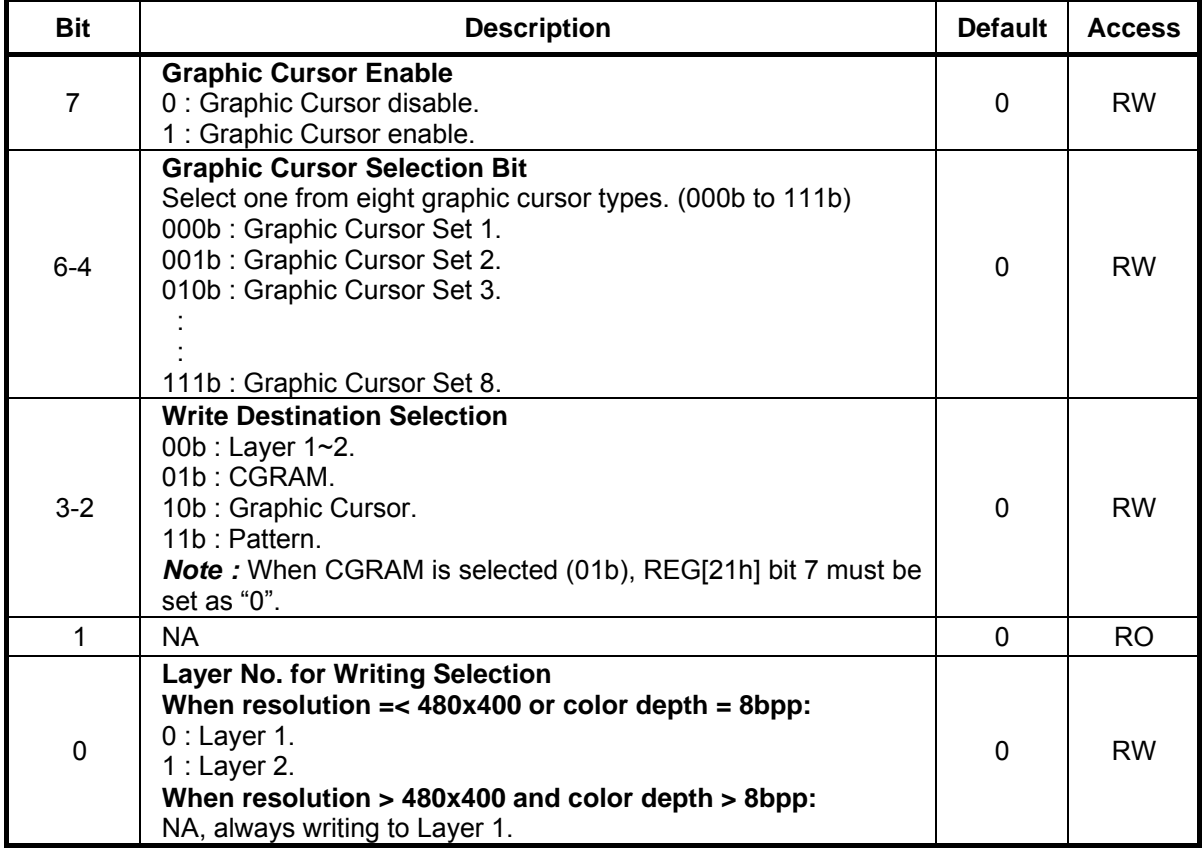

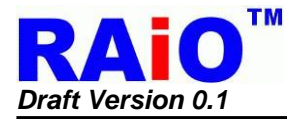

#### **REG[44h] Blink Time Control Register (BTCR)**

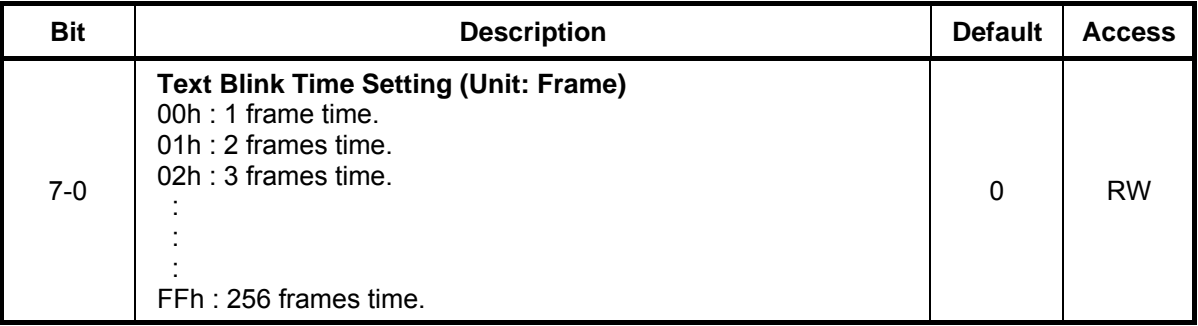

#### **REG[45h] Memory Read Cursor Direction (MRCD)**

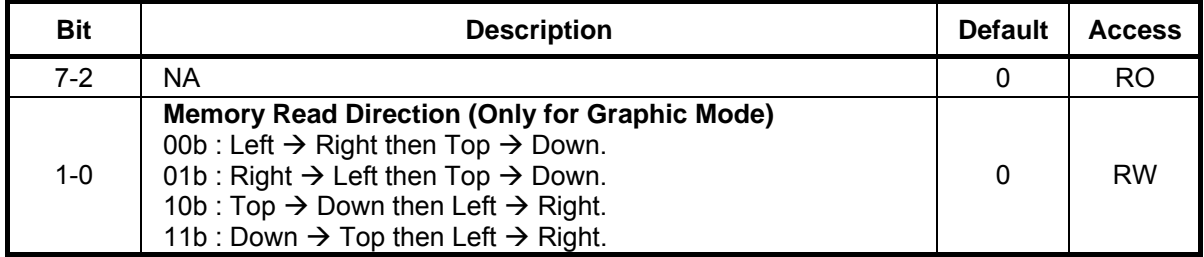

#### **REG[46h] Memory Write Cursor Horizontal Position Register 0 (CURH0)**

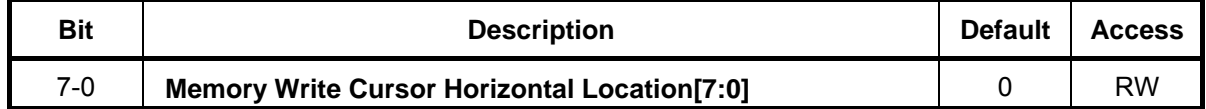

#### **REG[47h] Memory Write Cursor Horizontal Position Register 1 (CURH1)**

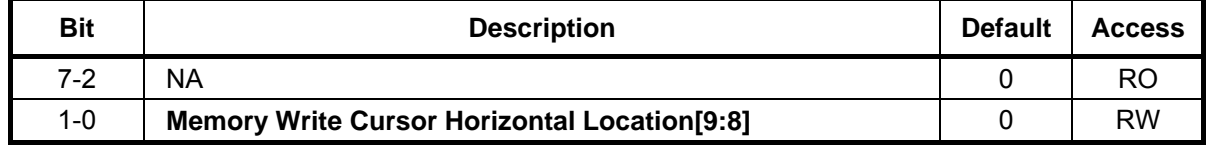

#### **REG[48h] Memory Write Cursor Vertical Position Register 0 (CURV0)**

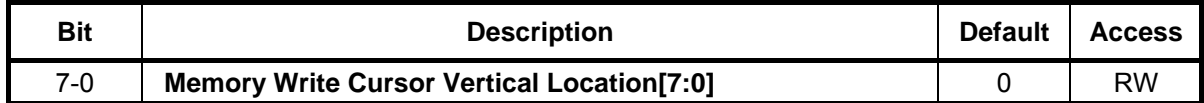

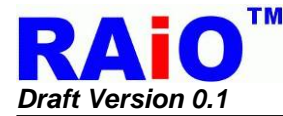

#### **REG[49h] Memory Write Cursor Vertical Position Register 1 (CURV1)**

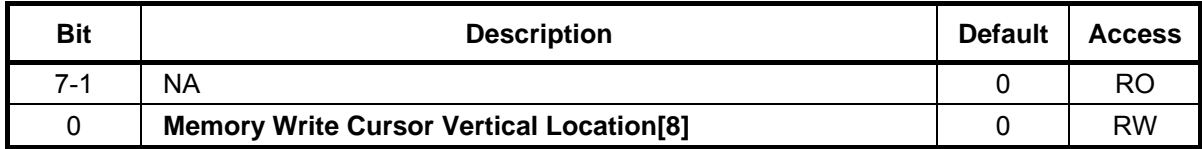

#### **REG[4Ah] Memory Read Cursor Horizontal Position Register 0 (RCURH0)**

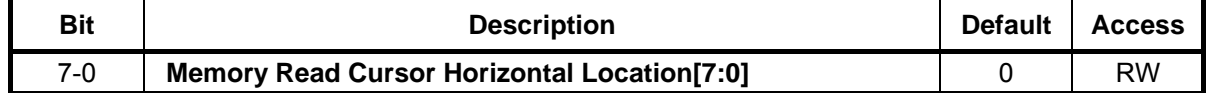

#### **REG[4Bh] Memory Read Cursor Horizontal Position Register 1 (RCURH01)**

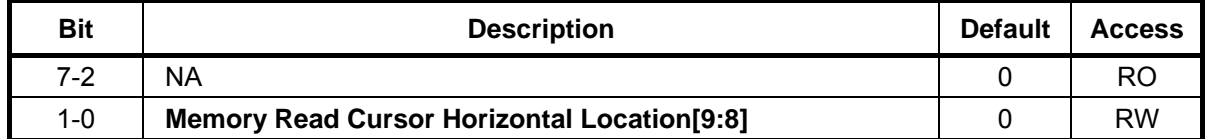

#### **REG[4Ch] Memory Read Cursor Vertical Position Register 0 (RCURV0)**

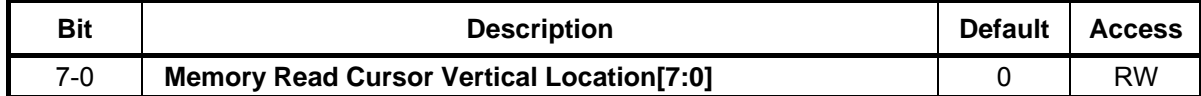

#### **REG[4Dh] Memory Read Cursor Vertical Position Register 1 (RCURV1)**

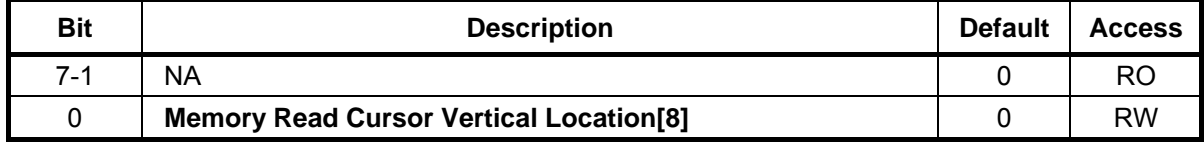

#### **REG[4Eh] Font Write Cursor and Memory Write Cursor Horizontal Size Register (CURHS)**

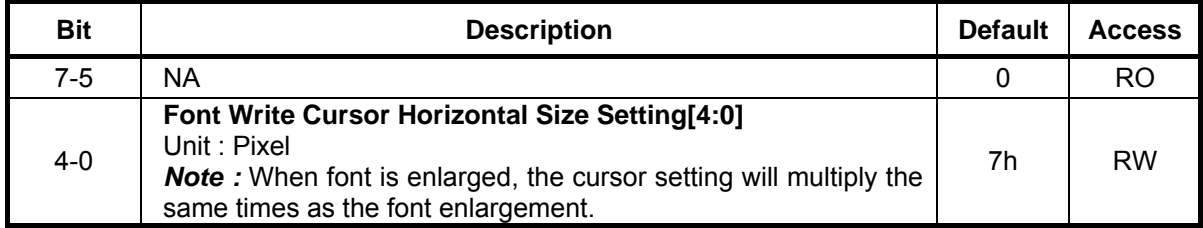

#### **REG[4Fh] Font Write Cursor Vertical Size Register (CURVS)**

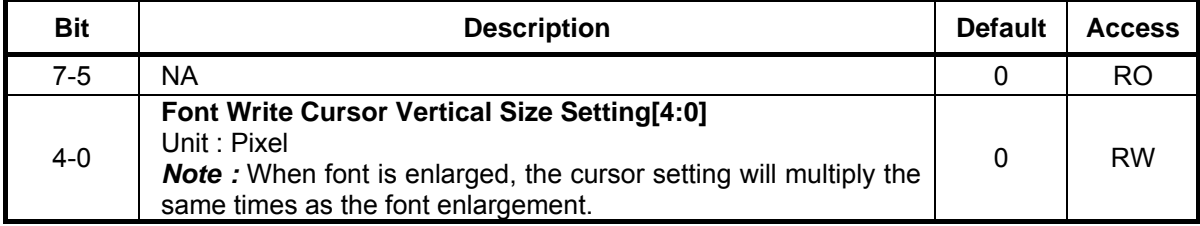

<span id="page-29-0"></span>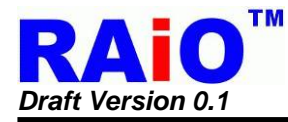

## **5-6 Block Transfer Engine(BTE) Control Registers**

## <span id="page-29-1"></span>**REG[50h] BTE Function Control Register 0 (BECR0)**

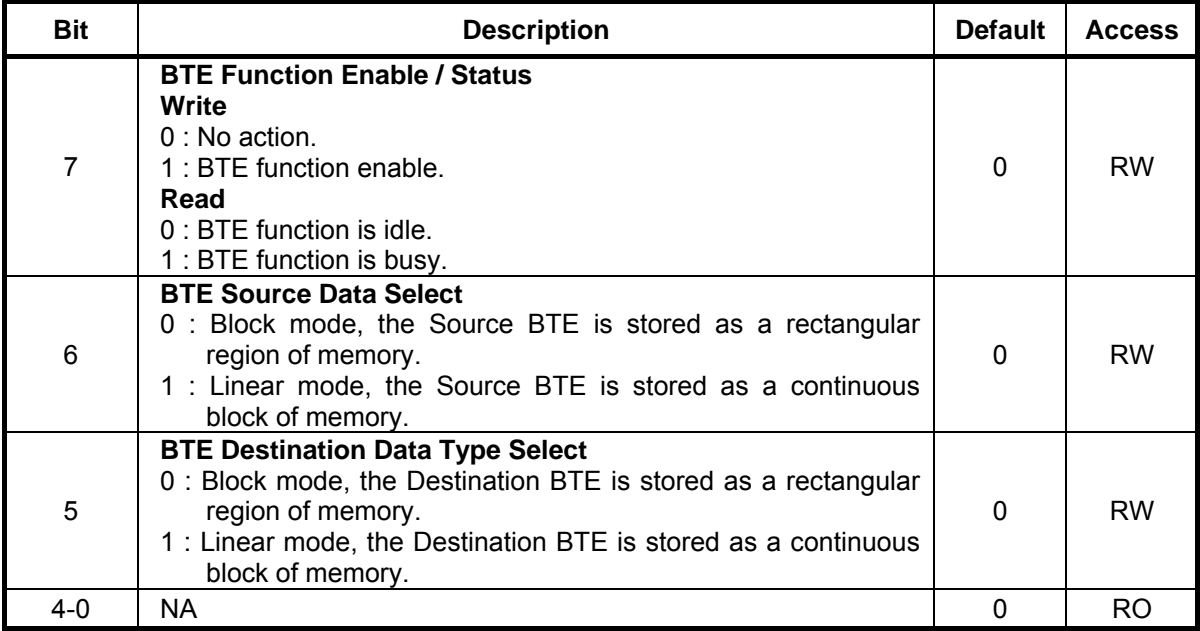

#### **REG[51h] BTE Function Control Register1 (BECR1)**

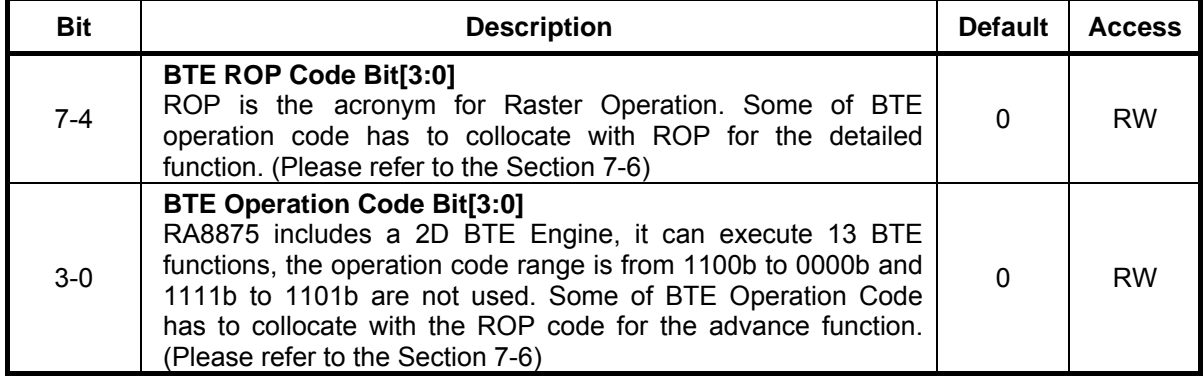

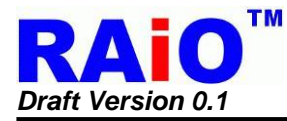

#### **REG[52h] Layer Transparency Register0 (LTPR0)**

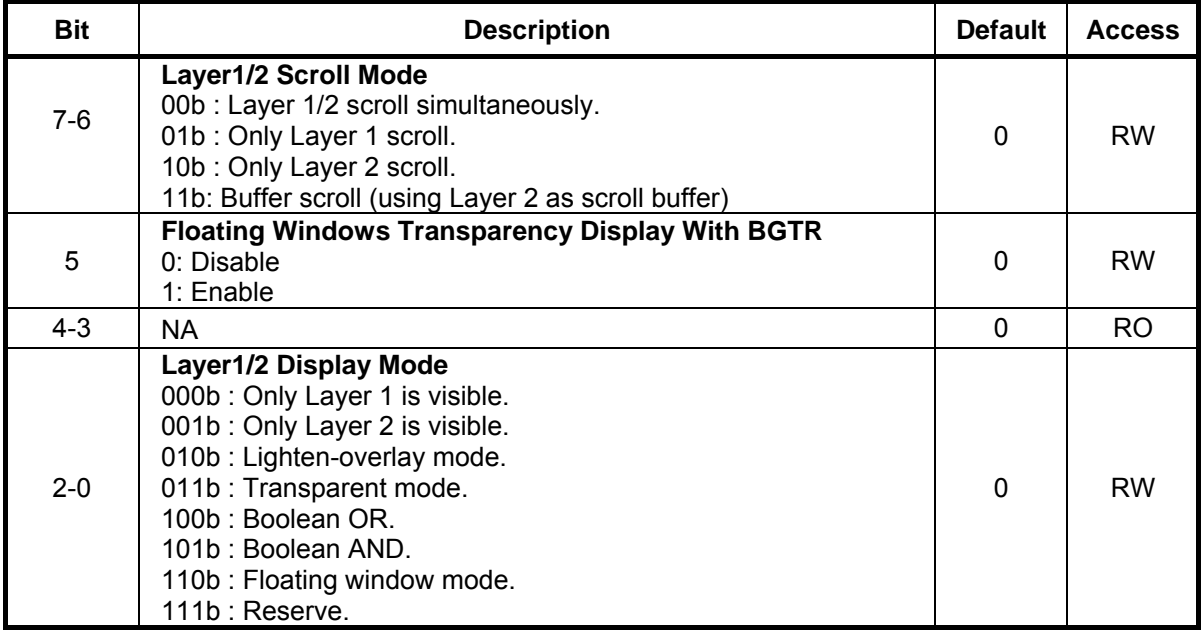

*Note :* It's suggested that REG[40h] Bit 7 should be set as 1'b0 when using "buffer scroll function".

#### **REG[53h] Layer Transparency Register1 (LTPR1)**

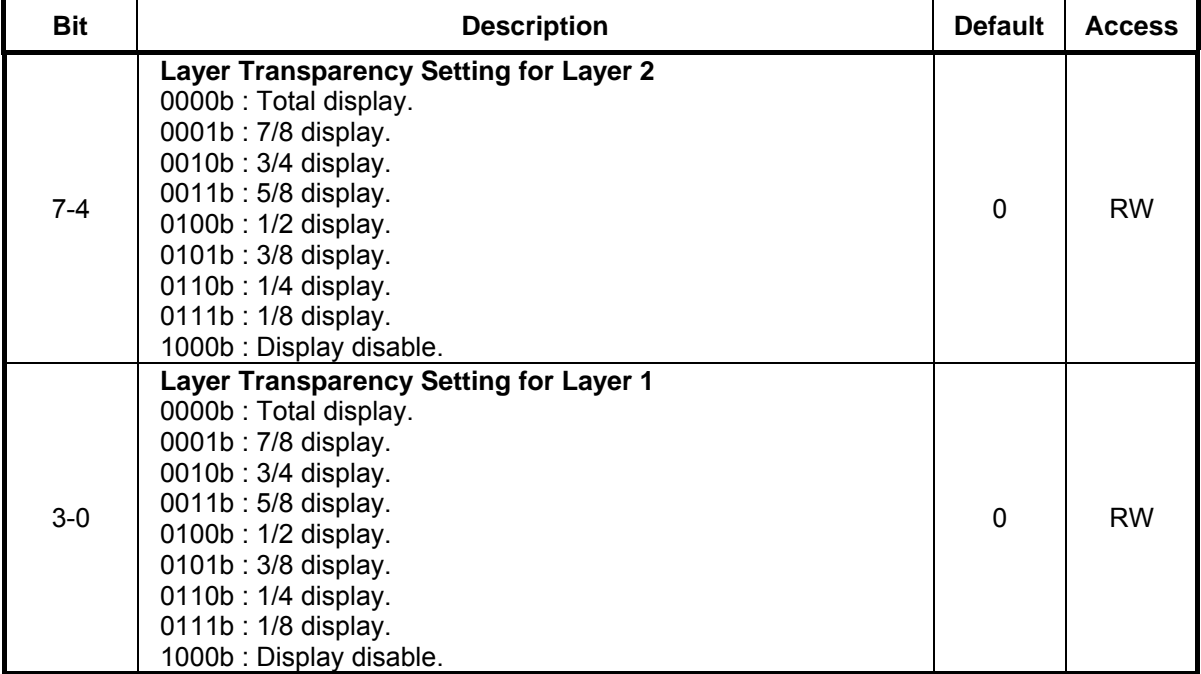

#### **REG[54h] Horizontal Source Point 0 of BTE (HSBE0)**

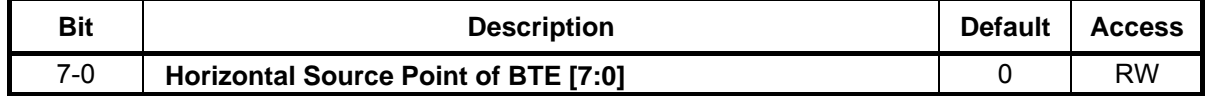

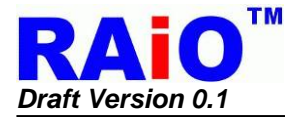

#### **REG[55h] Horizontal Source Point 1 of BTE (HSBE1)**

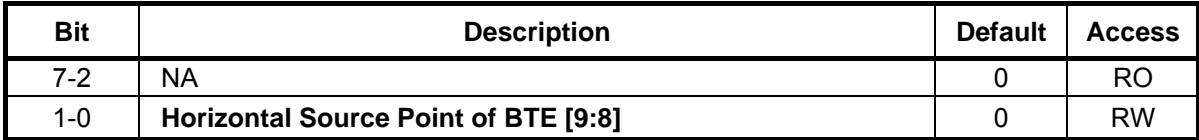

#### **REG[56h] Vertical Source Point 0 of BTE (VSBE0)**

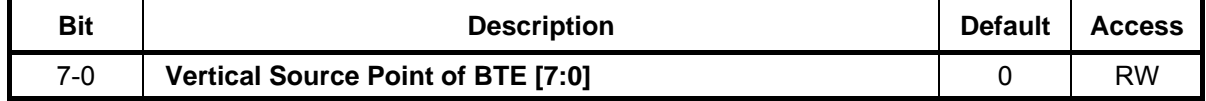

#### **REG[57h] Vertical Source Point 1 of BTE (VSBE1)**

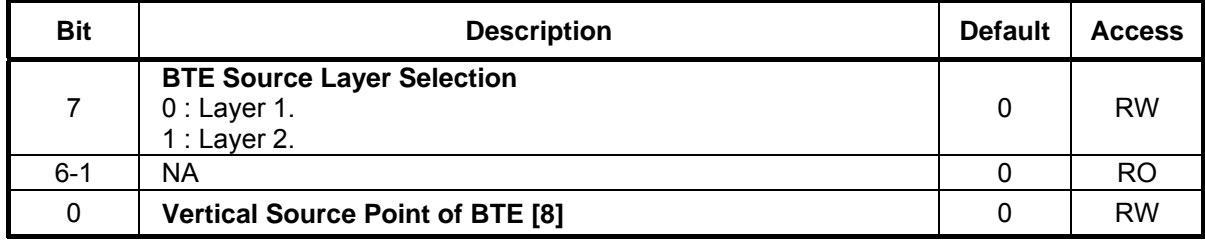

#### **REG[58h] Horizontal Destination Point 0 of BTE (HDBE0)**

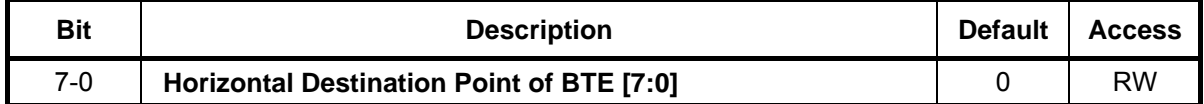

#### **REG[59h] Horizontal Destination Point 1 of BTE (HDBE1)**

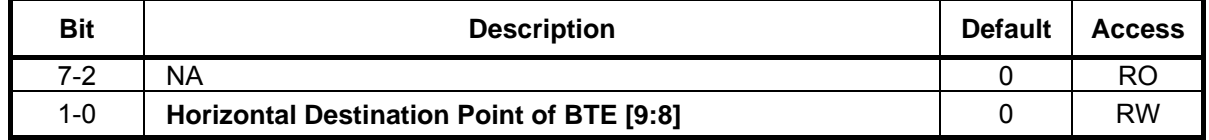

#### **REG[5Ah] Vertical Destination Point 0 of BTE (VDBE0)**

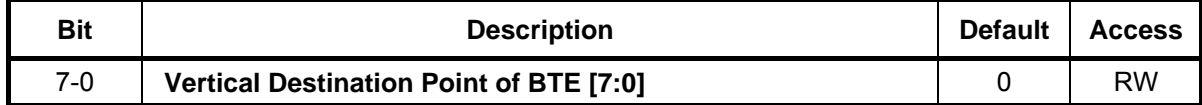

#### **REG[5Bh] Vertical Destination Point 1 of BTE (VDBE1)**

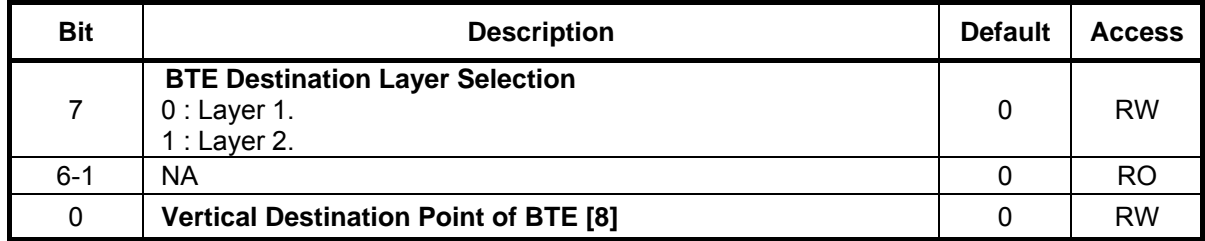

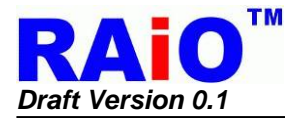

#### **REG[5Ch] BTE Width Register 0 (BEWR0)**

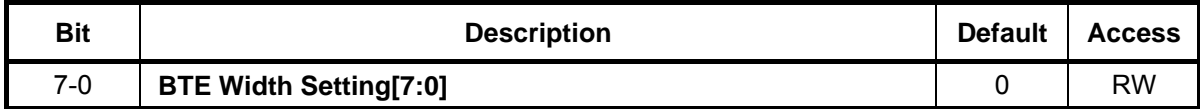

#### **REG[5Dh] BTE Width Register 1 (BEWR1)**

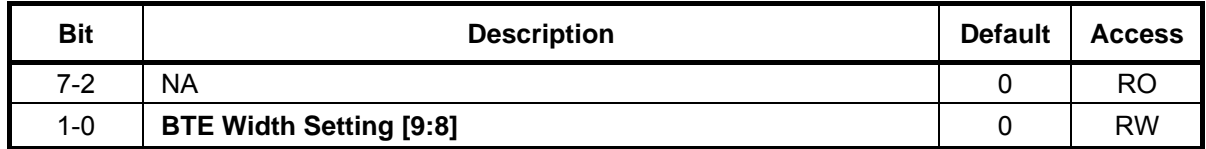

#### **REG[5Eh] BTE Height Register 0 (BEHR0)**

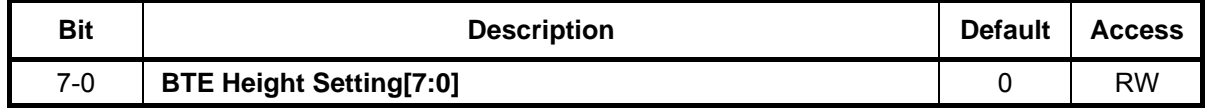

#### **REG[5Fh] BTE Height Register 1 (BEHR1)**

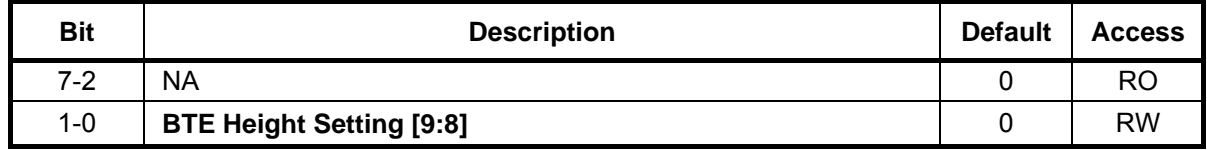

#### **REG[60h] Background Color Register 0 (BGCR0)**

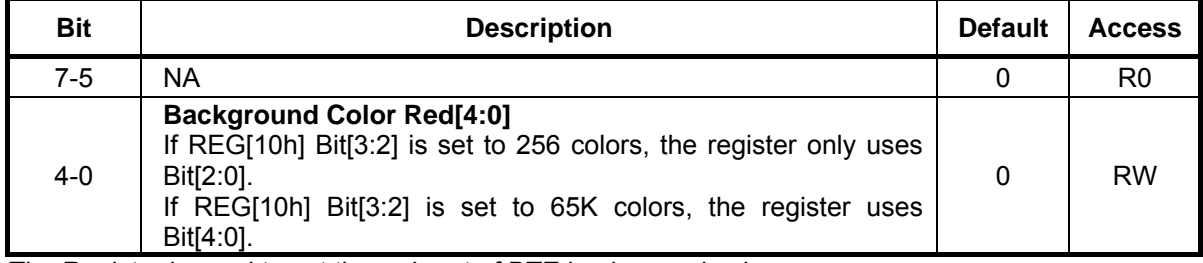

The Register is used to set the red part of BTE background colors.

#### **REG[61h] Background Color Register 1 (BGCR1)**

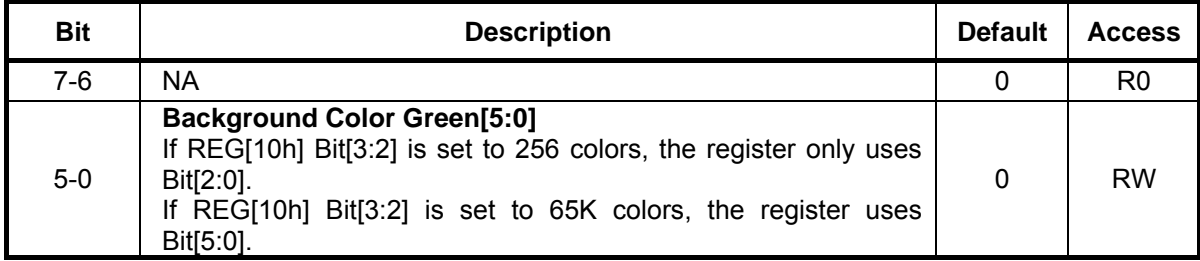

The Register is used to set the green part of BTE background colors.

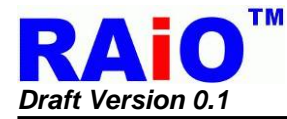

#### **REG[62h] Background Color Register 2 (BGCR2)**

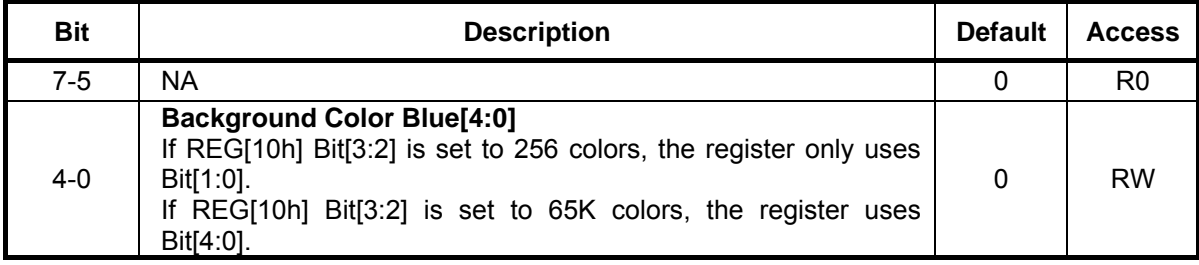

The Register is used to set the blue part of BTE background colors.

#### **REG[63h] Foreground Color Register 0 (FGCR0)**

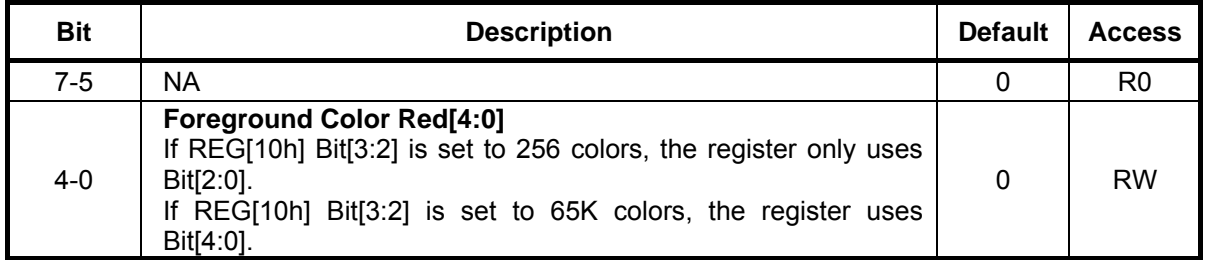

The Register is used to set the red part of BTE foreground colors.

#### **REG[64h] Foreground Color Register 1 (FGCR1)**

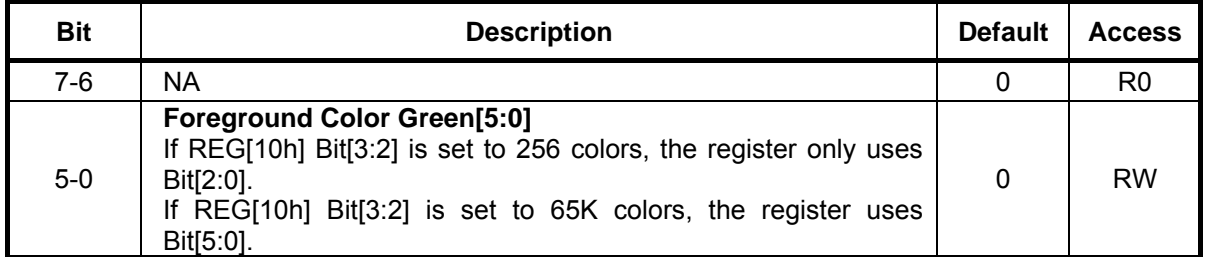

The Register is used to set the green part of BTE foreground colors.

#### **REG[65h] Foreground Color Register 2 (FGCR2)**

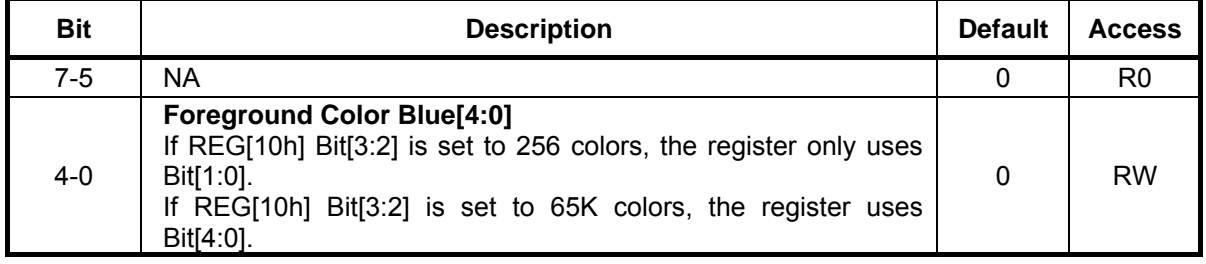

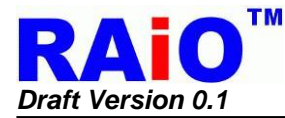

#### **REG[66h] Pattern Set No for BTE (PTNO)**

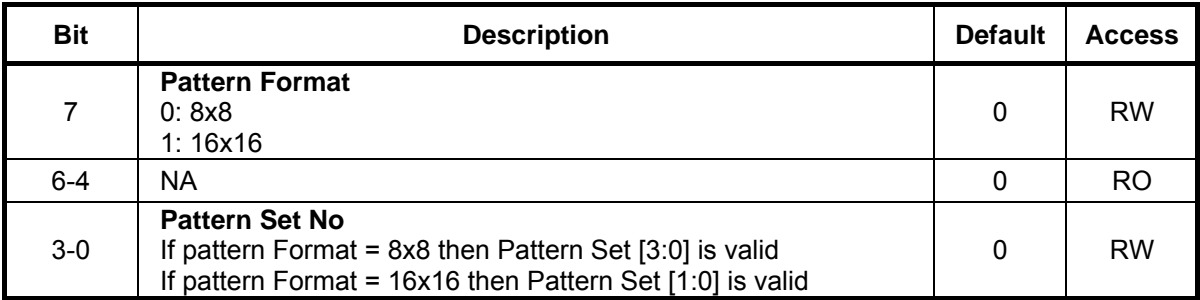

#### **REG[67h] Background Color Register for Transparent 0 (BGTR0)**

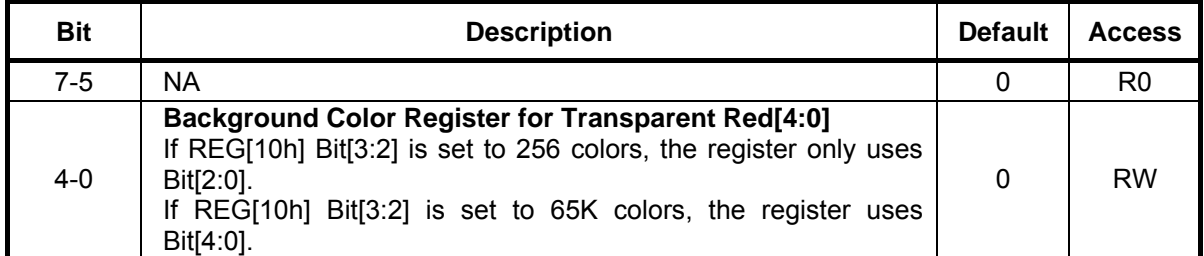

#### **REG[68h] Background Color Register for Transparent 1 (BGTR1)**

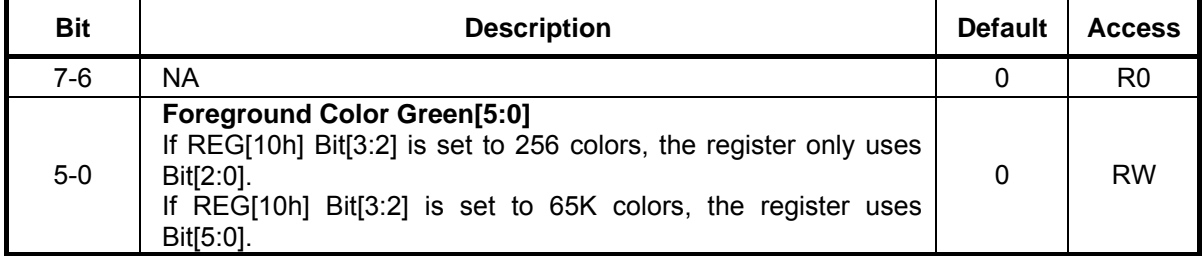

#### **REG[69h] Background Color Register for Transparent 2 (BGTR2)**

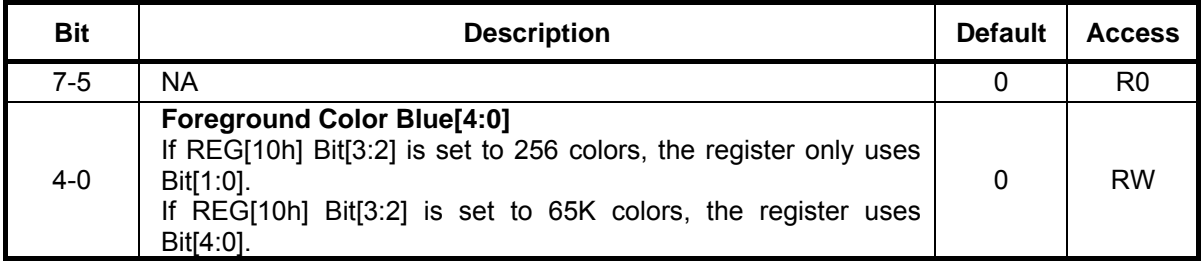

<span id="page-35-0"></span>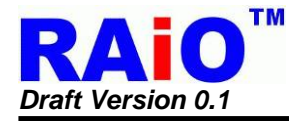

## **5-7 Touch Panel Control Registers**

## <span id="page-35-1"></span>**REG[70h] Touch Panel Control Register 0 (TPCR0)**

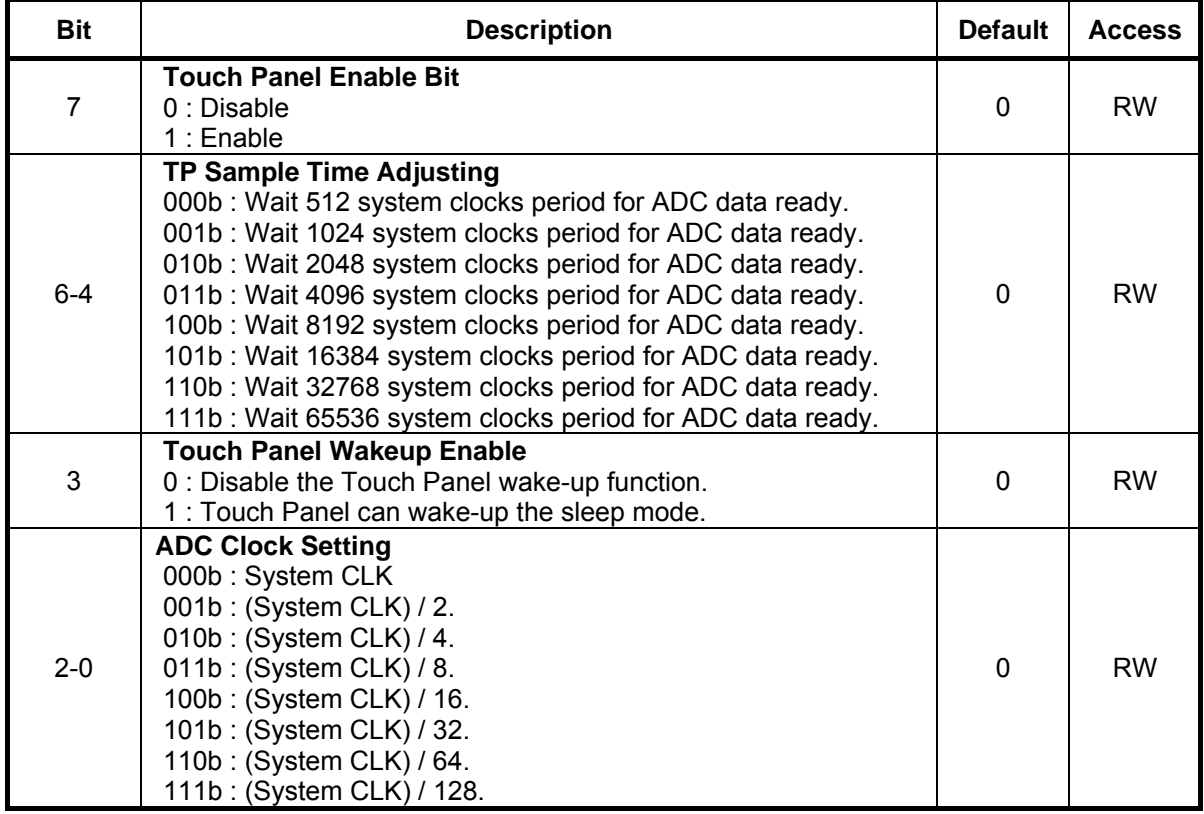

#### **REG[71h] Touch Panel Control Register 1 (TPCR1)**

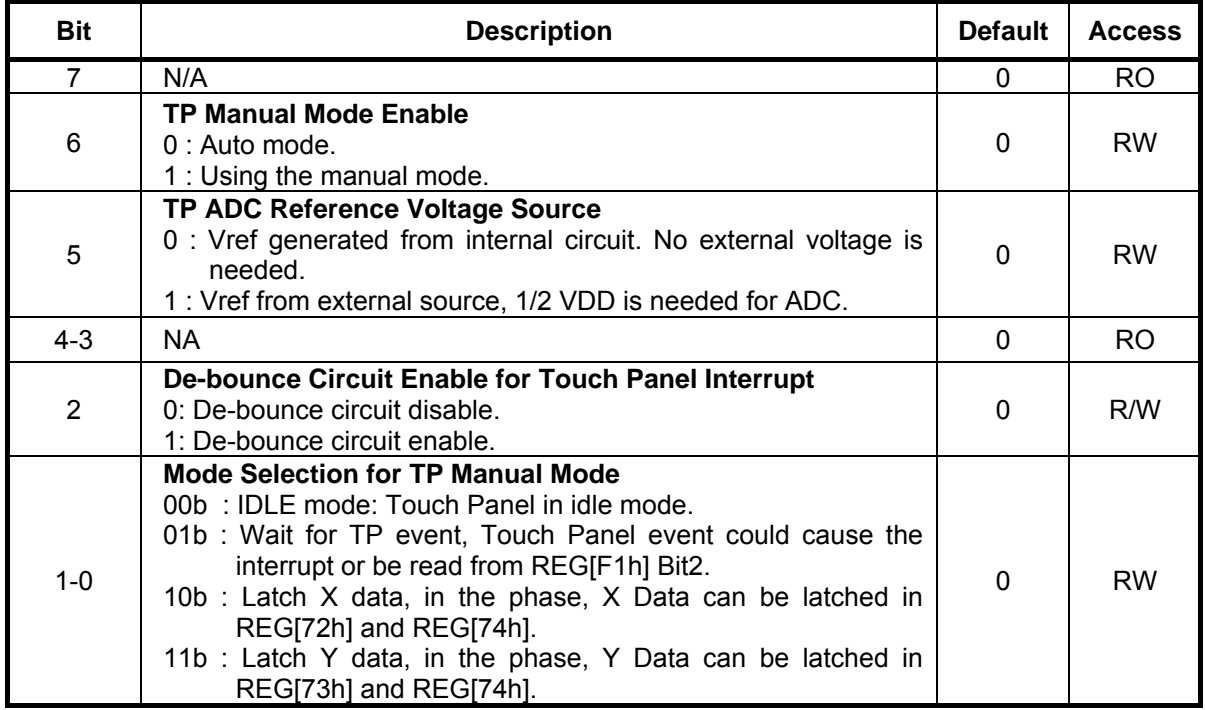
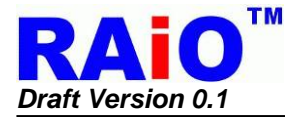

## **REG[72h] Touch Panel X High Byte Data Register (TPXH)**

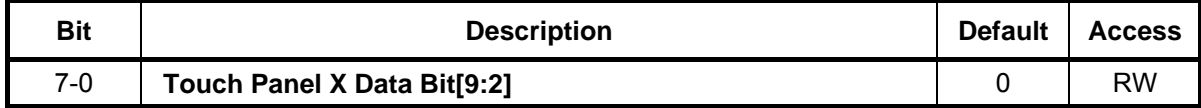

## **REG[73h] Touch Panel Y High Byte Data Register (TPYH)**

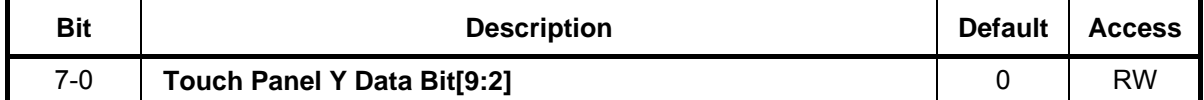

## **REG[74h] Touch Panel X/Y Low Byte Data Register (TPXYL)**

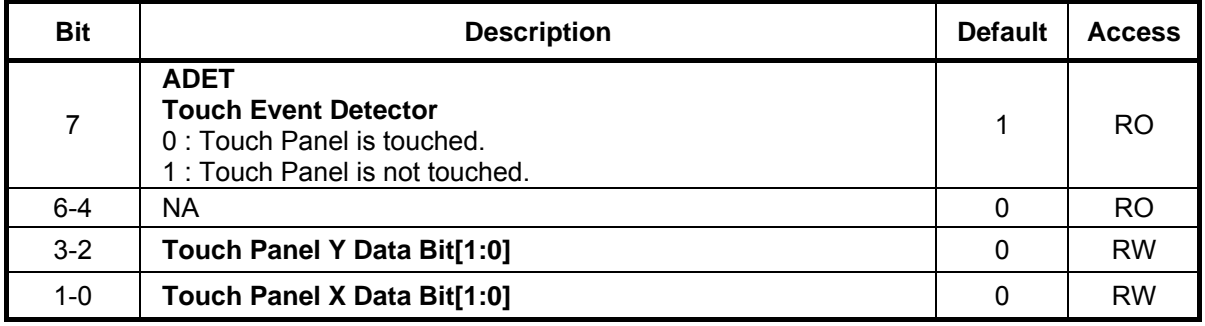

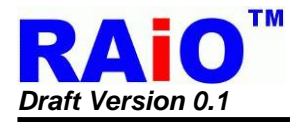

## **5-8 Graphic Cursor Setting Registers**

#### **REG[80h] Graphic Cursor Horizontal Position Register 0 (GCHP0)**

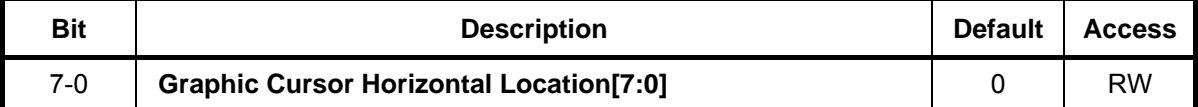

## **REG[81h] Graphic Cursor Horizontal Position Register 1 (GCHP1)**

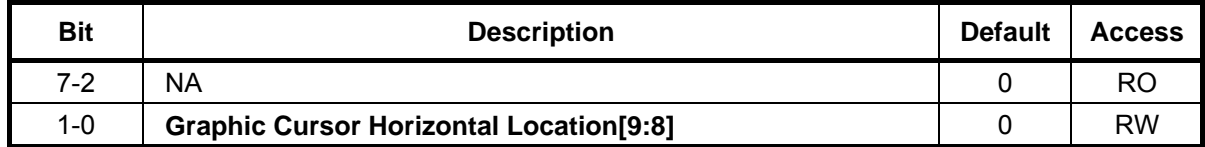

## **REG[82h] Graphic Cursor Vertical Position Register 0 (GCVP0)**

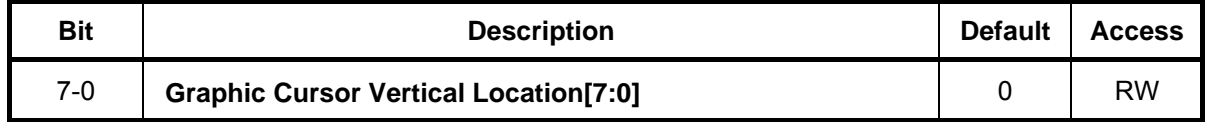

#### **REG[83h] Graphic Cursor Vertical Position Register 1 (GCVP1)**

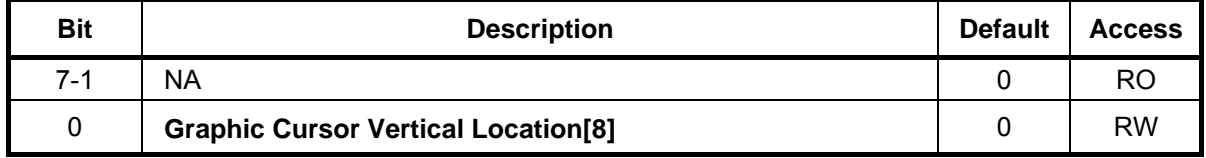

## **REG[84h] Graphic Cursor Color 0 (GCC0)**

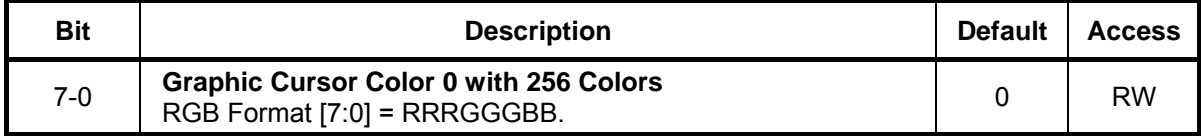

### **REG[85h] Graphic Cursor Color 1 (GCC1)**

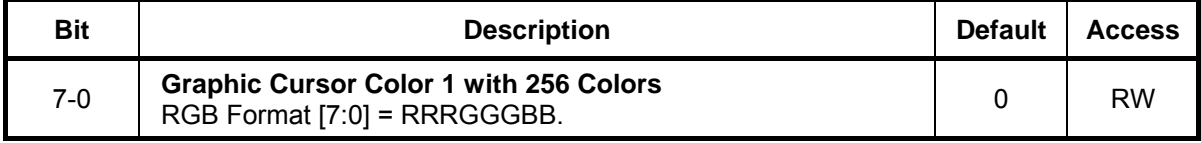

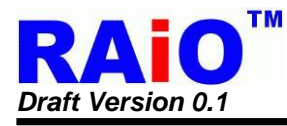

# **5-9 PLL Setting Registers**

### **REG[88h] PLL Control Register 1 (PLLC1)**

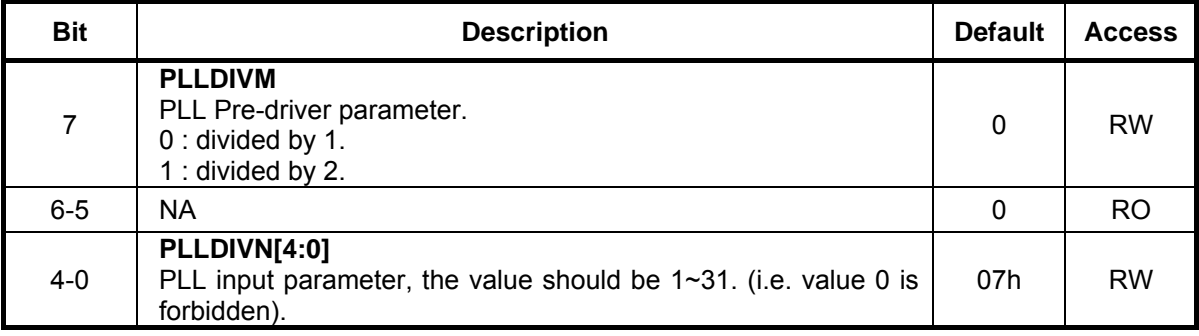

### **REG[89h] PLL Control Register 2 (PLLC2)**

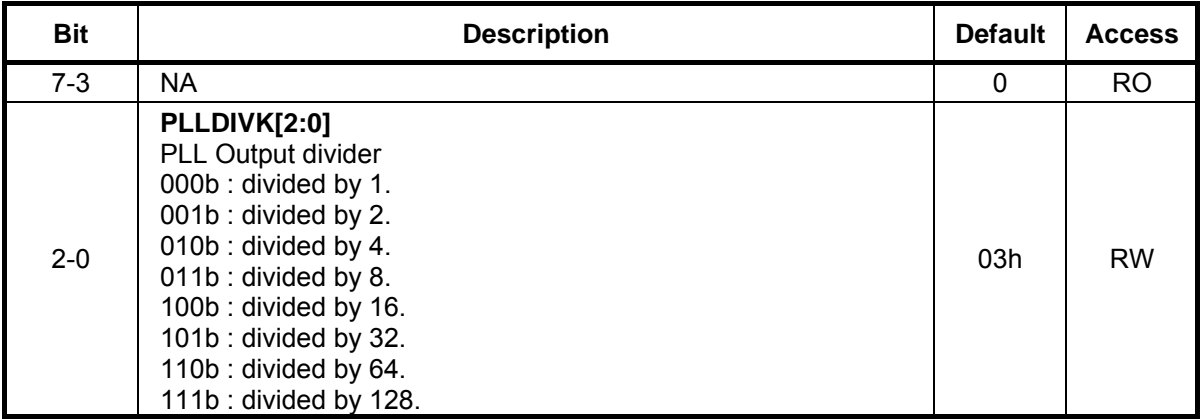

*Note :*

- 1. Default PLL output is as same as OSC clock (FIN) frequency.
- 2. After REG[88h] or REG[89h] is programmed, a lock time (< 30us) must be kept to guarantee the stability of the PLL output.
- 3. The input OSC frequency (FIN) must greater than 15MHz and less than 30MHz. The internal multiplied clock frequency FPLL = FIN \* (PLLDIVN [4:0] +1) must be equal to or greater than 110 MHz. The following table is the reference setting of OSC clock (FIN) and REG[88h] Bit[4:0]:

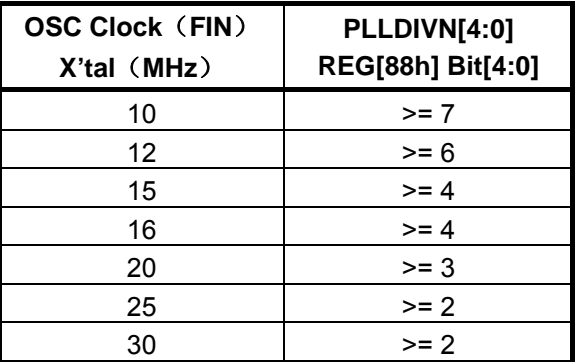

4. The system clock of RA8875 is generated by oscillator and internal PLL circuit. The following formula is used for system clock calculation:

SYS\_CLK = FIN \* ( PLLDIVN [4:0] +1 ) / (( PLLDIVM+1 ) \* ( 2^PLLDIVK [2:0] ))

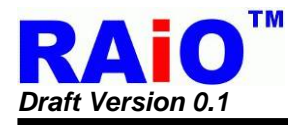

# **5-10 PWM Control Registers**

## **REG[8Ah] PWM1 Control Register (P1CR)**

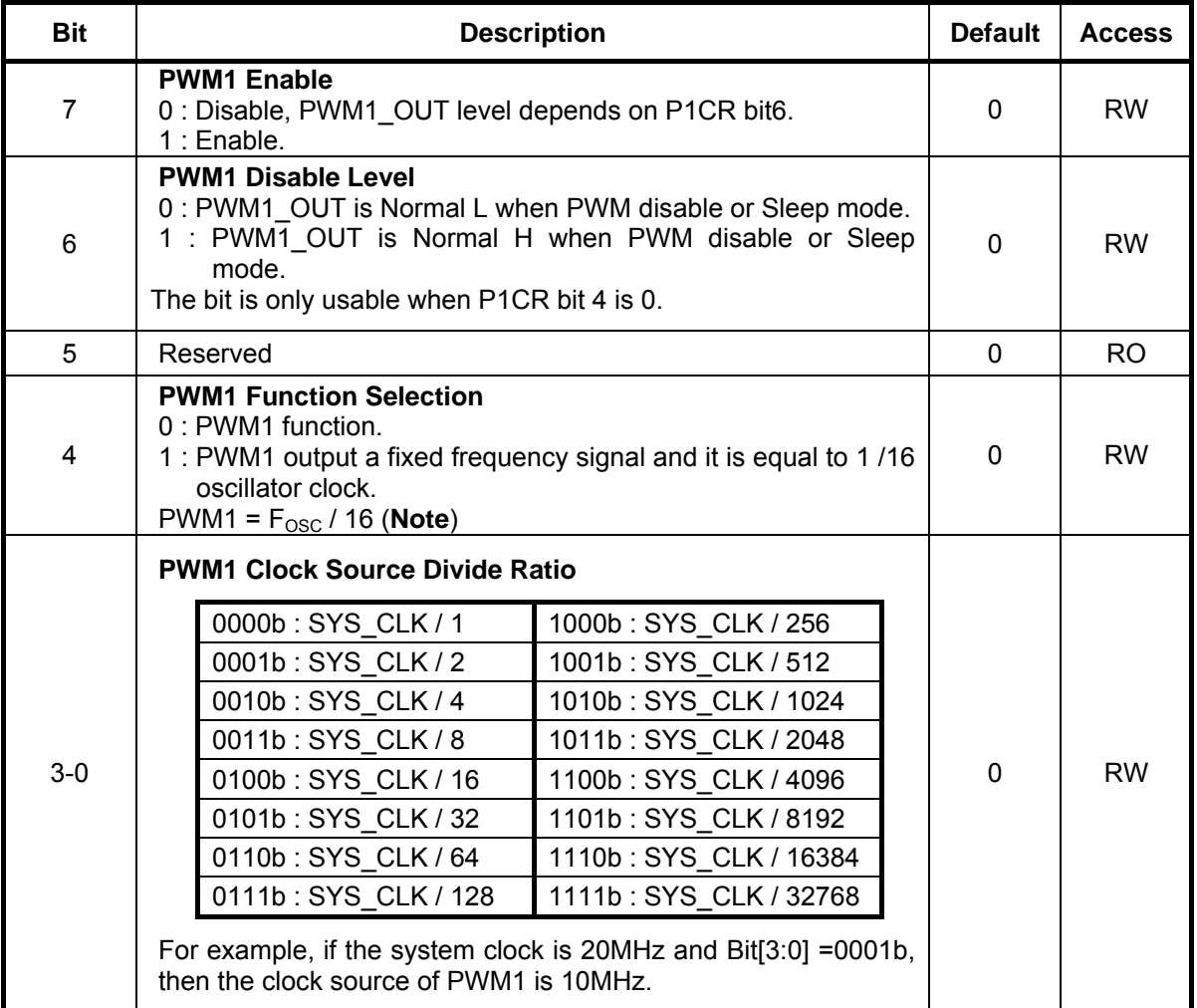

**Note** : FOSC is the frequency of external oscillator.

## **REG[8Bh] PWM1 Duty Cycle Register (P1DCR)**

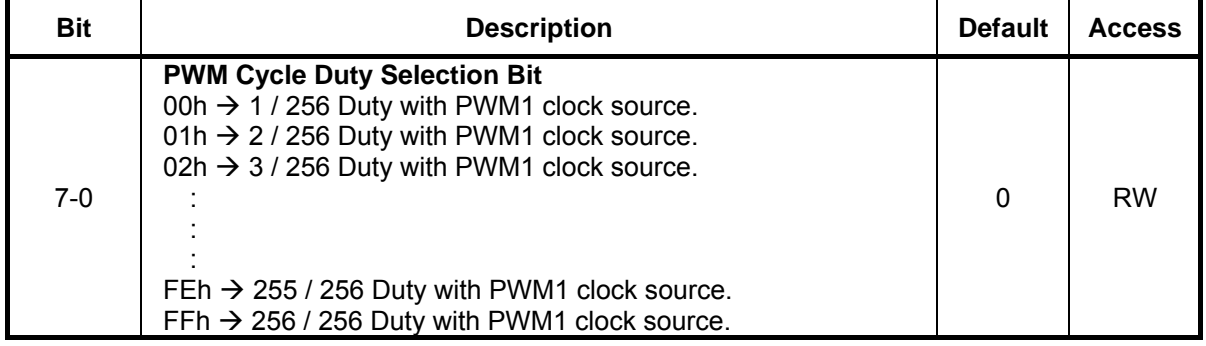

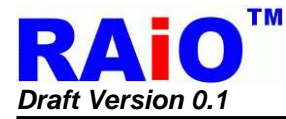

## **REG[8Ch] PWM2 Control Register (P2CR)**

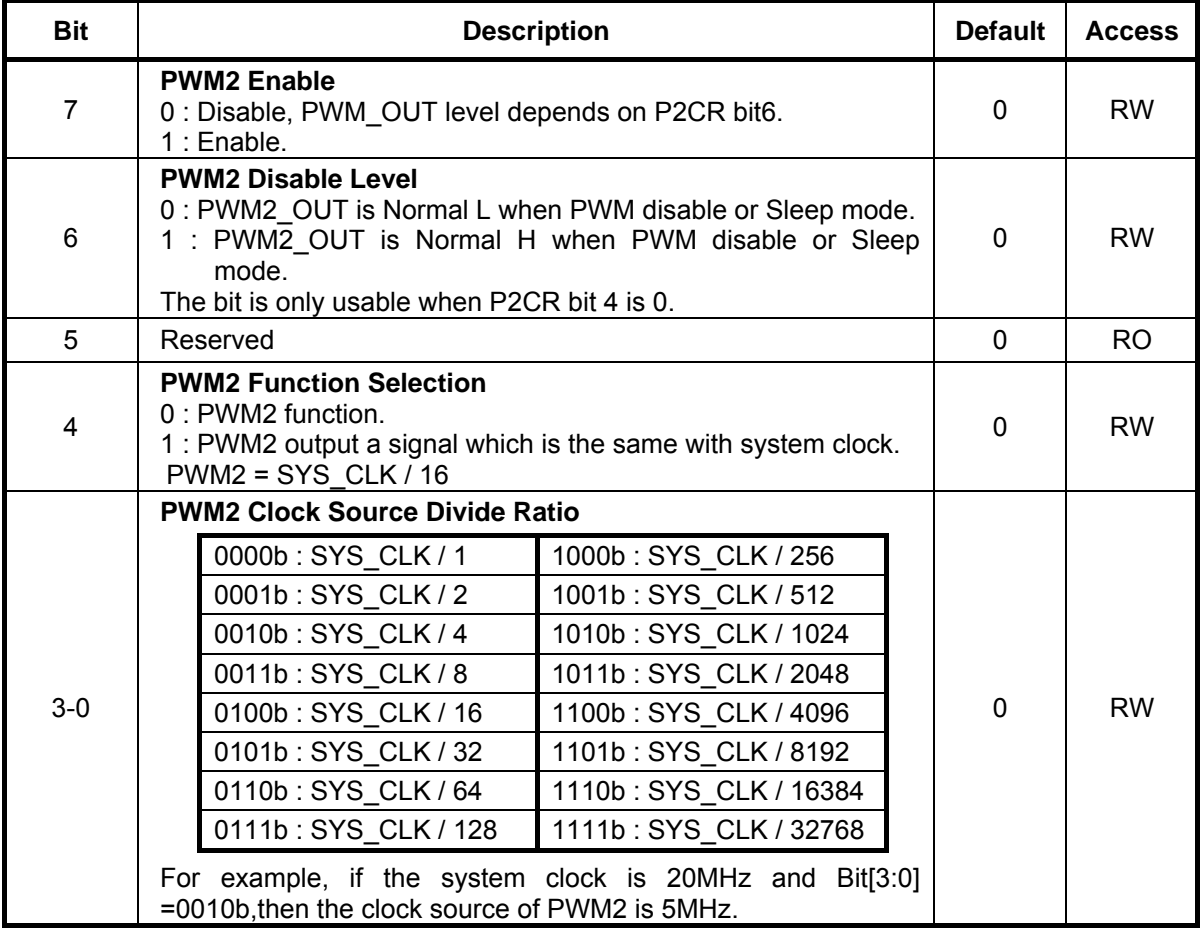

## **REG[8Dh] PWM2 Control Register (P2DCR)**

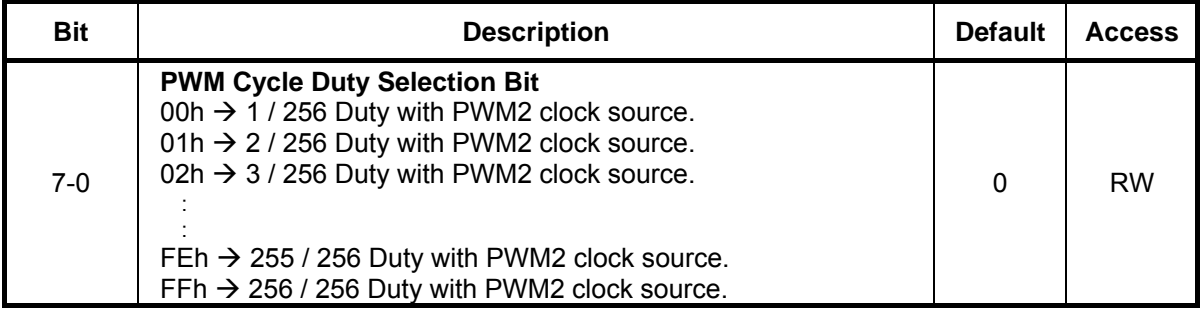

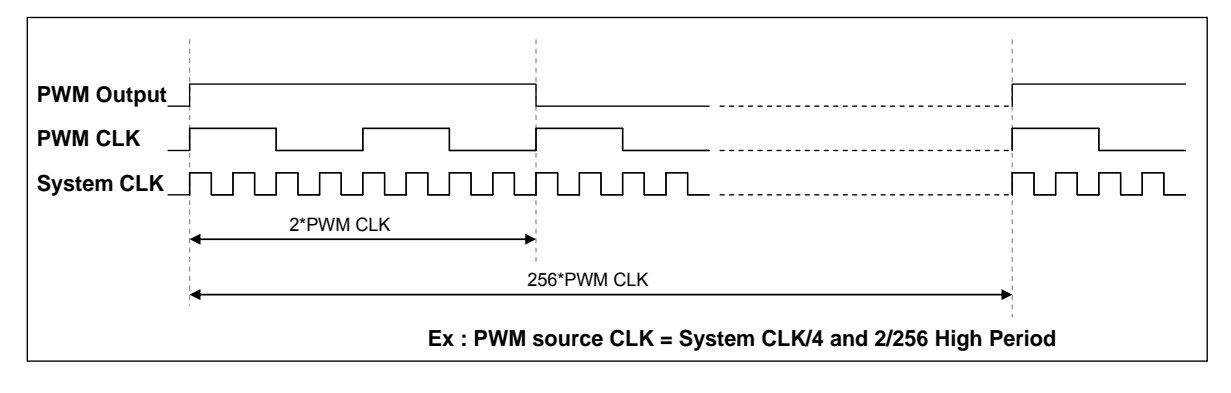

#### **Figure 5-5 : Duty of PWM**

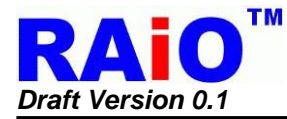

## **REG[8Eh] Memory Clear Control Register (MCLR)**

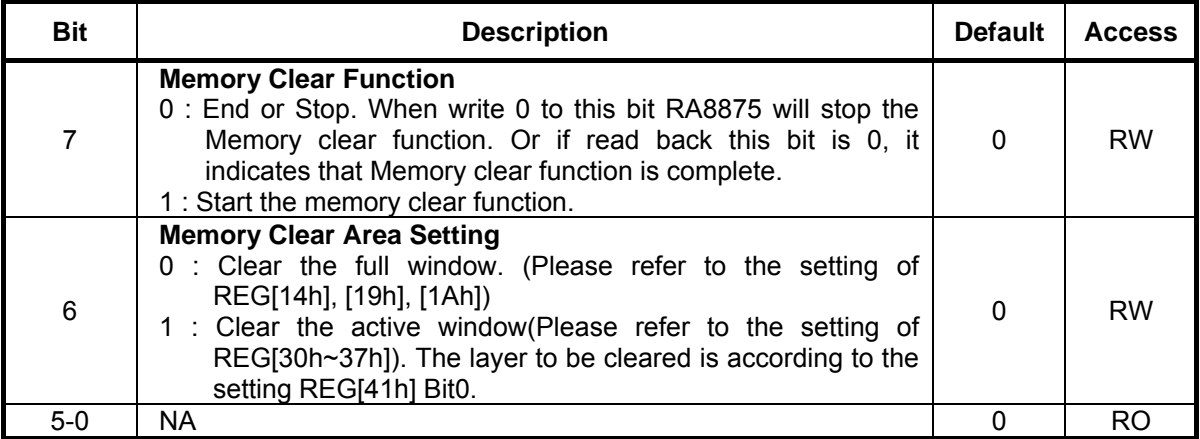

## **5-11 Drawing Control Registers**

## **REG[90h] Draw Line/Circle/Square Control Register (DCR)**

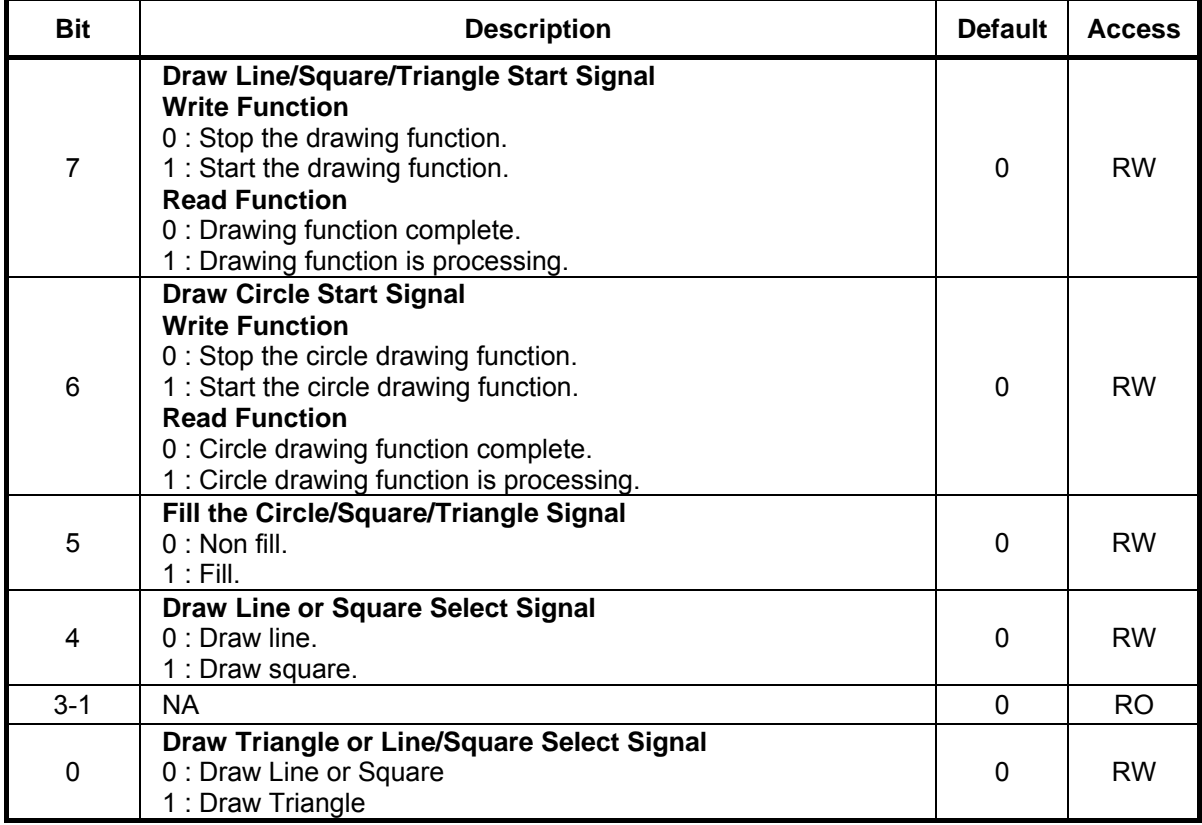

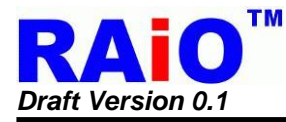

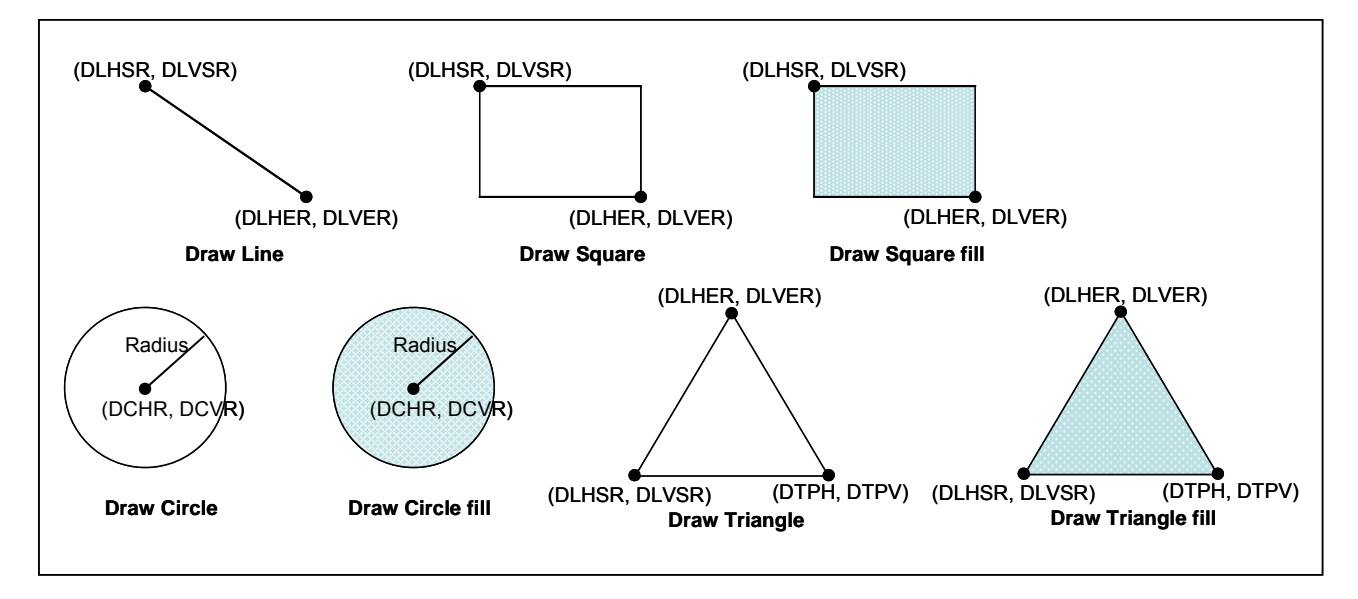

**Figure 5-6 : Drawing Function Parameter** 

#### **REG[91h] Draw Line/Square Horizontal Start Address Register0 (DLHSR0)**

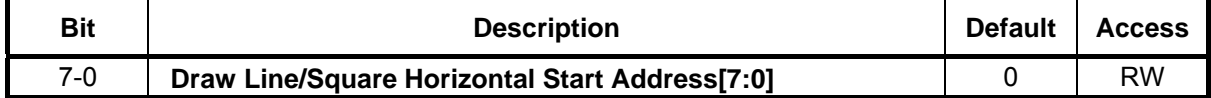

#### **REG[92h] Draw Line/Square Horizontal Start Address Register1 (DLHSR1)**

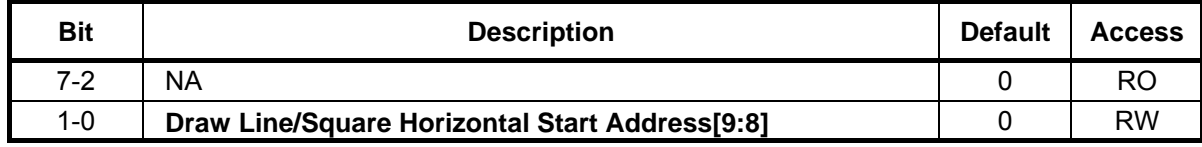

#### **REG[93h] Draw Line/Square Vertical Start Address Register0 (DLVSR0)**

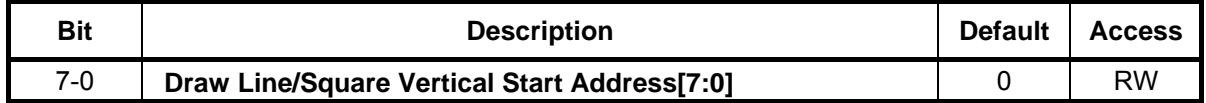

#### **REG[94h] Draw Line/Square Vertical Start Address Register1 (DLVSR1)**

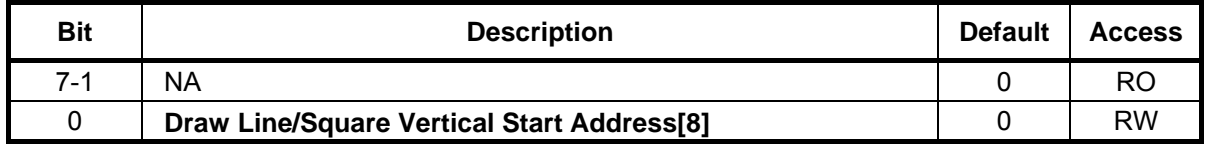

#### **REG[95h] Draw Line/Square Horizontal End Address Register0 (DLHER0)**

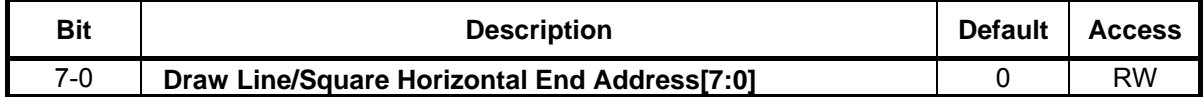

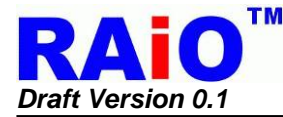

### **REG[96h] Draw Line/Square Horizontal End Address Register1 (DLHER1)**

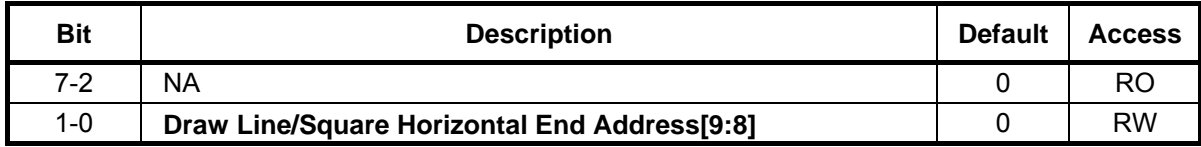

#### **REG[97h] Draw Line/Square Vertical End Address Register0 (DLVER0)**

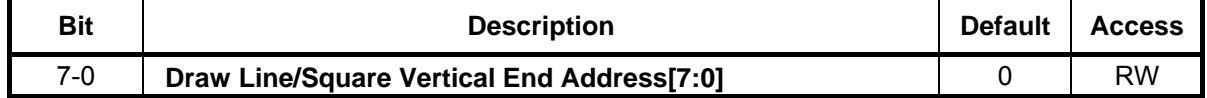

#### **REG[98h] Draw Line/Square Vertical End Address Register1 (DLVER1)**

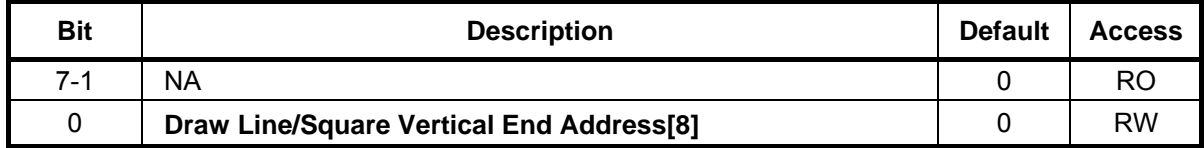

#### **REG[99h] Draw Circle Center Horizontal Address Register0 (DCHR0)**

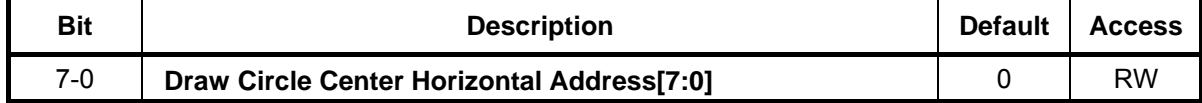

### **REG[9Ah] Draw Circle Center Horizontal Address Register1 (DCHR1)**

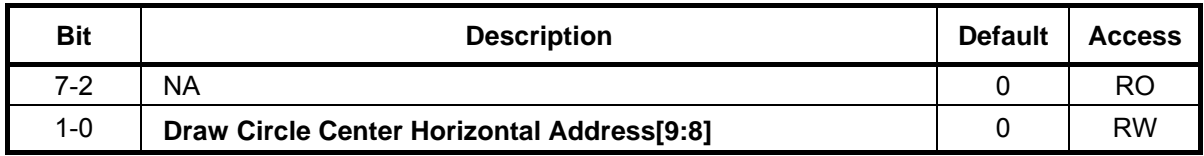

#### **REG[9Bh] Draw Circle Center Vertical Address Register0 (DCVR0)**

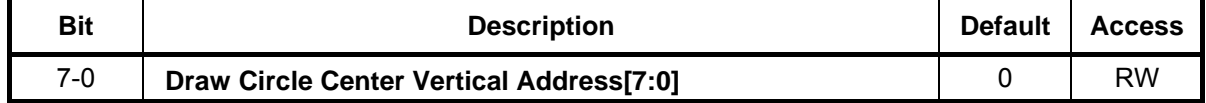

#### **REG[9Ch] Draw Circle Center Vertical Address Register1 (DCVR1)**

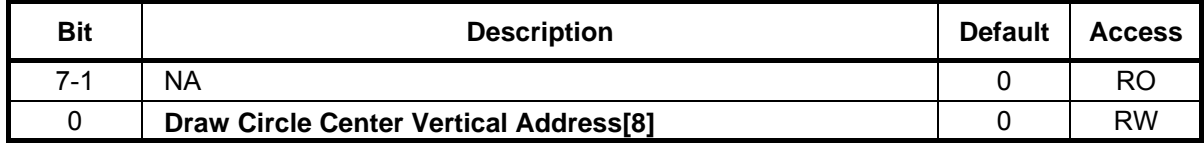

#### **REG[9Dh] Draw Circle Radius Register (DCRR)**

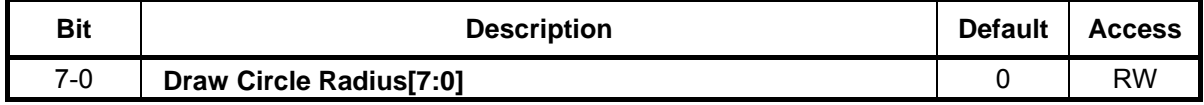

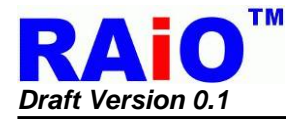

## **REG[A0h] Draw Ellipse/Ellipse Curve/Circle Square Control Register**

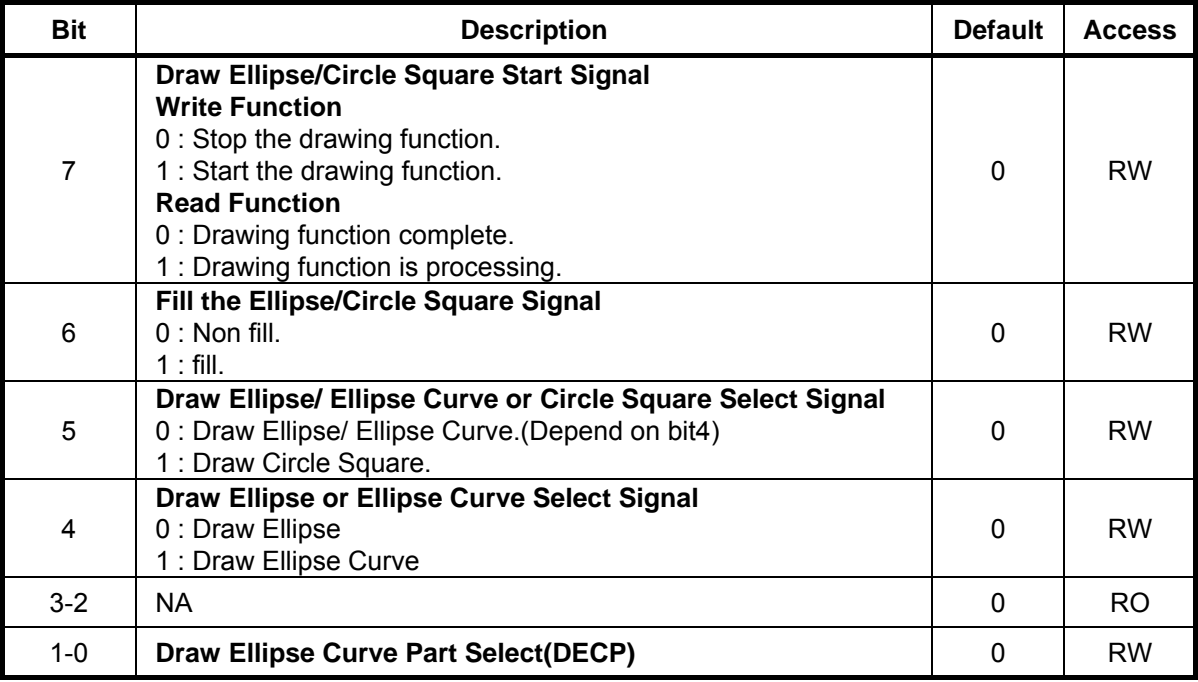

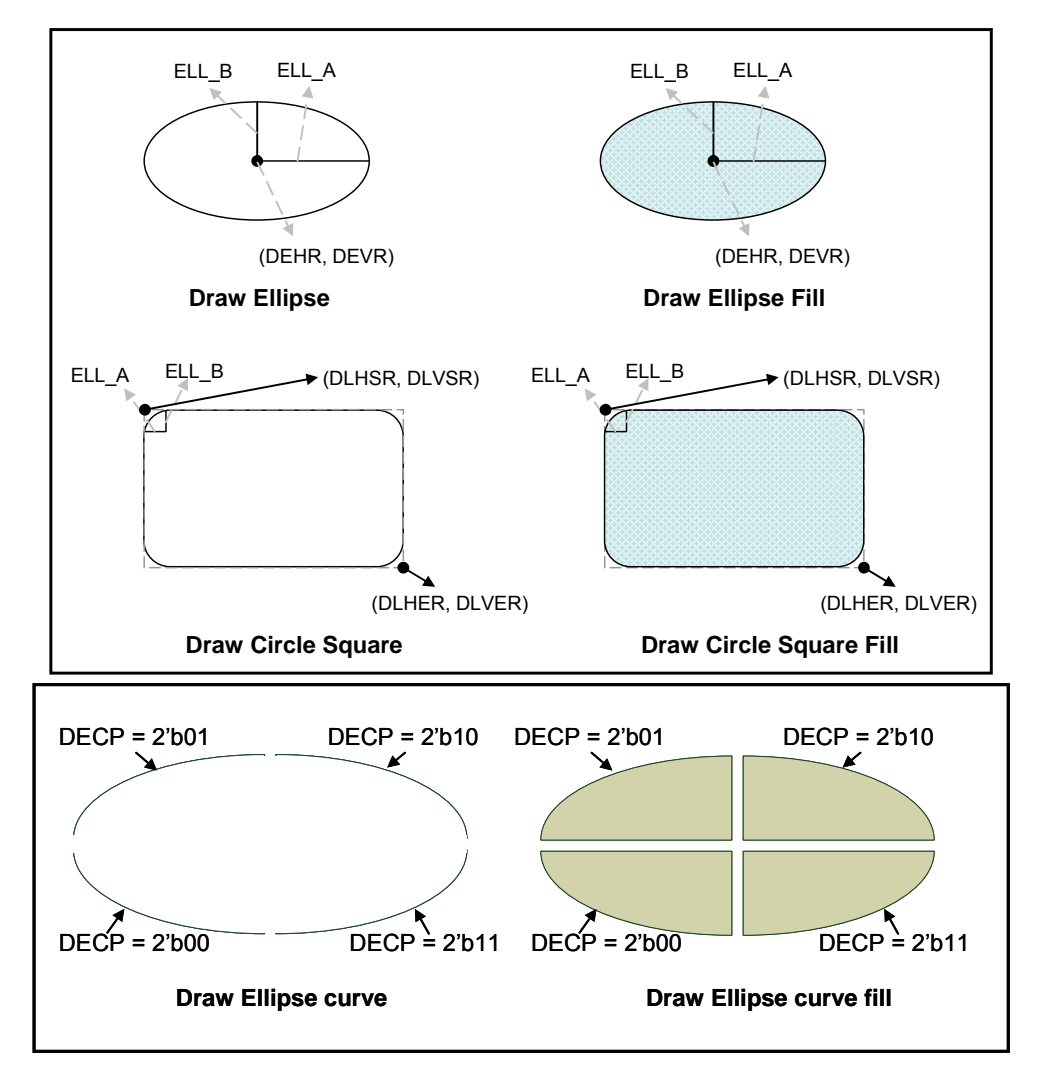

## **Figure 5-7 : The Drawing Function**

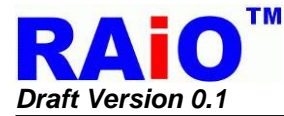

### **REG[A1h] Draw Ellipse/Circle Square Long axis Setting Register (ELL\_A0)**

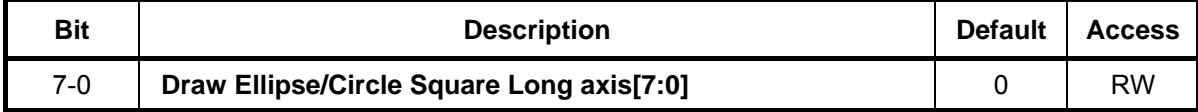

#### **REG[A2h] Draw Ellipse/Circle Square Long axis Setting Register (ELL\_A1)**

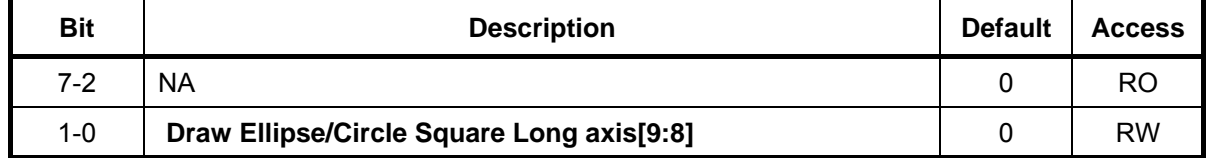

#### **REG[A3h] Draw Ellipse/Circle Square Short axis Setting Register (ELL\_B0)**

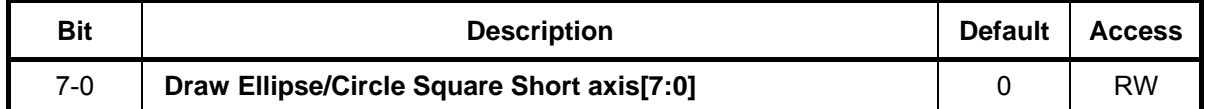

#### **REG[A4h] Draw Ellipse/Circle Square Short axis Setting Register (ELL\_B1)**

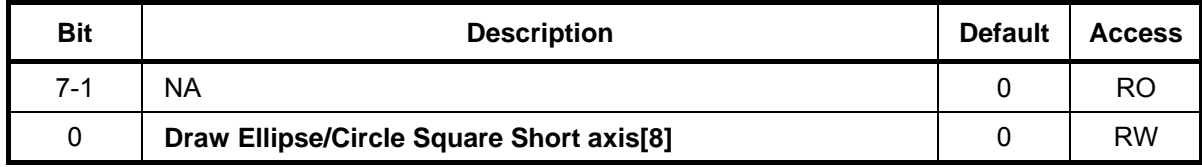

#### **REG[A5h] Draw Ellipse/Circle Square Center Horizontal Address Register0 (DEHR0)**

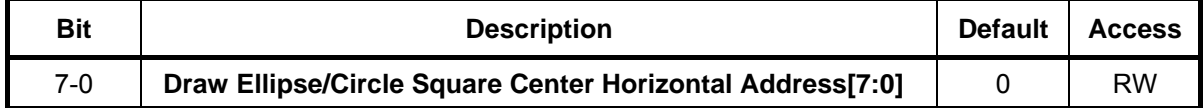

#### **REG[A6h] Draw Ellipse/Circle Square Center Horizontal Address Register1 (DEHR1)**

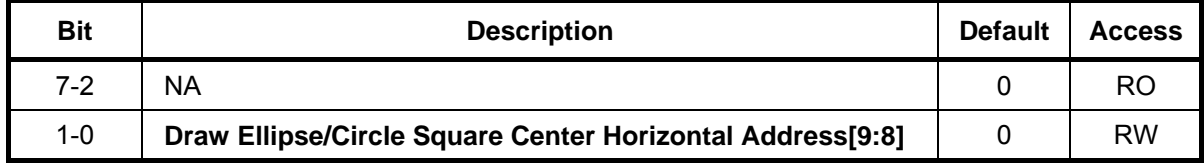

#### **REG[A7h] Draw Ellipse/Circle Square Center Vertical Address Register0 (DEVR0)**

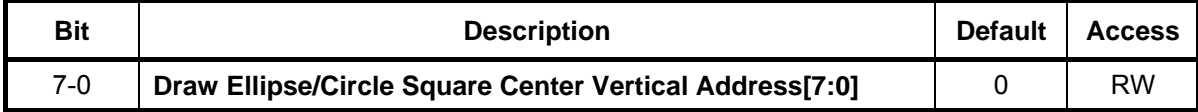

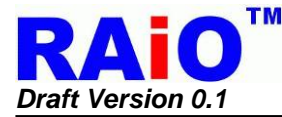

### **REG[A8h] Draw Ellipse/Circle Square Center Vertical Address Register1 (DEVR1)**

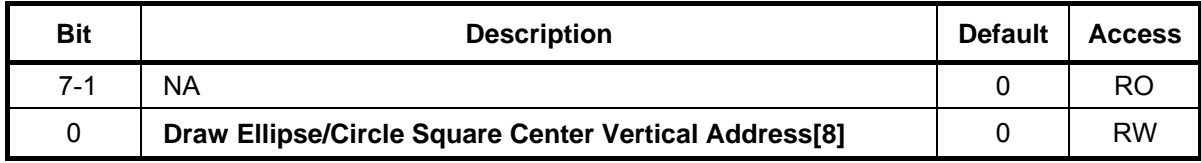

### **REG[A9h] Draw Triangle Point 2 Horizontal Address Register0 (DTPH0)**

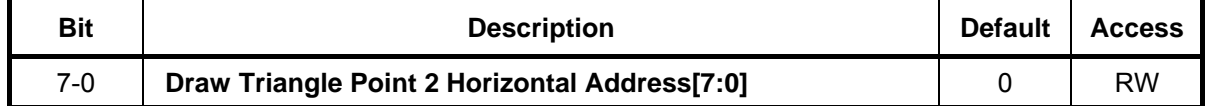

#### **REG[AAh] Draw Triangle Point 2 Horizontal Address Register1 (DTPH1)**

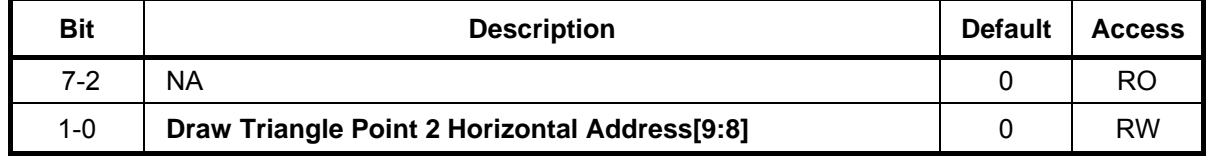

### **REG[ABh] Draw Triangle Point 2 Horizontal Address Register0 (DTPV0)**

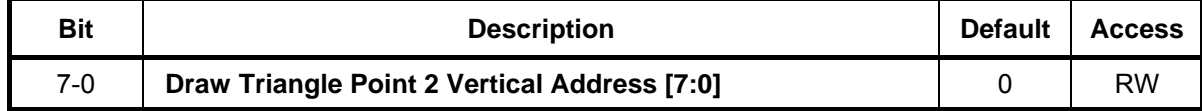

#### **REG[ACh] Draw Triangle Point 2 Horizontal Address Register1 (DTPV1)**

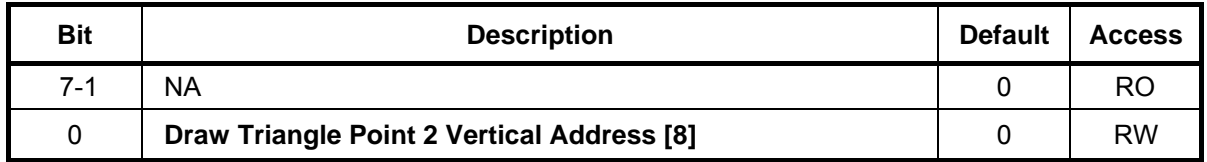

## **5-12 Drawing Control Registers**

#### **REG[B0h] Source Starting Address REG0 (SSAR0)**

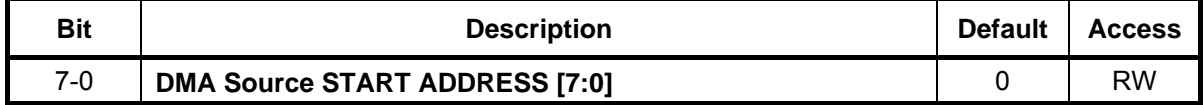

#### **REG[B1h] Source Starting Address REG 1 (SSAR1)**

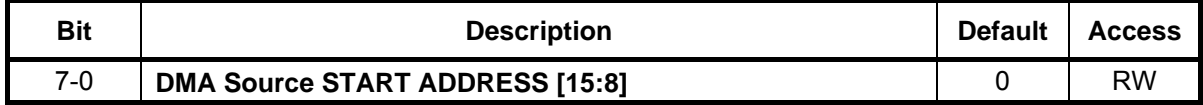

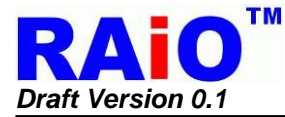

## **REG[B2h] Source Starting Address REG 2 (SSAR2)**

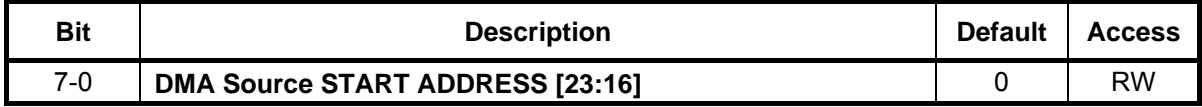

## **REG[B3H] Source Starting Address REG 3 (SSAR3)**

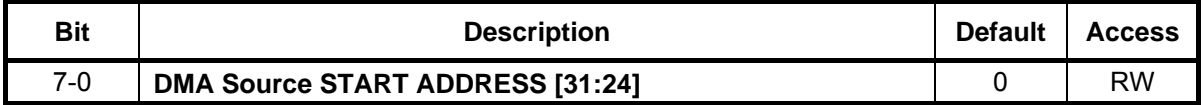

#### **REG[B4h] Block Width REG 0(BWR0) / DMA Transfer Number REG 0 (DTNR0)**

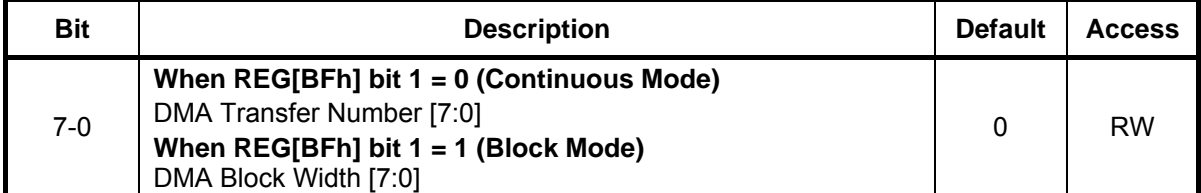

#### **REG[B5h] Block Width REG 1 (BWR1)**

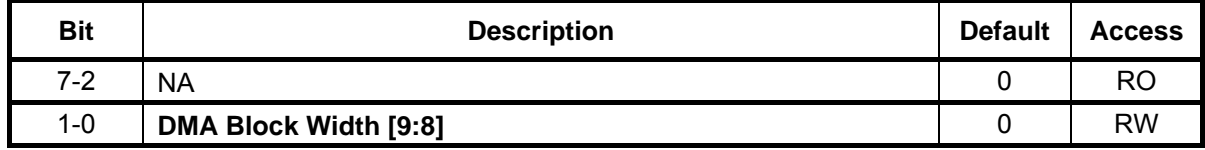

#### **REG[B6h ] Block Height REG 0(BHR0) /DMA Transfer Number REG 1 (DTNR1)**

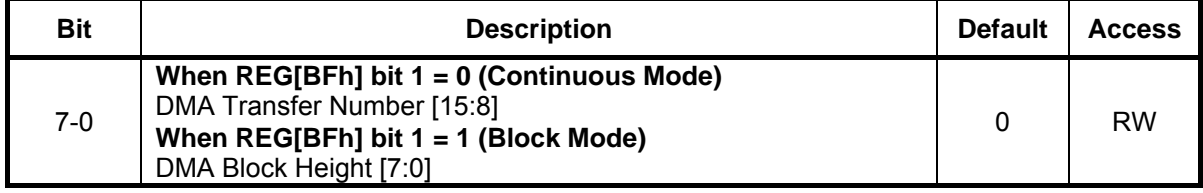

#### **REG[B7h] Block Height REG 1 (BHR1)**

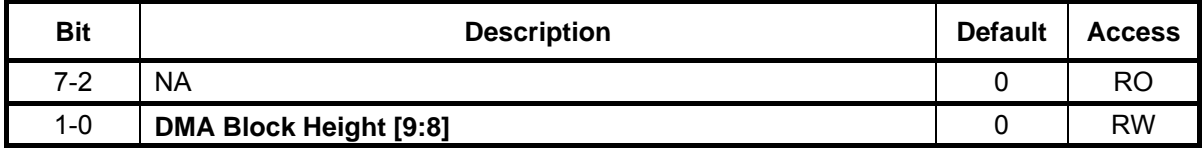

#### **REG[ B8h] Source Picture Width REG 0(SPWR0) / DMA Transfer Number REG 2(DTNR2)**

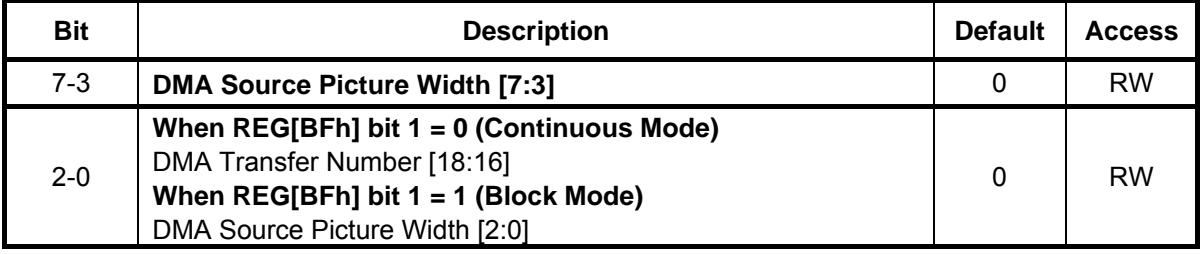

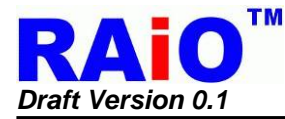

## **REG[B9h] Source Picture Width REG 1 (SPWR1)**

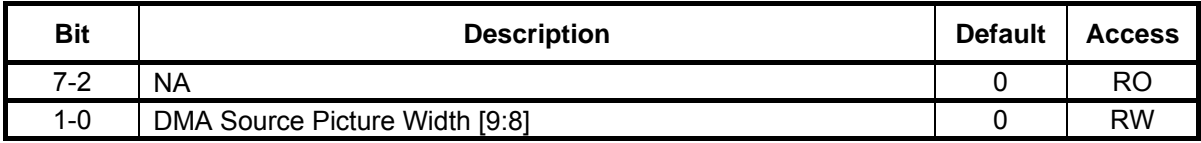

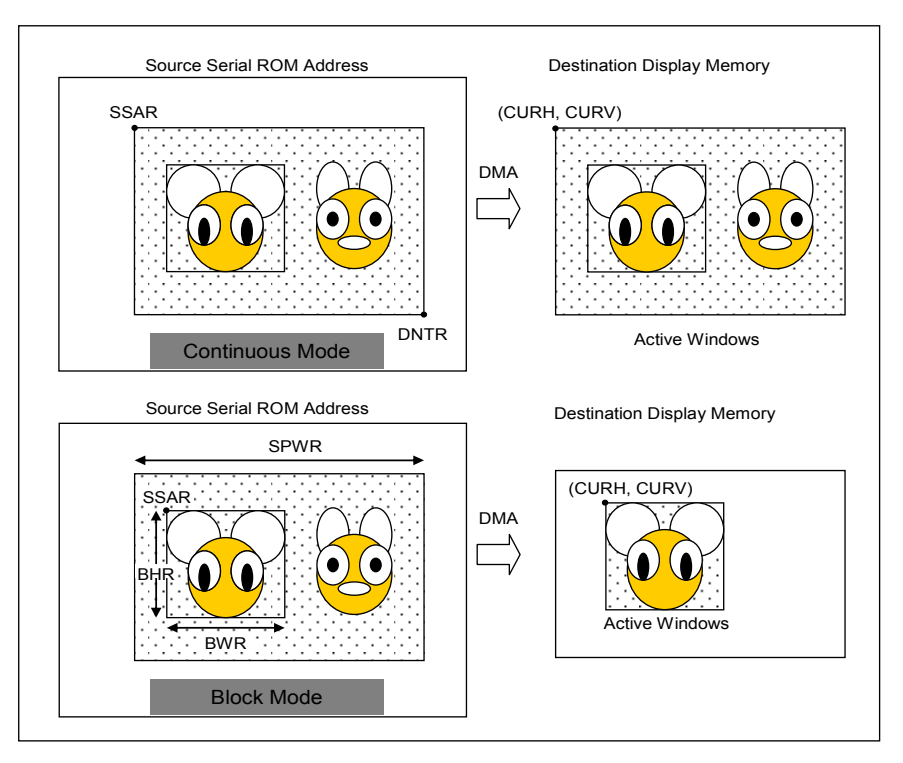

**Figure 5-8 : DMA Continuous and Block Mode** 

## **REG[BFh] DMA Configuration REG (DMACR)**

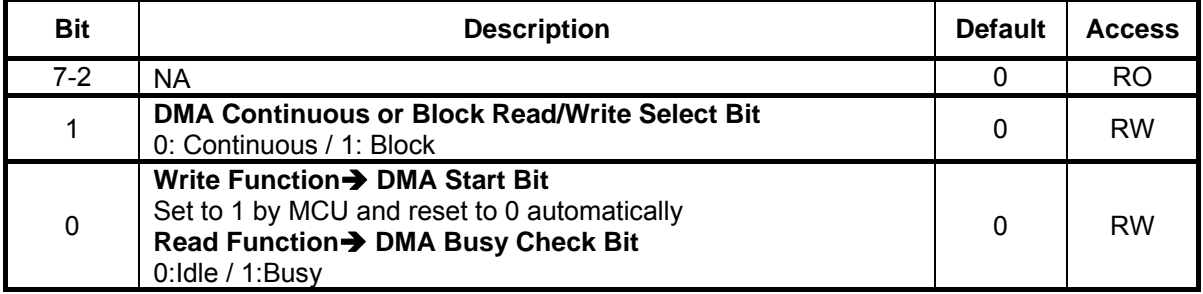

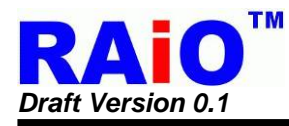

# **5-13 Key & IO Control Registers**

## **REG [C0h] Key-Scan Control Register 1 (KSCR1)**

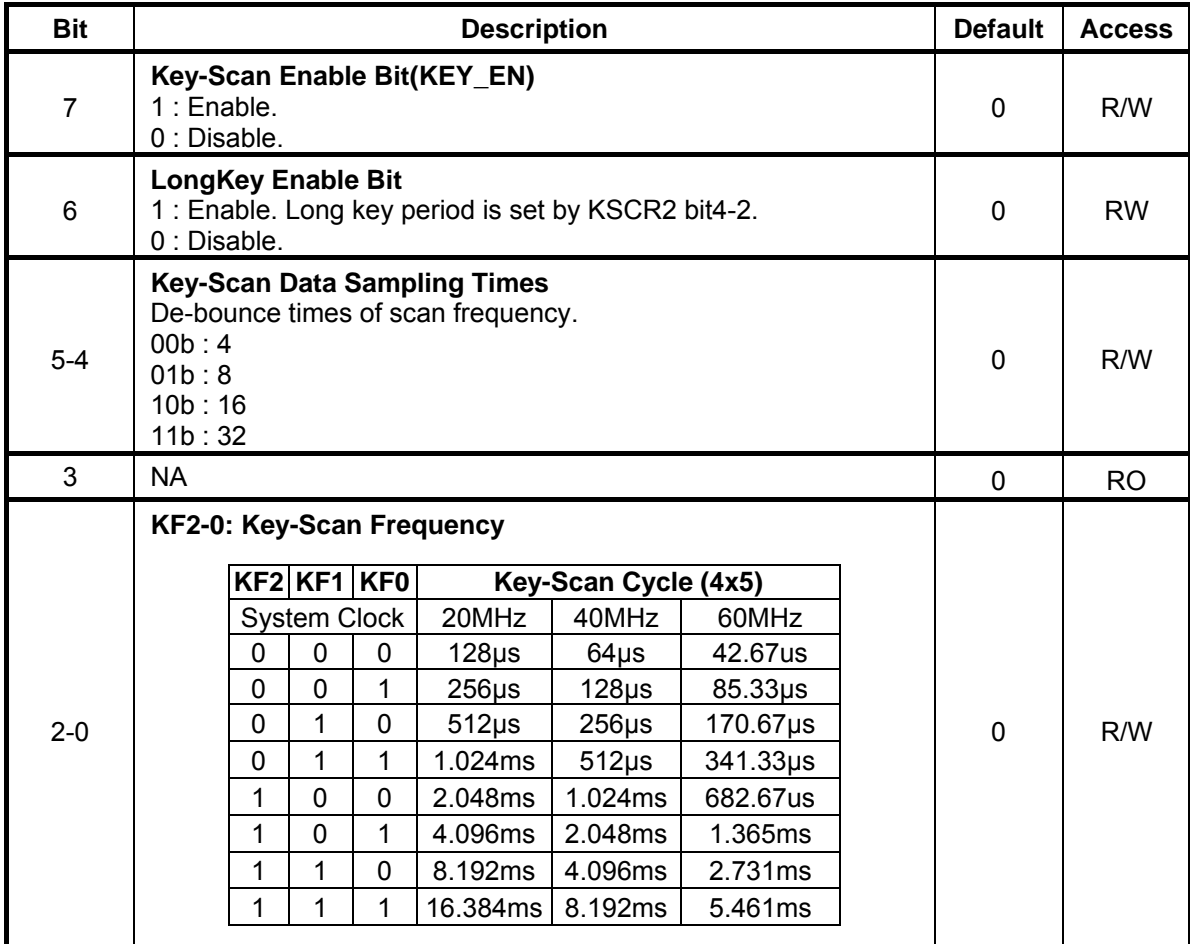

## **REG [C1h] Key-Scan Controller Register 2 (KSCR2)**

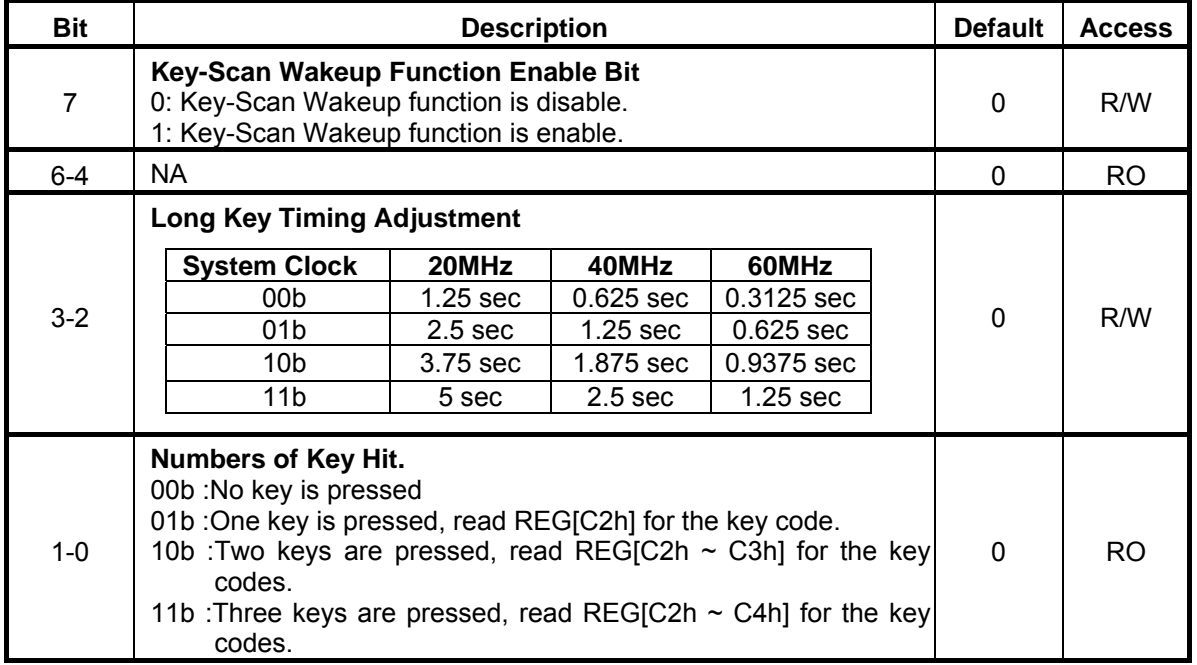

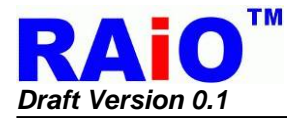

### **REG [C2h] Key-Scan Data Register (KSDR0)**

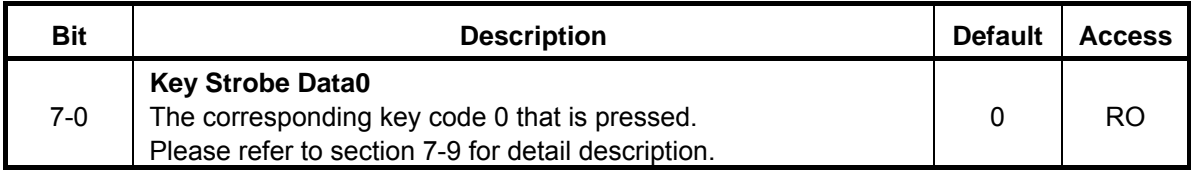

#### **REG [C3h] Key-Scan Data Register (KSDR1)**

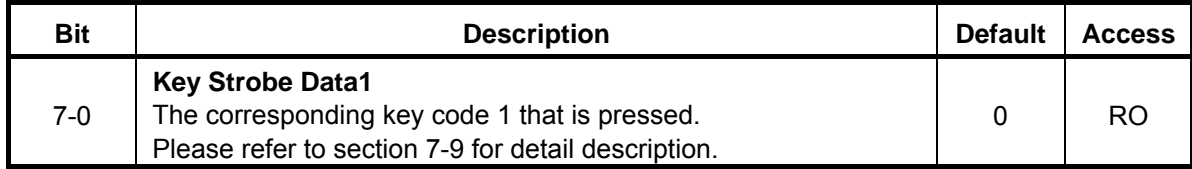

#### **REG [C4h] Key-Scan Data Register (KSDR2)**

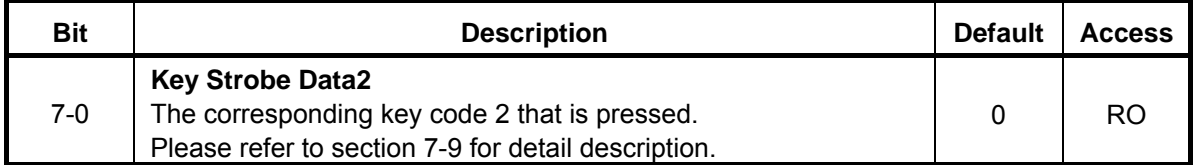

#### **REG[C7h] Extra General Purpose IO Register (GPIOX)**

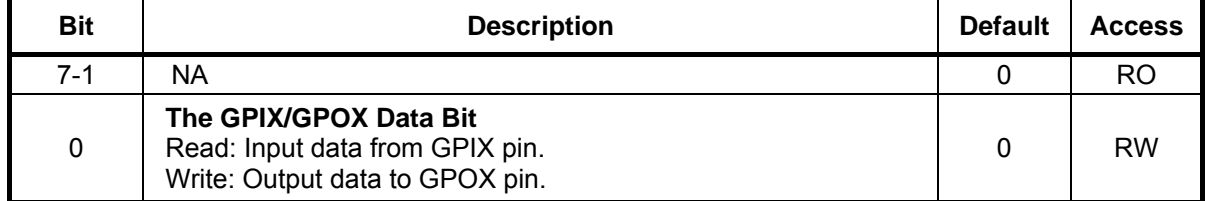

## **5-14 Floating Window Control Registers**

#### **REG [D0h] Floating Windows Start Address XA 0 (FWSAXA0)**

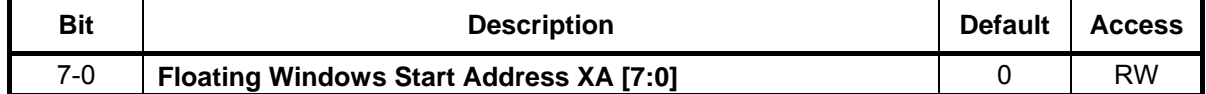

#### **REG [D1h] Floating Windows Start Address XA 1 (FWSAXA1)**

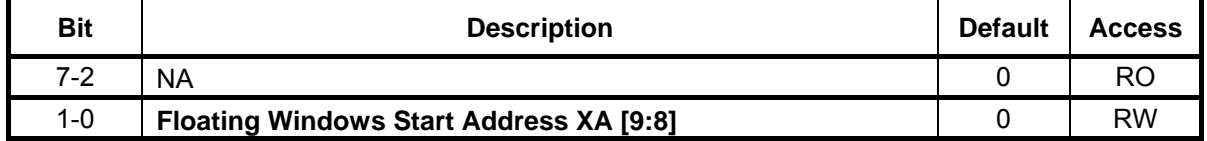

#### **REG [D2h] Floating Windows Start Address YA 0 (FWSAYA0)**

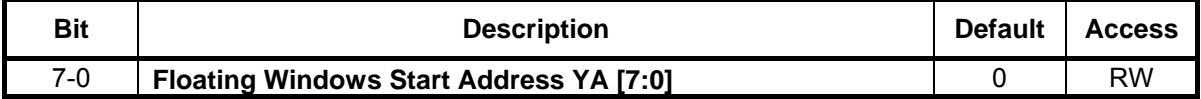

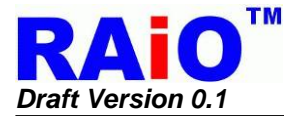

## **REG [D3h] Floating Windows Start Address YA 1 (FWSAYA1)**

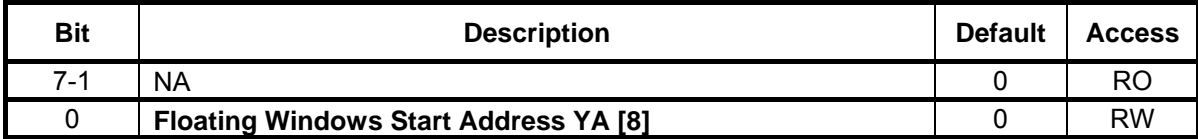

#### **REG [D4h] Floating Windows Width 0 (FWW0)**

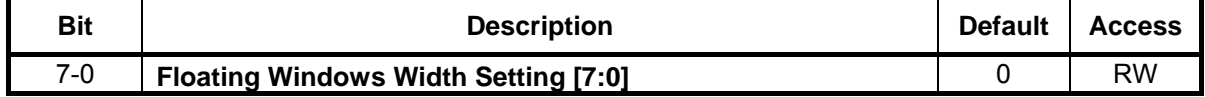

#### **REG [D5h] Floating Windows Width 1 (FWW1)**

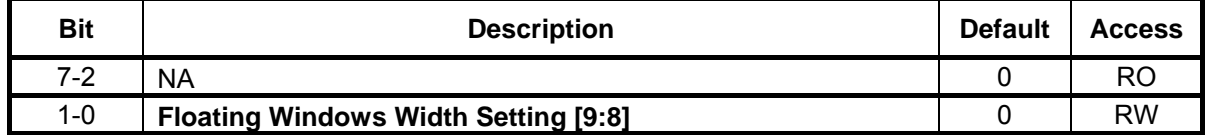

#### **REG [D6h] Floating Windows Height 0 (FWH0)**

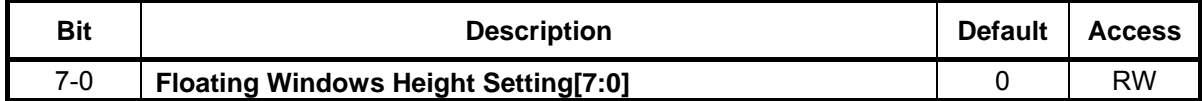

#### **REG [D7h] Floating Windows Height 1 (FWH1)**

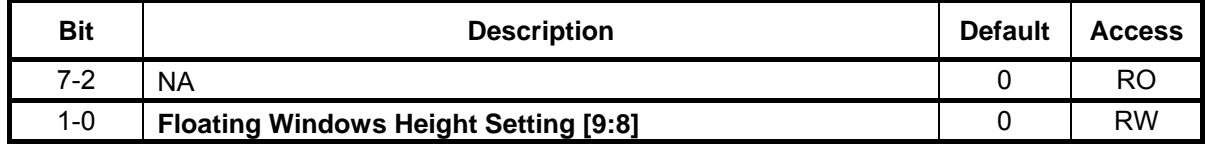

## **REG [D8h] Floating Windows Display X Address 0 (FWDXA0)**

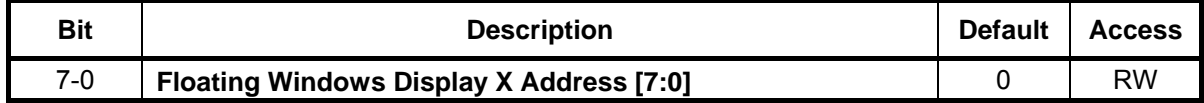

#### **REG [D9h] Floating Windows Display X Address 1 (FWDXA1)**

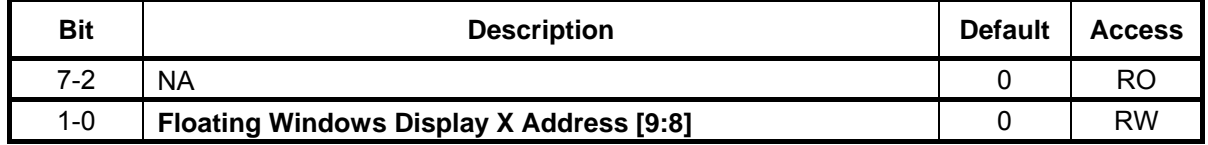

#### **REG [DAh] Floating Windows Display Y Address 0 (FWDYA0)**

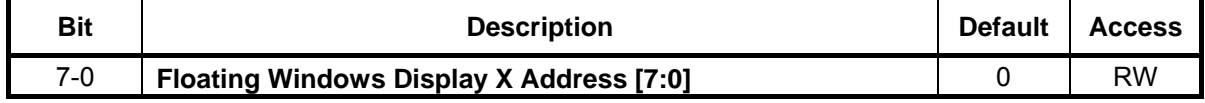

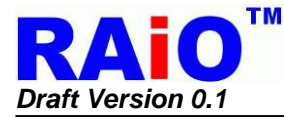

## **REG [DBh] Floating Windows Display Y Address 1 (FWDYA1)**

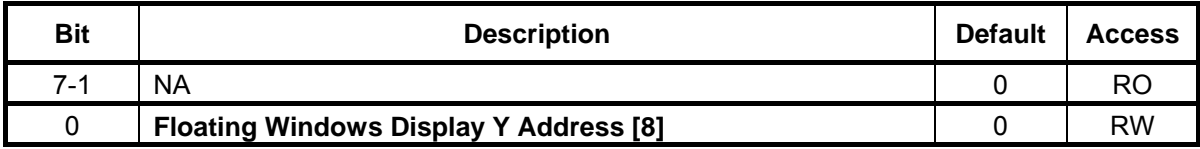

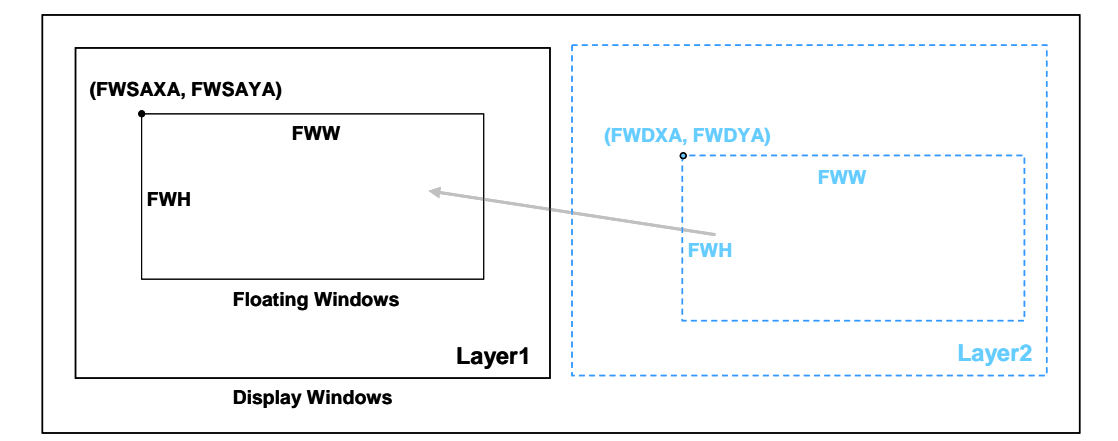

**Figure 5-9 : Floating Windows** 

# **5-15 Serial Flash Control Registers**

## **SACS\_MODE REG [E0h] Serial Flash/ROM Direct Access Mode**

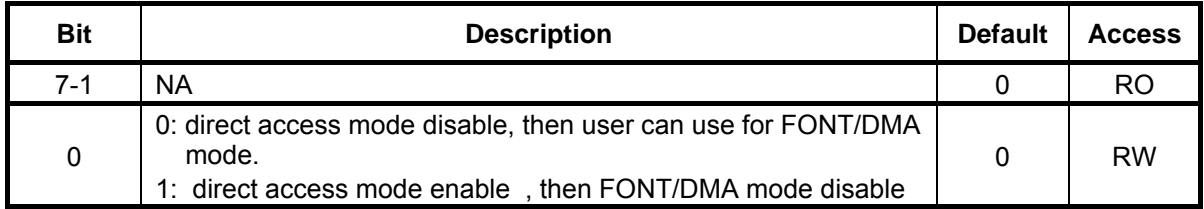

### **SACS\_ADDR REG [E1h] Serial Flash/ROM Direct Access Mode Address**

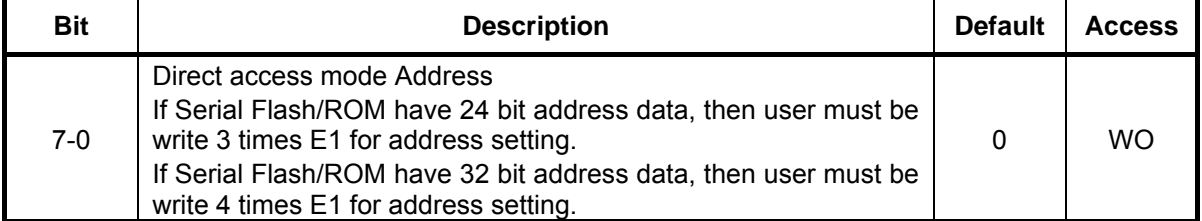

### **SACS\_DATA [E2h] Serial Flash/ROM Direct Access Data Read**

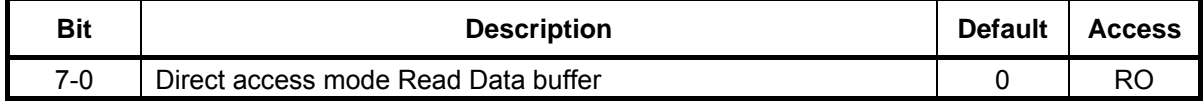

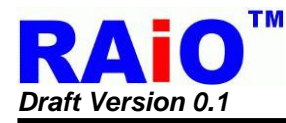

# **5-16 Interrupt Control Registers**

## **REG[F0h] Interrupt Control Register1 (INTC1)**

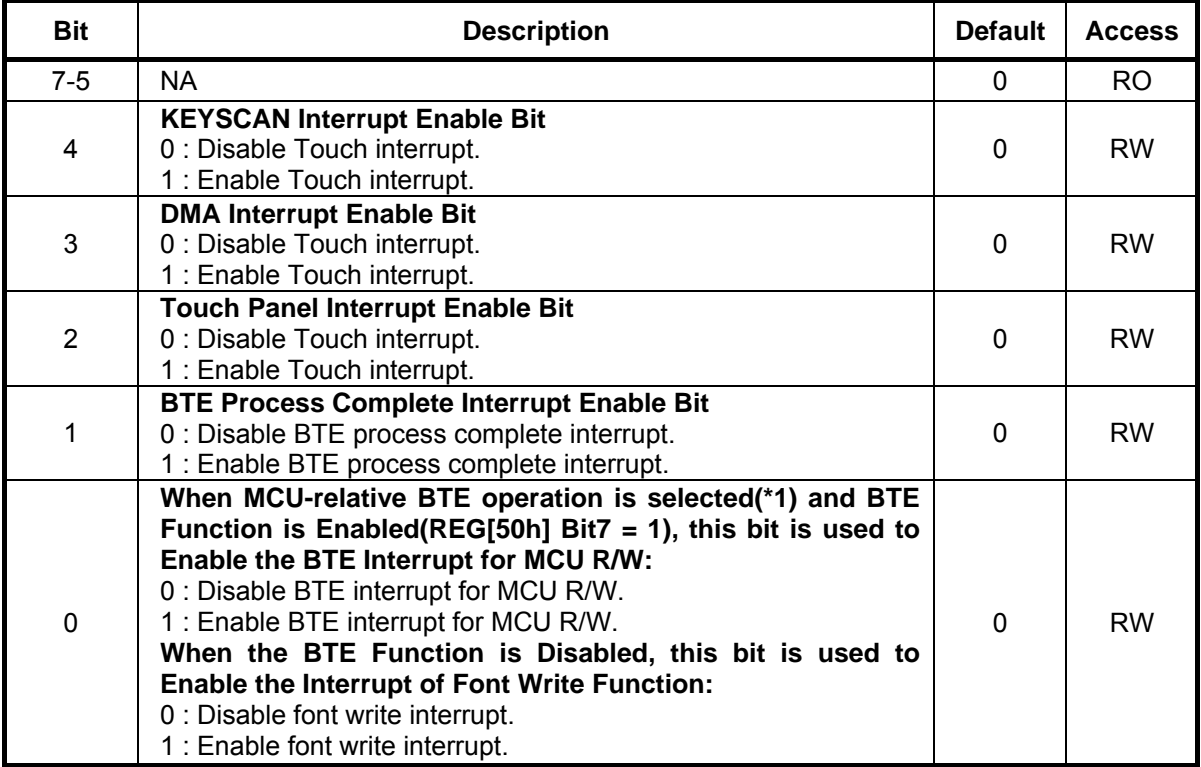

## *Note :*

1. MCU-relative BTE operations include "Write BTE with ROP", "Read BTE", "Transparent Write BTE", "Color Expand", "Color Expand with transparency".

2. Font Write Interrupt indicates the completion of the font character writing to the DDRAM.

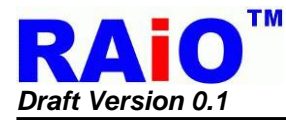

## **REG[F1h] Interrupt Control Register2 (INTC2)**

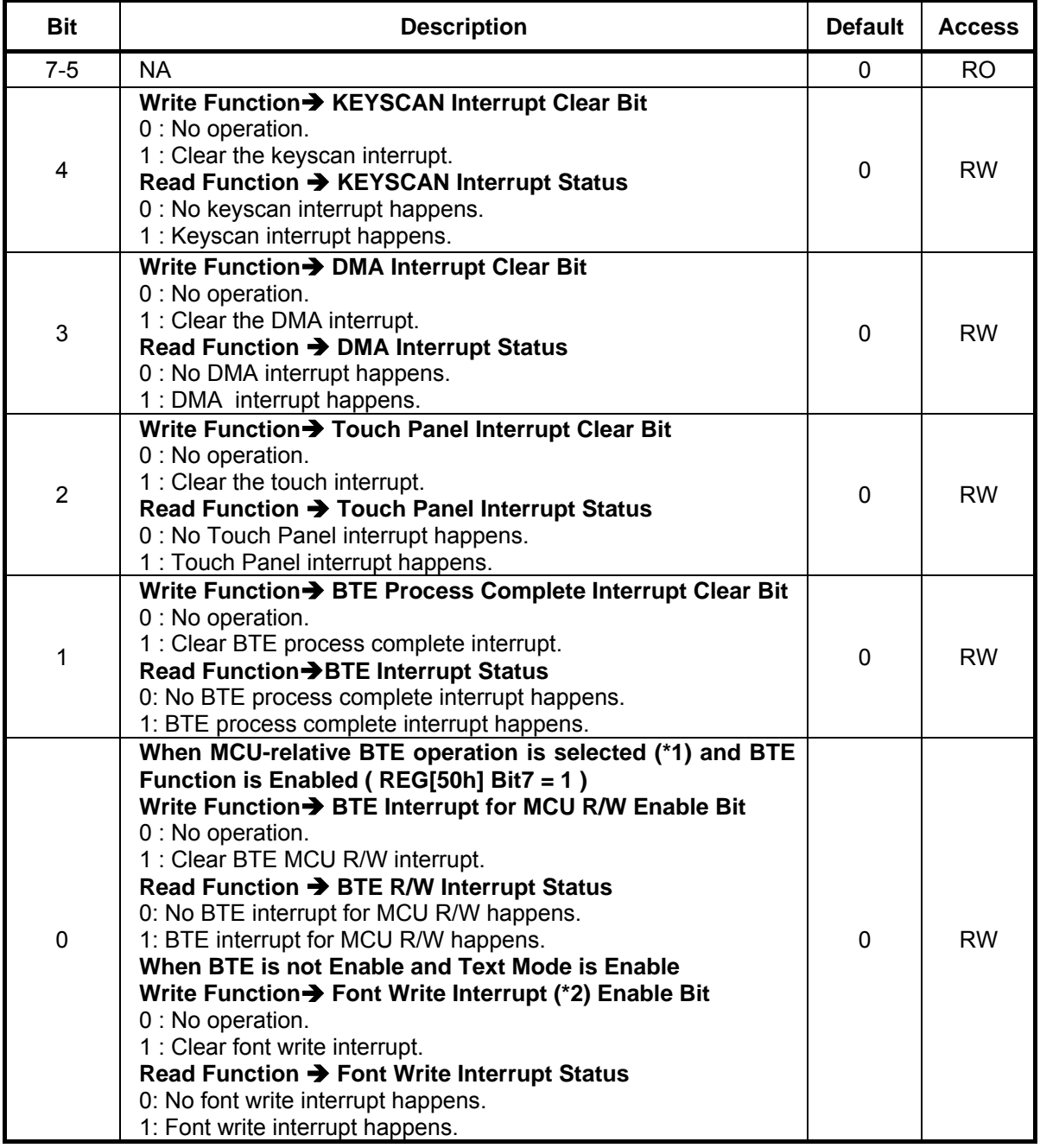

*Note :* 

1. MCU-relative BTE operations include "Write BTE with ROP", "Read BTE", "Transparent Write BTE", "Color Expand", "Color Expand with transparency".

2. Font Write Interrupt indicates the completion of the font character writing to the DDRAM.

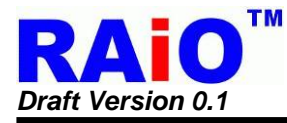

# **6. Hardware Interface**

## **6-1 MCU Interface**

The RA8875 supports 8080 and 6800 series MCU interface, the type of MCU interface is decided by C86 pin. If C86 pin is set to logic low, then the MCU interface of RA8875 is defined as 8080 series. If the C86 is connected to logic high, then the MCU interface of RA8875 is used as 6800 series. Please refer to the [Figure 6-1](#page-55-0) and [Figure 6-2.](#page-55-1)

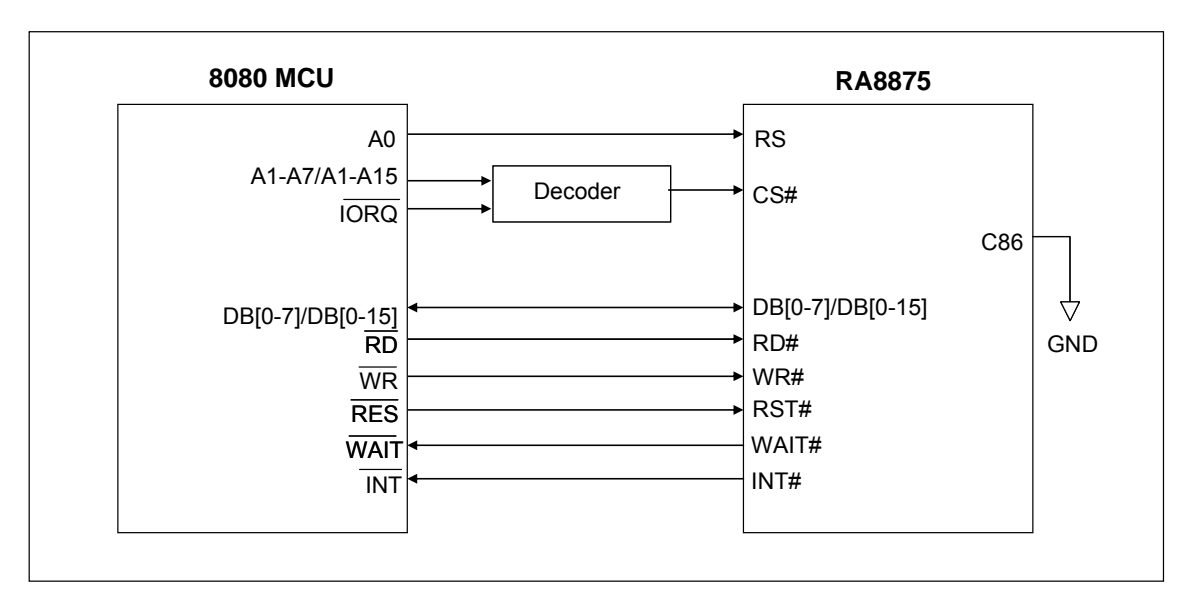

**Figure 6-1 : 8080 MCU Interface** 

<span id="page-55-0"></span>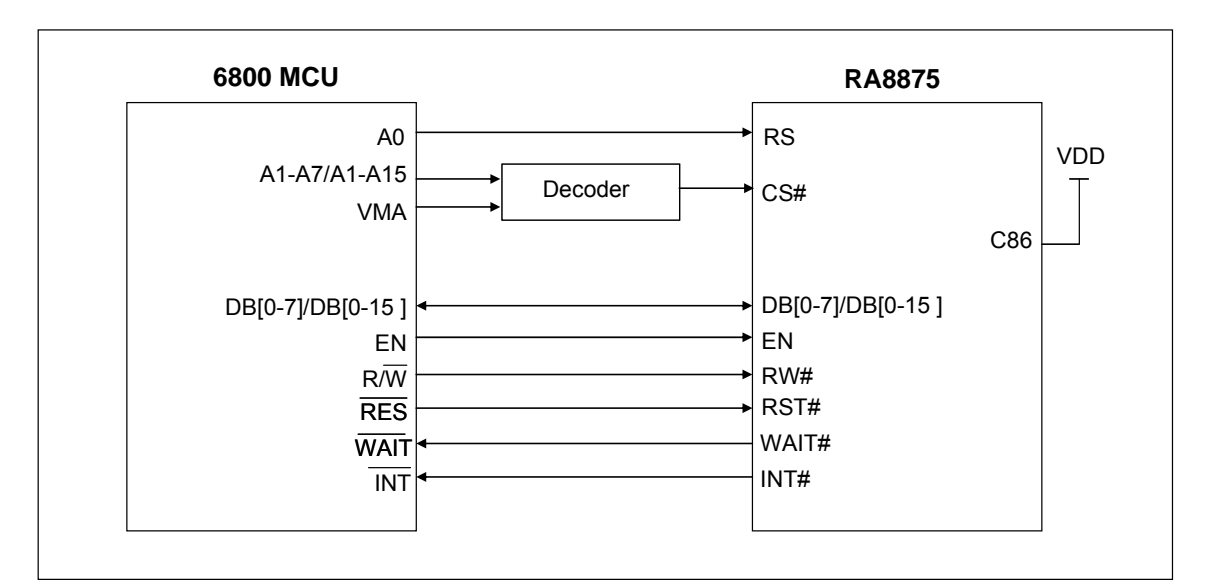

<span id="page-55-1"></span>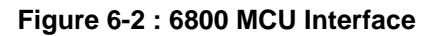

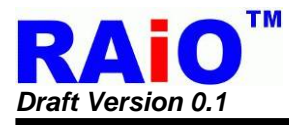

## **6-1-1 Protocol**

## **6-1-1-1 Parallel I/F Protocol**

The following timing charts are used to decribe the timing specification of the standard 8080 and 6800 interfaces.

#### *6800 – 8/16-bit Interface*

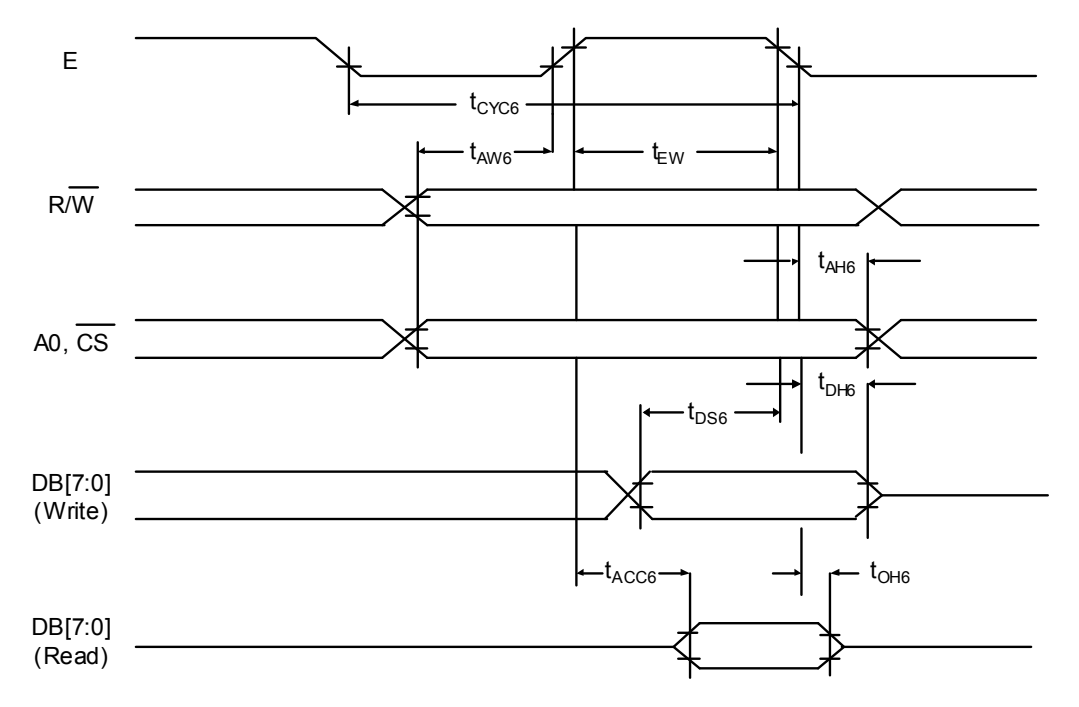

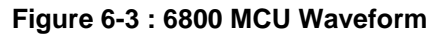

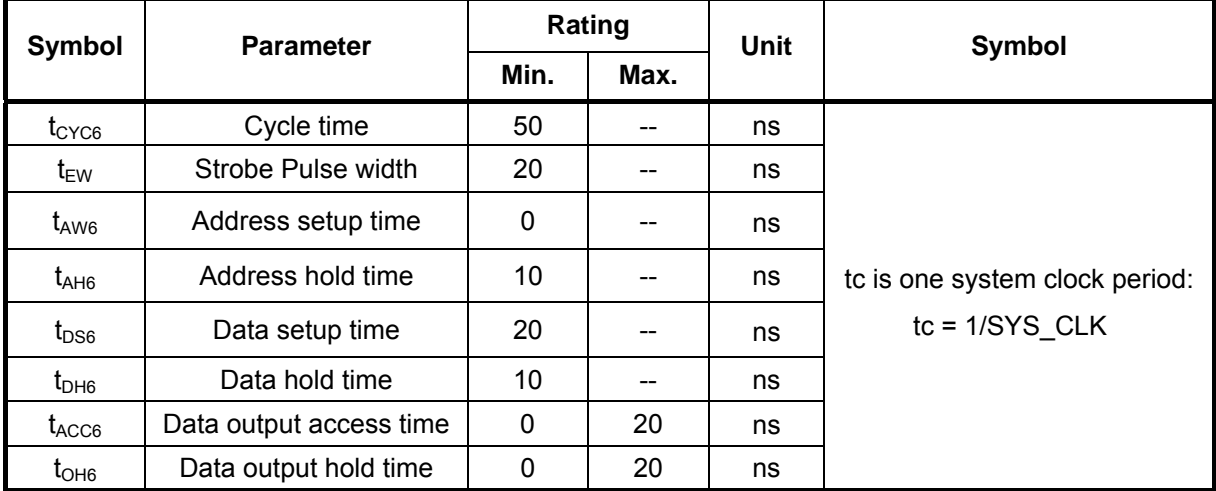

#### **Table 6-1 : 6800 MCU I/F Timing**

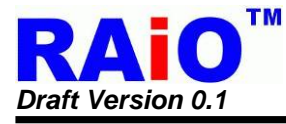

## *8080 – 8/16-bit Interface*

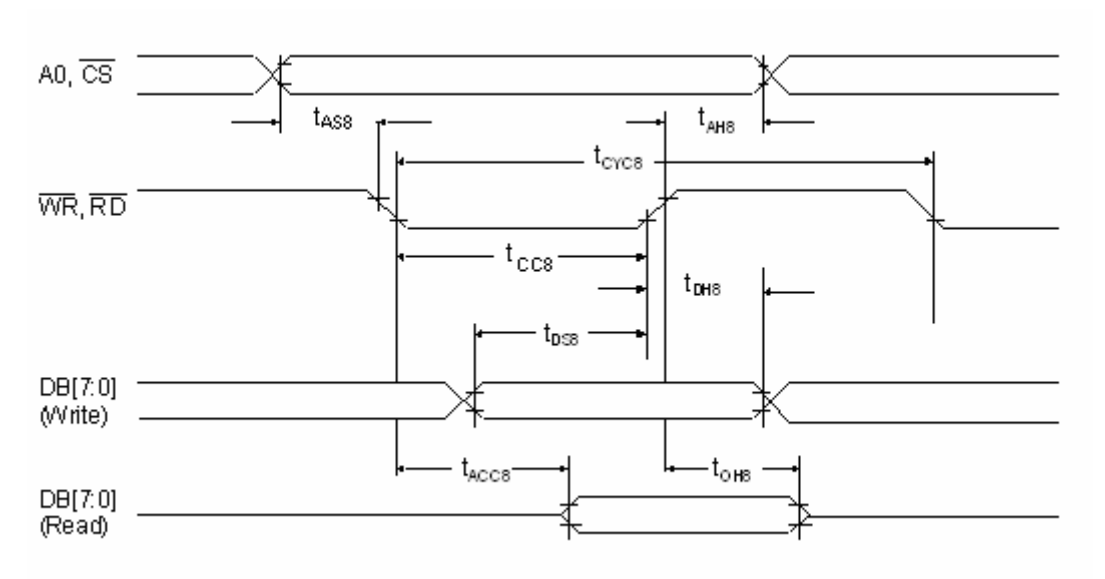

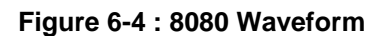

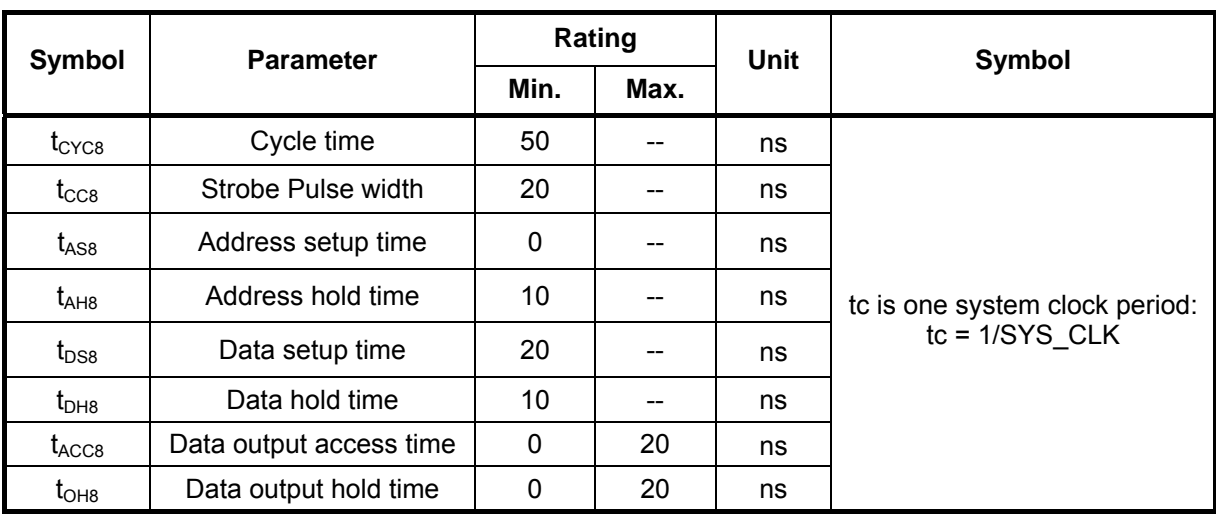

### **Table 6-2 : 8080 MCU I/F Timing**

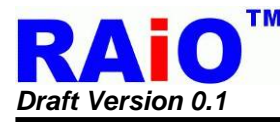

The data bus width of RA8875 can be selected to 8-bit/16-bit by setting the Bit [1:0] of SYSR. When Bit [1:0] of SYSR is cleared to "00", then the data bus is 8-bit. If Bit [1:0] of SYSR is set to "11", then the data transition is set as16-bit. No matter what type of MCU I/F is selected (6800/8080), both of them can be changed the bus width when need. But if the 8-bit is used, it needs double transmission time than 16-bit bus and all of the registers must be accessed by 8 bit data.

The continuous data write speed determines the display update speed. The cycle-to-cycle interval must be larger than 4 times of system clock period. Over the specification may cause the data lose or function fail. Please refer to [Figure 6-5](#page-58-0) and [Figure 6-6](#page-58-1) for waveform detail.

In order to reduce the transmission interference between MCU interface and RA8875, It is suggested that a small capacitor to the GND should be added at the signal of CS#, RD#, WR#. If using cable to connect MCU and RA8875, please keep the cable lengh less than 20cm. Otherwise it's suggested to add 1~10Kohm pull-up resistors on pins CS#, RD#, WR# and RS.

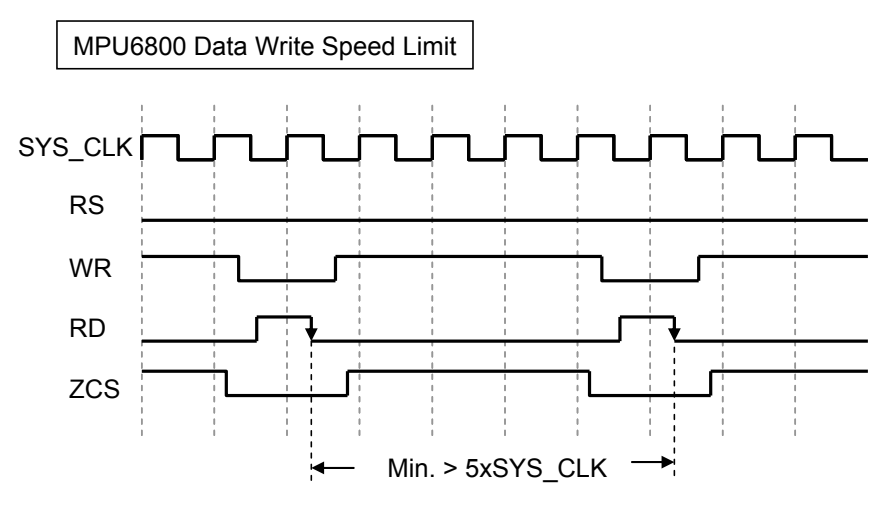

**Figure 6-5 : 6800 I/F Continuous Data Write Cycle Waveform** 

<span id="page-58-0"></span>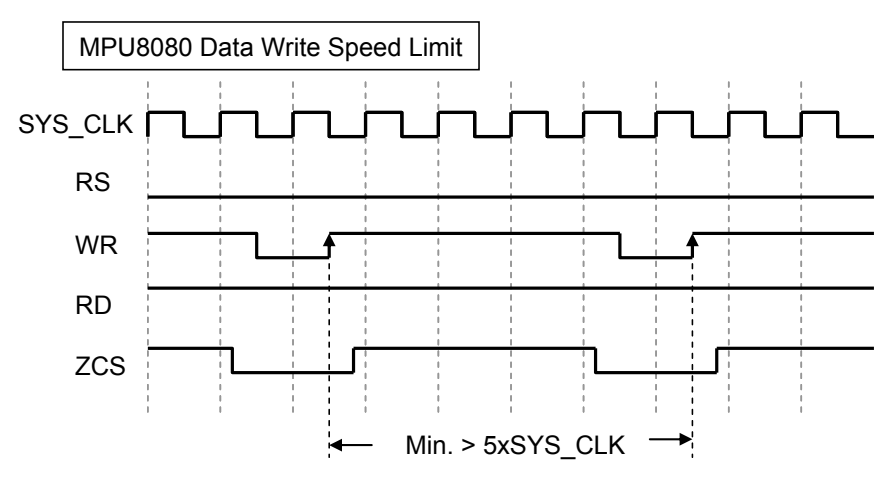

<span id="page-58-1"></span>**Figure 6-6 : 8080 I/F Continuous Data Write Cycle Waveform** 

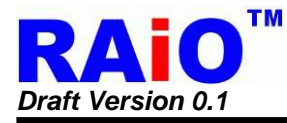

#### **6-1-2 Serial I/F Protocol**

#### **6-1-2-1 3-Wire SPI Interface**

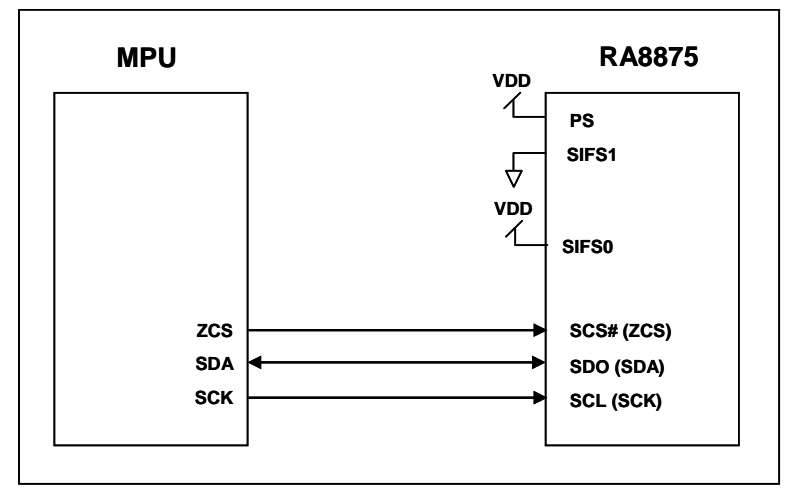

**Figure 6-7 : The MCU Interface Diagram of 3-Wire SPI** 

RA8875 provides a SPI slave controller. The SPI I/F are available through the chip select line (ZCS), serial transfer clock line (SCK) and serial input/output line (SDA). SCK is driven by the master controller, which is used to latch the SDA signal when ZCS is active. The SPI can be configured in command/data write mode or status/data read mode by setting MSB two bits of first byte of protocol. Before a data transmission begins, low active ZCS must be set to low, and keep low until the transmission is finished. When the SPI module is in command/data write mode ([Figure 6-8](#page-59-0), Figure [6-10\)](#page-60-0), the  $2^{nd}$  byte of the protocol is write data asserted by the master controller via SDA pin. When the SPI module is in status/data read mode ([Figure 6-9,](#page-60-1) [Figure 6-11\)](#page-61-0), the  $2^{nd}$  byte is the read data or status byte which is sent from RA8875 to the controller via SDA according to the activation of SCK from the master controller. Please refer to [Figure 6-8](#page-59-0), [Figure 6-9](#page-60-1), [Figure 6-10](#page-60-0) and [Figure 6-11](#page-61-0)  for detail of the SPI protocol.

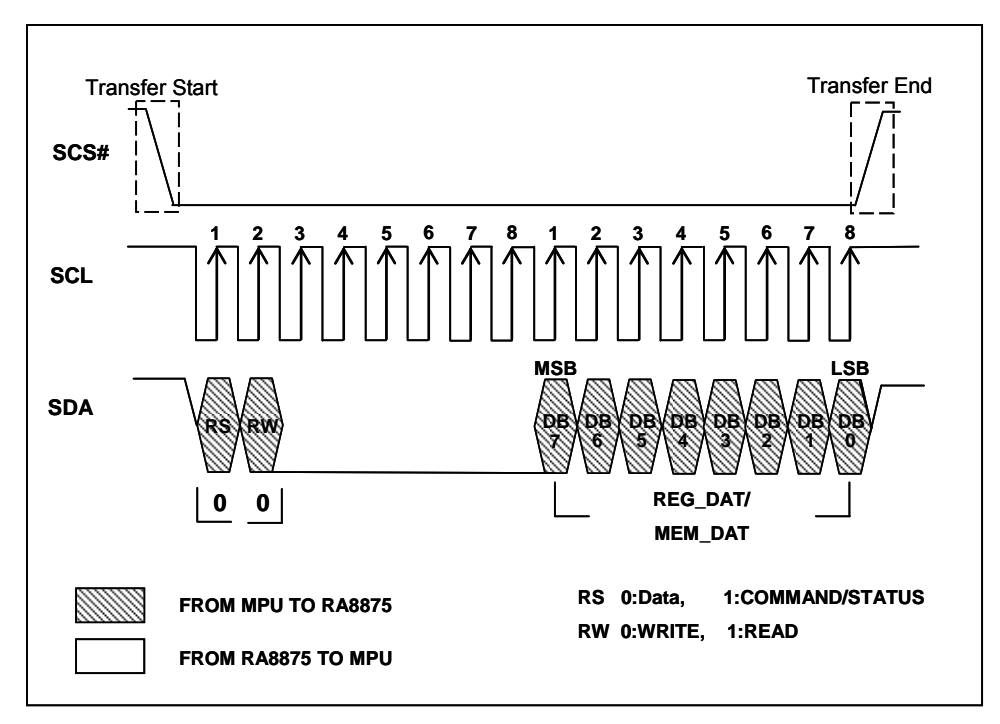

<span id="page-59-0"></span>**Figure 6-8 : Date Write on 3-Wire SPI-Bus** 

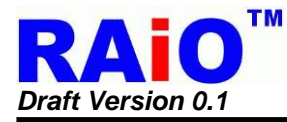

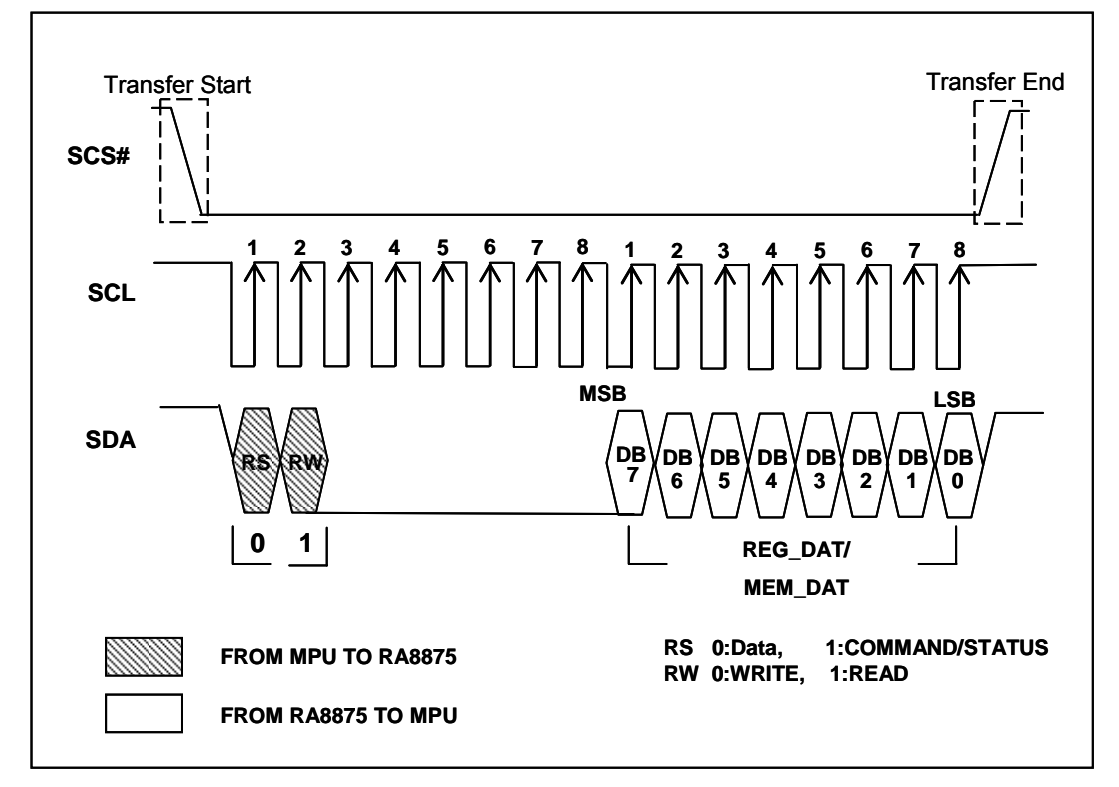

**Figure 6-9 : Data Read on 3-Wire SPI-Bus** 

<span id="page-60-1"></span>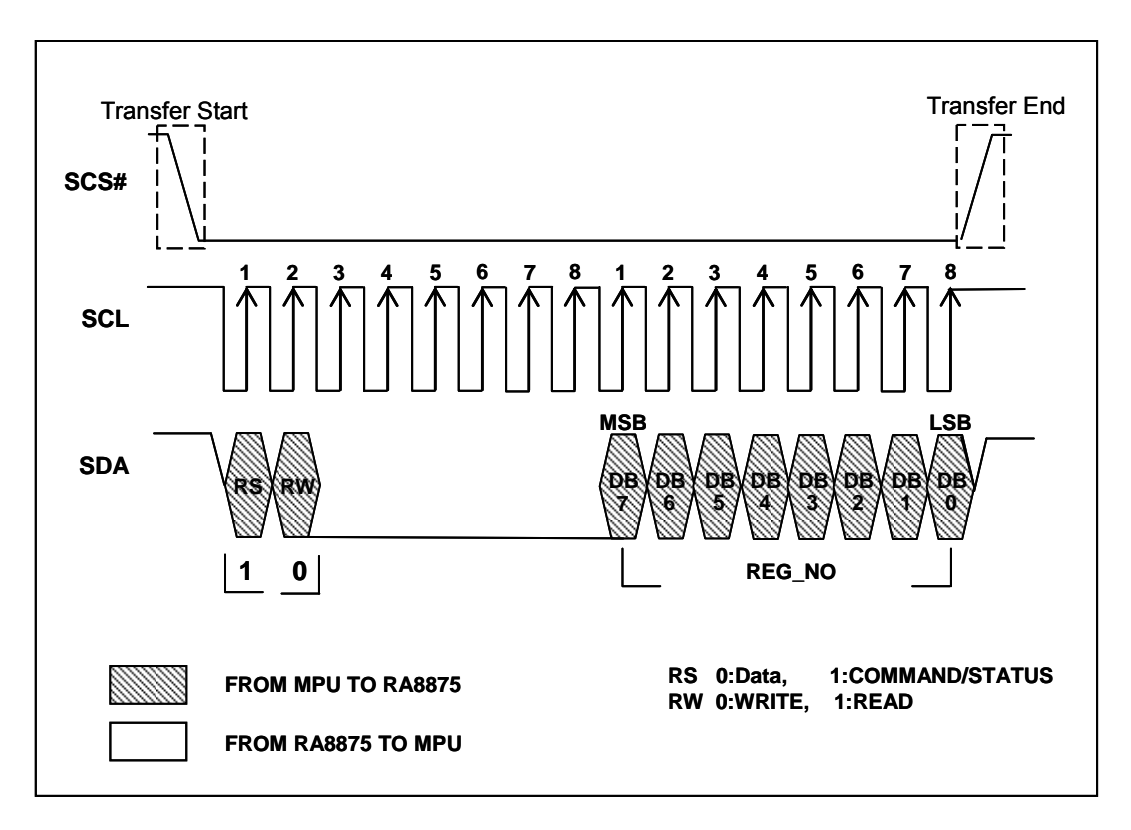

<span id="page-60-0"></span>**Figure 6-10 : CMD Write on 3-Wire SPI-Bus** 

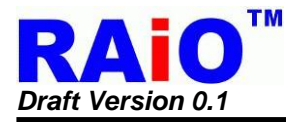

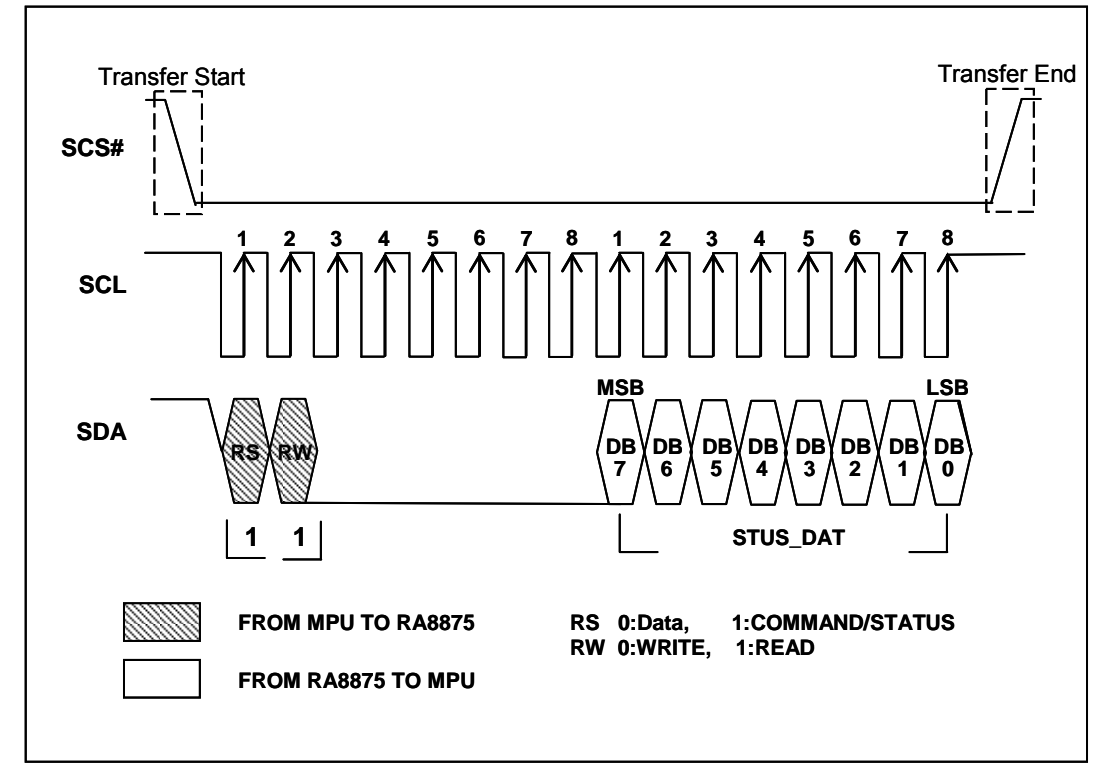

<span id="page-61-0"></span>**Figure 6-11 : Status Read on 3-Wire SPI-Bus** 

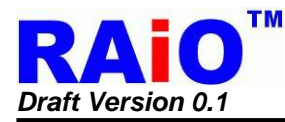

#### **6-1-2-2 4-Wire SPI Interface**

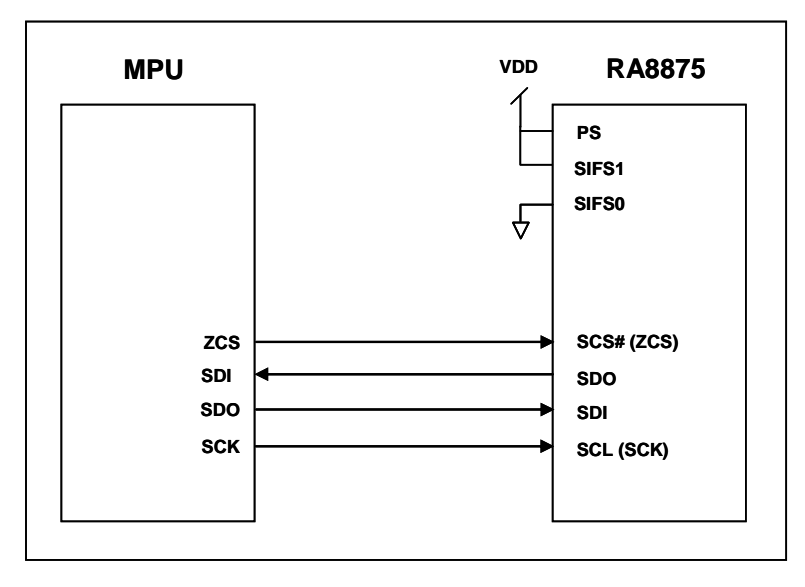

**Figure 6-12 : The MCU Interface Diagram of 4-Wire SPI** 

The 4-wire SPI I/F is similar with 3-wire SPI I/F, the only difference is the data signal. In 3-wire SPI I/F, the bi-direction SDA signal is used as data and can be driven by slave/master controller. In 4 wire SPI I/F, the SDA signal function is separated into SDI and SDO signal. SDI is the data pin from the SPI master, SDO is the data output from the SPI slave. About the detail protocol, please refer to [Figure 6-13,](#page-62-0) [Figure 6-14,](#page-63-0) [Figure 6-15](#page-63-1) and [Figure 6-16](#page-64-0).

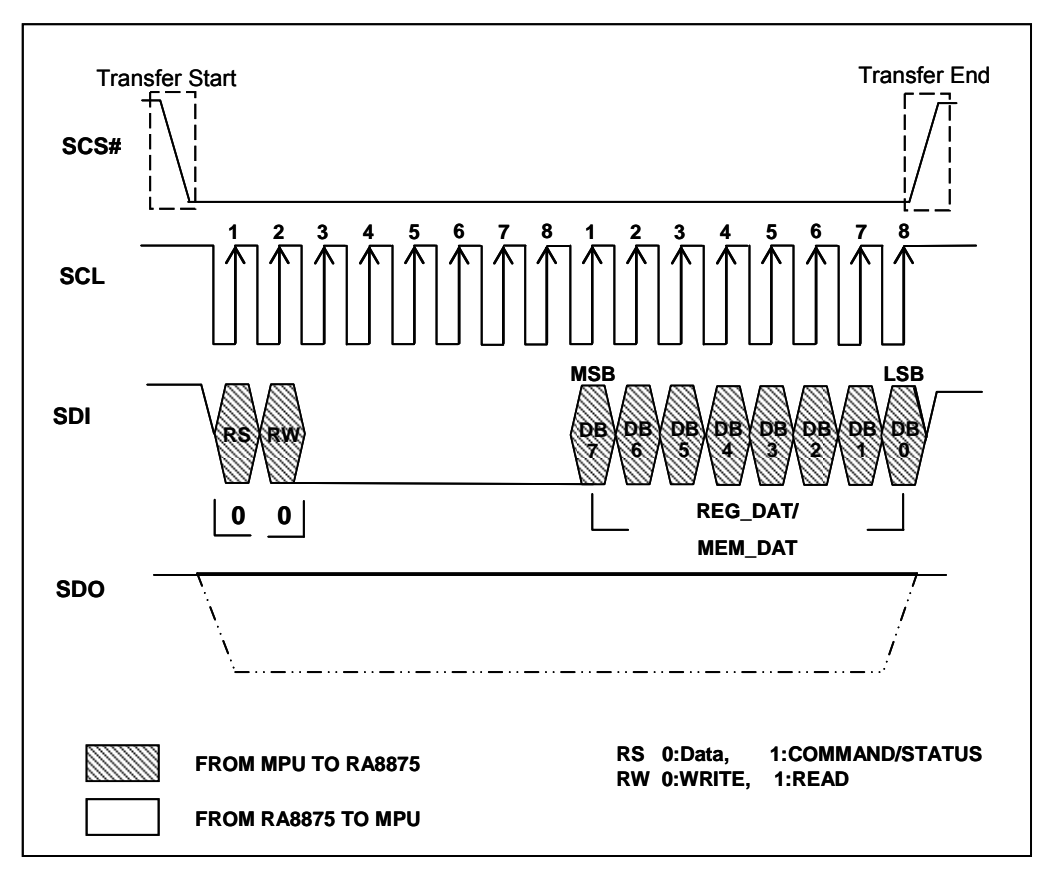

<span id="page-62-0"></span>**Figure 6-13 : Date Write on 4-Wire SPI-Bus** 

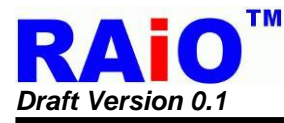

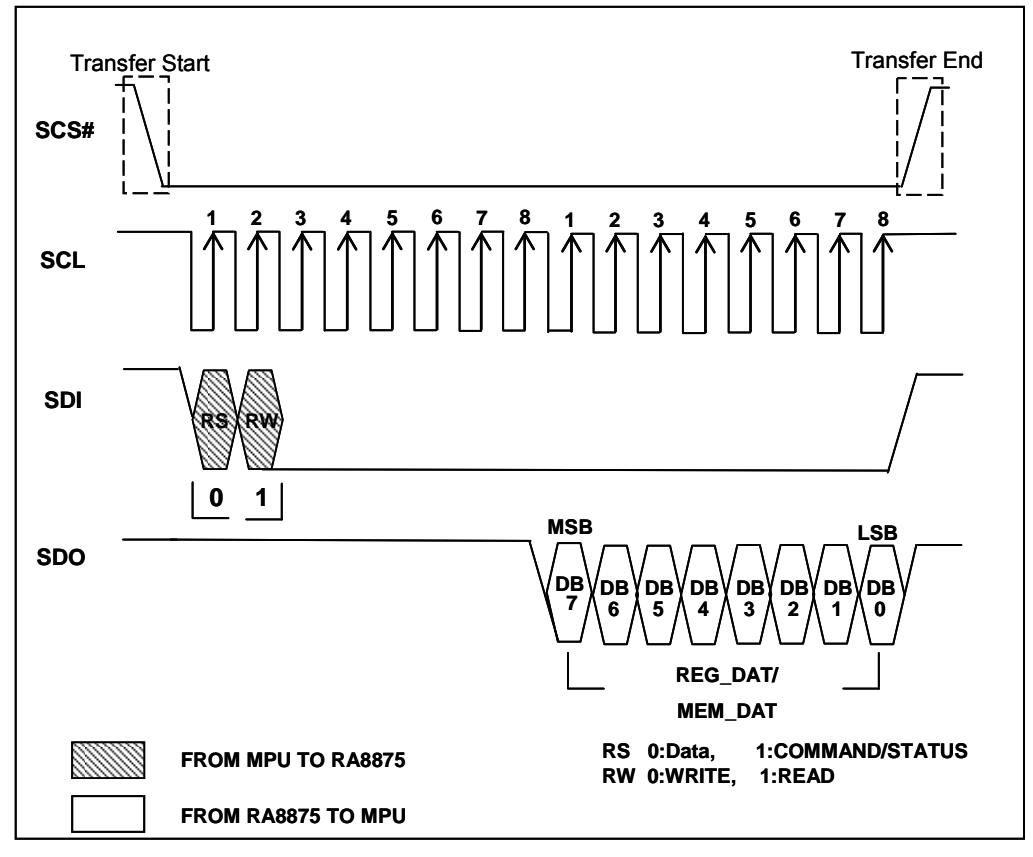

**Figure 6-14 : Data Read on 4-Wire SPI-Bus** 

<span id="page-63-0"></span>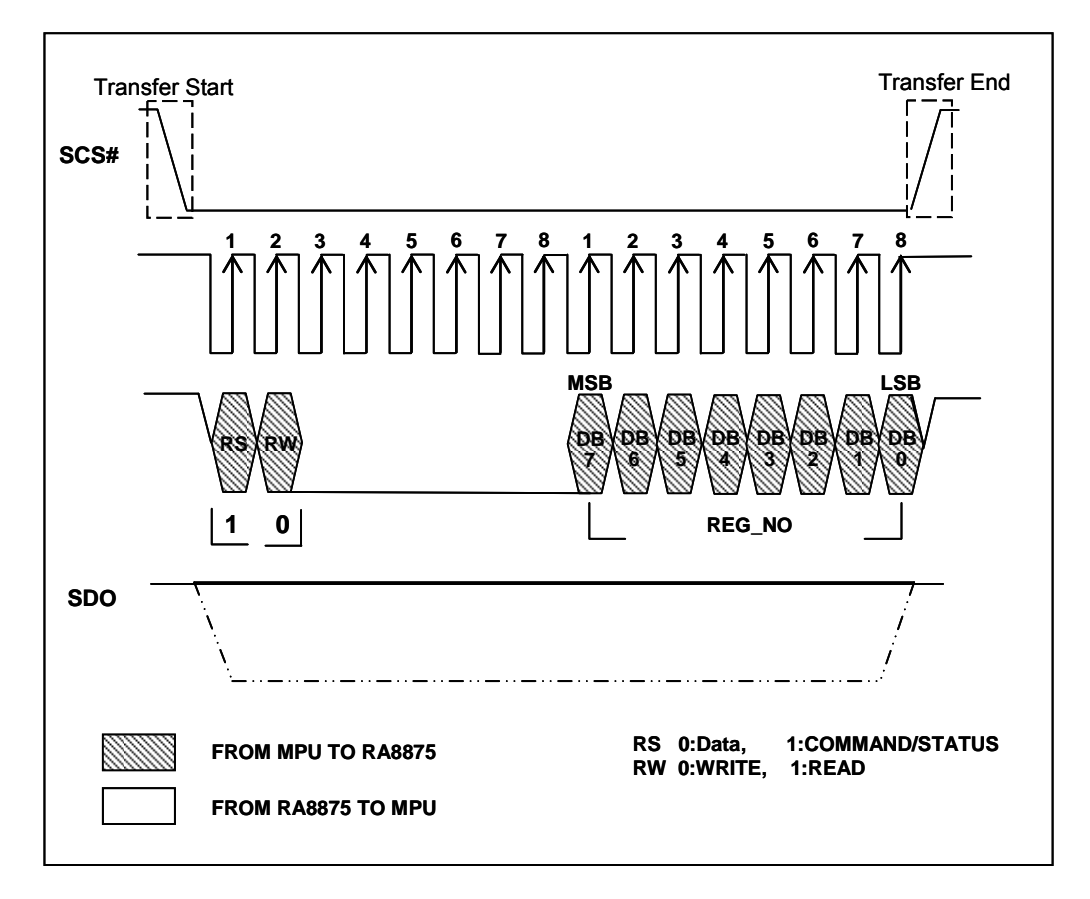

<span id="page-63-1"></span>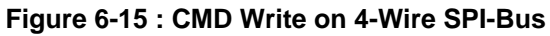

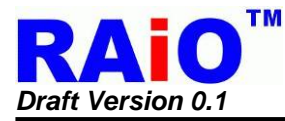

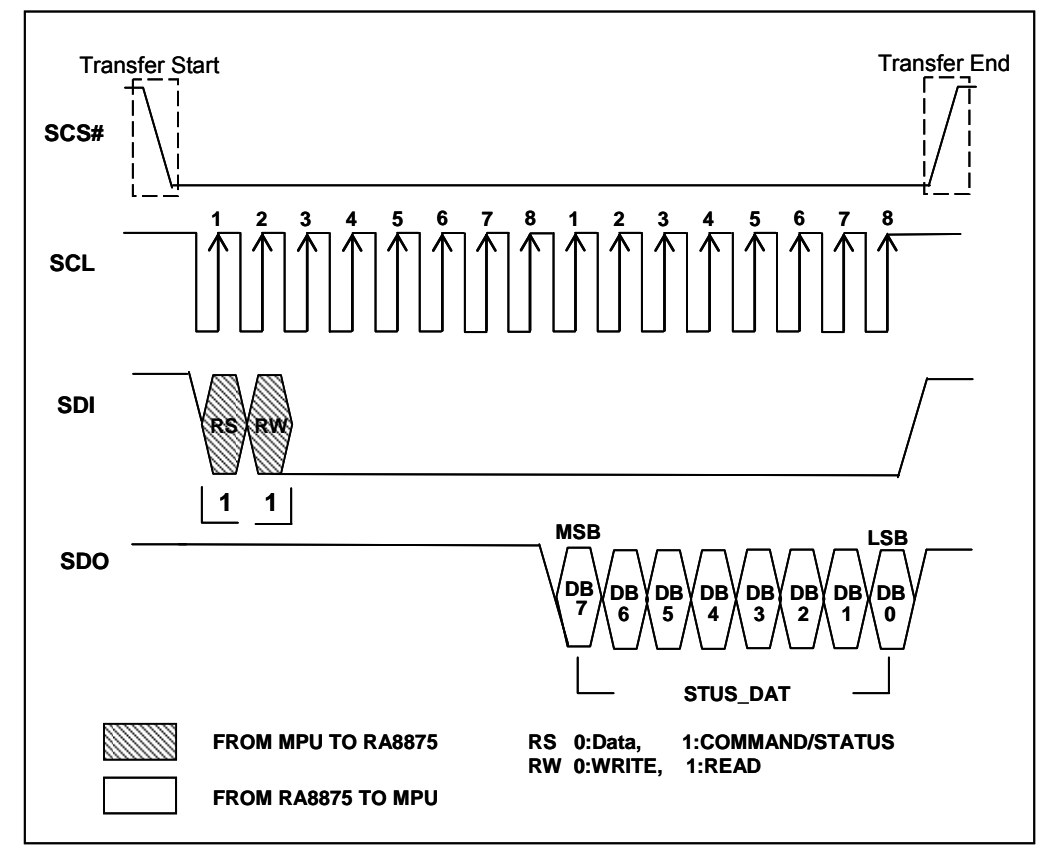

**Figure 6-16 : Status Read on 4-Wire SPI-Bus** 

<span id="page-64-0"></span>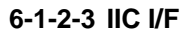

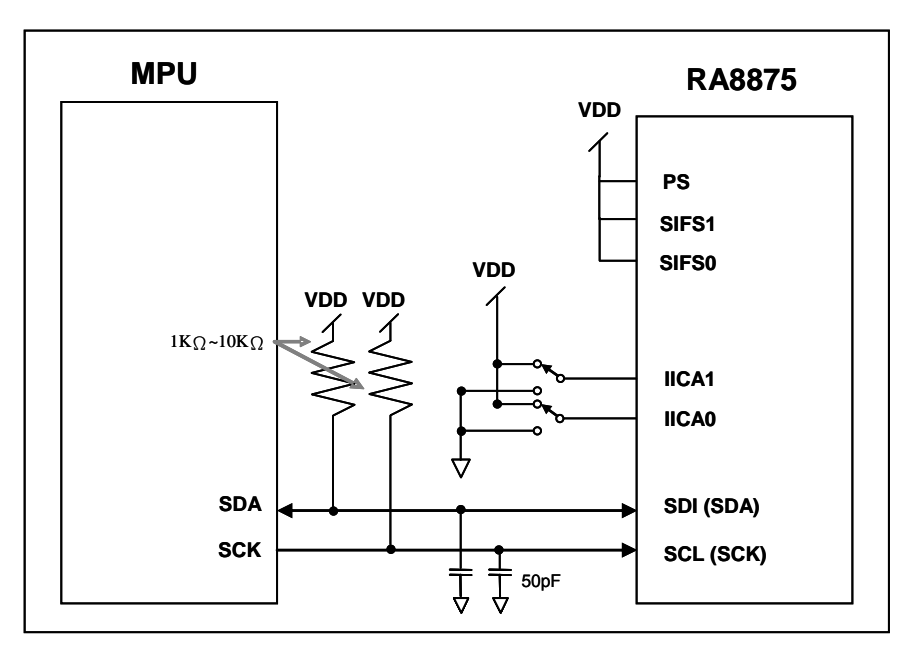

**Figure 6-17 : The MCU Interface Diagram of IIC** 

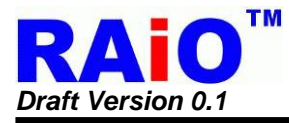

The IIC I/F are accessed by only two bus line, SCK and SDA. It is compatible with standard IIC interface. The first 7bits of IIC protocol, indicated as the IIC slave address to program in IIC Spec., is divided into 2 parts in RA8875. The first 6 bits indicates the IIC device ID of RA8875. The next 1bit is RS bit which indicates the cycle type. For RS = 1, the following cycle is a Command/Status. If RS = 0, it's a data cycle. If the MSB 6bits of IIC address (Total 7 bits) match the RA8875 device ID, the RA8875 IIC slave is active.

The device ID of RA8875 is programmable, but only the 2bits of LSB, which can be set from the IICA[1:0] pins directly. The other 4 bits of MSB is fixed to 0(Refer to [Table 6-3\)](#page-65-0). There are 4 types of cycles for RA8875: "Command writes cycle", "Status read cycle", "Data write cycle", and "Data read cycle". The cycle type is set by the RS bit and RW bit, about the detail protocol, please refer to [Figure 6-18,](#page-66-0) [Figure 6-19,](#page-66-1) [Figure 6-20](#page-66-2) and [Figure 6-21](#page-67-0).

<span id="page-65-0"></span>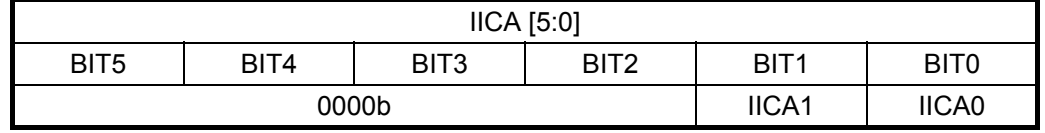

## **Table 6-3 : IIC DEVICE ID**

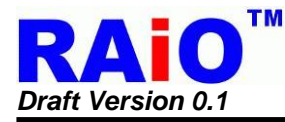

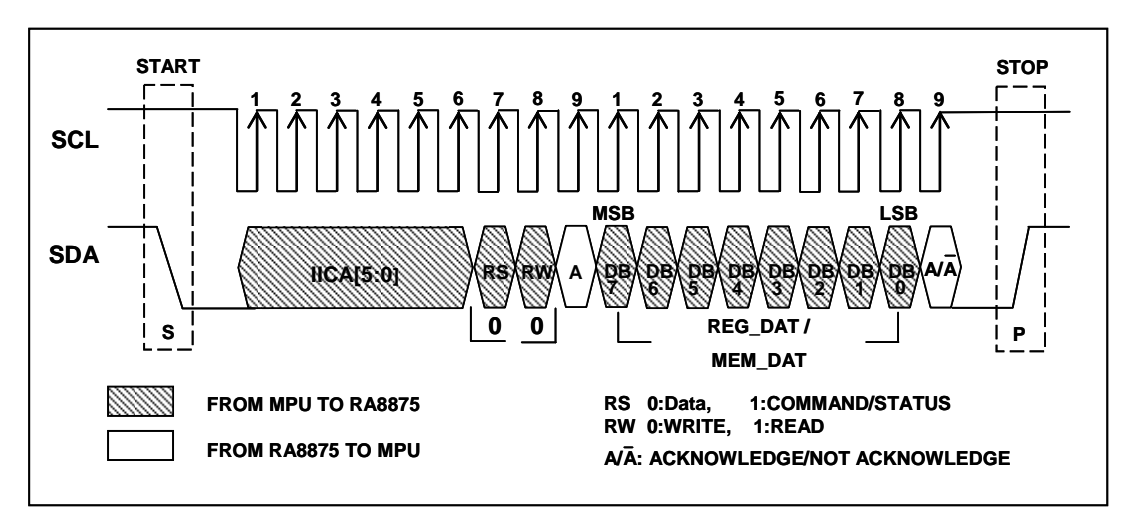

**Figure 6-18 : Data Write on IIC-Bus** 

<span id="page-66-0"></span>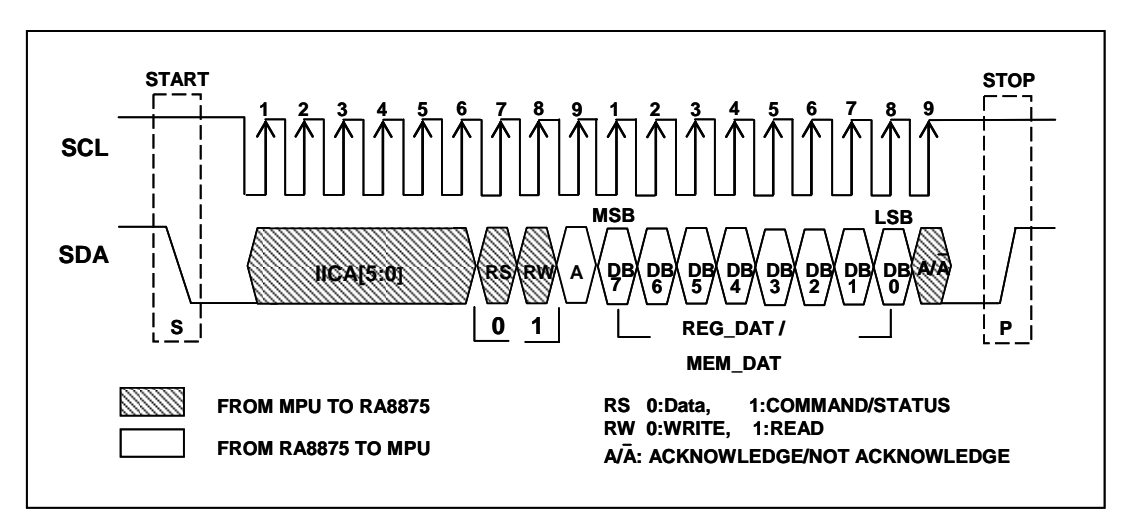

**Figure 6-19 : Data Read on IIC-Bus** 

<span id="page-66-1"></span>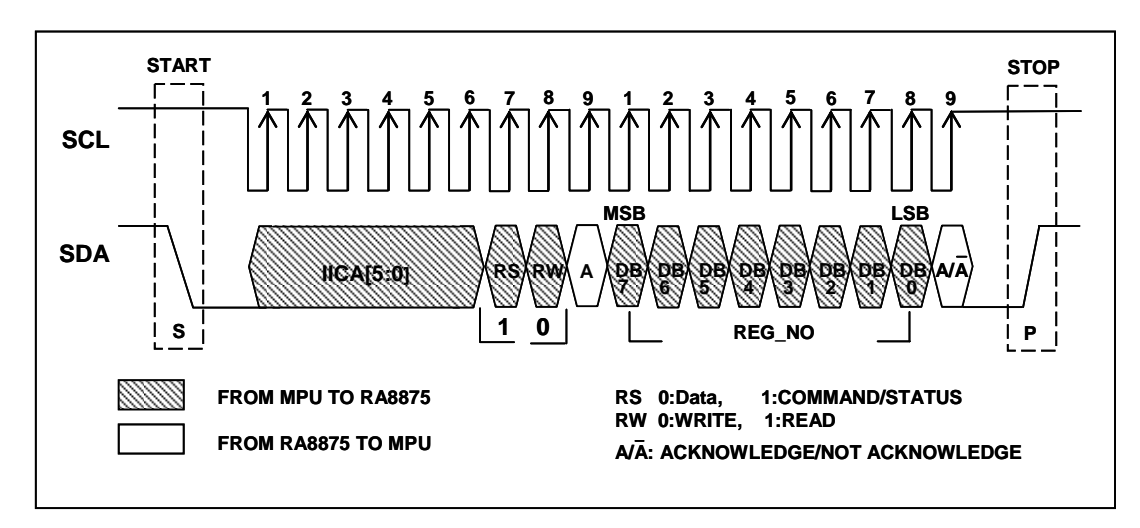

<span id="page-66-2"></span>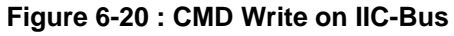

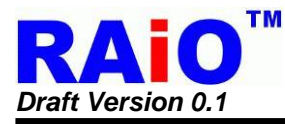

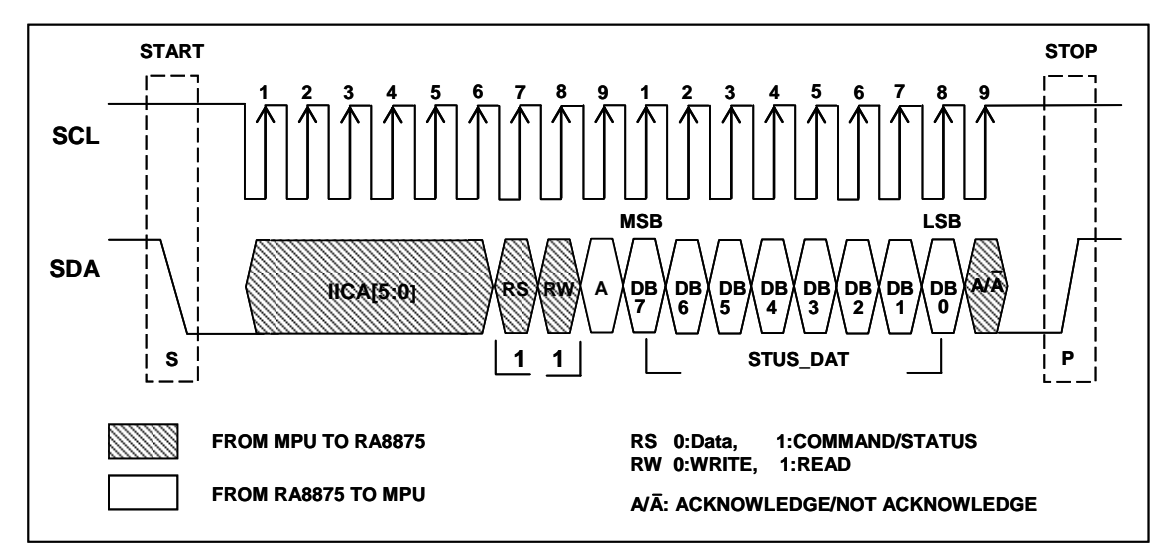

**Figure 6-21 : Status Read on IIC-Bus** 

### <span id="page-67-0"></span>**6-1-3 Read Status Register**

<span id="page-67-1"></span>The following [Table 6-4](#page-67-1) shows that RA8875 can be accessed under 4 different cycles, i.e. "Data Write", "Data Read", "Command Write" and "Status read". As it is introduced in the Chapter 5, the status register is a read only register. If MCU executes the read cycle to RA8875 while /RS pin is setting high, then data of status register will be read back to MCU. Please refer to the [Figure 6-22.](#page-67-2)

| RS | WR# | <b>Access Cycle</b> |
|----|-----|---------------------|
|    |     | Data Write          |
|    |     | Data Read           |
|    |     | <b>CMD Write</b>    |
|    |     | <b>Status Read</b>  |

**Table 6-4 : Access Cycle of RA8875** 

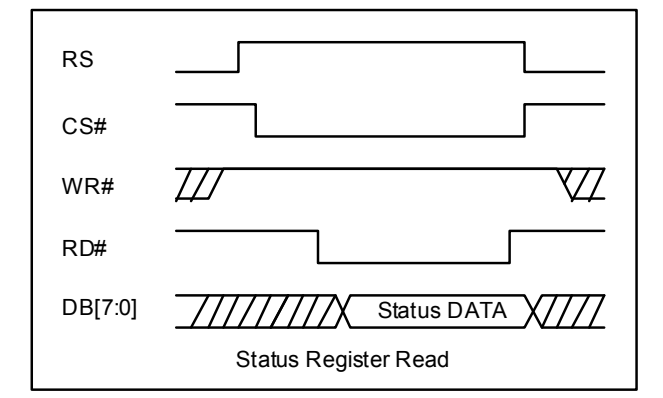

<span id="page-67-2"></span>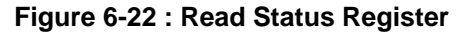

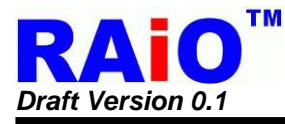

#### **6-1-4 Write Command to Register**

RA8875 contains dozens of registers. If users want to write a command into the register of RA8875, they must execute the command write cycle first, i.e. the address of register, and then execute the data write cycle for storing a new data into the target register. So "Write Command" means that it will write a new data into the register. Please refer to the [Figure 6-23](#page-68-0) (1) for the related access timing.

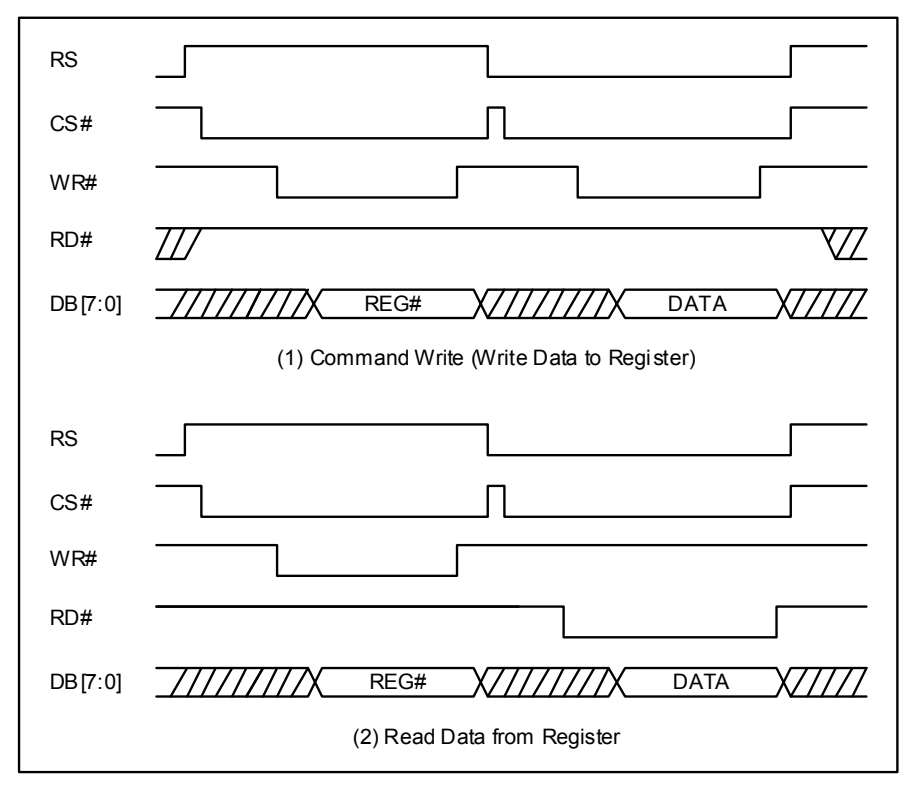

**Figure 6-23 : Register Write/Register Read** 

<span id="page-68-0"></span>To read the register contents of RA8875, it has to execute the command write cycle first, and then a "Data Read cycle" follows it. Please refer to the [Figure 6-23](#page-68-0) (2). But please note that the [Figure 6-23](#page-68-0) is based on 8080 interface.

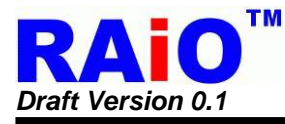

#### **6-1-5 Memory Read / Write Operation**

A signal memory(Note) memory read/write operation is composed by two cycles, a command write cycle to the register "02h" then following a data read/write cycle. The command write cycle of register "02h", also called "memory read/write command", sets RA8875 in memory read/write mode. The data read/write cycle then performs the data latch/write to memory. When more memory data are read or written, just doing the data read/write cycle again following the previous data read/write cycle, don't need to do the memory read/write command cycle again. The data read/write cycles can keep doing until completing all data transfers. To note that it's not allowed to interlace the data read cycles and data write cycle in the memory read/write mode. Because the cursor for memory read operation and memory write operation is different. The data read/write cycles can interleave each other. For the detail description please refer to the section [7-3](#page-98-0). To note that the memory read operation should insert a "dummy read cycle" before first data is read. The dummy read cycle is a data read cycle, but the data of the dummy read cycle is un-used. The data read cycles after it will be the correct data. Please refer to the waveform in [Figure 6-24](#page-69-0) for detail.

*Note :* The memory might be Display Data Memory(DDRAM) or Character Generation RAM (CGRAM).

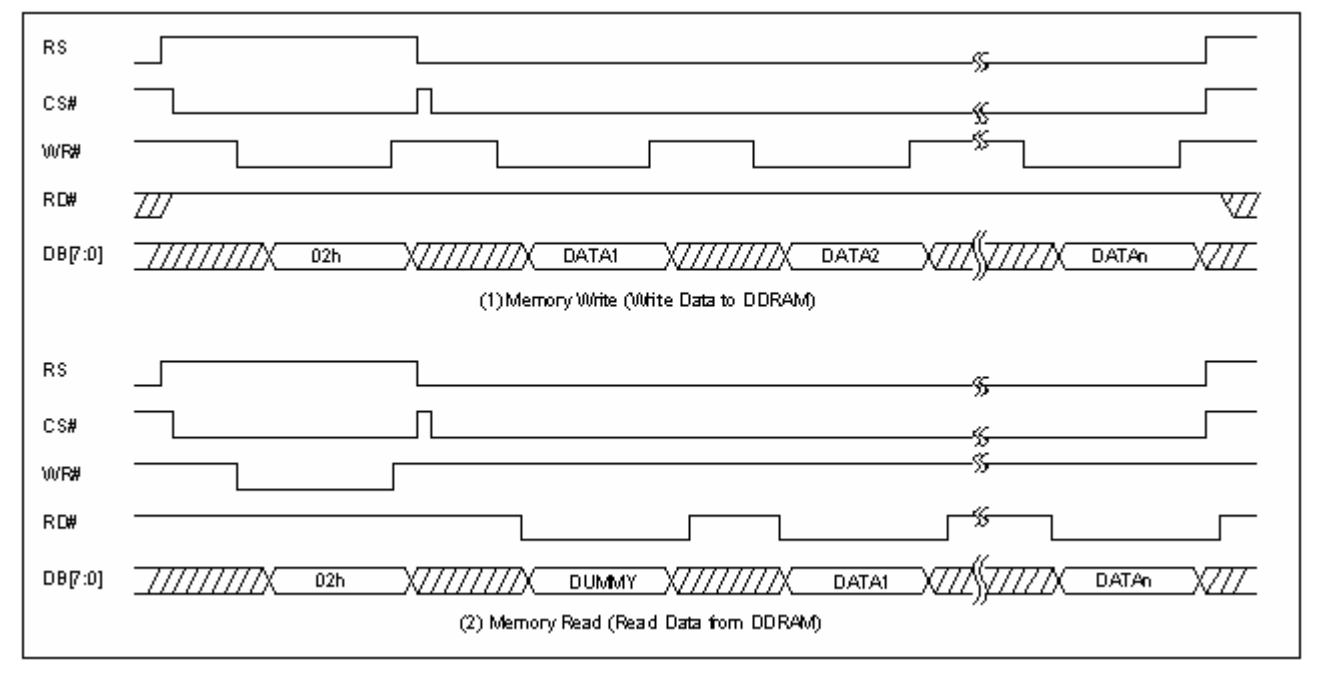

<span id="page-69-0"></span>**Figure 6-24 : Memory Write/Memory Read** 

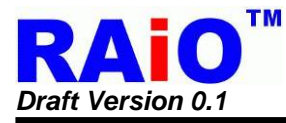

#### **6-1-6 Interrupt and Wait**

RA8875 provides 2 ways of hardware status reporting. Interrupt and polling. For interrupt method, there is an interrupt pin "INT#" for triggering the external interrupt pin of MCU. For polling method, it also supports an output signal pin "WAIT#" which can indicate RA8875 is busy or not. Both of the two signals are both active low. Please refer to the [Figure 6-1](#page-55-0) and [Figure 6-2](#page-55-1)  for connecting reference.

#### **6-1-6-1 Interrupt**

There are five kinds of interrupt events for RA8875, each maps to the corresponding status bits in REG[F1h]:

- ◆ The MCU data access for Font or BTE is completed. Bit 0 of REG [F1h] is set to 1.
- The font access is completed. Bit 0 of REG [F1h] is set to 1.
- The moving/filling BTE function is completed. Bit 1 of REG [F1h] is set to 1.
- Touch event occurs. Bit 2 of REG[F1h] is set to 1.
- ◆ DMA event is completed.
- $\triangle$  KEYSCAN event is active.

All of the above interrupts function can be enable/disable by setting INTC1(REG[F0h]). In addition, if the system of customer can not provide the hardware interrupt, RA8875 also supports a software polling method; MCU can detect the interrupt status through the related status flag. When hardware interrupts of RA8875 are active, the related interrupt masks must be disable(Set to 1) first. There is an example for describing the interrupt procedure of Touch Panel as below :

- ◆ RA8875 sends an interrupt signal to MCU.
- When MCU receives interrupt signal, the program counter (PC) will jump to ISR start address.
- $\blacklozenge$  In the mean time, the corresponding interrupt status flag of RA8875 will be set to "1" (REG[F1h]). For example, when Touch event generates an interrupt, the Touch Panel Interrupt Status bit will be set to "1".
- After the ISR completes, the status flag should be cleared, i.e., write "1" to the corresponding bit of status register.

By software interrupt, user can read INTC2 register for detecting interrupt event without any external device. Besides, Interrupt mask function is only applied to hardware interrupt, not to INTC2 status flag. It should be noted that, INTC2 status flag must be cleared manually at the tail of the ISR, i.e., writing the Bit2 of Register INTC2(REG[F1h]) with 1, because the INTC2 status flag will not be cleared automatically.

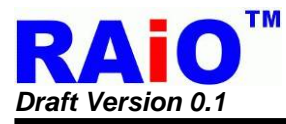

#### **6-1-6-2 Wait**

RA8875 also provides a wait signal, when the busy flag is cleared to "0", it means that RA8875 is busy and can not access the DDRAM. There are three ways in which busy may occur :

- 1. When RA8875 is set as text mode for writing FONT, RA8875 need different processing time for differnert FONT sizes to write to DDRAM, RA8875 can't receive MCU cycle any more during the time of font writing, because it is in the status of memory writing busy.
- 2. When RA8875 is executing the memory clear function, it also generates the write cycle of memory interface to clear the DDRAM and cause RA8875 is in the status of memory write busy.
- 3. When processing BTE move function, RA8875 will automatically executing the memory read/write cycle, at the time, any DDRAM read/write access by MCU will cause a BTE fail.
- 4. When MCU is sending a command, RA8875 needs one system clock to latch the command, if the clock frequency of MCU is much faster than the one of RA8875; it is possible that RA8875 meets two or more commands in one system clock. In the situation, it's suggested that MCU should check the RA8875 busy status .In the most other conditions, it doesn't need to be checked.

If MCU writes data to DDRAM when memory writing busy, it will cause the lost of the writing data. So user must check the RA8875 busy status in upper 4 situations.

In normally, user can connect "WAIT#" signal to MCU input. It is used for MCU to monitor the busy status before writing data to RA8875.

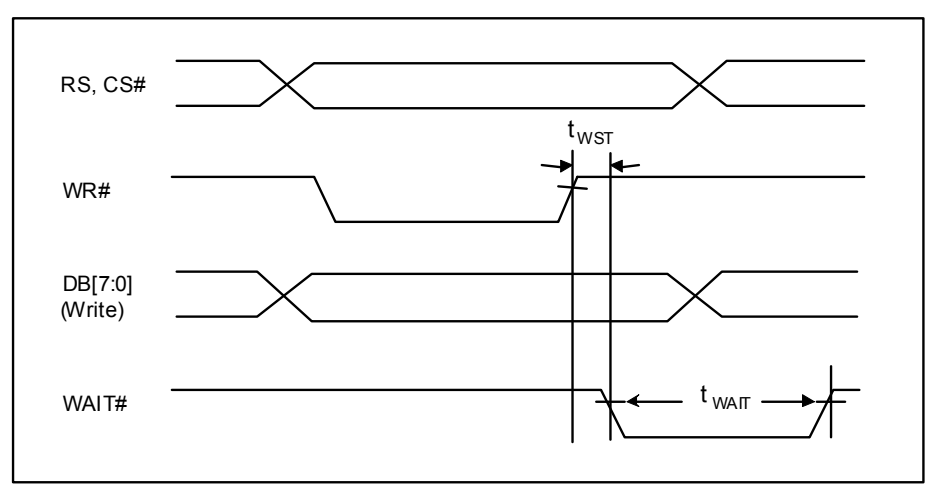

**Figure 6-25 : WAIT# Timing Chart**
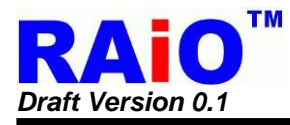

#### **6-1-7 Data Format**

#### **6-1-7-1 MCU Data Bus 16- Bit**

RA8875 supports the 8-bit/16-bit color depth TFT-LCD Panel, i.e. 256 and 65K colors TFT-LCD panel. The RA8875 supports 8/16 bits MCU I/F data bus, when writing to display memory, the RGB color bit mapping should fit the corresponding format. Please refer to [Figure 6-26.](#page-72-0)

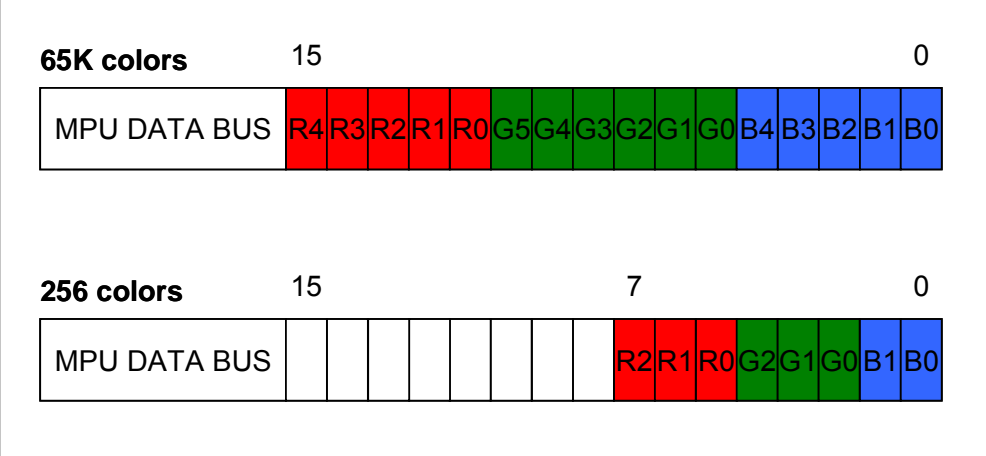

<span id="page-72-0"></span>**Figure 6-26 : Color illustrations for 16-Bit Data Bus MCU** 

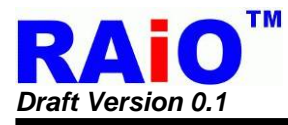

## **6-1-7-2 MCU Data Bus 8-Bit**

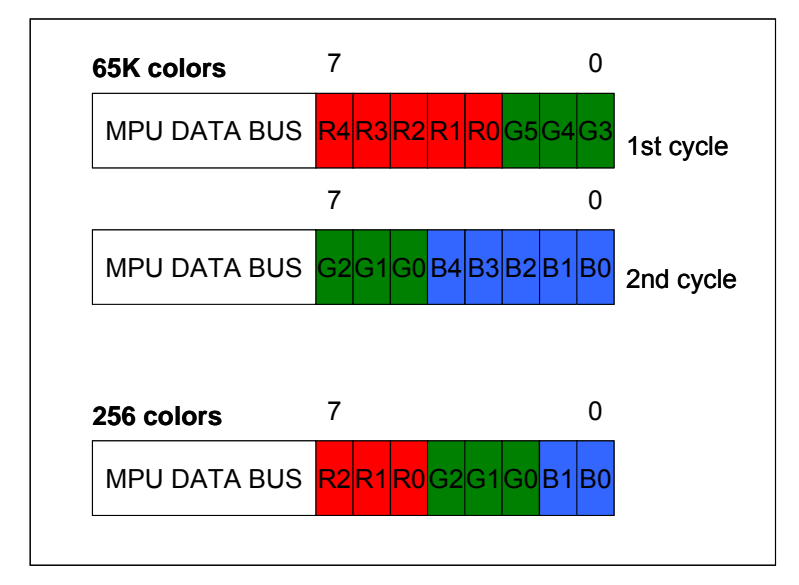

The following illustration is used for 8-bit MCU.

**Figure 6-27 : Color illustrations for 8-Bit Data Bus MCU** 

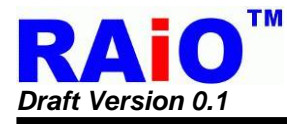

# **6-2 Driver I/F Color Setting Mode**

There are 16 bits data bus of the logic TFT driver interface of RA8875, supporting up to 65K colors data format. By the setting of the register, RA8875 can provide 256 colors data format in 16 bit TFT interface to achieve the same display effect. About the register setting of color mode, please refer to REG[10h](SYSR) Bit 3-2, the definition of data format is described below.

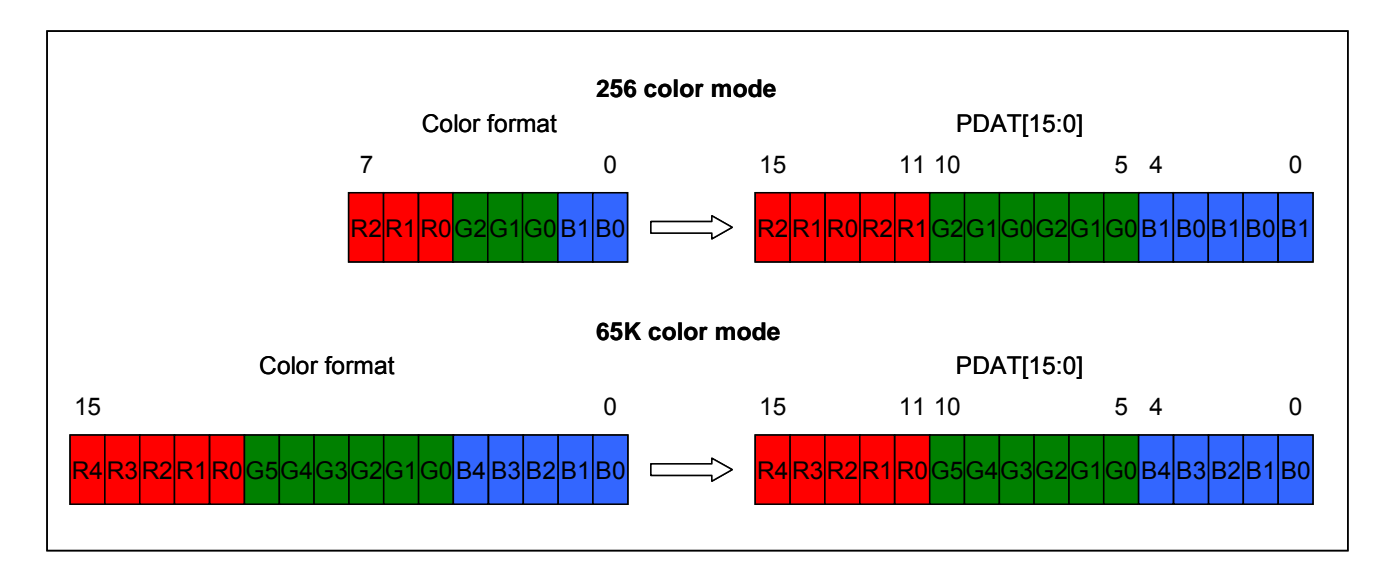

**Figure 6-28 : Color Mode Setting** 

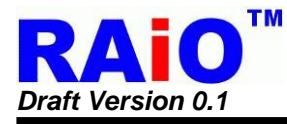

# **6-3 LCD Interface**

RA8875 supports the 8-bit/16-bit colors format with the panel size of 320x240 with 2 layers display and up-to 800x480 with 1 layer. RA8875 also supports the 8-bit/16-bit colors format with the panel size that from 320x240 to 480x272 with 2 layers and the 8-bit colors format with the panel size that from 640x480 to 800x480 with 2 layers.

#### **6-3-1 Digital TFT Interface**

RA8875 supports the general digital TFT I/F. By arranging the connection of data bus, it can correctly works with almost module. [Table 6-5](#page-75-0) is the interface and connection description for the digital TFT-LCD module and RA8875. The related waveform timing is described in [Figure](#page-76-0)  [6-29.](#page-76-0) About the application circuit please refer to [Figure 6-30.](#page-76-1) Besides, the PWM output of RA8875 could be used to control the LED back-light of TFT Panel. Please refer to Section 6-6 and application circuit of Chapter 10 for the detail description.

<span id="page-75-0"></span>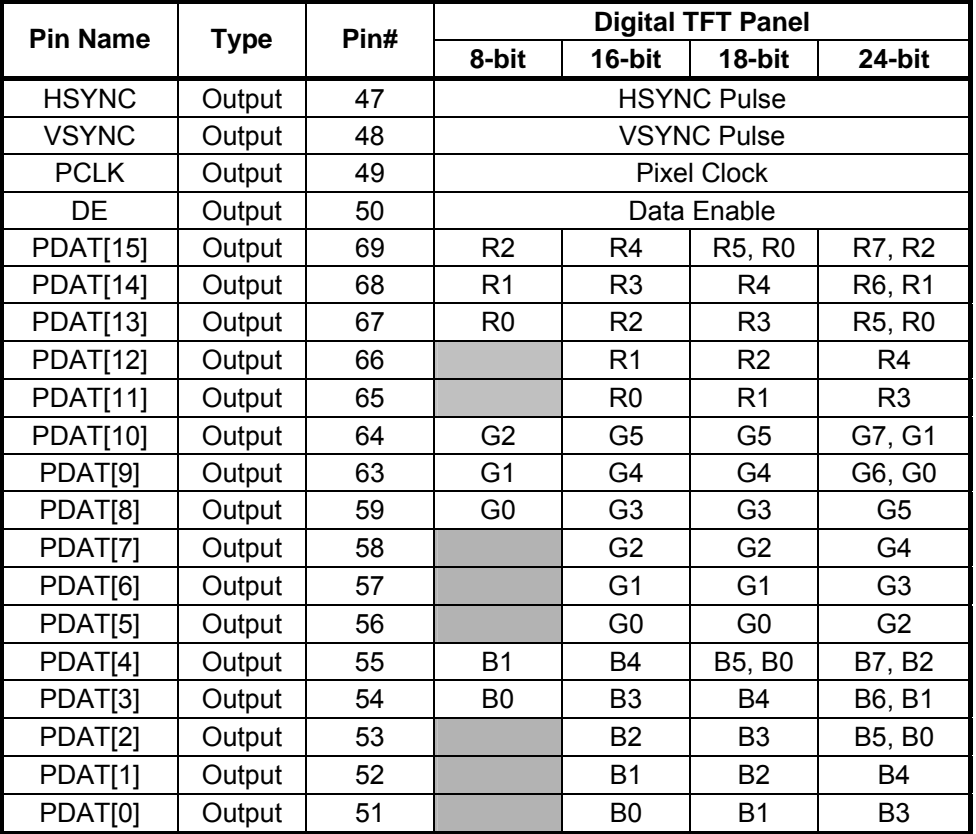

#### **Table 6-5 : Digital TFT Interface Description**

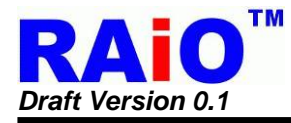

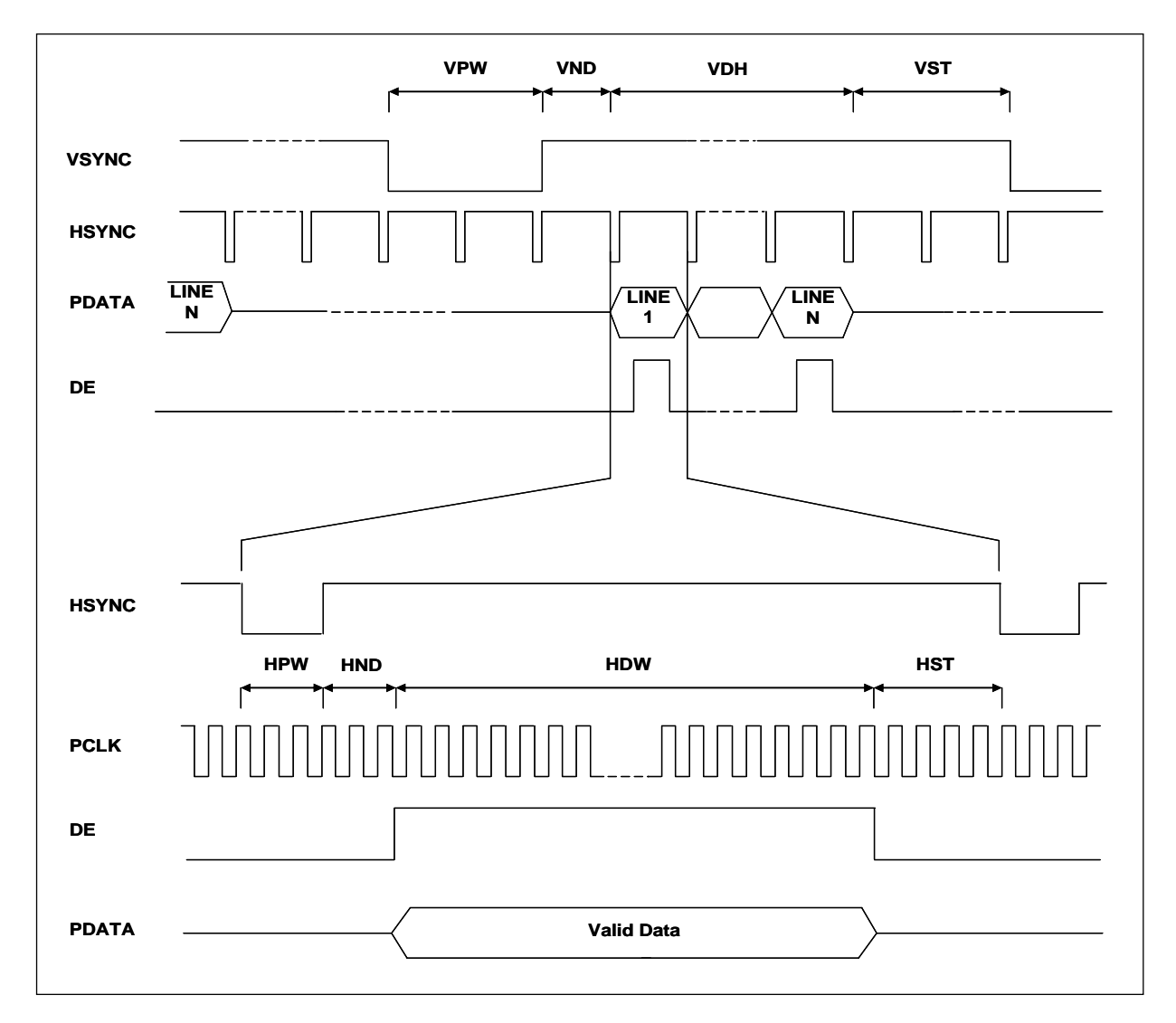

**Figure 6-29 : Digital TFT Panel Timing** 

<span id="page-76-0"></span>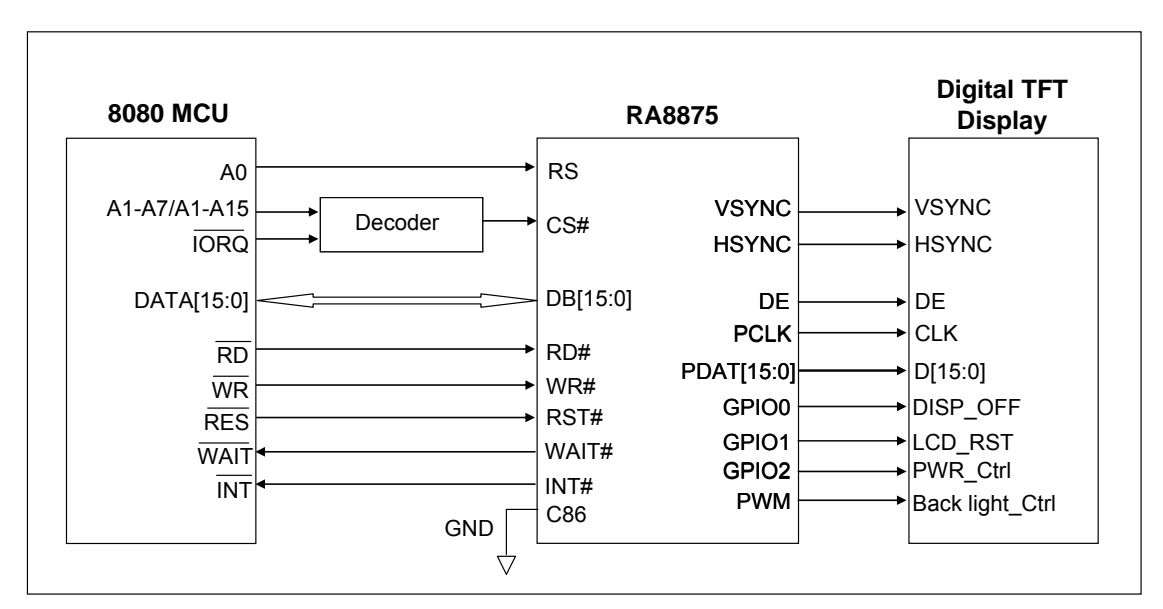

<span id="page-76-1"></span>**Figure 6-30 : The Interface of RA8875 and Digital TFT** 

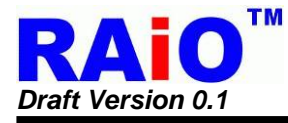

# **6-4 External Serial Flash/ROM**

RA8875 builds in a Serial Flash/ROM interface, supporting for protocol of 4-BUS (Normal Read), 5- BUS (FAST Read), Dual mode 0, Dual mode 1, Mode 0 and Mode 3.

Serial Flash/ROM function can be used for FONT mode, DMA mode and Direct Access Mode. FONT mode means that the external serial Flash/ROM is treated as a source of FONT bitmap. To support the most useful FONT characters, RA8875 is compatible with the FONT ROM of professional FONT vendor—Genitop Inc. in Shanghai. About the detail, please refer to the explanation of section [6-4-1.](#page-80-0) DMA mode means that the external Flash/ROM is treated as the data source of DMA(Direct Memory Access). User can speed up the data transfer to display RAM by the mode. The  $3^{rd}$  mode is Direct Access Mode. External serial Flash/ROM can be accessed directly by the serial interface. For different Serial Flash/ROM type, RA8875 can set REG [06h] for Serial Flash/ROM Clock that is RA8875 SFCL pin. Note: When Direct Access mode REG[E0h] enable, then RA8875 will ignore REG [05h] FONT / DMA setting.

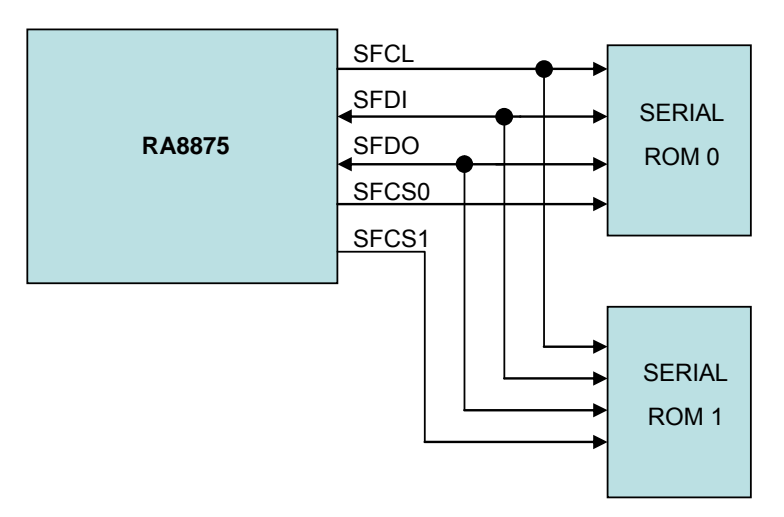

**Figure 6-31 : RA8875 Serial Flash/ROM System** 

<span id="page-77-0"></span>About Serial Flash/ROM protocol setting, please refer to [Table 6-6](#page-77-0) as below :

**Table 6-6 : Serial Flash/ROM Protocol REG Parameter** 

| <b>Protocol</b>     | <b>REG [05h] BIT[3]</b> | <b>REG [05h] BIT [1:0]</b> |  |  |  |  |
|---------------------|-------------------------|----------------------------|--|--|--|--|
| 4-BUS (Normal Read) | 0h.                     | 0h                         |  |  |  |  |
| 5- BUS (FAST Read)  | 1h                      | 0h                         |  |  |  |  |
| Dual Mode 0         |                         | 2h                         |  |  |  |  |
| Dual Mode 1         |                         | 3h                         |  |  |  |  |

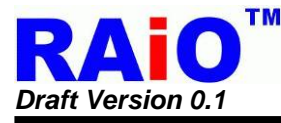

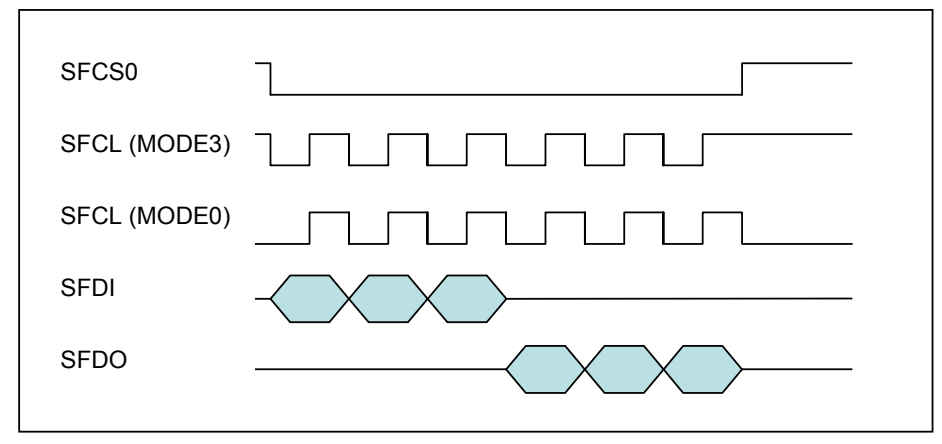

**Figure 6-32 : Mode 0 and Mode 3 Protocol** 

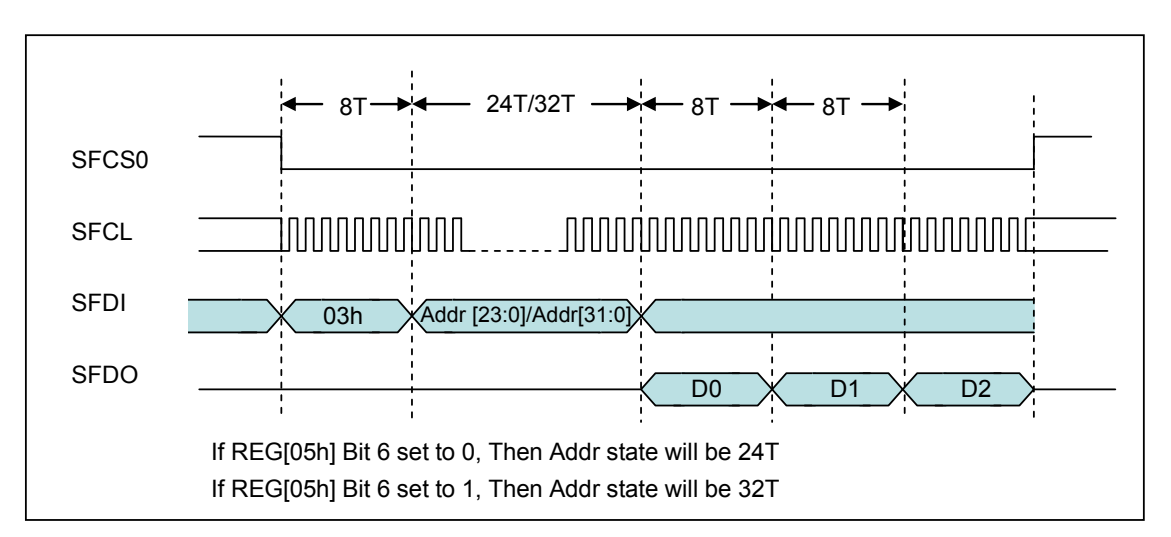

**Figure 6-33 : 4-BUS (Normal) Read** 

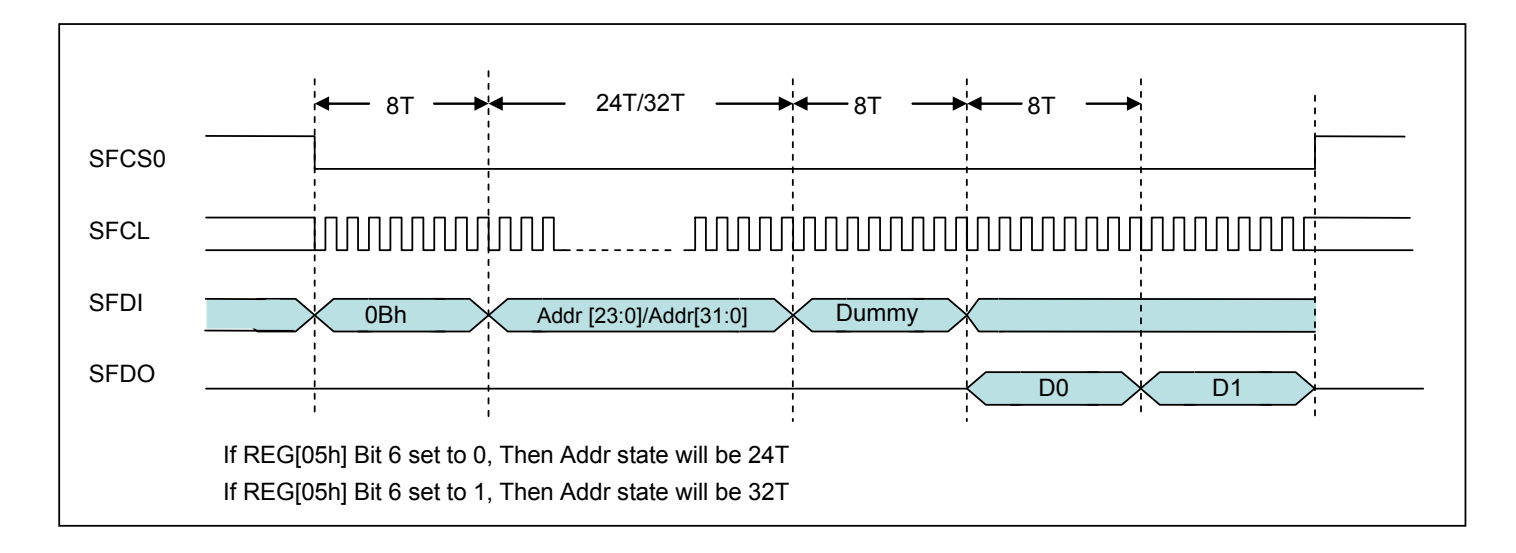

**Figure 6-34 : 5-BUS (Fast) Read** 

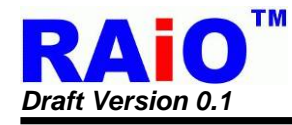

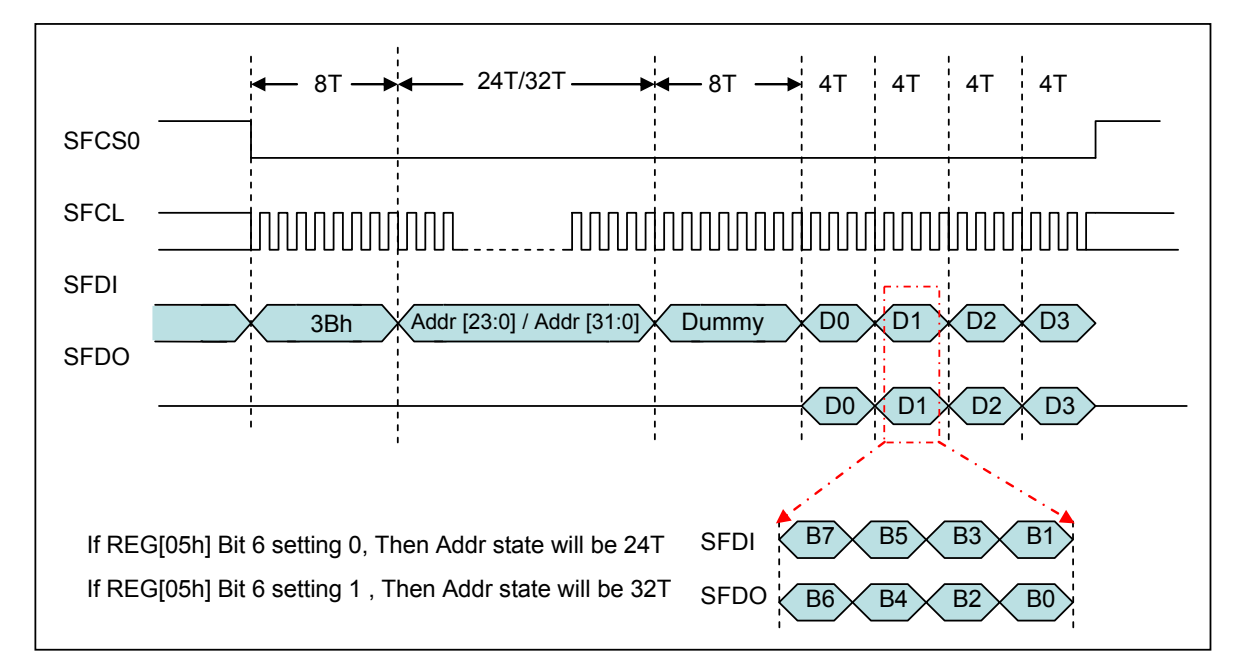

**Figure 6-35 : Dual – 0 Read** 

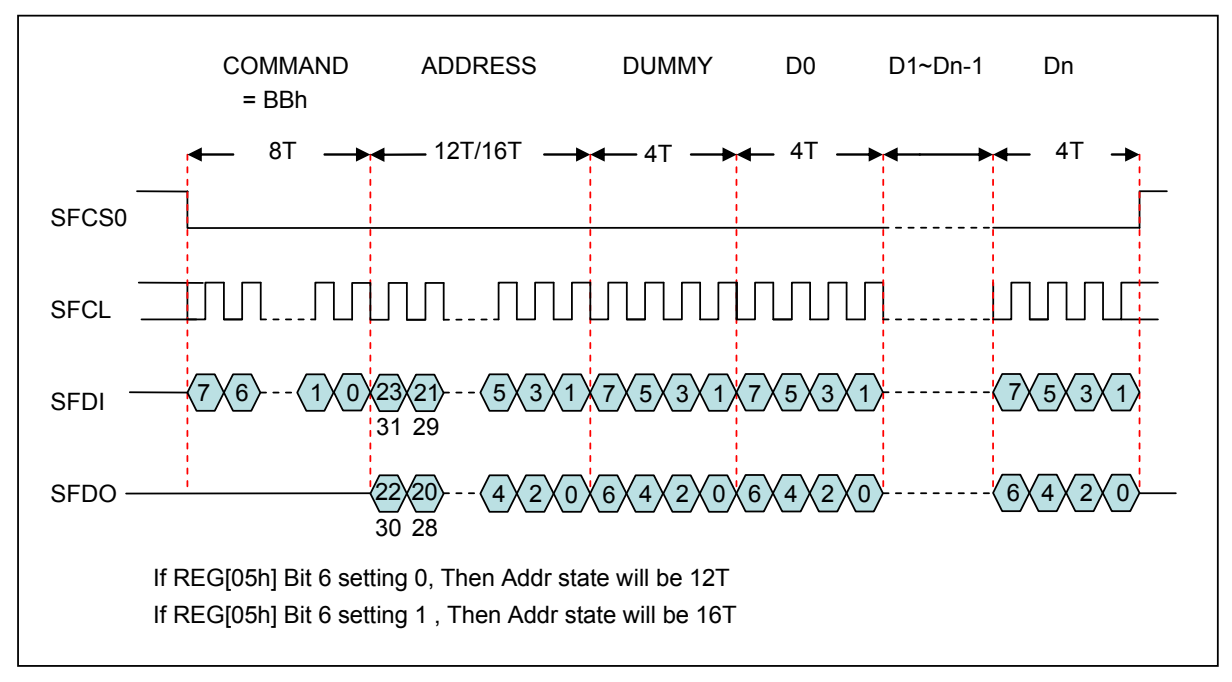

**Figure 6-36 : Dual – 1 Read** 

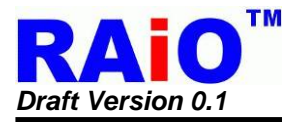

#### <span id="page-80-0"></span>**6-4-1 External Serial Font ROM**

The RA8875 supports the various fonts writing to DDRAM by using external Genitop Inc. serial Font ROM. RA8875 is compatible with the following products of Genitop Inc., GT21L16TW/GT21H16T1W, GT23L16U2W, GT23L24T3Y/GT23H24T3Y, GT23L24M1Z, and GT23L32S4W/GT23H32S4W. This various fonts include 16x16, 24x24, 32x32, and variablewidth font size.

There are 3 types of font code format, 1 byte/2 bytes/4 bytes data, as explained below :

- 1. 1 byte font code ASCII code for all font ROMs
- 2. 4/2 bytes GB font code The standard decoding of GB18030 in GT23L24M1Z
- 3. 2 bytes font code + 2 bytes Index code Only used in UNI-CODE decoding of GT23L16U2W
- 4. Other font code length are 2 bytes only

Before adapting the specific font ROM product, it is suggested that user should know the coding rule of it first. For the detail of the mapping rule and characters set table, please contact with Genitop Inc.

To note that in GT23L16U2W datasheet, the UNI-CODE font code needs to refer to extra table called "**ZFindex Table**" to determine the actually bitmap ROM address, If user write a UNI-CODE in the range of 00A1h~33D5h or E76Ch~FFE5h, which is a special coding area, then the extra 2bytes font code is needed for reference of "ZFindex table". Other UNICODE code outside the range only need 2 bytes of font code. About the detail, please also refer to the datasheet of GT23L16U2W.

EX: If user will be written UNI-CODE (00A2) with GT23L16U2W, which is located in the range of 00A1h~33D5h, then MCU must write extra 2 bytes of font code indexed from ZFindex to RA8875.

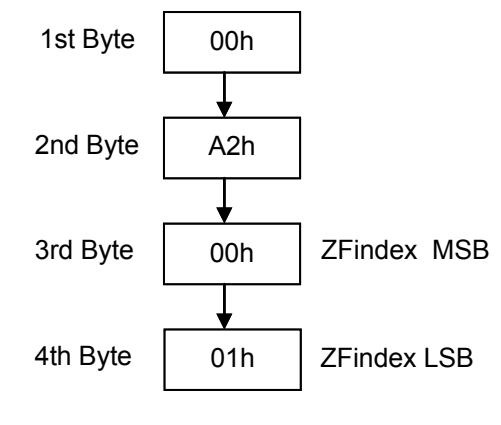

**Figure 6-37** 

*Note :* Other information reference [7-4-2.](#page-110-0)

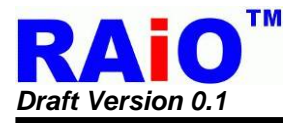

### **6-4-2 External Serial Data ROM**

External serial Flash/ROM interface can be treated as the source of data. It can be accessed by 2 methods in RA8875.

#### **DMA (Direct Memory Access) Mode**

The serial Flash/ROM interface can be used as the data source of DMA function. The Flash/ROM is treated as mass data storage. For the detail, please refer to sector [7-10.](#page-164-0)

#### **Direct Access Mode**

The serial Flash/ROM interface also can be directly accessed by RA8875. The address is set by internal register first. The data of set address then can be read from specific register. Please refer to the [Figure 6-38](#page-81-0) program flowchart below.

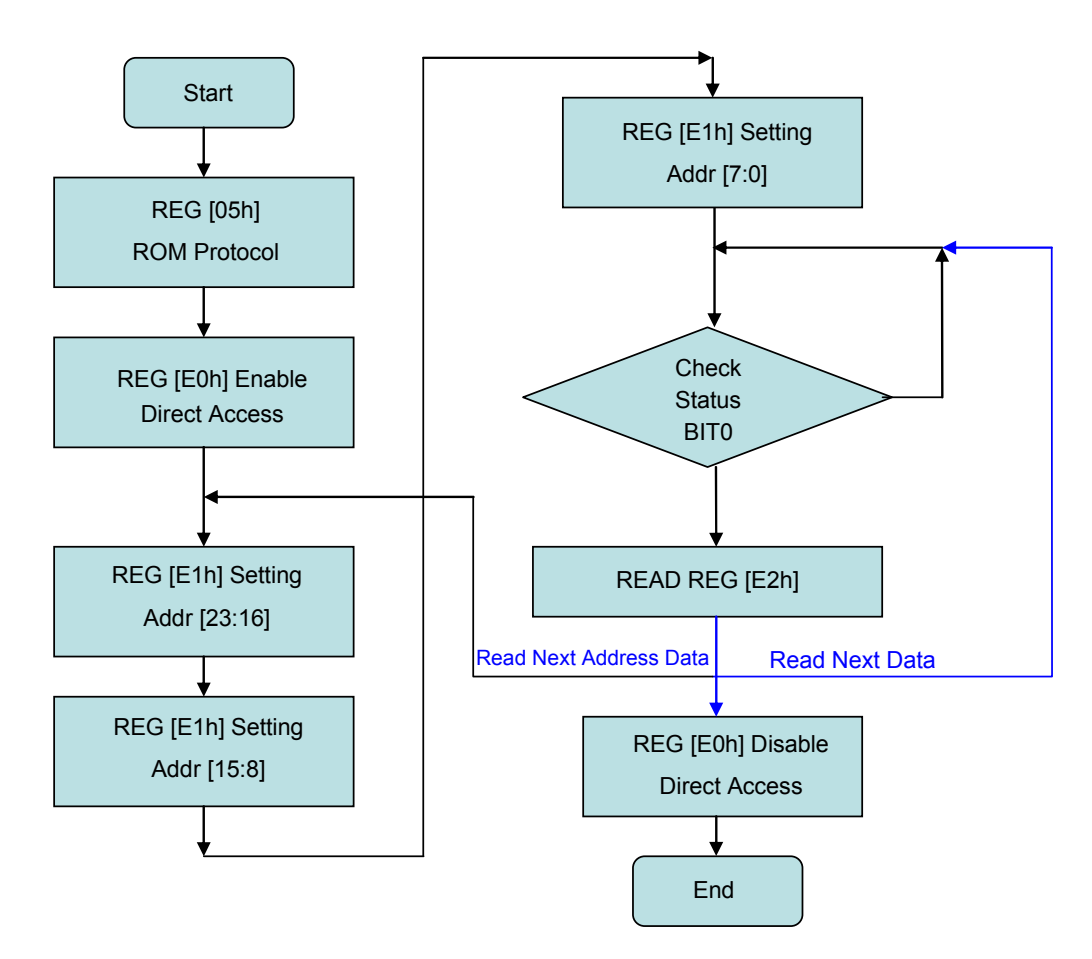

<span id="page-81-0"></span>**Figure 6-38 : Direct Access Mode Flow** 

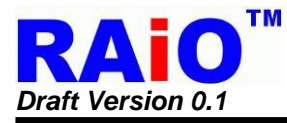

# **6-5 Touch Panel I/F**

RA8875 includes a built-in 10-bit ADC and control circuits to connect with 4-wire resistive type Touch Panel. It is composed of two layers extremely thin resistive panel, such as [Figure 6-39](#page-82-0), there is a small gap between these two-layer panels. When external force press a certain point, the two-layer resistive panels will be touched and short, Because the end points of two-layer have electrodes (XP,XN,YP,YN), such as [Figure 6-40,](#page-82-1) a comparative location will be detected with some switches in coordination.

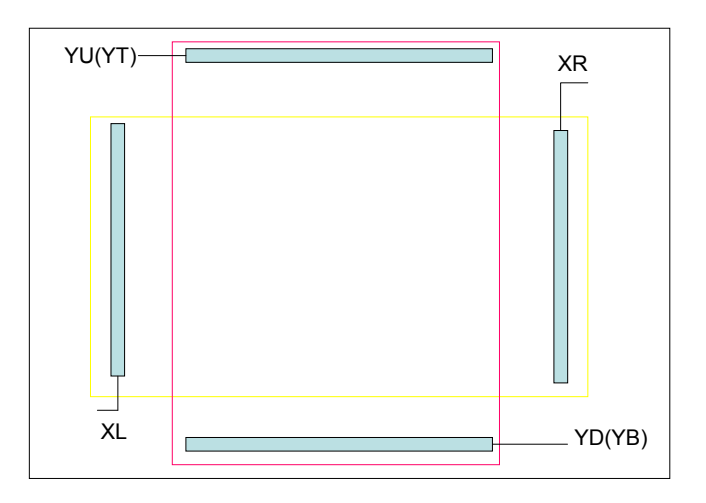

**Figure 6-39 : 4-wire Touch Panel Structure** 

<span id="page-82-0"></span>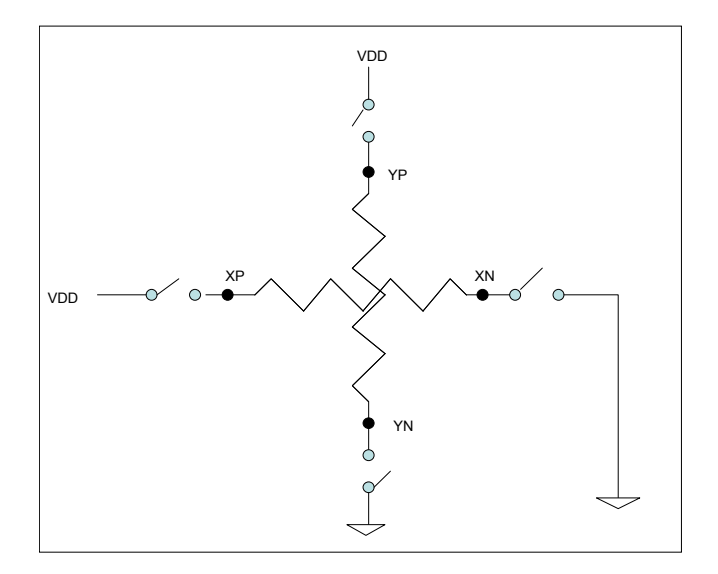

<span id="page-82-1"></span>**Figure 6-40 : Control Switch of 4-wire Touch Panel** 

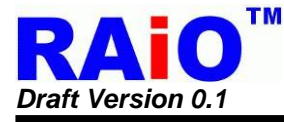

Using RA8875 4-wire Touch Panel function only need to connect the Touch Panel signals – XP,XN,YP,YN to RA8875. It will continuously monitor the panel and wait for touch event. When touch event is occurred, a divided voltage on panel caused by touch is sensed and transferred by ADC to determine the location. After the value of X-axis and Y-axis are transferred and stored in corresponding registers respectively, the Touch Panel controller will issue an interrupt to inform MCU to process it.

The [Figure 6-41](#page-83-0) shows application circuit for 4-wire Touch Panel. Please add a 10K~39KΩ pull-up resistor on the UL pin when using Touch Panel function.

The pin ADC\_VREF is the reference voltage input of ADC. The Bit5 of Register [71h] is used to select the reference voltage from external or generated by RA8875. When use external reference voltage, it need only add two resistors to generated 1/2 VDD (±5%) for ADC\_VREF. And have to add a capacitor (1~10uF) to GND to increase the stability of ADC.

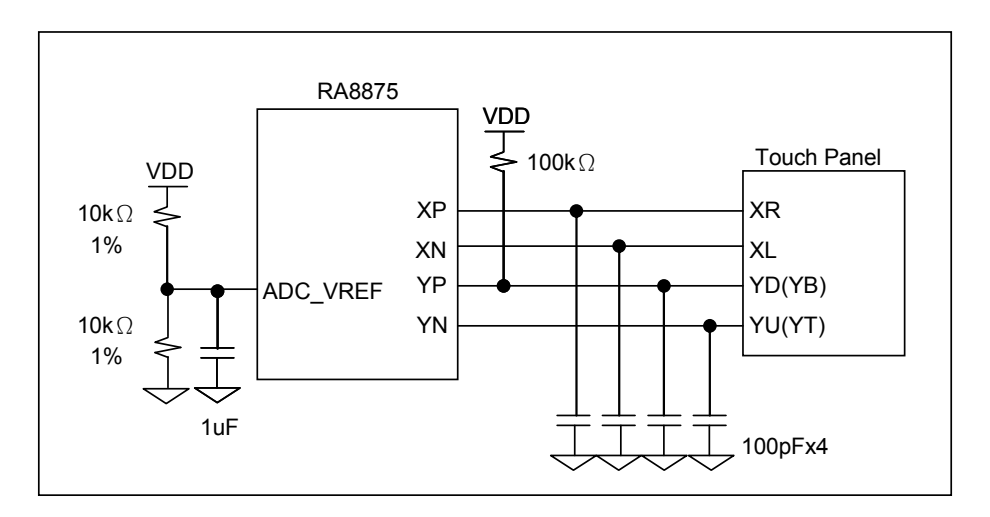

<span id="page-83-0"></span>**Figure 6-41 : 4-wire Touch Panel Application Circuit** 

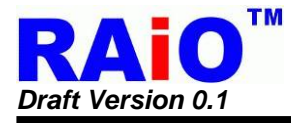

# **6-6 KEYSCAN**

RA8875 features with Key-Scan circuit, and could be used as Keyboard function. It will help to integrate the system circuit that includes keyboard application. The below [Figure 6-42](#page-84-0) shows the basic application circuit of 4x5 Key-Pad. RA8875 already built-in pull-up resistors in the pins "KIN[4:0]" so no external circuit is needed.

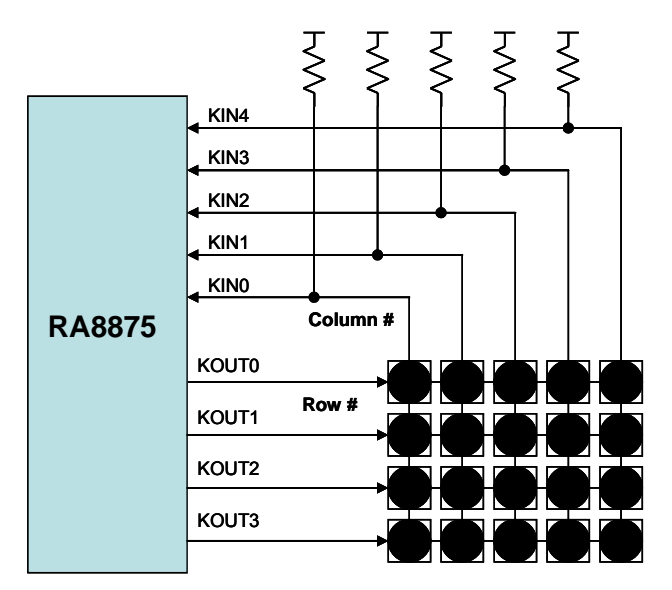

<span id="page-84-0"></span>**Figure 6-42 : 4x5 Key-Pad Application** 

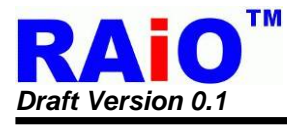

# **6-7 PWM**

RA8875 provides 2 channels programmable PWM (Pulse Width Modulation) for backlight adjustment or the other application. The PWM frequency and duty can be set by register.

[Figure 6-43](#page-85-0) shows the reference circuit of PWM contrast backlight application. The PWM duty cycle varies from 0% to 100% will varies LED current from about 20mA to 0mA.

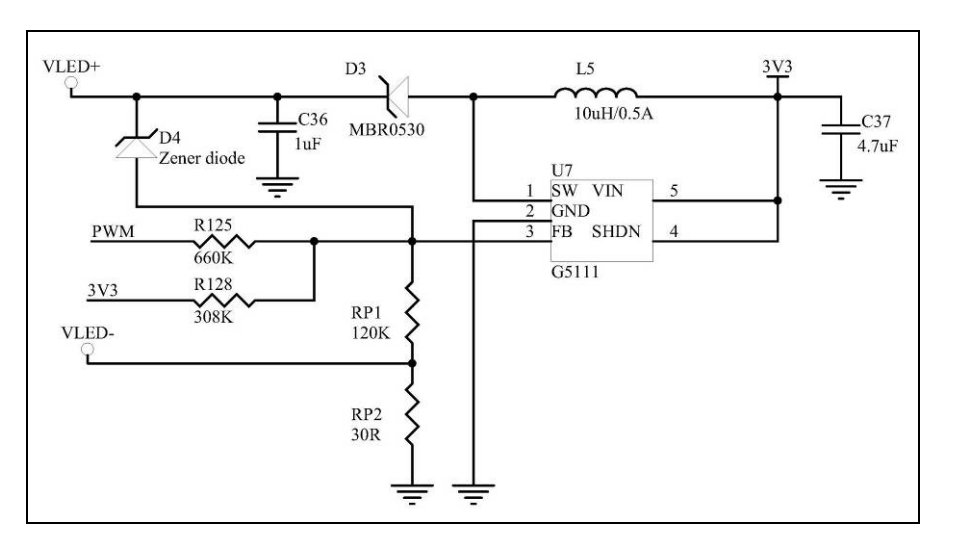

<span id="page-85-0"></span>**Figure 6-43 : PWM Reference Circuit for LCD Backlight Brightness Adjustment** 

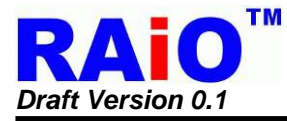

# **6-8 Clock and PLL**

The system clock of RA8875 is generated by the external crystal connected between pins XI and XO (10MHz~30MHz). The clock is used as the source of internal PLL circuit to generate the system clock for RA8875. The PLL output clock frequency is programmable by internal register((REG[88h] and [89h]). The related description is shown below.

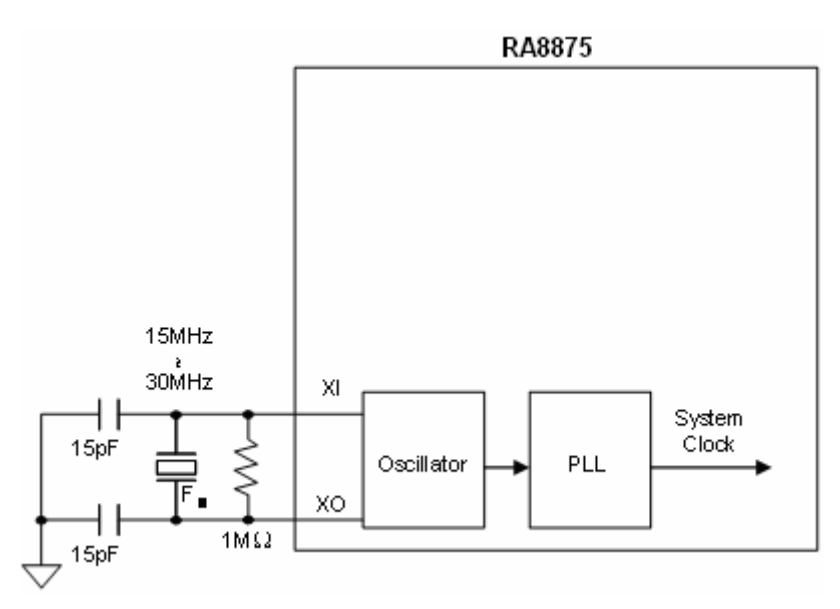

**Figure 6-44 : Diagram for RA8875 System Clock** 

Formula for system clock frequency calculation of RA8875:

System Clock = Y1x ( PLLDIVN [4:0] +1 ) / ( ( PLLDIVM+1 ) x ( 2^PLLDIVK [2:0] ) )

Example:

 $Y1 = 10MHz$ PLLDIVM =  $0 \cdot$  ( PLLDIVM $\rightarrow$ Bit7 of REG[88h] ) PLLDIVN  $[4:0] = 01001b$ , (PLLDIVN $\rightarrow$ Bit $[4:0]$  of REG[88h]) PLLDIVK  $[2:0] = 001b$ , (PLLDIVK $\rightarrow$ Bit $[2:0]$  of REG $[89h]$ ) System Clock = 10MHz x (9+1)/(  $(0+1)x(2^1)$ )  $= 10$ MHz  $x10/2$  $= 50MHz$ 

The default value of system clock frequency (SYS\_CLK) is set as the same as the frequency of external crystal (Fin). And it should be noted that, when REG[88h] or REG[89h] is programmed, to make sure that the stability of the PLL output, a period of "frequency and phase lock time"(About <30us) must be waited to complete the procedure of PLL frequency modification.

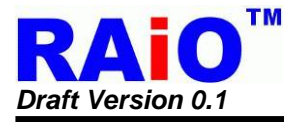

RA8875 supports the variety of LCD modules; the setting of clock depending on different resolution of LCD module is listed at below table.

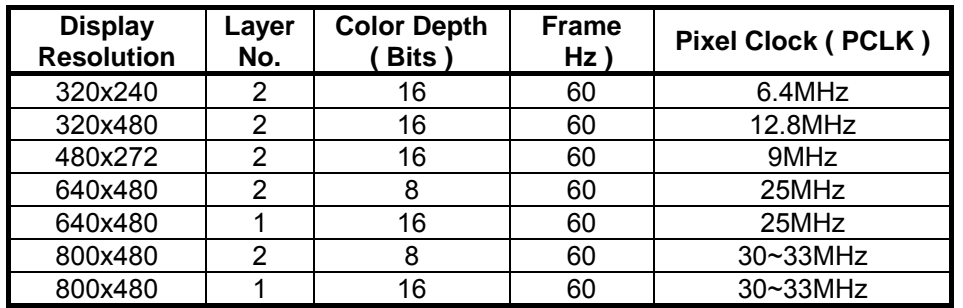

## **Table 6-7 : Clock Setting for Different Display Application**

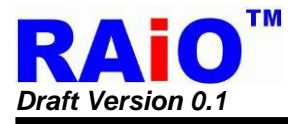

## **6-9 Reset**

Before programming the RA8875, it's suggested that a reset process should be done. The RA8875 requires a reset low pulse at least 1024 external crystal clock periods after power-on in order to reinitialize its internal state. If the external crystal frequency is 25MHz, then the Reset pulse is at least 40.96µs. For reliability consideration, it is not recommended to apply a DC voltage to the LCD panel while the RA8875 is reset. Turn off the LCD power supplies for at least one frame period after the start of the reset pulse.

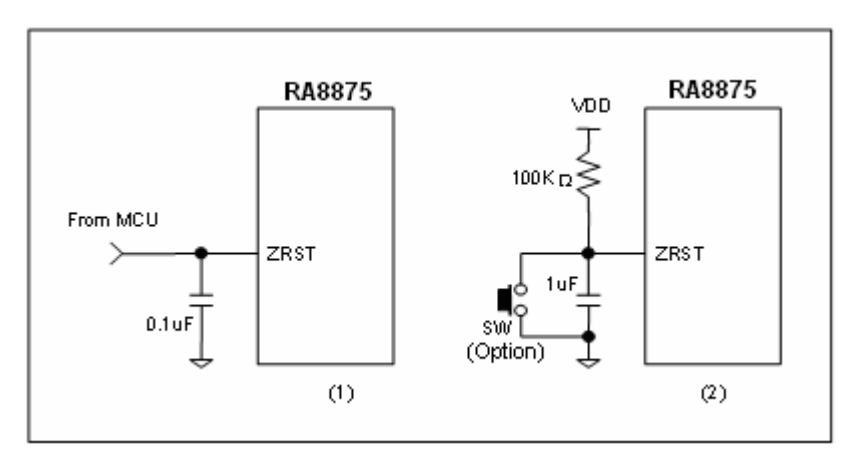

**Figure 6-45 : Suggestion circuit for RST# Pin** 

<span id="page-88-0"></span>[Figure 6-45](#page-88-0) is an example for Reset application circuit. It could be controlled by MCU such as (1) of [Figure 6-45,](#page-88-0) or generated by a RC circuit such as (2) of [Figure 6-45.](#page-88-0)

The RA8875 cannot receive commands while it is reset. Commands to initialize the internal registers should be issued after the reset process complete. During period of ZRST keeping low, the LCD driver signals such as PDATA, HSYNC and VSYNC may be halted and kept as L or H. A delay of 1ms (minimum) is required following the rising edges of RST# to allow for system stabilization. Please refer to [Figure 6-46](#page-88-1) for more detail description.

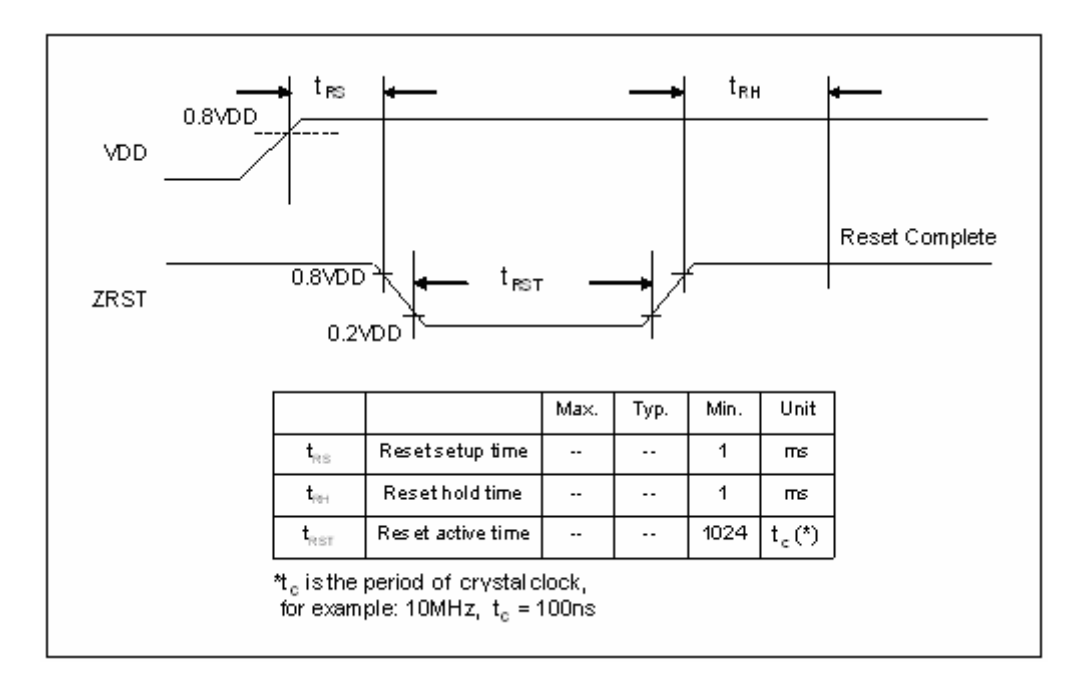

<span id="page-88-1"></span>**Figure 6-46 : Reset Timing** 

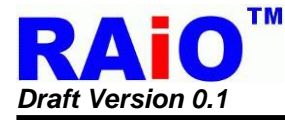

<span id="page-89-0"></span>When reset RA8875 (RST# = Low), please refer to [Table 6-8](#page-89-0) for the status of relative output signal.

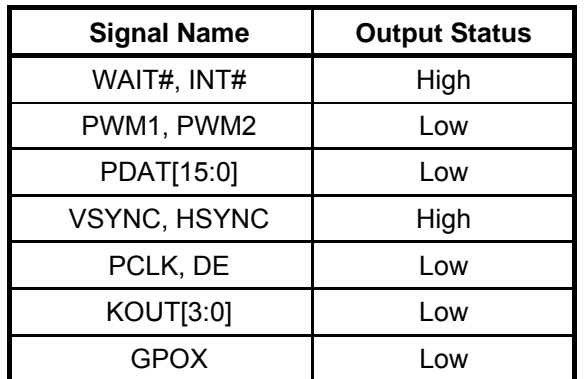

## **Table 6-8 : The Reset Status of Relative Output Signal**

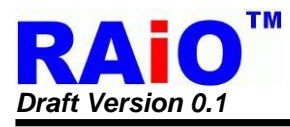

## **6-10 Power**

## **6-10-1 Power Pin Description**

RA8875 operates at 3.3V IO power and 1.8V core power. User can provide the 3.3V only for chip LDO source and ADC/DAC/OSC IO signals. The internal LDO will generate the 1.8V power source for internal core circuit. For the reason of chip reliability, it is not suggested to connect the LDO output as the power source of other devices. For the detailed description, please refer to Section [4-8](#page-11-0).

#### **6-10-2 Power Architecture**

The architecture of the power is depicted below [Figure 6-47.](#page-90-0) Note that for each power pad, the bypass capacitors are suggested to add beside the pad as near as possible. It is recommended to connect a 1uF bypass capacitor individually at the LDO output - LDO\_CAP and LDO\_OUT for more stable power supply.

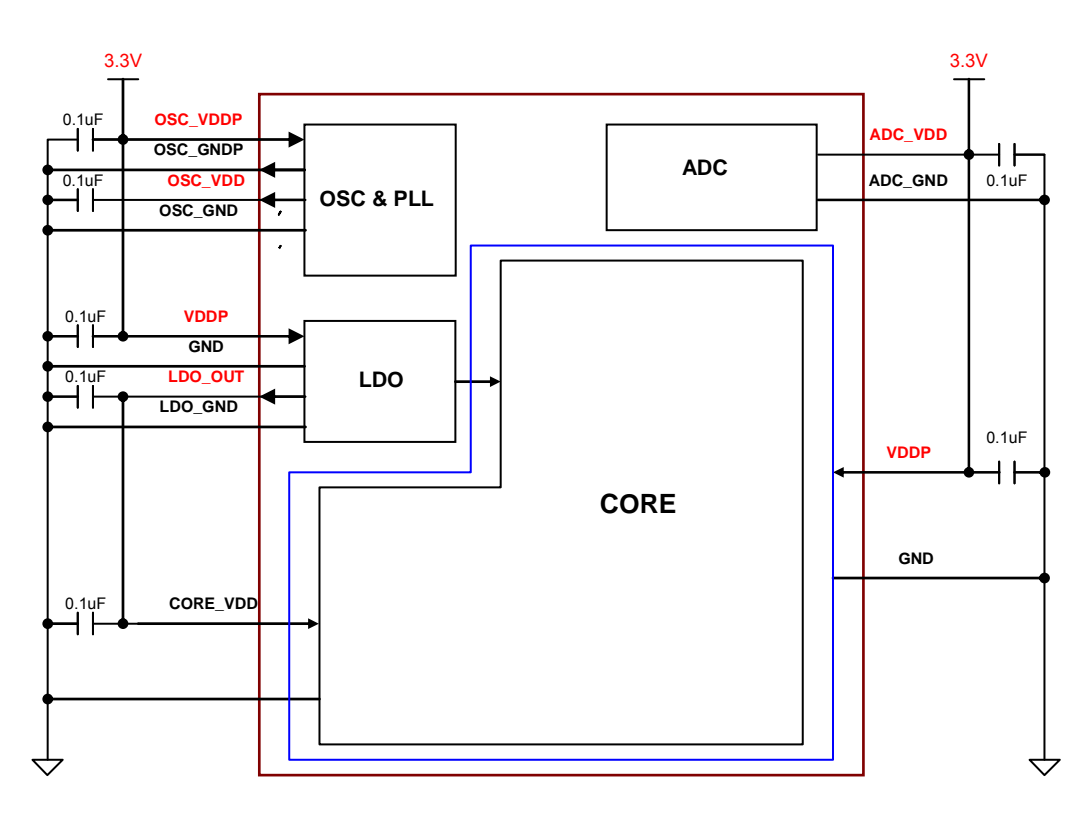

<span id="page-90-0"></span>**Figure 6-47 : The Power Connection for RA8875** 

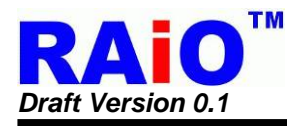

# **7. Function Description**

# **7-1 Scroll Function**

The RA8875 provides both horizontal scroll and vertical scroll function. By programming the "Offset Value" of the display in the scroll window, the display can be shifted as the programmed offset and the rest of the original display will be "scrolled" to the starting of the panel.

## **7-1-1 Scroll Window & Scroll Offset**

The scroll window defines the range of scrolling function. The scroll offset defines the scroll effect of the scroll windows. The display inside the range will be shifted with a scroll offset setting in the unit of pixel. To increasing or decreasing the scroll offset by register will cause the effect of "scrolling". The area outside the range will not be affected by the "scroll offset". The scroll window is set by two points in display area, i.e., start point and end point. The start/end point is indicated by the method of coordination. For the registers of scroll window and scroll offset. Please refer to [Table 7-1](#page-91-0) below. Note that HSSW must be smaller than HESW, and VSSW must be smaller than VESW or the scroll function will not be correct.

<span id="page-91-0"></span>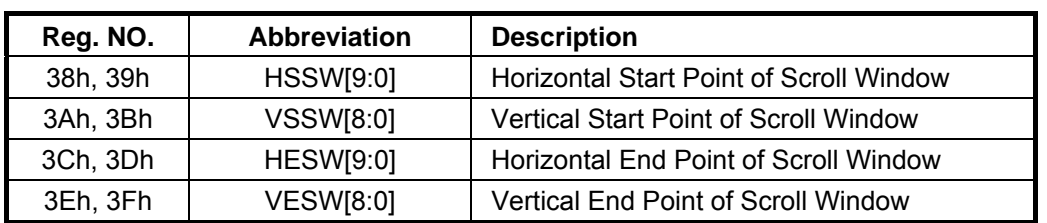

#### **Table 7-1 : Scroll Window Setting Register**

#### **Table 7-2 : Scroll Offset Setting Register**

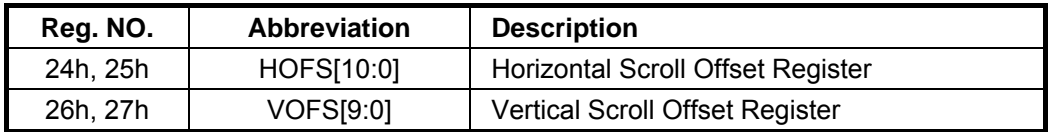

#### **7-1-2 Horizontal Scroll & Vertical Scroll**

The RA8875 provides horizontal scroll feature. Users could flexibly assign the scrolling window in the display area and by increasing or decreasing the value of horizontal offset as the unit of pixels. Users can achieve the effect of block scrolling. Please refer to [Figure 7-1](#page-92-0) as the display example.

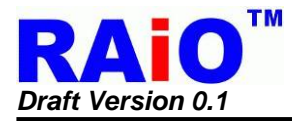

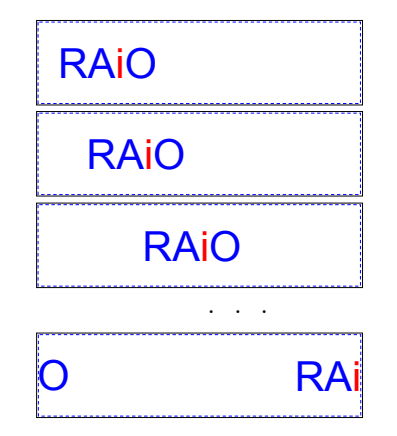

**Figure 7-1 : Horizontal Scroll** 

<span id="page-92-0"></span>*Note :* The value of offset HOFS must smaller then HESW - HSSW.

The vertical scroll feature is similar with the function of horizontal scroll. The difference is the method of registers setting. Change the horizontal offset cause the horizontal scroll and changing the vertical offset will cause the vertical scroll effect. Please refer to [Figure 7-2](#page-92-1) as a vertical display example. Note that the horizontal offset & vertical offset can be set simultaneously, i.e. 2 dimensions motion display.

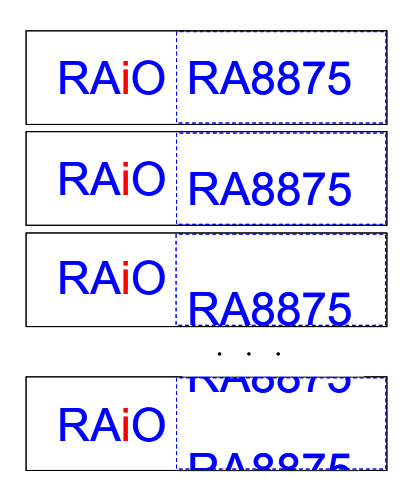

**Figure 7-2 : Vertical Scroll Offset** 

*Note :* The value of offset VOFS must small then VESW - VSSW .

#### <span id="page-92-1"></span>**7-1-3 Layer Mixed Scroll**

Layer mixed scroll function is similar to the scroll function described in previous sections. There are four kinds of layer mixed scroll mode for user to apply. Only layer 1 scrolling, only layer 2 scrolling, two layers scrolling simultaneously and scrolling with layer 2 as a buffer. About the register setting, please refer to [Table 7-3](#page-93-0) below.

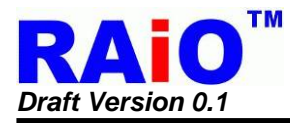

<span id="page-93-0"></span>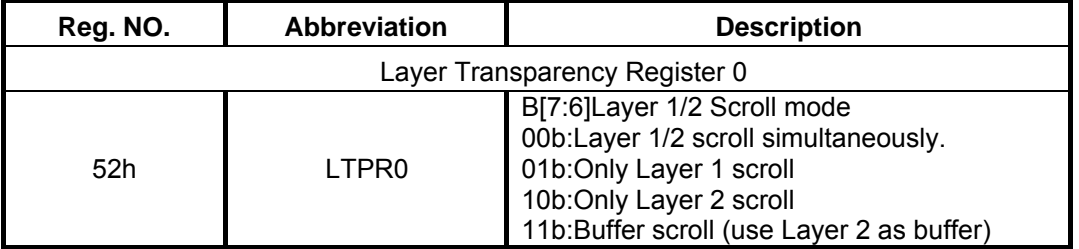

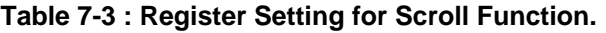

#### **7-1-3-1 Layer 1/2 Scroll Simultaneously**

When layer 1/2 scroll mode is set to 00b, users could flexibly assign the scrolling range in the display area and by increasing or decreasing the value of offset(\*Note) as the unit of pixels and layer 1/2 will scroll at the same time The layer 1 and 2 overlay type is set by the LTPR0[2:0]. Note that if "Layer 1/2 scroll at the same time" is set, and LTPR0[2:0] is set as "only layer 1 is visible" or "Only layer 2 is visible", then only one layer will display. The display effect please refers to the example of [Figure 7-3](#page-93-1).

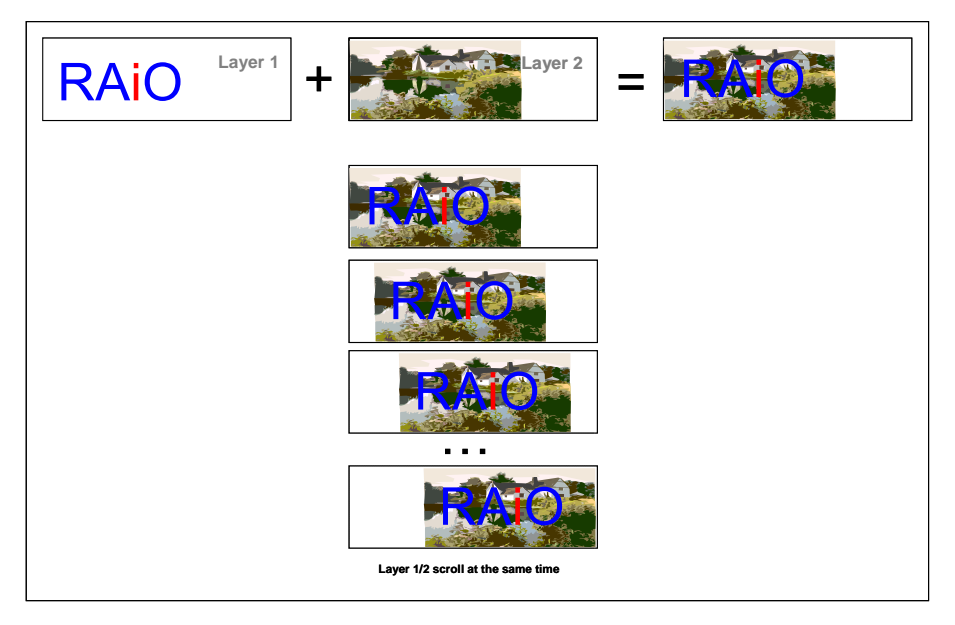

**Figure 7-3 : The Effect of Layer 1/2 Scroll Simultaneously** 

#### <span id="page-93-1"></span>**7-1-3-2 Only Layer 1 Scroll**

When LTPR0[7:6] is set to 01b, only the layer 1 is displayed in scroll window. So adjusting the display effect please refers to the example of [Figure 7-4.](#page-94-0)

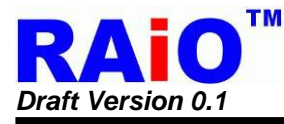

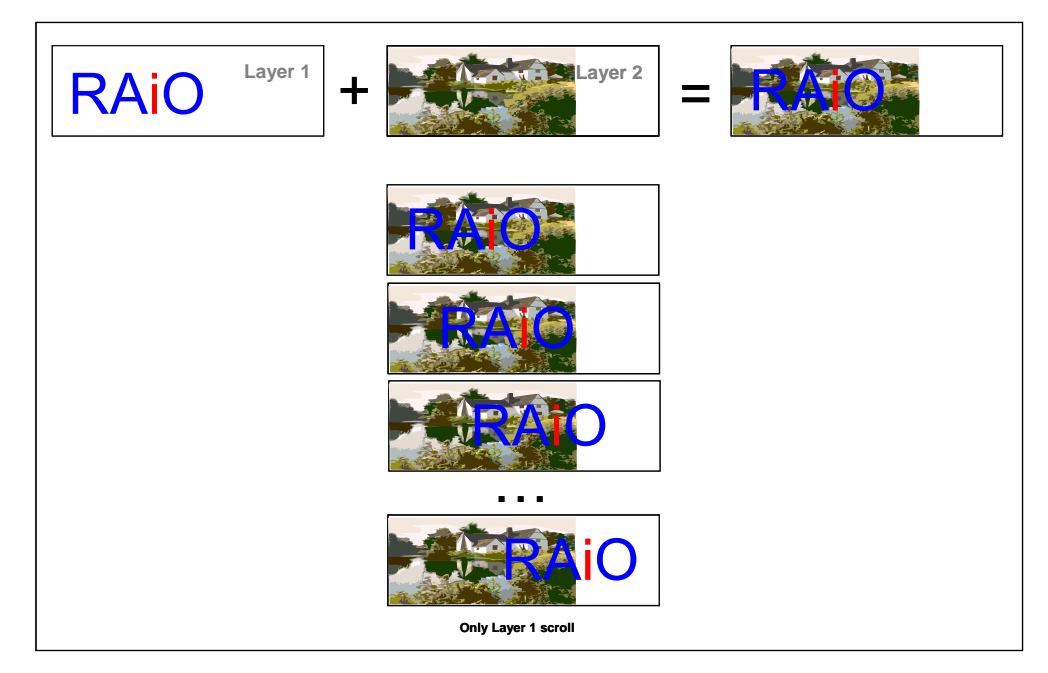

**Figure 7-4 : The Effect of Only Layer 1 Scroll** 

## <span id="page-94-0"></span>**7-1-3-3 Only Layer 2 Scroll**

When LTPR0[7:6] is set to 10b, only the layer 2 is displayed in scroll window. Similar with layer 1 only display, it provides the flexibility for different applications. About the display effect please refer to the example of [Figure 7-5](#page-94-1).

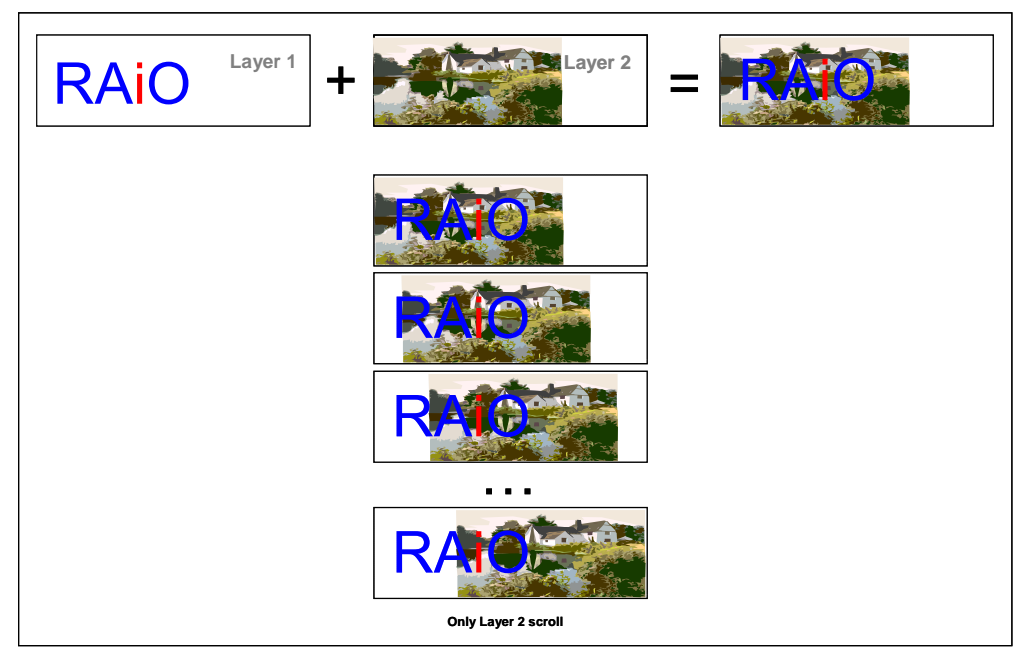

**Figure 7-5 : The Effect of Only Layer 2 Scroll** 

<span id="page-94-1"></span>*Note :* The value of offset HOFS(REG[24h-25h]) must smaller then HESW – HSSW and the value of offset VOFS(REG[26h-27h]) must small then VESW - VSSW.

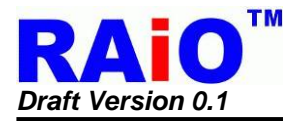

## **7-1-3-4 Buffer Scroll (Layer 2 is used as Scroll Buffer)**

When LTPR0[7:6] is set to 11b, the buffer scroll mode is set. The memory area inside the scroll window for layer 1 and layer 2 is treating as a continuous memory for scroll display. No matter horizontal or vertical. The scroll horizontal/vertical offset(\*Note) can be set as two times of the width or the length of the scroll window. It is useful for real application because there is always a block of scroll area is invisible. User can update it when it's invisible so the scroll effect will be smoothly going. For the effect example, please refer to [Figure 7-6](#page-95-0).

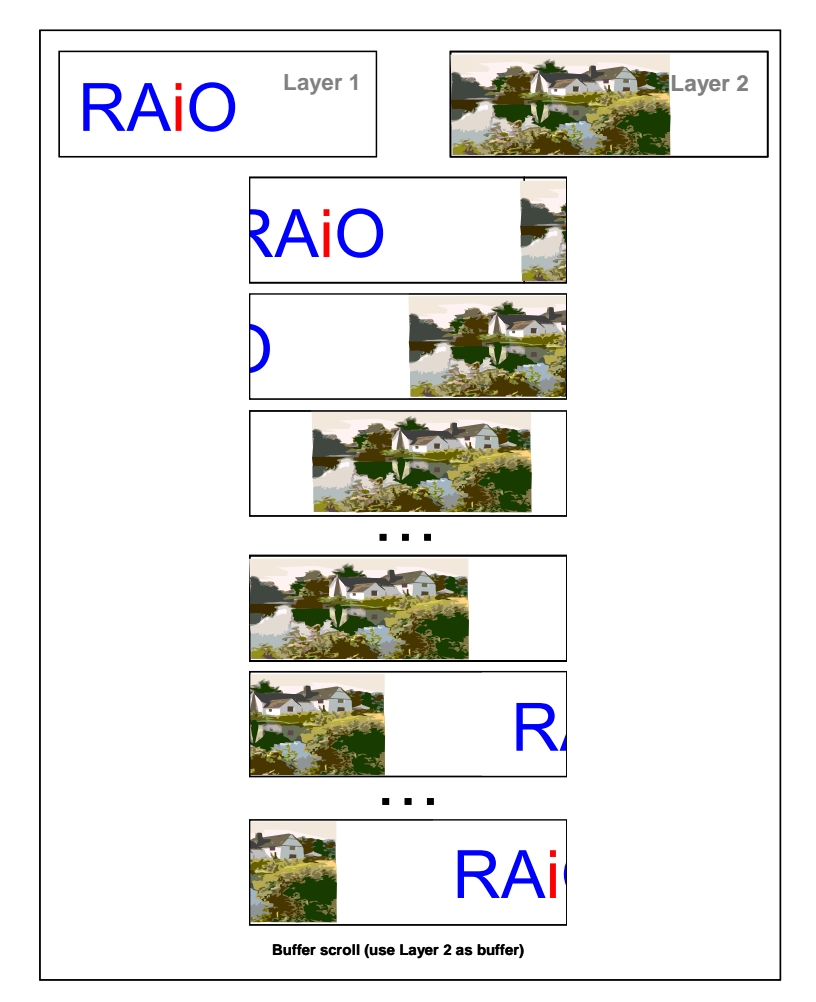

**Figure 7-6 : The Effect of Buffer Scroll** 

<span id="page-95-0"></span>*Note :* The value of offset HOFS(REG[24h-25h]) must be  $0 \leq$  HOFS  $\leq$  (2{ HESW – HSSW} + 1) and the value of offset VOFS(REG[26h-27h]) must be  $0 \leq$  VOFS  $\leq$  (2{ VESW – VSSW} + 1).

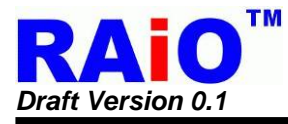

# **7-2 Active Window**

#### **7-2-1 Active Window for Font Write**

When executing the font write function in RA8875, the boundary of characters write will be dominated by a window area called "Active Window". The font write direction is left to right then top to bottom as default. When the written character is met the horizontal right boundary, then the font write cursor will jump to the left boundary of next line. If the next line position crosses the bottom boundary. The cursor will jump to the starting of the window, i.e. the left and top boundary. [Figure 7-7](#page-96-0) shows the effect of font write in active window. To note that, if the font write cursor is set outside the area of active window, the character still writes at the position of font write cursor. Until the right boundary or the display boundary is met. When it is met, the font write cursor will change line then follows the rule of active window. Please refer to the [Figure 7-8](#page-96-1)  as an example.

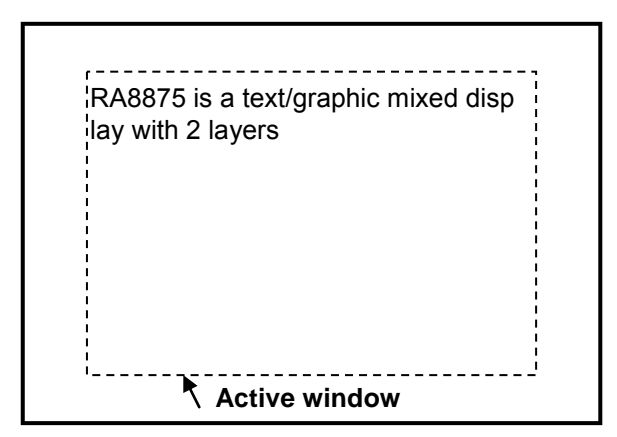

<span id="page-96-0"></span>**Figure 7-7 : The Font Write Effect in Active Window** 

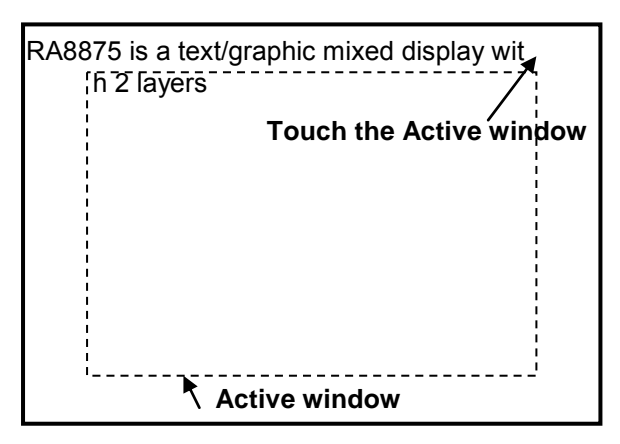

<span id="page-96-1"></span>**Figure 7-8 : The Font Write Effect when Font Write Cursor is Outside the Active Window** 

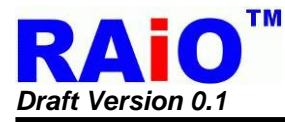

#### **7-2-2 Active Window for Geometric Input**

Active window also dominates the drawing area for geometric input function. Only the part of the active window will be drawn. Please refer to [Figure 7-9](#page-97-0) as an example.

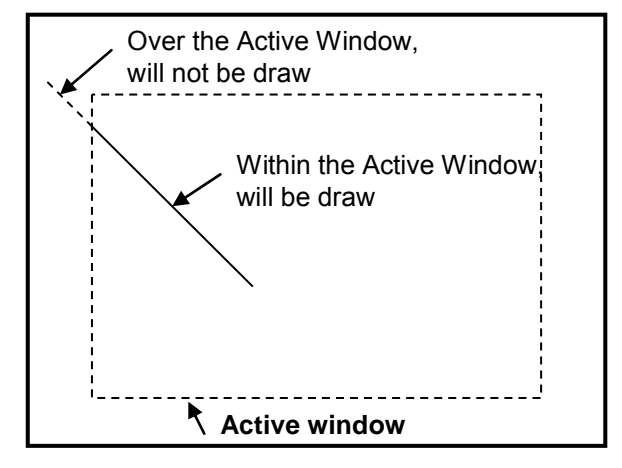

**Figure 7-9 : A Line Drawing Example with Active Window** 

<span id="page-97-0"></span>*Note*: The active window function for geometric has 2 exceptions as below.

- 1. When drawing ellipse, the active window is not supported.
- 2. When drawing circle, assume that the circle center is  $(X, Y)$  and the circuit radius is R, with the condition of  $Y + R \ge 512$ , the active window for the function will not be active.

#### **7-2-3 Active Window for DMA**

Active window also provides the boundary for DMA function. The destination of the DMA function is set by active window. To note that if the sources of DMA function defines bigger area than the area of active window. The data will be overlaid from the beginning of the active window. About the detail, please refer to section [7-10](#page-164-0) description.

#### **7-2-4 Active Window for Memory Write**

When executing the memory write function in RA8875, the boundary of the function will be also dominated by Active Window. The memory write direction is left to right then top to bottom as default. When the written character is met the horizontal right boundary, then the font write cursor will jump to the left boundary of next line. If the next line position crosses the bottom boundary. The cursor will jump to the starting of the window, to note that, if the memory write cursor is set outside the area of active window, it still writes at the position of memory write cursor. Until the right boundary or the display boundary is meet. When it is met, the memory write cursor will change line then follows the rule of active window.

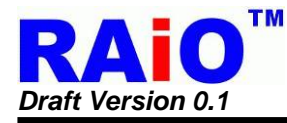

# **7-3 Cursor & Pattern**

According to different applications, RA8875 provides flexibility and powerful functions of cursor and pattern. There are four kinds of cursors defined in RA8875, i.e. graphic cursor; memory read cursor, memory write cursor and font write cursor. The graphic cursor provides a 32x32 pixels graphic cursor which can be displayed at user-defined position. When the position is changed, the graphic cursor is moved. The memory read cursor and memory write cursor is for the use of memory read/write. The memory read cursor defines the location that the data in it is read by memory read operation.

The memory write cursor defines the location that the data will be written in. The memory read cursor and memory write cursor can be set as automatic moving or not separately. Also the move directions of them can be individually programmed. The default settings of both are auto-increasing with the direction left to right, top to down. To note that only the memory write cursor is visible. The memory read cursor can't be displayed in the panel. The font write cursor provides a text relative cursor for font write function. The shape of it is a block and the height and width is programmable. The display location of font write cursor indicates the location of text being currently written.

Besides, RA8875 also support the "Pattern" function. The "Pattern" is a print with 8x8/16x16 pixels of size and at most 16bpp color depth for each pixel. The colors depth of pattern follows the setting of REG[10h] bit 3-2. By operating with the BTE function, it can be used to duplicate and fill a print in a specific area. And speed up the repeating writing operation and reduce the loading of MCU.

#### **7-3-1 Cursor Type**

#### **7-3-1-1 Graphic Cursor**

The size of graphic cursor is 32x32 pixels, each pixel is composed by 2-bit, which indicates 4 colors setting (color 0, color 1, background color, the inversion of background color). It represents that a graphic cursor takes 256 bytes(32x32x2/8). RA8875 provides eight groups of graphic cursor for selection; users could use them just by setting related registers. By the way, the graphic cursor position is controlled by register GCHP0 (REG[80h]), GCHP1(REG[81h]), GCVP0(REG[82h]) and GCVP1(REG[83h]). The color of it is set by register GCC0(REG[84h])/ GCC1(REG[85h])/ Background color/ Inversion of Background color, depending on the data of it. Please refer to [Figure 7-10](#page-99-0) example for the detail explanation.

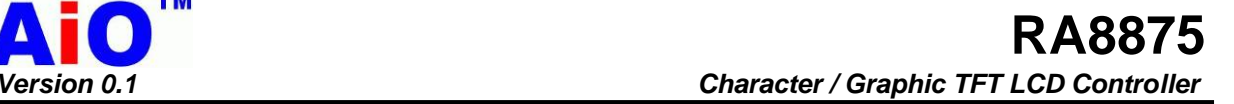

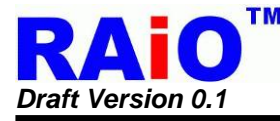

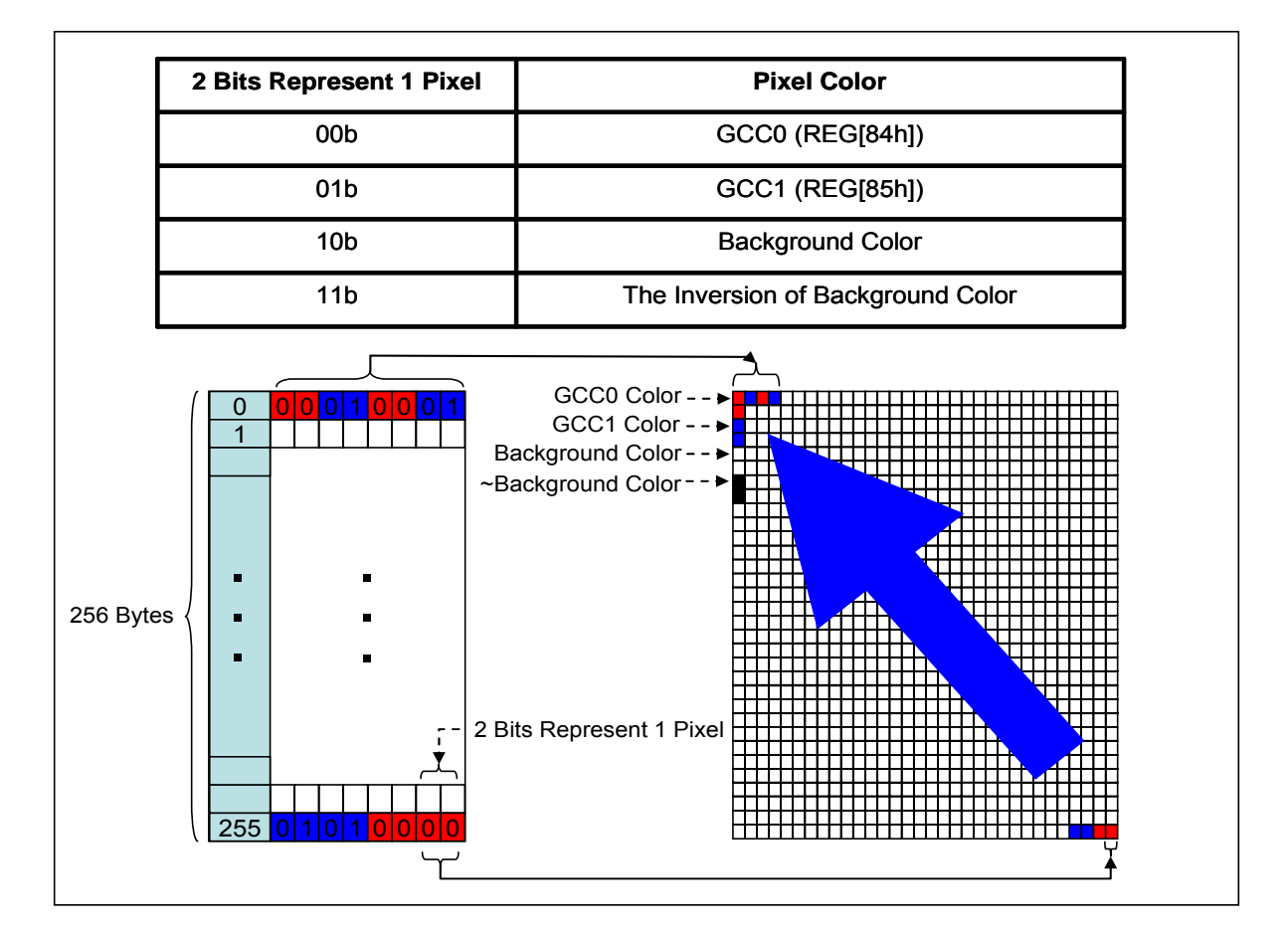

**Figure 7-10 : Relation of Memory Mapping for Graphic Cursor** 

<span id="page-99-0"></span>Usage :

- 1. Setting up GCC0 color and GCC1 color by setting register GCC0[REG[84h] and register GCC0[REG[85h].
- 2. Setting MWCR1(REG[41h]) to select graphic cursor set and change write destination selection to "Graphic Cursor".
- 3. Using graphic mode to write data into graphic cursor storage space.
- 4. Enable graphic cursor(REG[41h] Bit7).
- 5. Writing to GCHP0(REG[80h]), GCHP1(REG[81h]), GCVP0(REG[82h]) and GCVP1(REG[83h]) to change graphic cursor position. The [Figure 7-11](#page-99-1) shows the display with graphic cursor.

<span id="page-99-1"></span>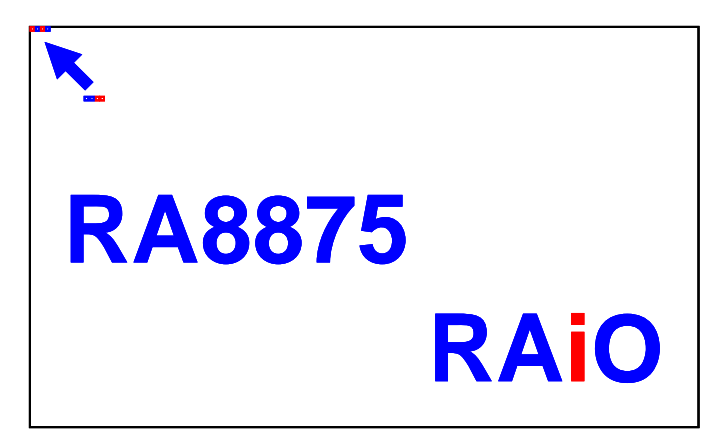

**Figure 7-11 : The Display with Graphic Cursor** 

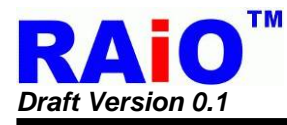

#### **7-3-1-2 Memory Read Cursor**

Memory read cursor is the location of memory for memory read operation. The memory read cursor is invisible. The location of it is independent with memory write cursor and font write cursor. It can be set as auto-increasing or not auto-increasing. Four directions of the cursor moving option can be set. To note that the memory read cursor is available for graphic mode or text mode. Please refer to [Table 7-4](#page-100-0) below for description.

<span id="page-100-0"></span>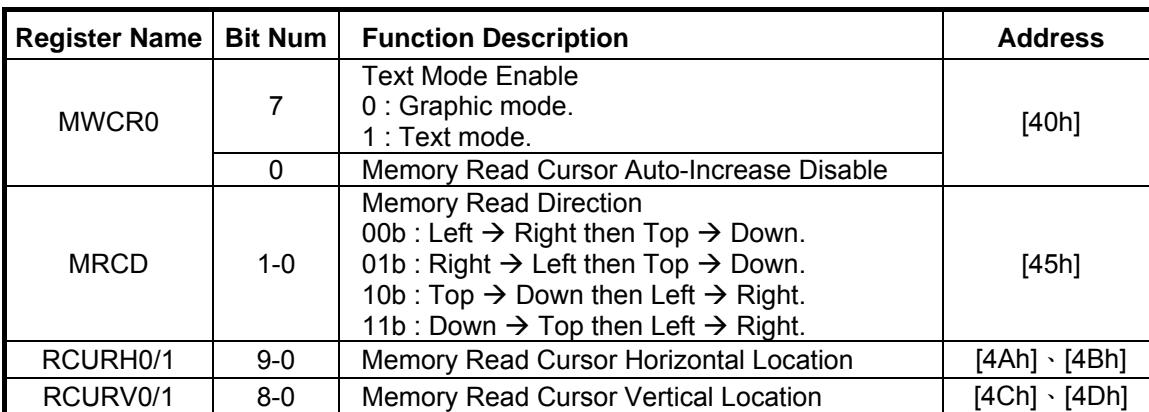

#### **Table 7-4 : Memory Read Cursor Related Register Table**

#### **7-3-1-3 Memory Write Cursor**

Memory write cursor is the location of memory for memory write operation in graphic mode. The memory write cursor is visible. The location of it is independent with memory read cursor and font write cursor. It can be set as auto-increasing or not auto-increasing and blink or not. Four directions of the cursor moving option can be set. Please refer to [Table 7-5](#page-100-1) below for description.

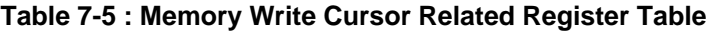

<span id="page-100-1"></span>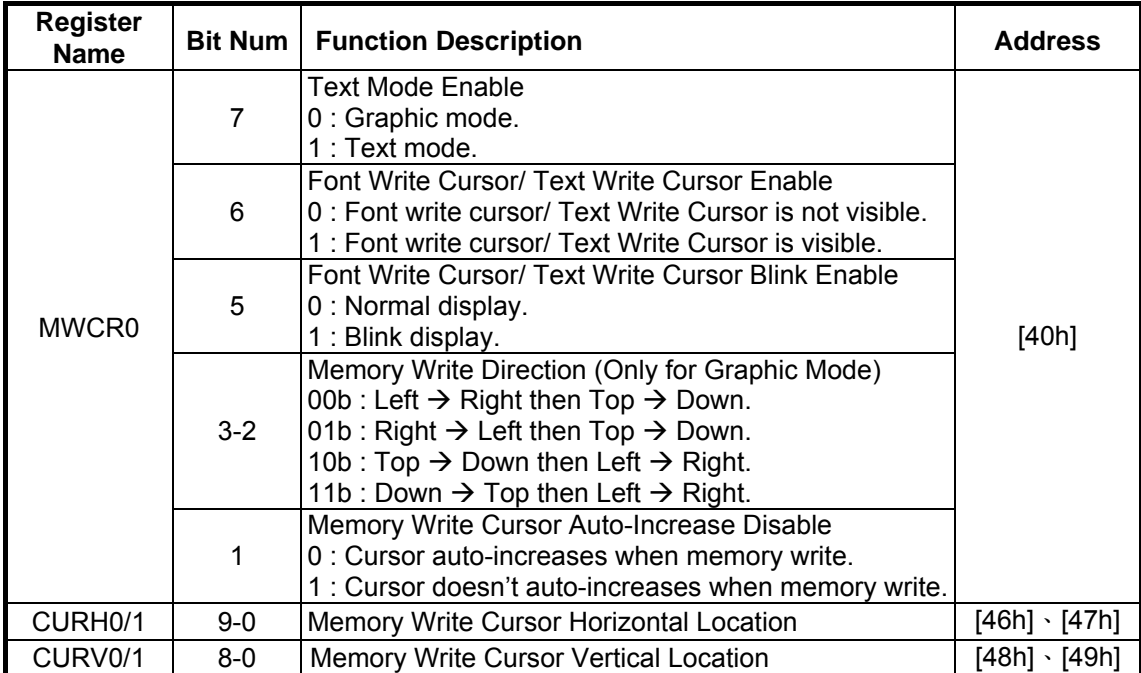

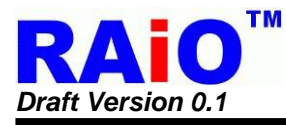

#### **7-3-1-4 Font Write Cursor**

Font write cursor is used only in text mode. It is visible. The location of it can be set independently from memory read cursor and font write cursor. Similar with the memory write cursor, the font write cursor can also be set as auto-increasing or not auto-increasing and blink or not. Cursor auto-move function is dominated by the active window. When a text is write, the cursor automatically move to next position for font writing. It depends on the font size and font direction. When meeting the boundary of active window. Cursor will change to next row. The interval between the rows can also be set in pixels. [Table 7-6](#page-101-0) list the relative registers description.

<span id="page-101-0"></span>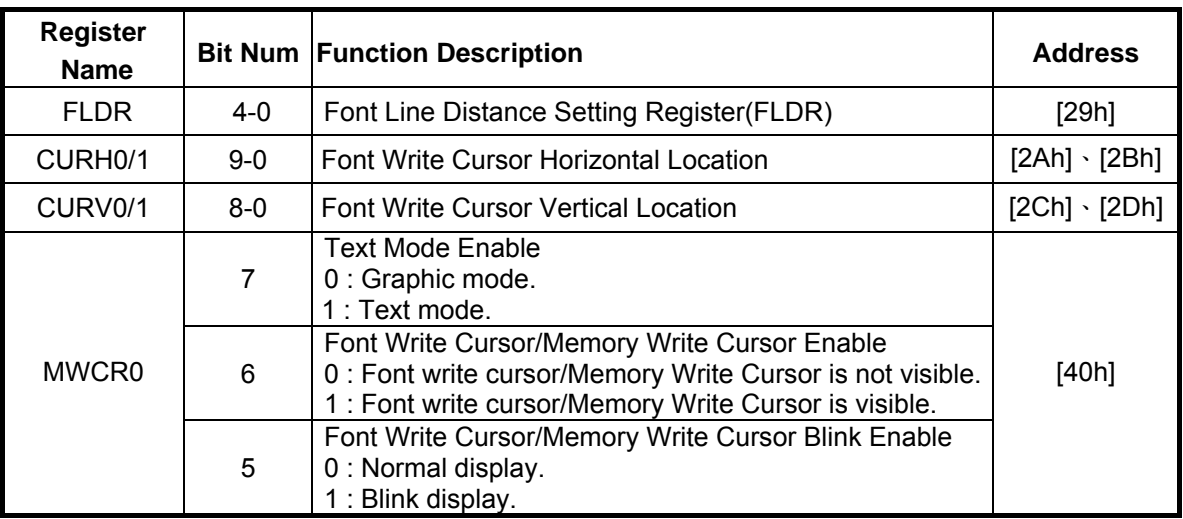

#### **Table 7-6 : Font Write Cursor Related Register Table**

#### **7-3-2 Cursor Attribute**

#### **7-3-2-1 Cursor Blinking**

The memory write cursor and font write cursor can be set as on or off or blinking with a fixed frequency. Both of them are controlled by same register. The control register is MWCR0(REG[40h]). The effect of blinking is repeating the cursor on(visible) and off(invisible). The blinking time of it is programmable and can be calculated as the formula below in unit of second.

#### **Blink Time (sec) = BTCR[44h]x(1/Frame\_Rate).**

<span id="page-101-1"></span>[Figure 7-12](#page-101-1) show the example of cursor blink. The cursor position will follow the last data or character be written.

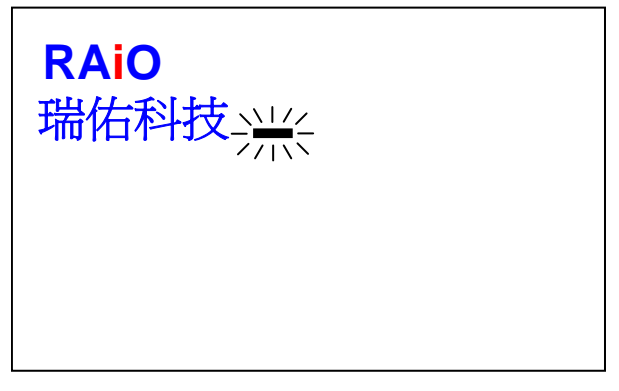

**Figure 7-12 : Cursor Blinking** 

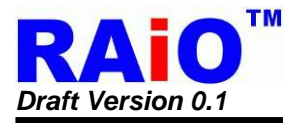

#### **7-3-2-2 Cursor Height and Width**

Besides the graphic cursor and memory read cursor, the shape of the other 2 cursors is programmable. The font write cursor is a block with height and width programmable. The control register is CURHS(REG[4Eh]) and CURVS(REG[4Fh]). The memory write cursor is a line with width programmable and height fixed to 1 pixel. The width control register is the same as font write cursor, i.e. CURHS(REG[4Eh]). Please refer to [Figure 7-13](#page-102-0) and [Figure](#page-102-1)  [7-14](#page-102-1) below. The height and width of font write cursor is also relative with an extra factors, the font enlargement setting(REG[2Eh] Bit3~0). With the enlargement factor of 1, the width is set by CURHS/CURVS as 1~32 pixels. For enlargement factor is not 1, the real width and height of the cursor will be multiplied with the factor. [Figure 7-13](#page-102-0) is the example as font horizontal/vertical enlargement factor is 1. Note that the font writes cursor will not affected by the font rotation, if the font is rotated with 90 degree. The shape of font write cursor is still the same with the normal one. About the display please refer to [Figure 7-16](#page-103-0) and [Figure 7-16](#page-103-0)  below as examples.

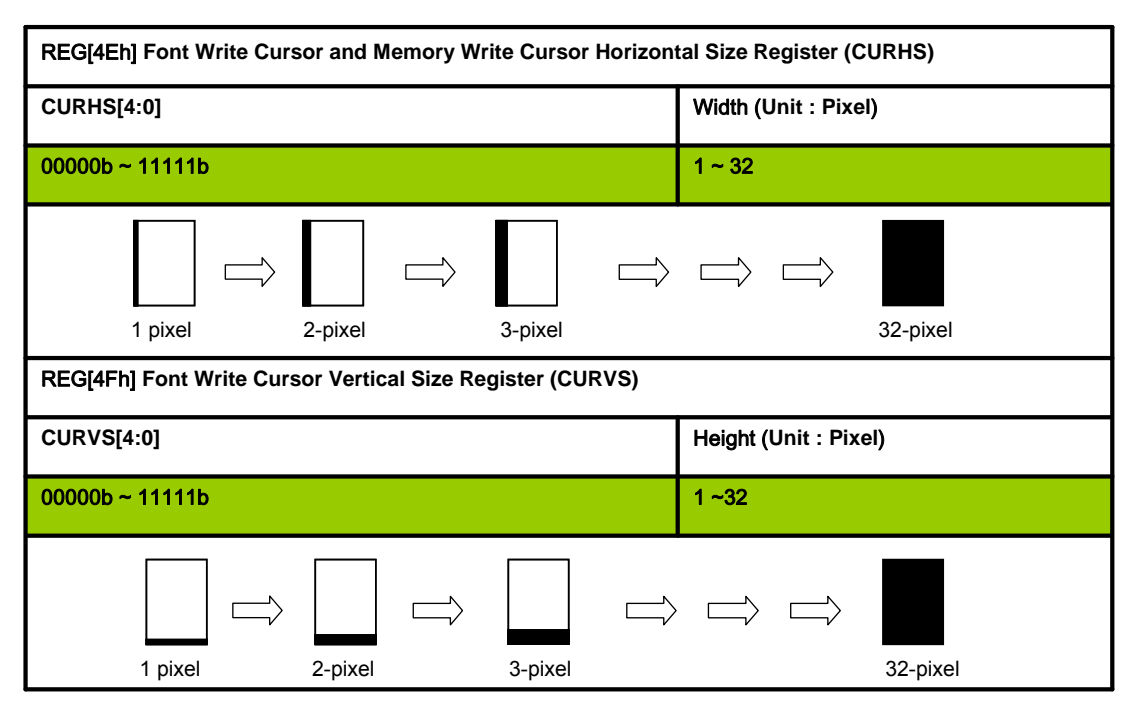

**Figure 7-13 : Font Write Cursor Height and Width Setting** 

<span id="page-102-1"></span><span id="page-102-0"></span>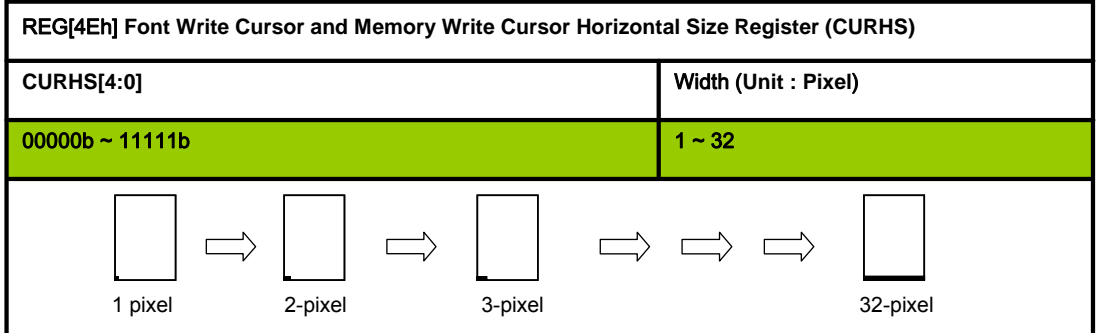

**Figure 7-14 : Memory Write Cursor Width Setting** 

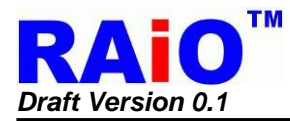

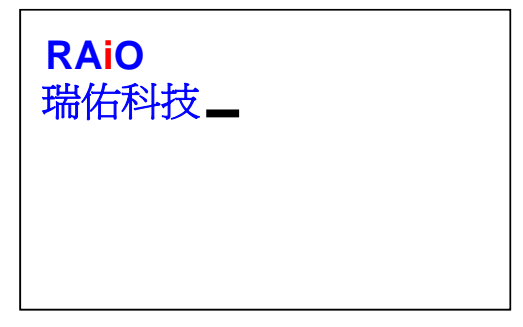

**Figure 7-15 : Font Write Cursor Movement for Normal Font** 

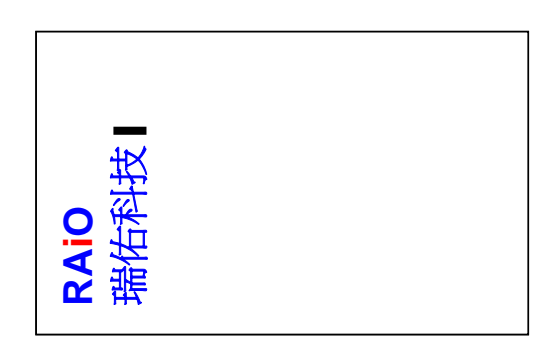

<span id="page-103-0"></span>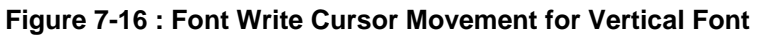

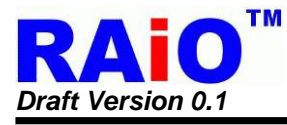

#### **7-3-3 Pattern**

The RA8875 includes a pattern memory for pattern function. The data in the memory defines the "pattern data", a bitmap description for a figure. When 2D pattern relative function is active, the specified pattern memory data will fill in specified area.

User can use REG[41h] to assign pattern memory to program, and use REG[66h] to specify pattern format and pattern number to access. The RA8875 supports 8x8/16x16 pixels pattern format. If pattern format is 8x8 pixels, then RA8875 can define at most 16 patterns for user's request. If pattern format is 16x16 pixels, then RA8875 can only define 4 patterns for user's request. The pattern number and pattern format will decide the memory location for accessing pattern.

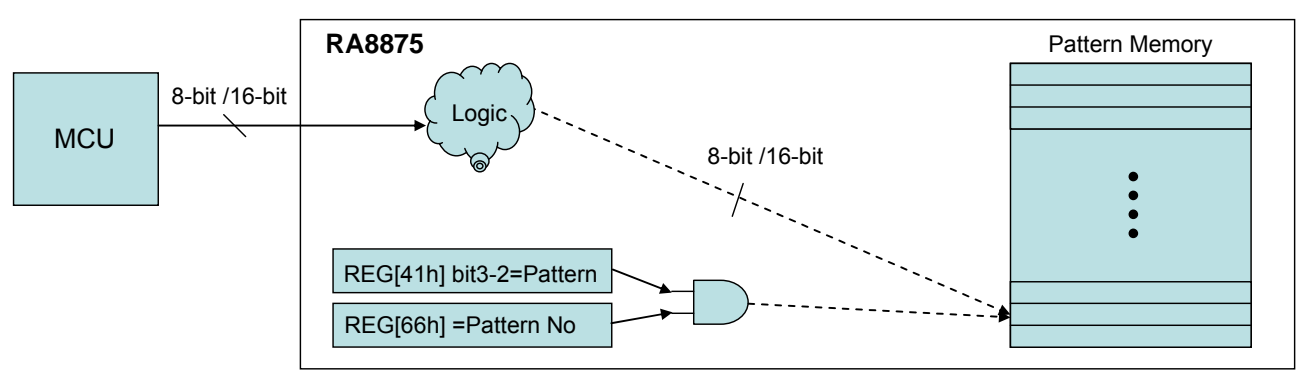

**Figure 7-17 : Pattern Initial** 

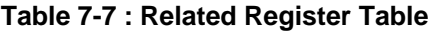

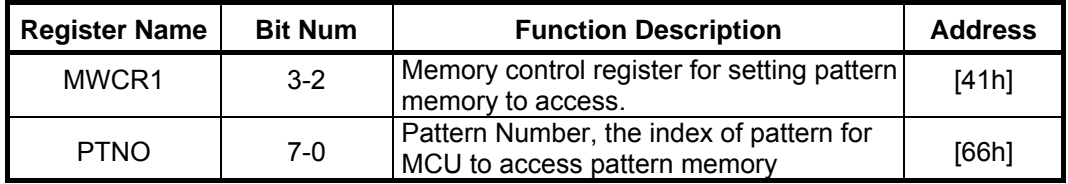

About the detail of pattern function, please refer to Section [7-6](#page-122-0) BTE function.

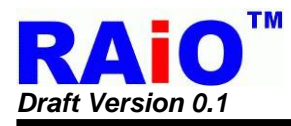

# **7-4 Font**

#### **7-4-1 Internal Font ROM**

The RA8875 embedded 8x16 dots ASCII Font ROM that provides user a convenient way to input characters by code. The embedded character set supports ISO/IEC 8859-1~4 coding standard. Besides, user can choose the font foreground color by setting the REG[60h~62h] and background color by setting the REG[63h~65h]. For the procedure of characters writing please refers to below figure:

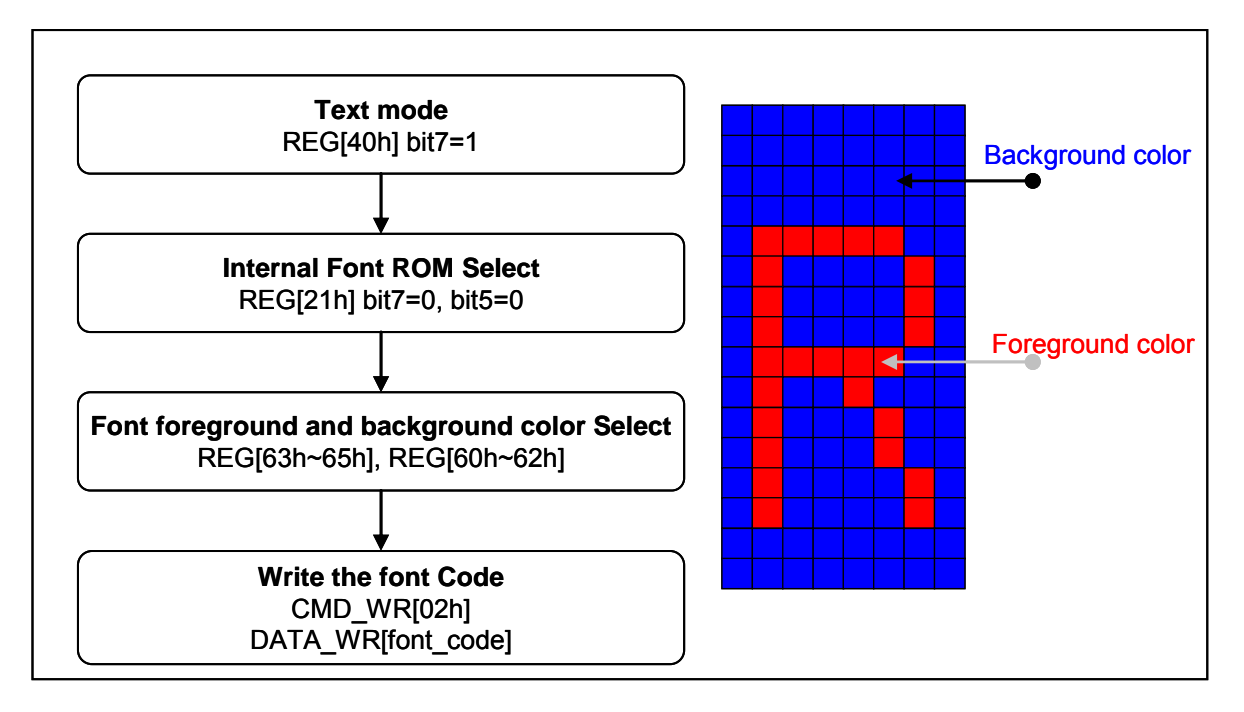

**Figure 7-18 : ASCII Font ROM Programming Procedure** 

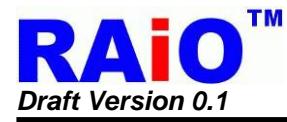

[Table 7-8](#page-106-0) shows the standard character encoding of ISO/IEC 8859-1. ISO means International Organization for Standardization. The ISO/IEC 8859-1, generally called "Latin-1", is the first 8-bit coded character sets that developed by the ISO. It refers to ASCII that consisting of 192 characters from the Latin script in range 0xA0-0xFF. This character encoding is used throughout Western Europe, includes Albanian, Afrikaans, Breton, Danish, Faroese, Frisian, Galician, German, Greenlandic, Icelandic, Irish, Italian, Latin, Luxembourgish, Norwegian, Portuguese, Rhaeto-Romanic, Scottish Gaelic, Spanish, Swedish. English letters with no accent marks also can use ISO/IEC 8859-1.

<span id="page-106-0"></span>In addition, it is also commonly used in many languages outside Europe, such as Swahili, Indonesian, Malaysian and Tagalong.

| Н | 0       | 1     | 2              | 3  | 4  | 5 | 6      | 7             | 8  | 9             | A                    | В                       | C             | D                 | E             | F |
|---|---------|-------|----------------|----|----|---|--------|---------------|----|---------------|----------------------|-------------------------|---------------|-------------------|---------------|---|
| 0 |         | €     | Θ              |    |    | ♣ | ♠      |               | O  | O             | o                    | ₿                       | ♀             | r                 | ♫             |   |
| 1 |         |       | ⇕              | ļļ | ſ  | Ş |        | ↨             | ↑  | ↓             | →                    | $\overline{\mathbf{y}}$ |               | $\leftrightarrow$ |               |   |
| 2 | SP      | ļ     | H.             | #  | \$ | ℅ | Ś.     | ı             | (  | $\mathcal{E}$ | $\star$              | $\ddot{}$               | ,             | -                 | ۰             | Ι |
| 3 | 0       | 1     | $\overline{2}$ | 3  | 4  | 5 | 6      | 7             | 8  | 9             | $\ddot{\phantom{0}}$ | ٠<br>Ï                  | <             | =                 | ⋋             | Ş |
| 4 | G       | Α     | В              | C  | D  | E | F      | G             | Η  | I             | J                    | Κ                       | L             | Μ                 | N             | O |
| 5 | Ρ       | Q     | R              | S  | T  | U | V      | W             | X  | Υ             | Z                    |                         | $\backslash$  | ]                 | ۸             |   |
| 6 | Ņ       | a     | b              | C  | d  | e | f      | g             | h  | i             | j                    | k                       | ı             | m                 | n             | ο |
| 7 | p       | q     | r              | s  | t  | u | v      | V             | X  | ÿ             | z                    | ⟨                       |               | ⟩                 | ru i          |   |
| 8 |         |       |                |    |    |   |        |               |    |               |                      |                         |               |                   |               |   |
| 9 |         |       |                |    |    |   |        |               |    |               |                      |                         |               |                   |               |   |
| A |         | i     | ¢              | £  | ¤  | ¥ | I<br>ı | §             | ., | ⊙             | a                    | «                       | ┑             |                   | ℗             |   |
| B | $\circ$ | $\pm$ | $\overline{c}$ | 3  | ×  | μ | ſ      | ۰             | ð  | 1             | 0                    | y)                      | $\frac{1}{4}$ | $\frac{1}{2}$     | $\frac{3}{4}$ | خ |
| Ċ | À       | Á     | Â              | Ã  | Ä  | Å | Æ      | Ç             | È  | É             | Ê                    | Ë                       | Ì             | Í                 | Î             | Ï |
| D | Đ       | Ñ     | Ò              | Ó  | Ô  | õ | ö      | Χ             | Ø  | Ù             | Ú                    | Û                       | Ü             | Ý                 | Þ             | ß |
| E | à       | á     | â              | ã  | ä  | å | æ      | ç             | è  | é             | ê                    | ë                       | ì             | í                 | î             | ï |
| F | ð       | ñ     | ò              | ó  | ô  | õ | ö      | $\frac{1}{1}$ | ø  | ù             | ú                    | û                       | ü             | ý                 | þ             | ÿ |

**Table 7-8 : ASCII Block 1(ISO/IEC 8859-1)** 

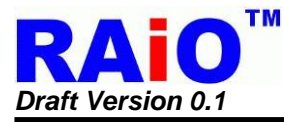

<span id="page-107-0"></span>[Table 7-9](#page-107-0) shows the standard characters of ISO/IEC 8859-2. ISO/IEC 8859-2 also cited as Latin-2 is the part 2 of the 8-bit coded character sets developed by ISO/IEC 8859. These code values can be used in almost any data interchange system to communicate in the following European languages: Croatian, Czech, Hungarian, Polish, Slovak, Slovenian, and Upper Sorbian. The Serbian, English, German, Latin can use ISO/IEC 8859-2 as well. Furthermore it is suitable to represent some western European languages like Finnish (with the exception of å used in Swedish and Finnish)

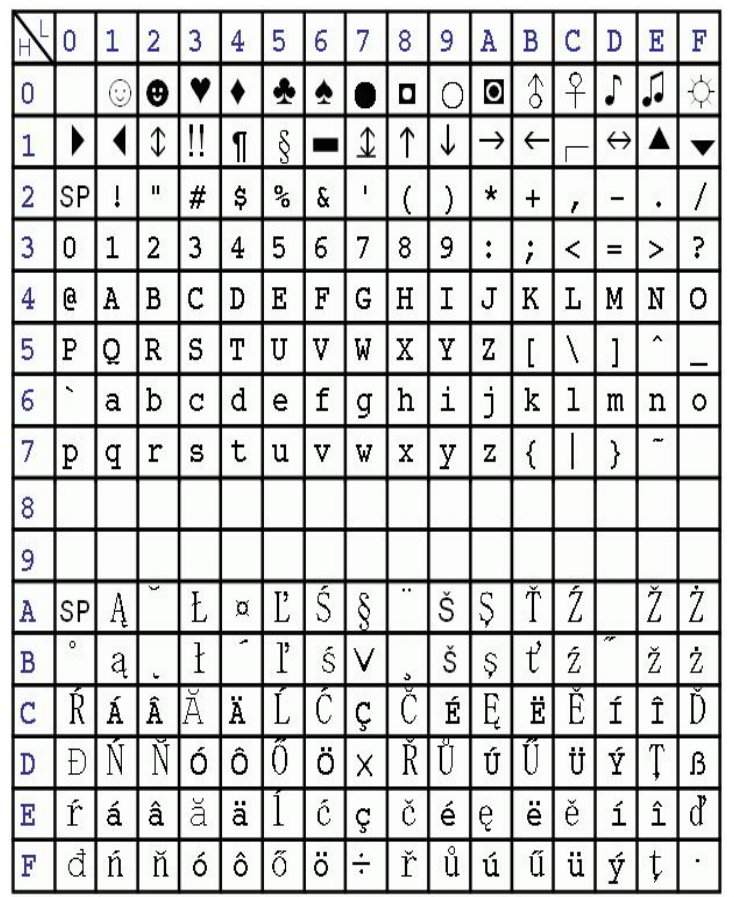

## **Table 7-9 : ASCII Block 2 (ISO/IEC 8859-2)**
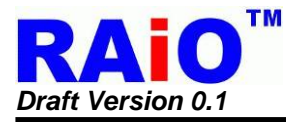

<span id="page-108-0"></span>[Table 7-10](#page-108-0) shows the standard characters of ISO/IEC 8859-3. ISO/IEC 8859-3 also known as Latin-3 or "South European" is an 8-bit character encoding, third part of the ISO/IEC 8859 standard. It was designed originally to cover Turkish, Maltese and Esperanto, though the introduction of ISO/IEC 8859-9 superseded it for Turkish. The encoding remains popular with users of Esperanto and Maltese, though it also supports English, German, Italian, Latin and Portuguese.

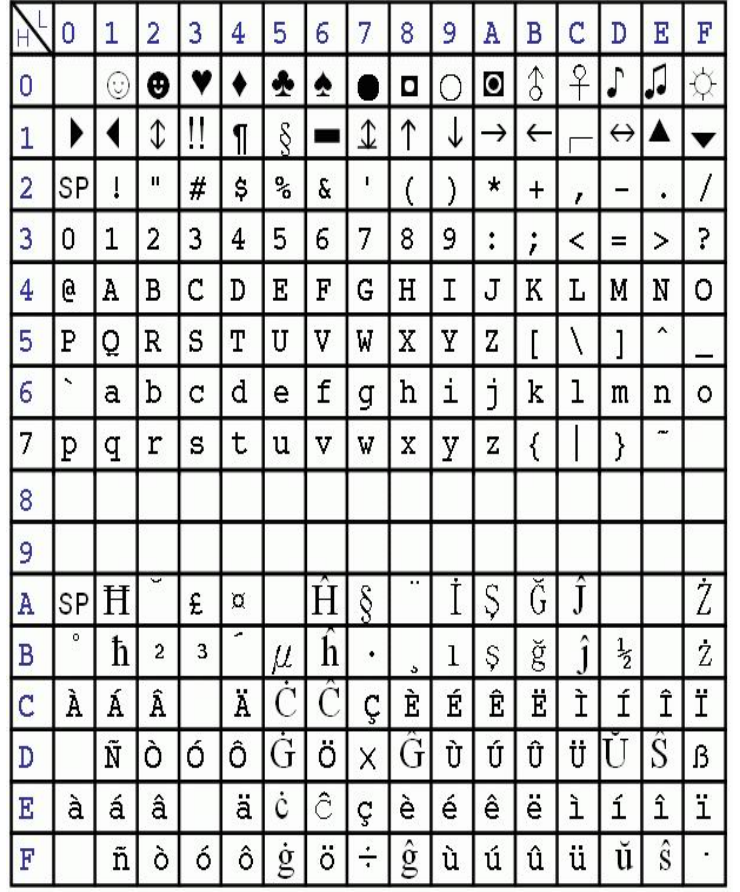

# **Table 7-10 : ASCII Block 3 (ISO/IEC 8859-3)**

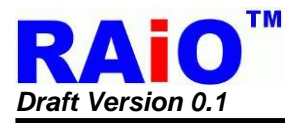

<span id="page-109-0"></span>[Table 7-11](#page-109-0) shows the standard characters of ISO/IEC 8859-4. ISO/IEC 8859-4 is known as Latin-4 or "North European" is the forth part of the ISO/IEC 8859 8-bit character encoding. It was designed originally to cover Estonian, Greenlandic, Latvian, Lithuanian, and Sami. This character set also supports Danish, English, Finnish, German, Latin, Norwegian, Slovenian, and Swedish.

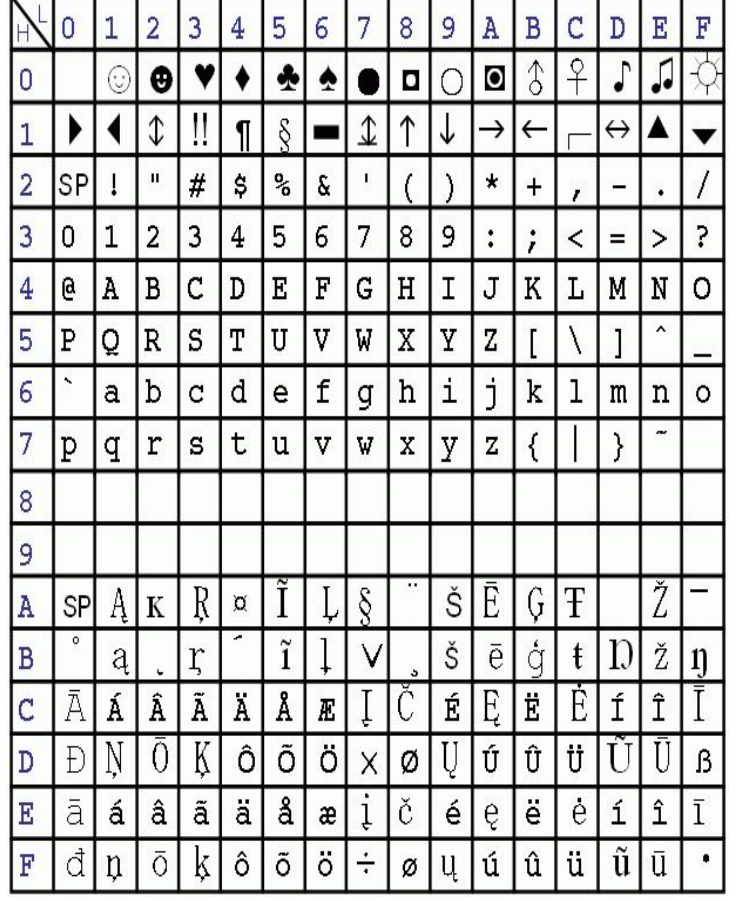

# **Table 7-11 : ASCII Block 4 (ISO/IEC 8859-4)**

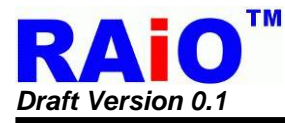

# **7-4-2 External Font ROM**

External serial ROM interface is a flexible way for RA8875 to provide more characters set for different applications. It is compatible with a serial of font ROM of Genitop Inc., which is a professional font ROM vendor. The supporting product numbers are GT21L16TW/ GT21H16T1W, GT23L16U2W, GT23L24T3Y/ GT23H24T3Y, GT23L24M1Z, and GT23L32S4W/ GT23H32S4W. According to different product, there are different font's size including 16x16, 24x24, 32x32, and variable width font size in them.

The REG[06h] provides user modulating the speed of access external serial Flash/ROM cycle speed so that can match the ROM require access timing. The procedure of writing font just refers to below figure:

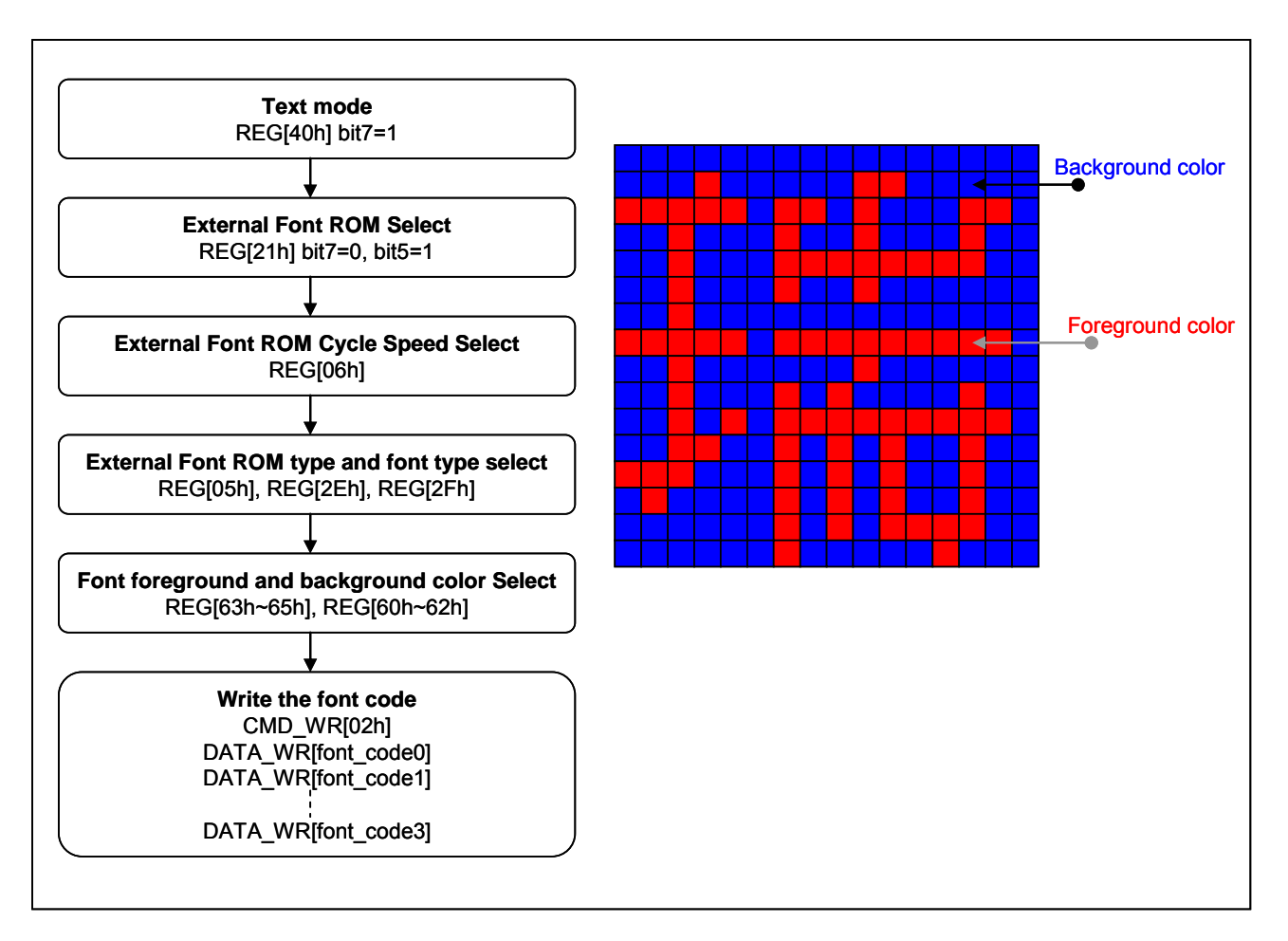

**Figure 7-19 : External Font ROM Programming Procedure** 

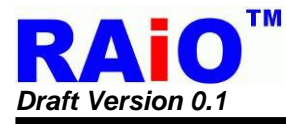

# **7-4-3 CGRAM**

The RA8875 supports 256 half size space that lets user can create fonts or symbols they want. User just writes the font or symbol data to the indicated space and then writes the corresponding font code, RA8875 will write the font or symbol to the DDRAM. Also, user can choose the font foreground color by setting the REG[63h~65h] and background color by setting the REG[60h~62h].The procedure of creating and writing just refers to below figure:

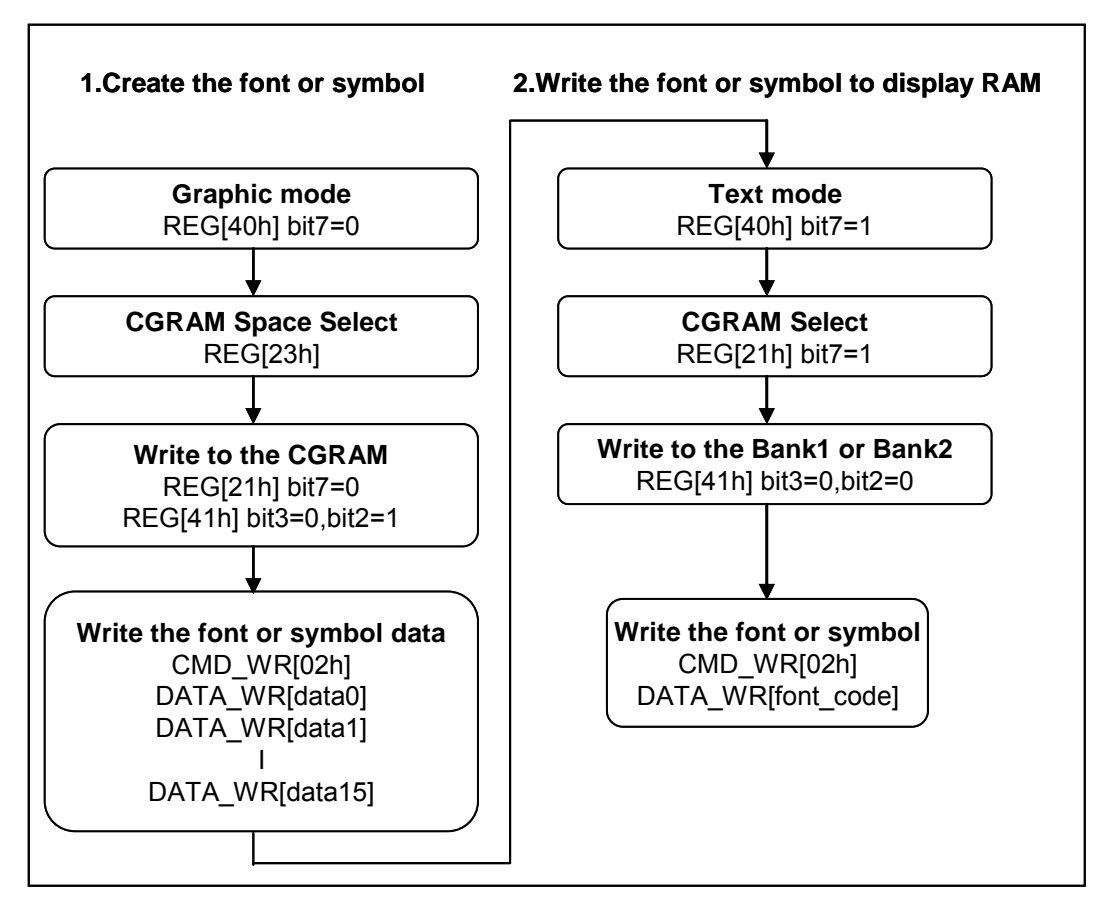

**Figure 7-20 : CGRAM Programming Procedure** 

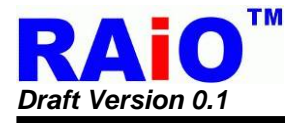

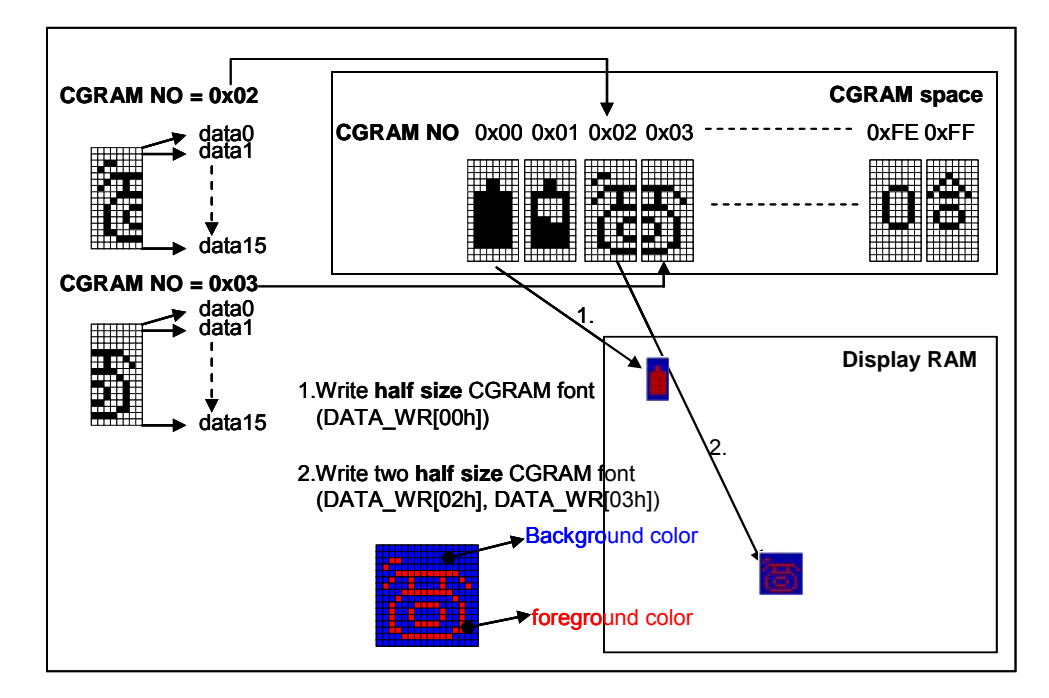

**Figure 7-21 : CGRAM Description** 

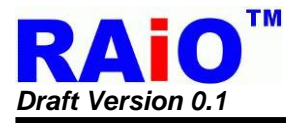

# **7-4-4 90 Degree Font**

The RA8875 supports the 90 degree font write by setting the REG[22h] Bit4 = 1. And collocating the VDIR(REG[20h] Bit2), LCD module can show the 90 degree font.

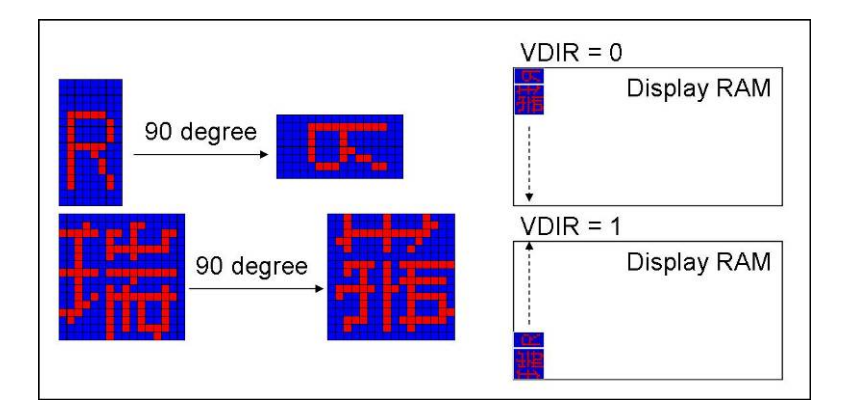

Figure 7-22 : Font 90° Rotation

# **7-4-5 Enlargement, Transparent Font**

RA8875 also supports enlargement (REG[22h] Bit[3:0]), and transparent function(REG[22h] Bit6). Moreover, these functions can use simultaneously. The behaviors of these functions just refer to below figure:

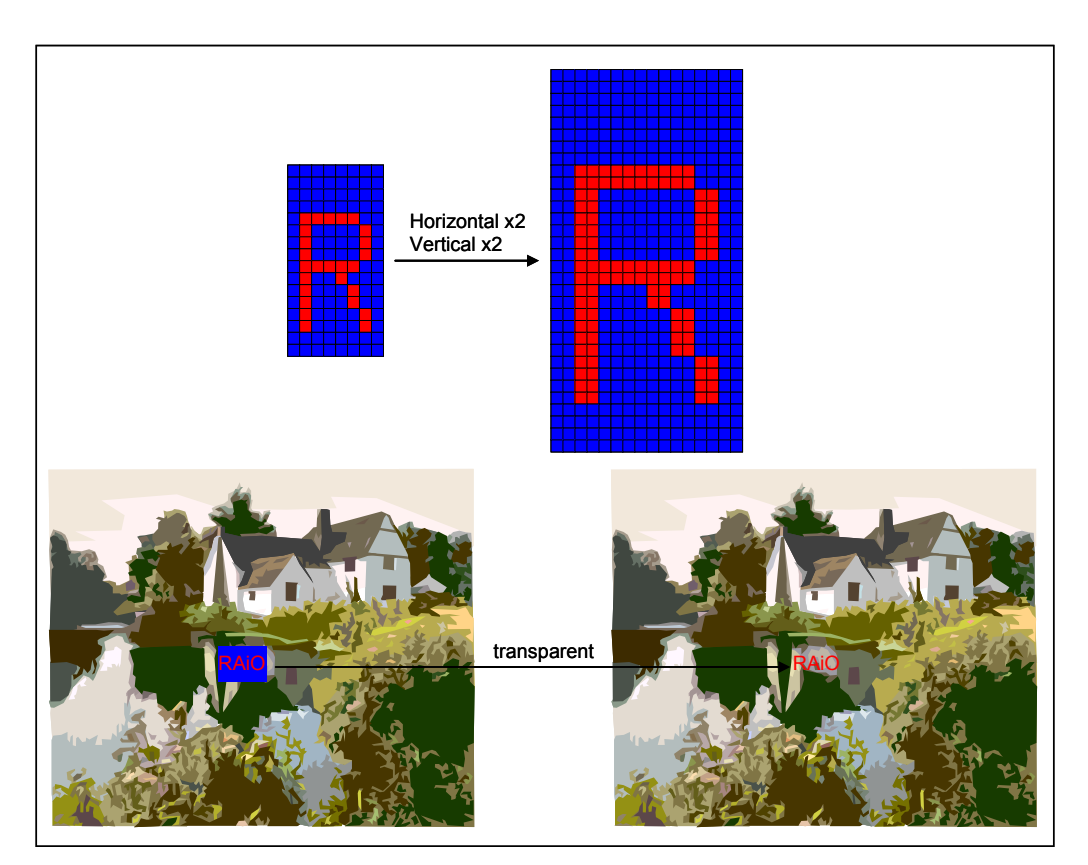

**Figure 7-23 : Boldface and Transparent Font** 

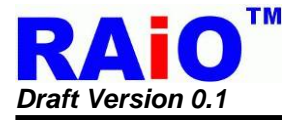

# **7-4-6 Font Change Line when Setting Write Auto Move**

RA8875 supports the auto move of font write and it will auto change line with active window. By setting REG[40h] Bit1 = 0, the position of font will move automatically and change line when the font over the range of horizontal or vertical active window. Refer the below figure to view the behavior of auto move.

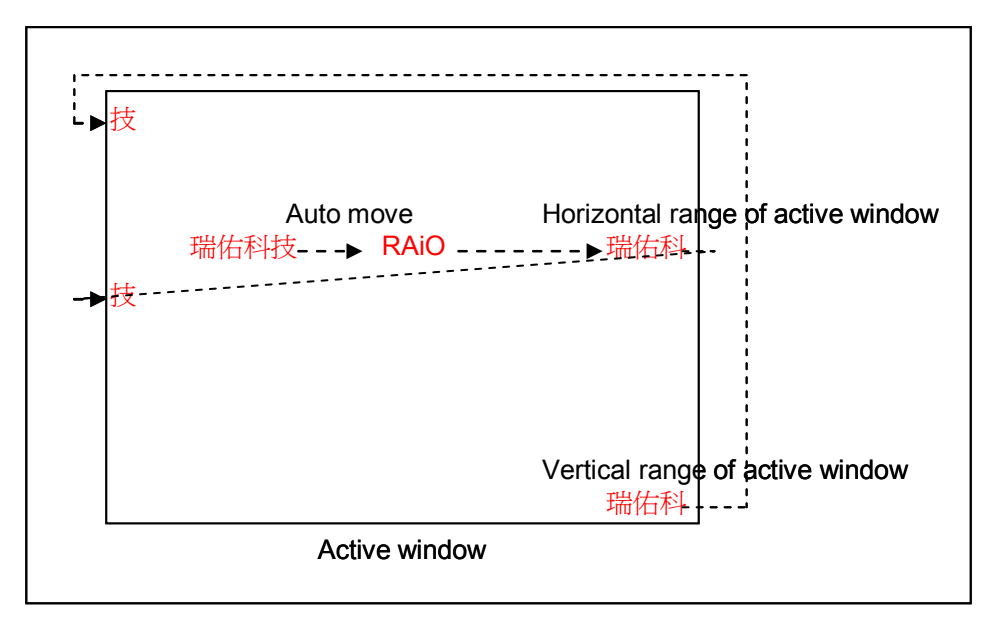

**Figure 7-24 : Auto Change Line in Font Mode** 

# **7-4-7 Font Full-Alignment**

RA8875 supports font full-alignment that makes the fonts to align each other when writing half and full fonts on the DDRAM. By setting REG[22h] Bit7 = 1, the behavior of writing half and full fonts will be the below figure:

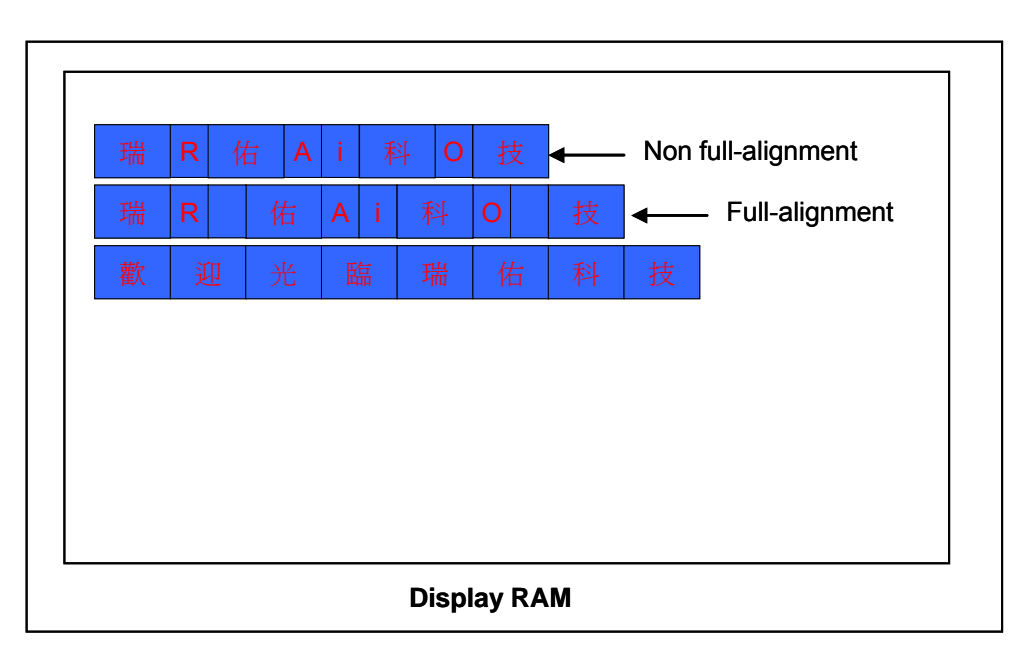

**Figure 7-25 : Full-Alignment Function** 

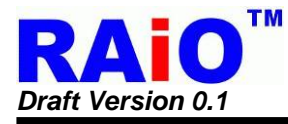

# **7-5 Geometric Pattern Drawing Engine**

# **7-5-1 Circle Input**

RA8875 supports hardware circle drawing function on the DDRAM. User can largely reduce the effort of MCU by the function. By setting the center of a circle REG[99h~9Ch], the radius of a circle REG[9Dh] and the color of circle REG[63h~65h], and then setting start draw REG[90h] Bit6 = 1, RA8875 will implements a corresponding circle on the DDRAM automatically. Moreover, user can decide whether to fill the circle by setting REG[90h] Bit5 as 0(not fill) or 1(fill). The procedure of drawing circle just refers to the below figure:

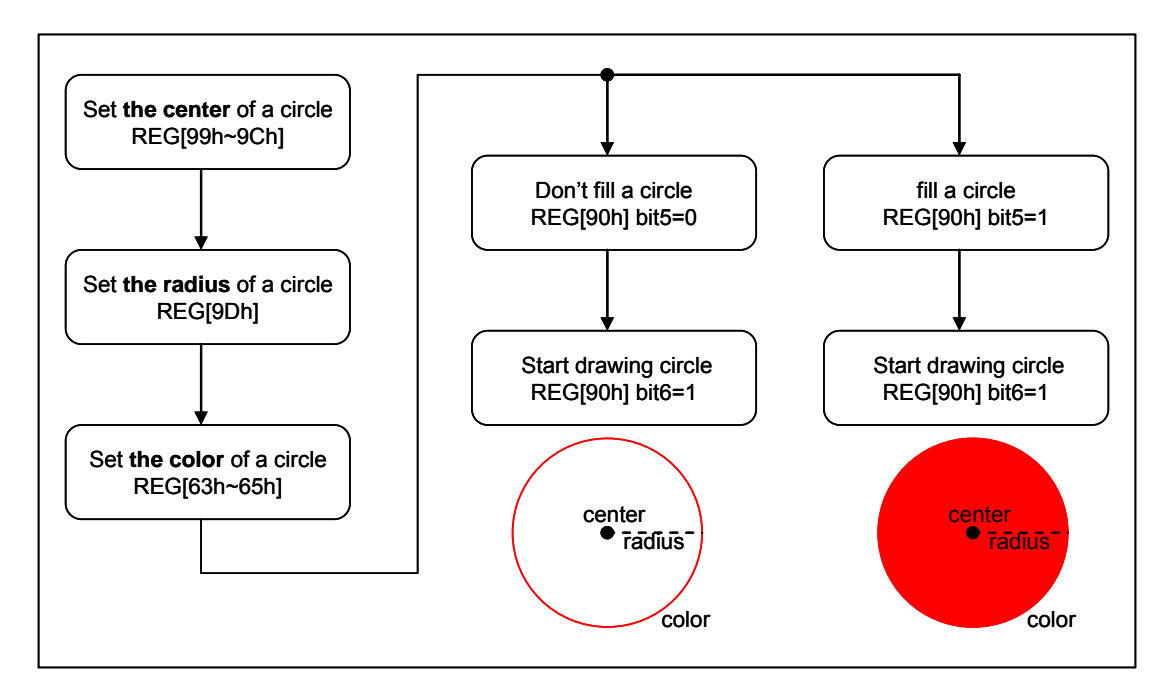

**Figure 7-26 : Geometric Pattern Drawing- Draw Circle** 

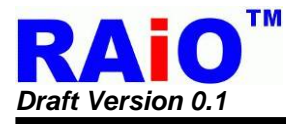

# **7-5-2 Ellipse Input**

RA8875 supports draw ellipse drawing function makes user to draw ellipse on the DDRAM only use by few MCU cycles. By setting the center of a ellipse REG[A5h~A8h] , the long and short axis of a ellipse REG[A1h~A4], the color of ellipse REG[63h~65h], the draw ellipse condition REG[A0h] Bit5=0 and Bit4=0, and then setting start draw REG[A0h] Bit7 = 1, RA8875 will draw a corresponding Ellipse on the DDRAM. Moreover, user can fill the circle by setting REG[A0h] Bit6 = 1. The procedure of drawing ellipse just refers to the below figure:

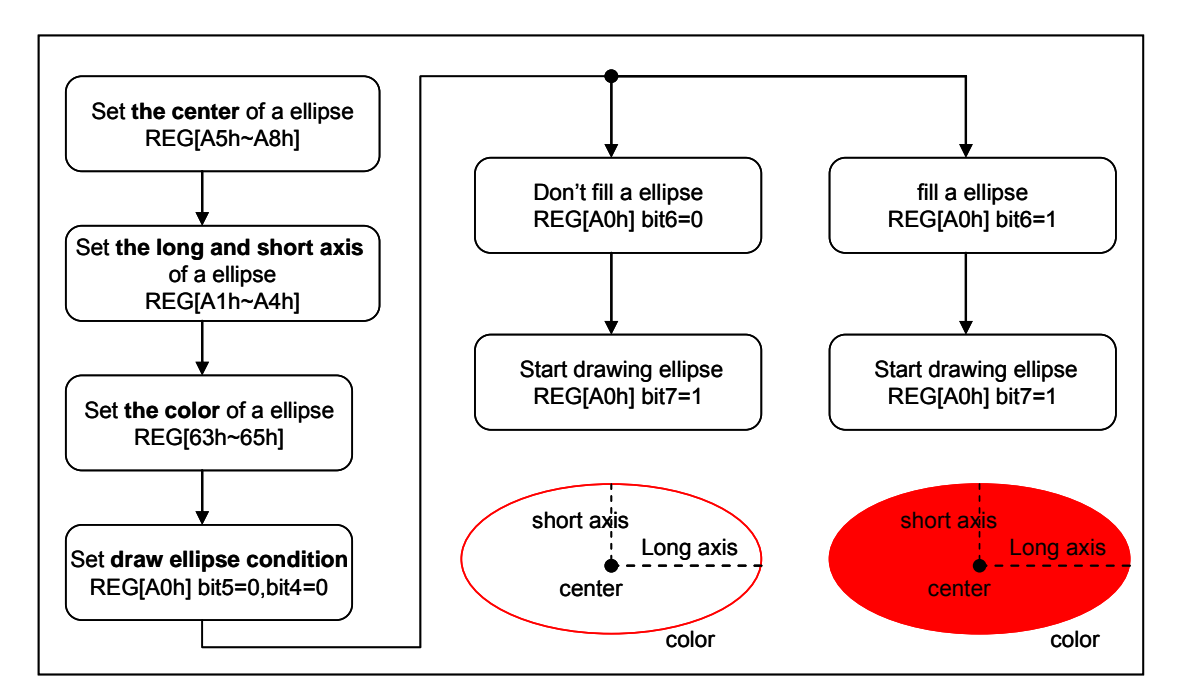

**Figure 7-27** 

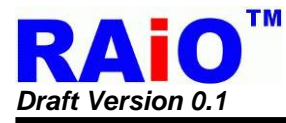

# **7-5-3 Curve Input**

RA8875 supports curve drawing function for user to draw curve on the DDRAM only by few MCU cycles. By setting the center of a curve REG[A5h~A8h] ,the long and short axis of a curve REG[A1h~A4], the color of curve REG[63h~65h], the draw curve condition REG[A0h] Bit5=0 and Bit4=1, the curve part of the ellipse REG[A0h] Bit[1:0], and then setting start draw REG[A0h] Bit7 = 1, RA8875 will draw a corresponding curve on the DDRAM. Moreover, user can fill the curve by setting REG[A0h] Bit6 = 1. The procedure of drawing circle just refers to the below figure:

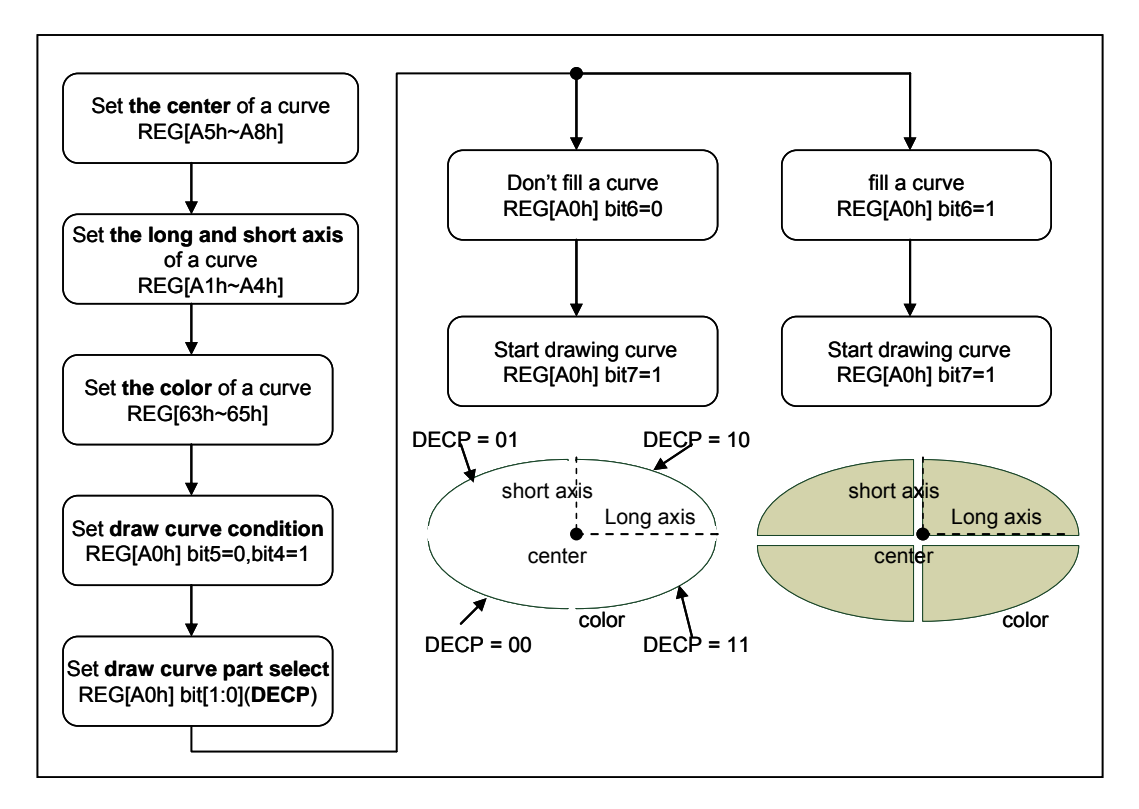

**Figure 7-28** 

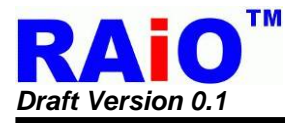

# **7-5-4 Square Input**

RA8875 supports square drawing function for user to draw square on the DDRAM only by few MCU cycles. By setting the start point of a square REG[91h~94h] , the end point of a square REG[95h~98h] and the color of a square REG[63h~65h], then setting draw a square REG[90h] Bit4=1, Bit0=0 and start draw REG[90h] Bit7 = 1, RA8875 will draw a corresponding square on the DDRAM. Moreover, user can fill the square by setting REG[90h] Bit5 = 1. The procedure of drawing square just refers to the below figure:

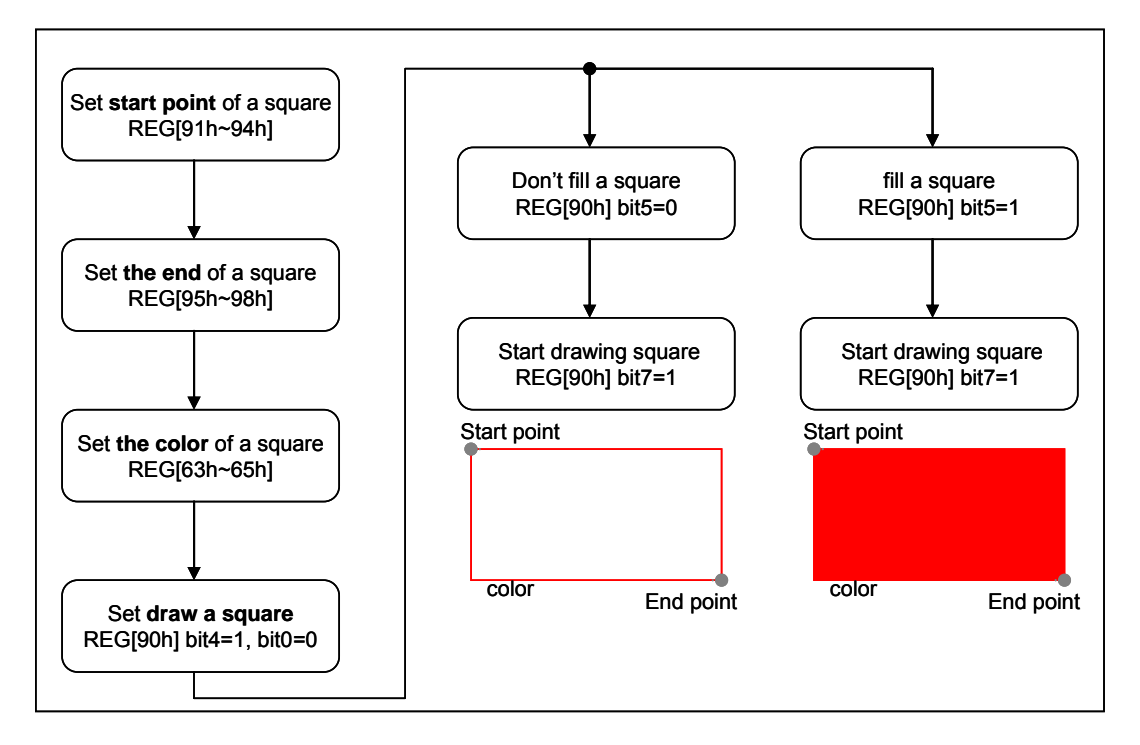

**Figure 7-29 : Geometric Pattern Drawing- Draw Rectangle** 

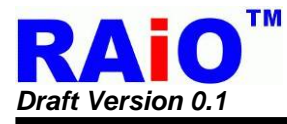

# **7-5-5 Line Input**

RA8875 supports line drawing function for user to draw line on the DDRAM only by few MCU cycles. By setting the start point of a line REG[91h~94h] ,the end point of a line REG[95h~98h] and the color of a line REG[63h~65h], then setting draw a line REG[90h] Bit4 = 0, Bit0=0 and start draw REG[90h] Bit7 = 1, RA8875 will draw a corresponding line on the DDRAM. The procedure of drawing line just refers to the below figure:

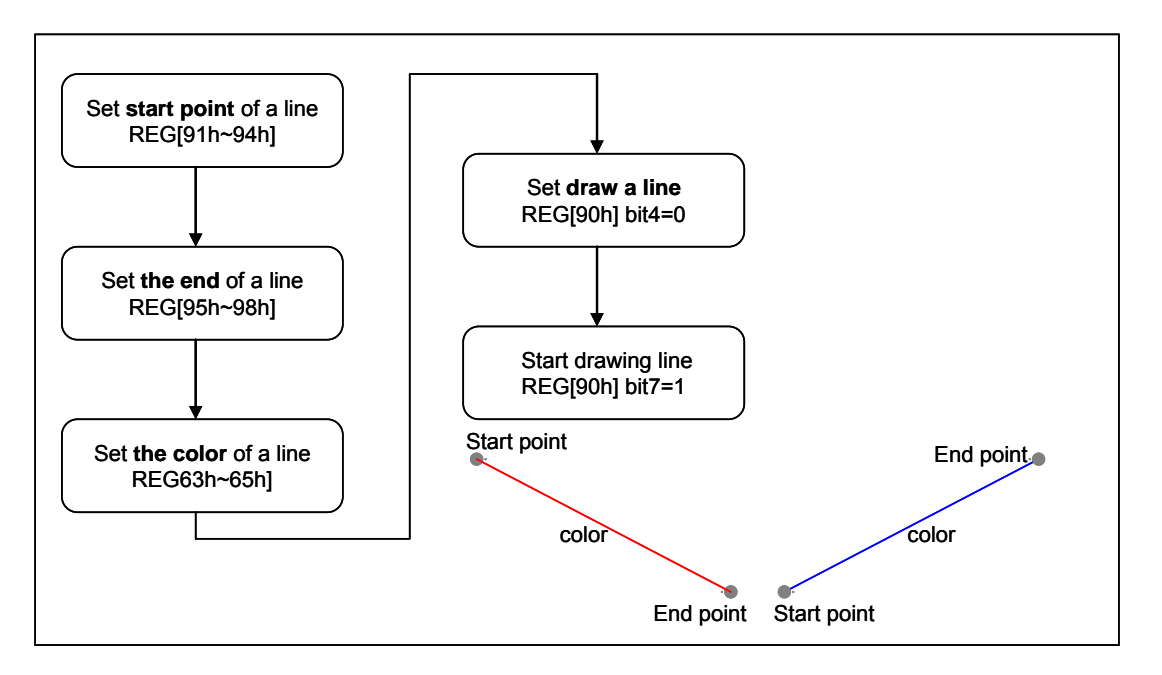

**Figure 7-30 : Geometric Pattern Drawing- Draw Line** 

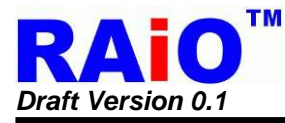

# **7-5-6 Triangle Input**

RA8875 supports triangle drawing function for user to draw line on the DDRAM only by few MCU cycles. By setting the point0 of a triangle REG[91h~94h], the point1 of a triangle REG[95h~98h], the point2 of a triangle REG[A9h~ACh] and the color of a triangle REG[63h~65h], then setting draw a triangle REG[90h] Bit0 = 1 and start draw REG[90h] Bit7 = 1, RA8875 will draw a corresponding triangle on the DDRAM. Moreover, user can fill the triangle by setting REG[90h] Bit5 = 1. The procedure of drawing triangle just refers to the below figure:

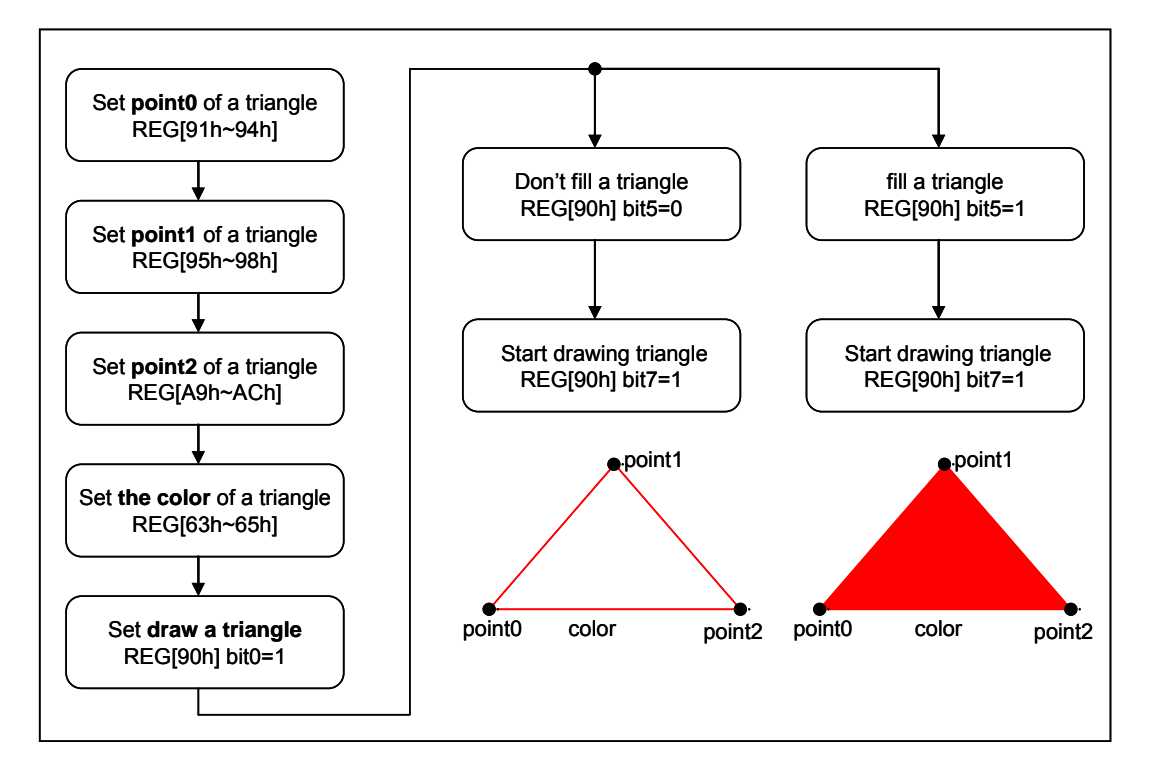

**Figure 7-31** 

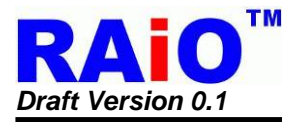

# **7-5-7 Square Of Circlar Corner Input**

RA8875 supports circle-square drawing function for user to draw circle square on the DDRAM by few MCU cycles. By setting the start point of a square REG[91h~94h] ,the end point of a square REG[95h~98h], circle corner REG[A1h~A4h] and the color of a circle square REG[63h~65h], then setting draw a circle square REG[A0h] Bit5=1 and start draw REG[A0h] Bit7 = 1, RA8875 will draw a corresponding circle square on the DDRAM. Moreover, user can fill the square by setting REG[A0h] Bit6 = 1. The procedure of drawing square just refers to the below figure:

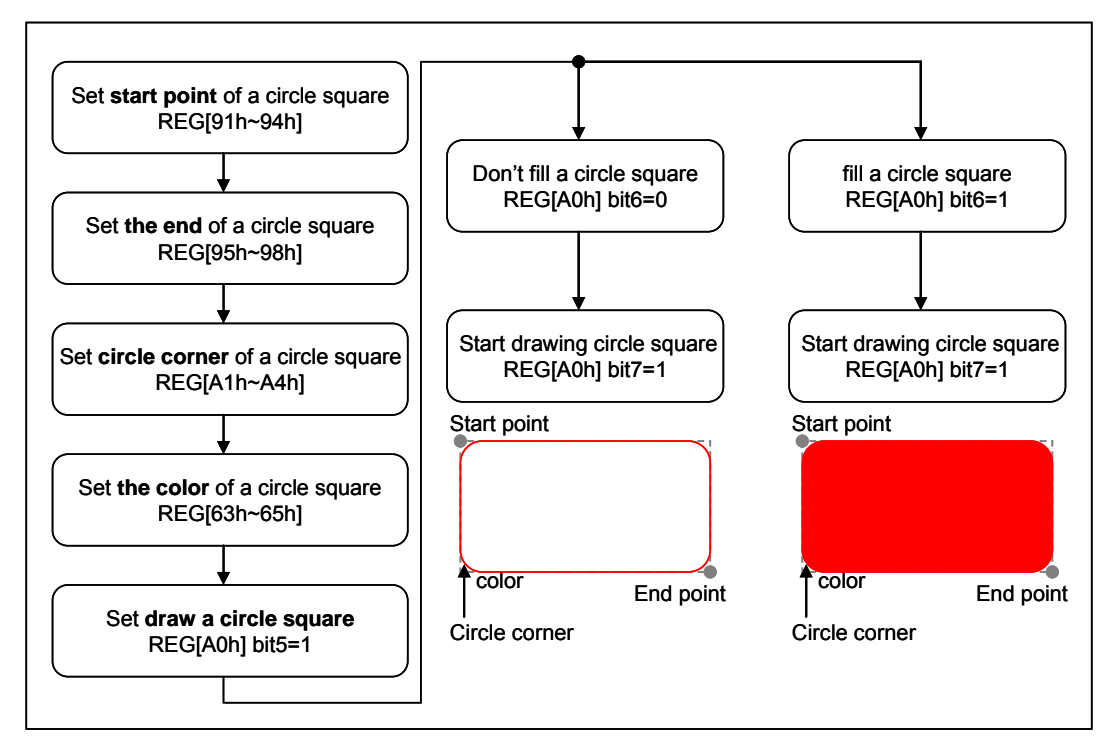

**Figure 7-32** 

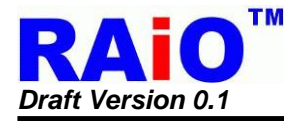

# **7-6 BTE (Block Transfer Engine) Function**

The RA8875 embedded a built-in 2D Block Transfer Engine(BTE) which can increase the performance of block transfer operation. When a block of data needs to be moved or do some logic operation with dedicated data, RA8875 can speed up the operation by BTE hardware and also simplify the MCU program. BTE function is compatible with 2D BitBLT standard function. This section will discuss the BTE engine operation and functionality.

Before using the BTE function, use must select the corresponding BTE operation. RA8875 supports 13 BTE operations. About the operation description, please mention the [Table 7-12](#page-122-0) below. For each BTE operation, maximum 16 raster operations (ROP) are supported for different application. They could provide the different logic combinations for ROP source and ROP destination. Through the combination of the BTE operation and ROP, user can achieve many useful application operations. The ROP source or destination can be set as a rectangular of display area(block mode) or a continuous memory section(Linear addressing mode). Please refer to the behind chapters for detail description.

The BTE function has 2 methods for checking the completion of BTE process. One way is checking busy by software, and the other way is using hardware interrupt. When BTE engine is operating, the busy flag in the status register will be set, the bit responses the system is busy or not. BTE operation is a kind of busy condition. User can read it to determine if it is done. (Please refer to Section 5-1 Status Register.) Hardware interrupt(INT#) is another way to check BTE process end, user can enable interrupt function by REG[F0h] first. If BTE function completes, RA8875 will generate hardware interrupt to note MCU, and user checks the interrupt status to confirm the BTE status. When BTE is operating, it is suggested that the user should not write command to RA8875 except REG[02h] or REG[F1h] to prevent the un-expected result. Please note the BTE function must use under Graphic Mode (REG [40h] Bit7 = 0).

<span id="page-122-0"></span>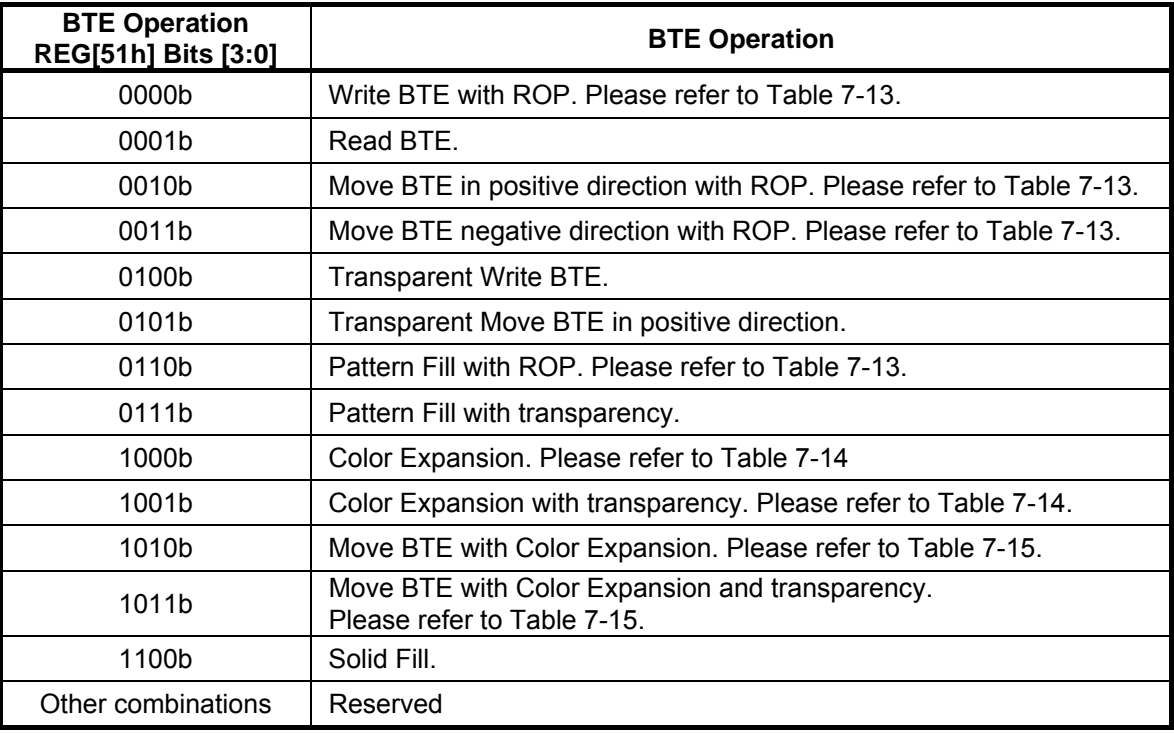

# **Table 7-12 : BTE Operation Function**

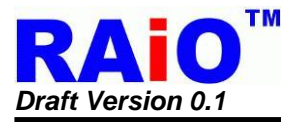

<span id="page-123-0"></span>[Table 7-12](#page-122-0) describes 13 BTE operation modes of RA8875, if the operation code is "0000", "0010", "0011" and "0110" then it has to collocate with raster operation code for the variety functions. Please refer to [Table 7-13](#page-123-0).

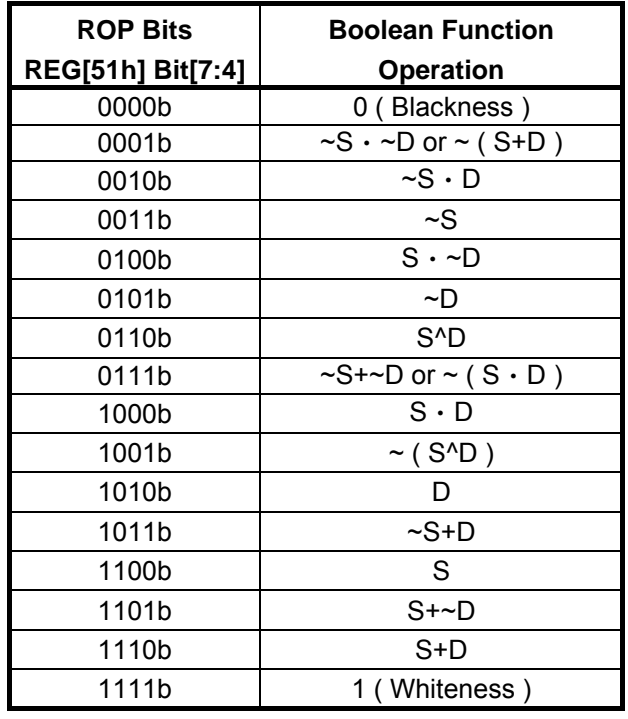

# **Table 7-13 : ROP Function (1)**

# *Note:*

1. ROP Function S: Source Data, D: Destination Data.

2. For pattern fill functions, the source data indicates the pattern data.

# **Example:**

If ROP function setting Ch, then Destination Data = Source Data

If ROP function setting Eh, then Destination Data =  $S + D$ 

If ROP function setting 2h, then Destination Data =  $\sim$ S  $\cdot$  D

If ROP function setting Ah, then Destination Data = Destination Data

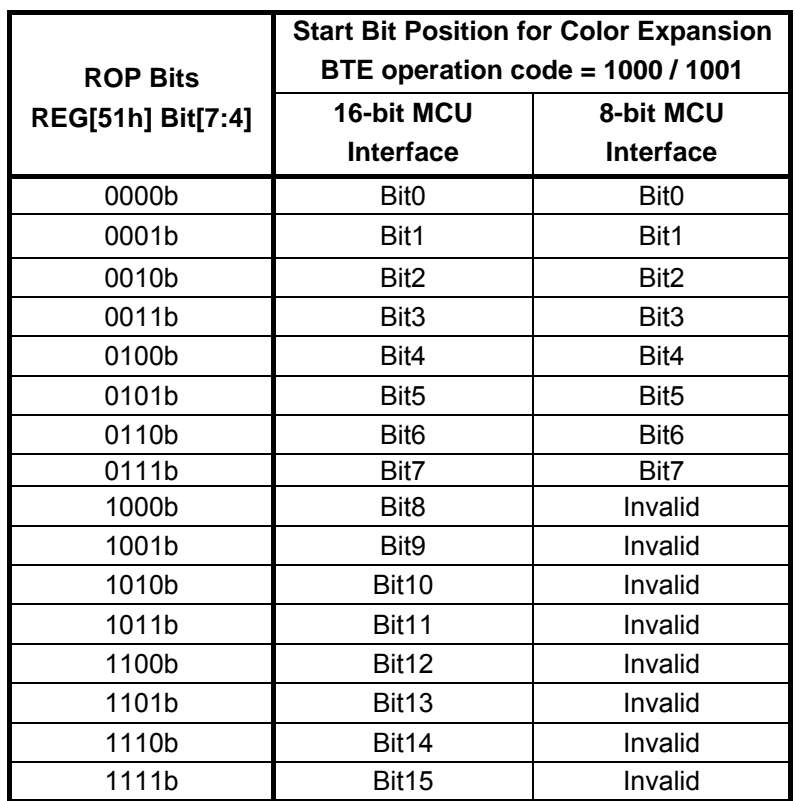

# **Table 7-14 : ROP Function (2)**

**Table 7-15 : ROP Function (3)** 

<span id="page-124-1"></span><span id="page-124-0"></span>

|                          | <b>Start Bit Position for Move Color Expansion</b> |                    |
|--------------------------|----------------------------------------------------|--------------------|
| <b>ROP Bits</b>          | BTE operation code = 1010 / 1011                   |                    |
| <b>REG[51h] Bit[7:4]</b> | <b>Color Depth</b>                                 | <b>Color Depth</b> |
|                          | = 65Kcolors                                        | $= 256$ colors     |
| 0000b                    | Bit <sub>0</sub>                                   | Bit <sub>0</sub>   |
| 0001b                    | Bit1                                               | Bit1               |
| 0010b                    | Bit <sub>2</sub>                                   | Bit <sub>2</sub>   |
| 0011b                    | Bit <sub>3</sub>                                   | Bit <sub>3</sub>   |
| 0100b                    | Bit4                                               | Bit4               |
| 0101b                    | Bit <sub>5</sub>                                   | Bit <sub>5</sub>   |
| 0110b                    | Bit <sub>6</sub>                                   | Bit <sub>6</sub>   |
| 0111b                    | Bit7                                               | Bit7               |
| 1000b                    | Bit <sub>8</sub>                                   | Invalid            |
| 1001b                    | Bit <sub>9</sub>                                   | Invalid            |
| 1010b                    | Bit10                                              | Invalid            |
| 1011b                    | Bit <sub>11</sub>                                  | Invalid            |
| 1100b                    | Bit <sub>12</sub>                                  | Invalid            |
| 1101b                    | Bit <sub>13</sub>                                  | Invalid            |
| 1110b                    | Bit <sub>14</sub>                                  | Invalid            |
| 1111b                    | <b>Bit15</b>                                       | Invalid            |

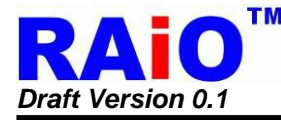

### **7-6-1 Select BTE Start Point Address and Layer**

In the 2 layers display configuration, The ROP source and destination could come from the selectable layer. To program the ROP source or ROP destination, the start point of horizontal and vertical address is set first. Please refer to register VSBE0/1 and VDBE0/1. The layer selection number is also set from the part of address of VSBE1 Bit[7], VDBE1 Bit[7], where the VSBE1 Bit[7] is source layer selection and the VDBE1 Bit[7] is destination layer selection.

#### **7-6-2 BTE Operations**

#### **7-6-2-1 Write BTE**

The Write BTE provides 16 ROP functions with two operands, where BTE engine will write the result of ROP function to the destination address.

#### **7-6-2-2 Read BTE**

The Read BTE supports data read function from the source to the host. No ROP function is applied.

#### **7-6-2-3 Move BTE**

The Move BTE provides 16 ROP functions with two operands, and is supported in both a positive and negative direction.

#### **7-6-2-4 Solid Fill**

The Solid Fill BTE function fills a specified BTE area(source) with a solid color as defined in the BTE Foreground Color Register.

#### **7-6-2-5 Pattern Fill**

The Pattern Fill BTE function fills a specified BTE area with an 8 pixels by 8 lines pattern defined in off-screen DDRAM ram area.

#### **7-6-2-6 Transparent Pattern Fill**

The Transparent Pattern Fill function fills a specified BTE area with an 8 pixels by 8 lines pattern in off-screen DDRAM ram area. When the pattern color is equal to the key color, which is defined in Background Color Register, the destination area is not updated. For the function no raster operation is applied.

#### **7-6-2-7 Transparent Write BTE**

The Transparent Write BTE supports bit block transfers from the host to DDRAM ram area. When the source color is equal to the key color, which is defined in BTE Background Color Register, the destination area is not updated. For this function no raster operation is applied.

#### **7-6-2-8 Transparent Move BTE**

The Transparent Move BTE supports block transfers from DDRAM ram to DDRAM ram in positive direction only. When the source color is equal to key color, which is defined in BTE Background Color Register, the destination area is not updated. For this BTE no raster operation is applied.

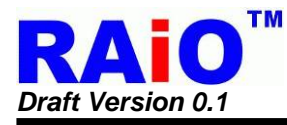

# **7-6-2-9 Color Expansion**

The Color Expansion BTE expands the host's monochrome data to 8 or 16 bpp color format.

A 1 expands to the color defined in the BTE Foreground Color Register. A 0 expands to the color defined in the BTE Background Color Register.

If background transparency is enabled, then the destination color will remain untouched.

### **7-6-2-10 Move BTE with Color Expansion**

The Move BTE with Color Expansion expands off-screen source's monochrome data to 8 or 16 bpp color format .The source data "1" will expand BTE Foreground Color to the DDRAM. The source data is "0" then expands BTE Background Color to DDRAM. If background transparency is enabled, then the destination data will remain.

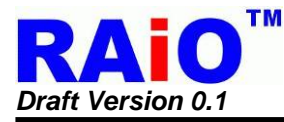

# **7-6-3 BTE Access Memory Method**

The BTE has two methods to access memory, the block memory access and linear memory access. The area or size is defined by REG[5Ch], [5Dh], [5Eh] and [5Fh]. About the description of two types of memory access, please refer to following section.

#### **7-6-3-1 Block Memory Access**

With the setting, The BTE memory source/destination data is treated as a block of display area. The block width and height is defined in REG[5Ch-5Fh].The below example shows both the source and destination address are defined as block access method:

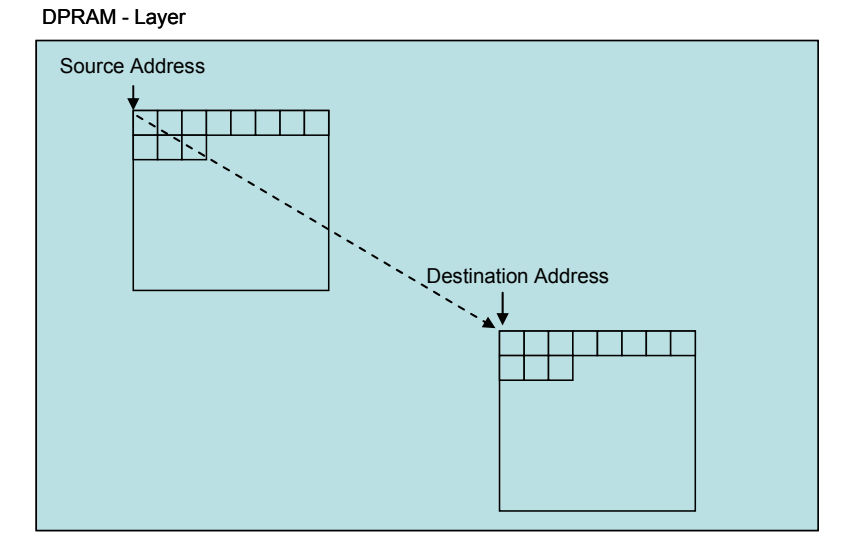

**Figure 7-33 : Block Memory Access of BTE Function** 

# **7-6-3-2 Linear Memory Access**

With the setting, The BTE memory source/destination data is treated as a continuous area of display area. The area length is calculated from the REG[5Ch-5Fh], the length equals to (BTE\_WIDTH x BTE\_HEIGHT).

The below example shows both the source and destination address are defined as linear access method.

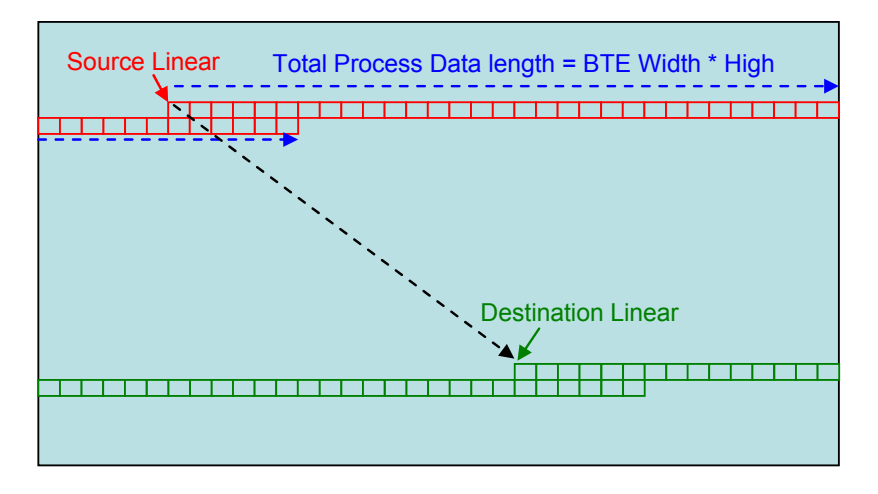

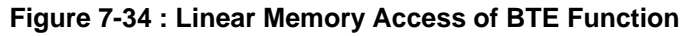

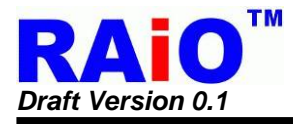

# **7-6-4 BTE Function Explaination**

### **7-6-4-1 Write BTE with ROP**

The Write BTE increases the speed of transferring data from MCU interface to the DDRAM.

The Write BTE with ROP fills a specified area of the DDRAM with data supplied by the MCU. The Write BTE supports all 16 ROPs. It also supports both Destination Linear and Destination Block modes. The Write BTE requires the MCU to provide data.

User can use this function by hardware interrupt or software check busy to get BTE process status. If user checks BTE process status by software, the BECR0(REG[50h]) Bit7 or status register(STSR) Bit6 can indicate the BTE status. By another way, user can check BTE process status by hardware interrupt, the INT# must connect to MCU and REG[F1h] is used to check the interrupt source comes from BTE when INT# is active.

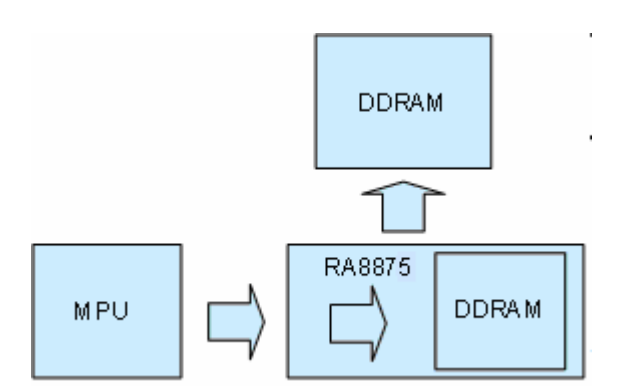

**Figure 7-35 : Write BTE with ROP** 

- 1. Setting destination position  $\rightarrow$  REG[58h], [59h], [5Ah], [5Bh]
- 2. Setting BTE width register  $\rightarrow$  REG[5Ch], [5Dh]
- 
- 
- 3. Setting BTE height register  $\rightarrow$  REG[5Eh], [5Fh]
- 4. Setting register Destination = source  $\rightarrow$  REG[51h] = Ch
- 5. Enable BTE function  $\rightarrow$  REGI50hl Bit7 = 1
- 6. Check STSR Bit7
- 7. Write next image data
- 8. Repeat step 6, 7 until image data = block image data. Or Check STSR Bit6

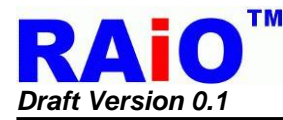

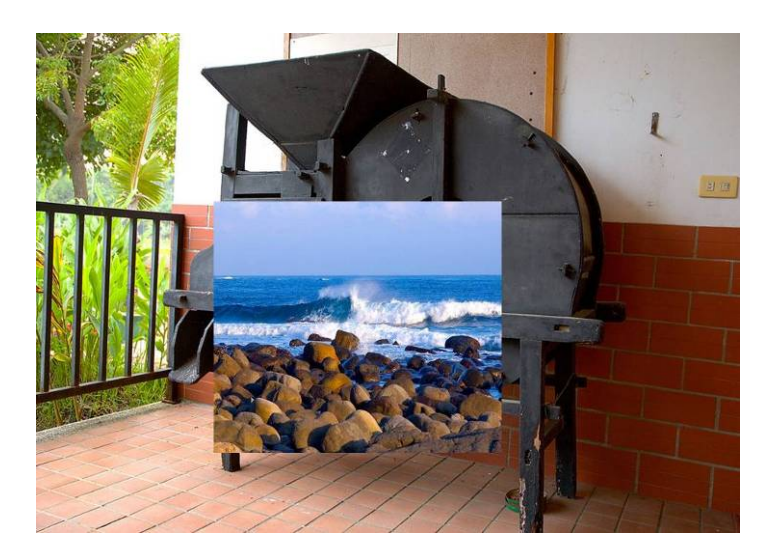

**Figure 7-36 : After BTE Function** 

The following process using INT# to confirm the complete of BTE operation. By using the method, user must make sure that the INT# signal is connected to MCU interrupt pin first.

- 1. Setting INTC1 register  $\rightarrow$  REG[F0h]
- 2. Setting Destination position  $\rightarrow$  REG[58h], [59h], [5Ah], [5Bh]
- 3. Setting BTE width register  $\rightarrow$  REG[5Ch], [5Dh]
- 4. Setting BTE height register  $\rightarrow$  REG[5Eh], [5Fh]
	-
- 5. Setting register Destination = source  $\rightarrow$  REG[51h] = C0h<br>6. Enable BTE function  $\rightarrow$  REG[50h] Bit7 = 1 6. Enable BTE function
- 7. Wait for Interrupt generate
- 8. Clear INTC2 BTE Read/Write status  $\rightarrow$  REG[F1h] Bit0 = 1
- 9. CMD [02h]
- 10. Write next image data
- 11. Wait for Interrupt generate
- 12. Clear INTC2 BTE Read/Write status  $\rightarrow$  REG[F1h] Bit0 = 1
- 13. Repeat step 9,10,11,12 until image data = block image data. Or check STSR Bit6

# **7-6-4-2 Read BTE (Burst Read Like Function)**

**TM** 

This Read BTE increases the speed of transferring data from the DDRAM to the MCU interface. This Read BTE function is typically used to save a part of data in the DDRAM to the system memory. Once the Read BTE begins, the BTE engine remains active to provide the data from DDRAM for MCU until all the data have been read. The number of data for BTE is calculated by REG[5Ch-5Fh] as (BTE\_WIDTH x BTE\_HEIGHT).

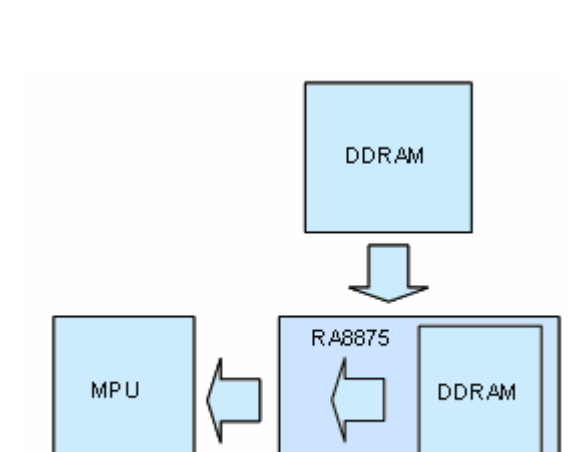

**Figure 7-37 : Read BTE** 

The suggested programming steps and registers setting are listed below as reference.

- 1. Setting source position  $\rightarrow$  REG[54h], [55h], [56h], [57h]
- 2. Setting BTE width register  $\rightarrow$  REG[5Ch], [5Dh]
	-
- 3. Setting BTE height register  $\rightarrow$  REG[5Eh], [5Fh]
- 4. Setting register operation  $\rightarrow$  REG[51h] = 01h
- 6. Check STSR Bit7
- 7. Read next image data
- 8. Repeat step 6, 7 until image data = block image data.

The following process using INT# to confirm the complete of BTE operation. By using the method, user must make sure that the INT# signal is connected to MCU interrupt pin first.

- 1. Setting INT#  $\rightarrow$  REG[F0h]<br>2. Setting source position
- 
- 3. Setting BTE width register  $\rightarrow$  REG[5Ch], [5Dh]
- 4. Setting BTE height register  $\rightarrow$  REG[5Eh], [5Fh]<br>5. Setting register operation  $\rightarrow$  REG[51h] = 01h
- 5. Setting register operation
- 6. Enable BTE function  $\rightarrow$  REG[50h] Bit7 = 1
- 7. Wait for Interrupt generate
- 8. Read next image data
- $\rightarrow$  REG[54h], [55h], [56h], [57h]
	-
	-
	-
- 9. Clear INT# BTE Read/Write status  $\rightarrow$  REG[F1h] Bit1 = 1
- 10. Repeat step 7, 8, 9 until image data all read. Or Check STSR Bit6

- 
- 5. Enable BTE function  $\rightarrow$  REG[50h] Bit7 = 1
- 

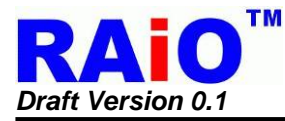

# **7-6-4-3 Move BTE in Positive Direction with ROP**

The Move BTE moves a specific area of the DDRAM to a different area of the DDRAM. This operation can speed up the data copy operation from one block to another and save a lot of MCU processing time and loading.

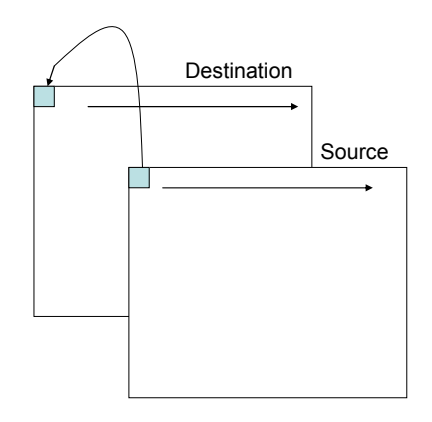

**Figure 7-38 : Move BTE in Position Direction with ROP** 

The Move BTE source/destination can be a rectangular area or a linear area. This function allows the temporary saving of a portion of the visible DDRAM to an off-screen area for later usage. Or copy the off-screen data to the visible area.

- 1. Setting source layer and address  $\rightarrow$  REG[54h], [55h], [56h], [57h]
- 2. Setting destination layer and address  $\rightarrow$  REG[58h], [59h], [5Ah], [5Bh]
- 3. Setting BTE width and height  $\rightarrow$  REG[5Ch], [5Dh], [5Eh], [5Fh]
- 4. Setting BTE operation and ROP function  $\rightarrow$  REG[51h] Bit[3:0] = 2h
- 
- 5. Enable BTE function  $\rightarrow$  REG[50h] Bit7 = 1<br>6. Check STSR RFG Bit6  $\rightarrow$  check 2D final 6. Check STSR REG Bit6
- 

- 
- 
- 
- 

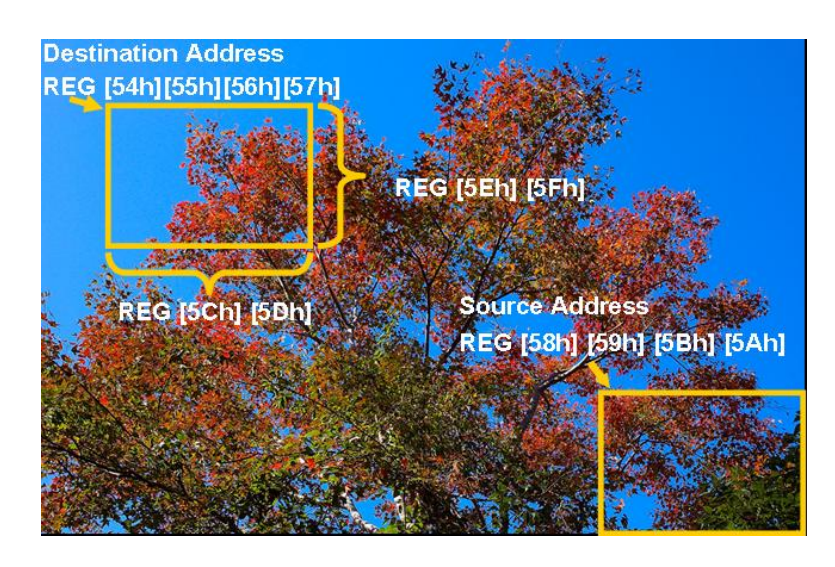

**Figure 7-39 : Before BTE Function** 

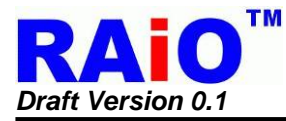

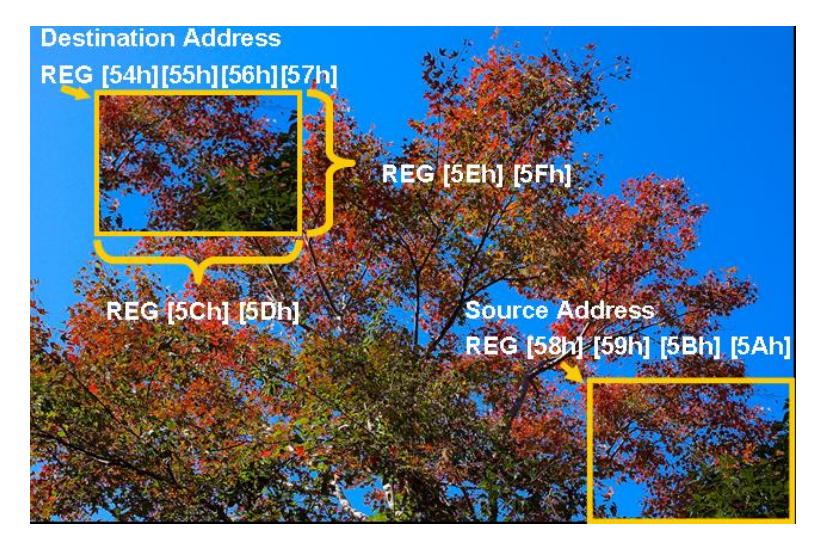

**Figure 7-40 : After BTE Function** 

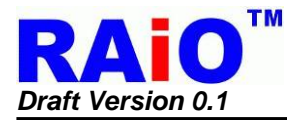

## **7-6-4-4 Move BTE in Negative Direction with ROP**

The Move BTE in Negative Direction with ROP function operates almost the same behavior as the "Move BTE in Positive Direction with ROP". But the operating direction is opposite. It moves the latest data of the BTE source to the latest data of BTE destination first, and then operates backward to the starting point of BTE source/destination. For the application that BTE source and destination are overlay, the different direction of Move BTE will cause different result.

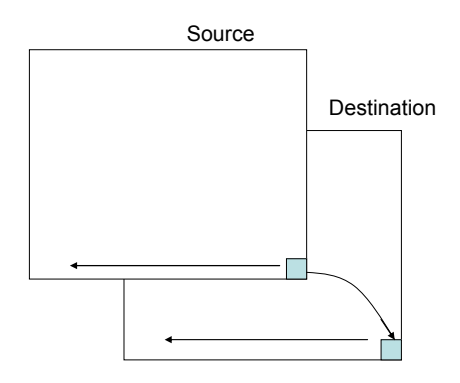

**Figure 7-41 : Move BTE in Negative Direction with ROP** 

The Move BTE moves a specific area of the DDRAM to a different area of the DDRAM. This operation can speed up the data copy operation from one block to another.

- 1. Setting source layer and address  $\rightarrow$  REG[54h], [55h], [56h], [57h]
- 2. Setting destination layer and address  $\rightarrow$  REG[58h], [59h], [5Ah], [5Bh]
- 
- 4. Setting BTE operation and ROP function  $\rightarrow$  REG[51h] Bit[3:0] = 3h
- 
- 6. Check STSR REG Bit6  $\rightarrow$  check 2D final
- 
- 
- 3. Setting BTE width and height  $\rightarrow$  REG[5Ch], [5Dh], [5Eh], [5Fh]
	-
- 5. Enable BTE function  $\rightarrow$  REG[50h] Bit[7] = 1
	-

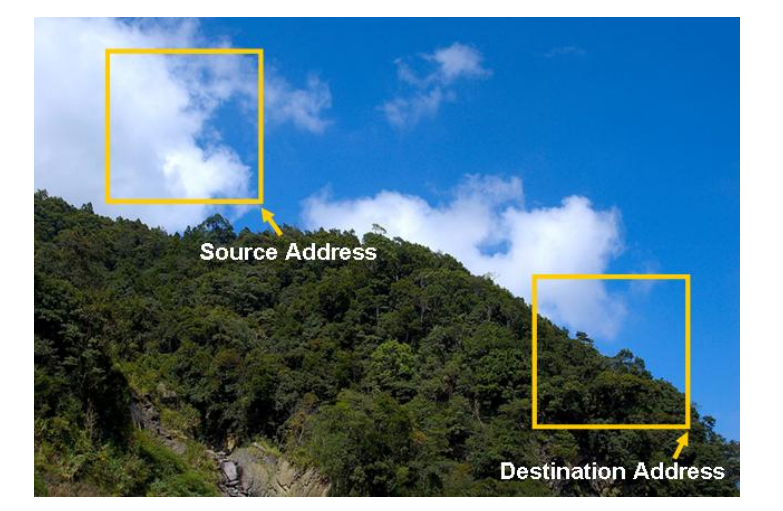

**Figure 7-42 : Before BTE Function** 

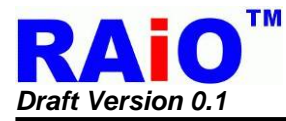

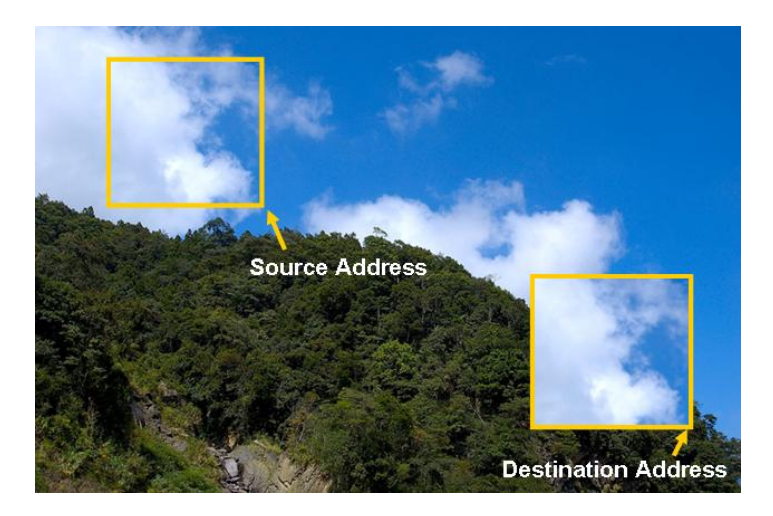

**Figure 7-43 : After BTE Function** 

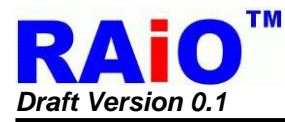

## **7-6-4-5 Transparent Write BTE**

The Transparent Write BTE increases the speed of transferring data from MCU interface to the DDRAM. Once the Transparent Write BTE begins, the BTE engine remains active until all pixels have been written.

"Transparent Write BTE" updates a specified area of the DDRAM with data supplied by the MCU. Unlike "Write BTE" operation, the "Transparent Write BTE" will ignore the operation of a dedicated color that is set as "Transparent Color". In RA8875, the "Transparent Color" is set as "BTE Foreground Color" in the "Transparent Write BTE" operation. When the source color of the operation meets the "Transparent Color", no write function will be done. This function is useful to copy a color image partially from MCU interface to the DDRAM. When setting one color as the "transparent color", the source pixel with the transparent color is not transferred. This allows a fast paste function of a dedicated image to an arbitrary background. For example, considering a source image has a red circle on a blue background. By selecting the blue color as the transparent color and using the Transparent Write BTE on the whole rectangles, the effect is a BTE of the red circle only. The Transparent Write BTE supports both Destination Linear and Destination Block modes.

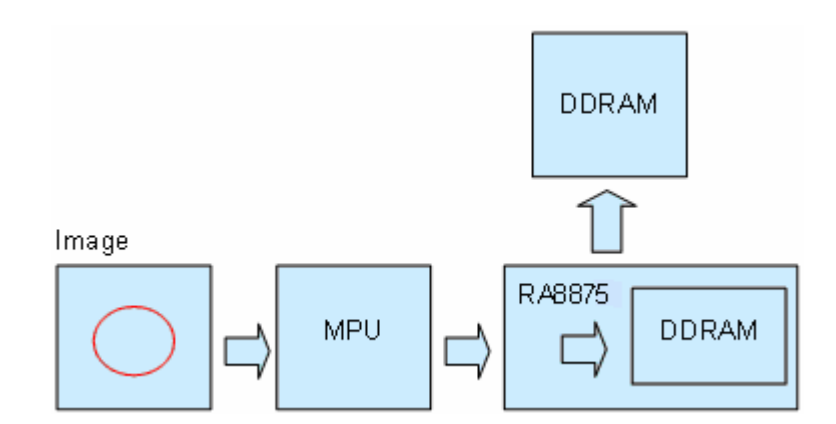

**Figure 7-44 : Transparent Write BTE** 

- 
- 2. Setting BTE width register  $\rightarrow$  REG[5Ch], [5Dh]
- 3. Setting BTE height register  $\rightarrow$  REG[5Eh], [5Fh]
- 4. Setting Transparency Color –Background Color → REG[63h], [64h], [65h]
- 5. Setting BTE operation code and ROP Code  $\rightarrow$  REG[51h] = C4h
- 6. Enable BTE function  $\rightarrow$  REG[50h] Bit7 = 1
- 7. Write next image data
- 8. Check STSR Bit7
- 9. Repeat step 7, 8 until image data = block image data. Or Check STSR Bit6
- 1. Setting destination position  $\rightarrow$  REG[58h], [59h], [5Ah], [5Bh]
	-
	-
	- -

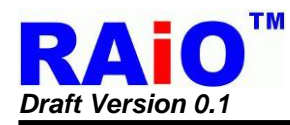

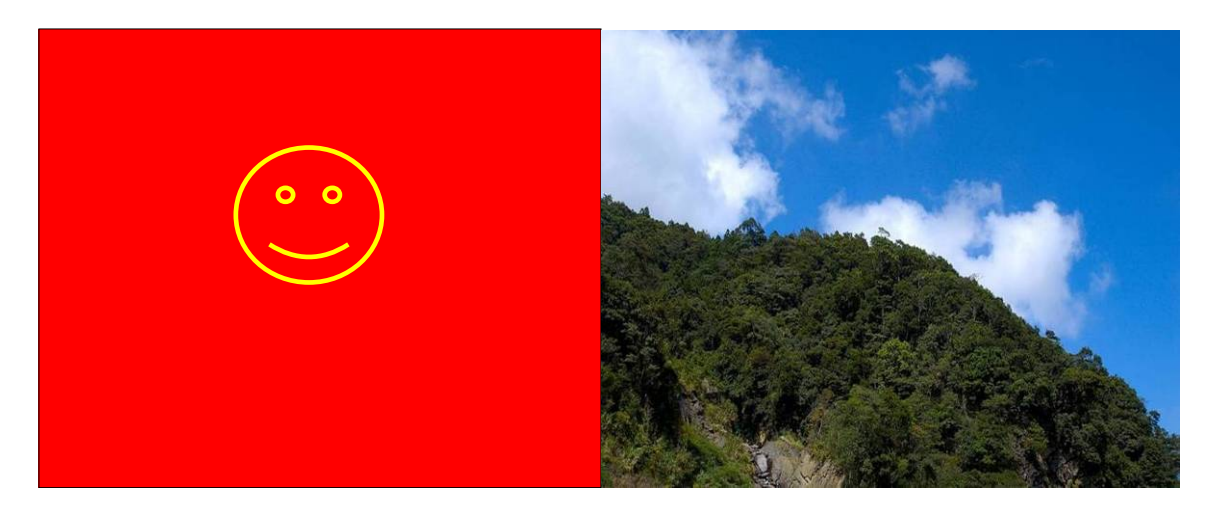

**Figure 7-45 : Before BTE Function** 

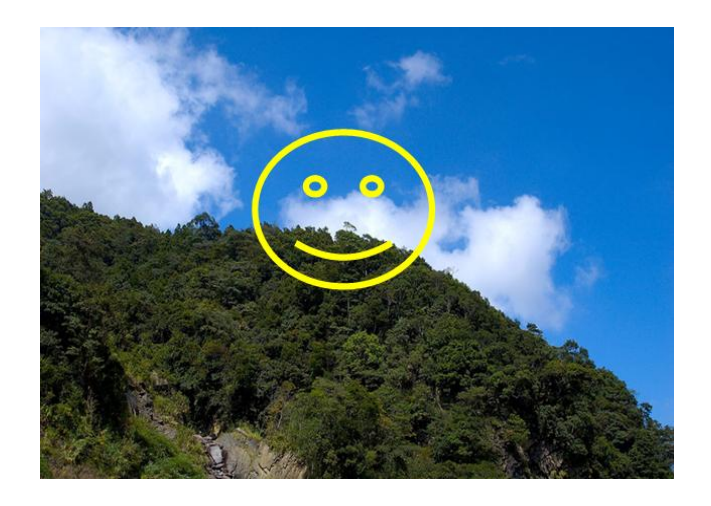

**Figure 7-46 : After BTE Function** 

- 1. Setting INT#  $\rightarrow$  REG[F0h]
- 2. Setting Destination position  $\rightarrow$  REG[58h], [59h], [5Ah], [5Bh]<br>3. Setting BTE width register  $\rightarrow$  REG[5Ch], [5Dh]
- 3. Setting BTE width register  $\rightarrow$  REG[5Ch], [5Dh]<br>4. Setting BTE height register  $\rightarrow$  REG[5Eh], [5Fh]
- 4. Setting BTE height register
- 5. Setting register Destination = source  $\rightarrow$  REG[51h] = C4h<br>6. Enable BTE function  $\rightarrow$  REG[50h] Bit7 = 1
- 6. Enable  $BTE$  function
- 7. Wait for Interrupt generate
- 8. Clear INT# BTE Read/Write status  $\rightarrow$  REG[F1h] Bit0 = 1
- 9. CMD [02h]
- 10. Write next image data
- 11. Wait for Interrupt generate
- 12. Clear INT# BTE Read/Write status  $\rightarrow$  REG[F1h] Bit0 = 1
- 13. Repeat step 9,10,11,12 until image data = block image data. Or Check STSR Bit6
- 
- 
- 
- 
- 
- 

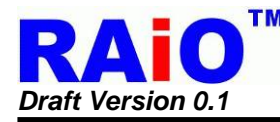

# **7-6-4-6 Transparent Move BTE Positive Direction**

"Transparent Move BTE in Positive Direction" moves an area of the DDRAM to a different area of the DDRAM with ignoring the "Transparent Color". The same with the "Transparent Write BTE" operation, it allows for setting a transparent color which is not moved during the BTE. The difference between "Transparent Write" and "Transparent Move" is the source of the operation. , "Transparent Write" source comes from MCU interface or MCU and "Transparent Move" source comes from DDRAM. Because the source is DDRAM, the direction of the operation must be defined. RA8875 supports positive direction only for "Transparent Move" function.

The source of "Transparent Move BTE" may be specified as linear mode or rectangle mode, depending on the user setting. The destination area of the operation could be overlay with the source area. One thing should be note is that in some special overlay case(source/destination area), the source of the operation may be modified after the "Transparent Move" is done.

- 1. Setting source layer and address  $\rightarrow$  REG[54h], [55h], [56h], [57h]
- 2. Setting destination layer and address  $\rightarrow$  REG[58h], [59h], [58h], [5Bh]
- 3. Setting BTE width and height  $\rightarrow$  REG[5Ch], [5Dh], [5Eh], [5Fh]
- 4. Setting Transparency Color Front ground Color > REG[63h], [64h], [65h]
- 5. Setting BTE operation and ROP function  $\rightarrow$  REG[51h] Bit[3:0] = 5h
- 6. Enable BTE function  $\rightarrow$  REG[50h] Bit7 = 1
- 7. Check STSR REG Bit6  $\rightarrow$  check 2D final
- 
- 
- 
- -
	-
	-

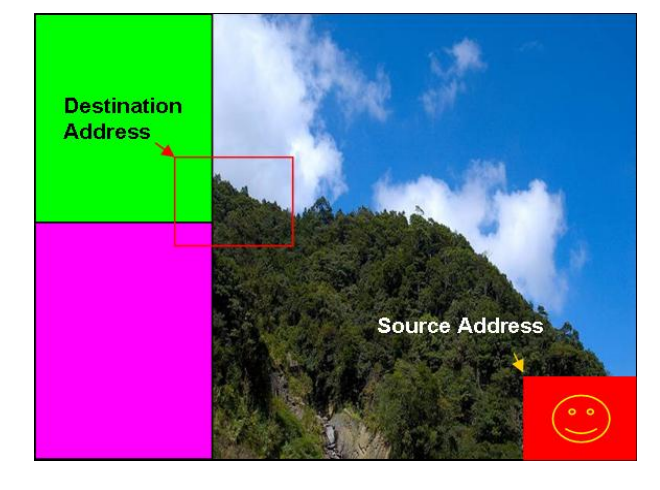

**Figure 7-47 : Before BTE Function** 

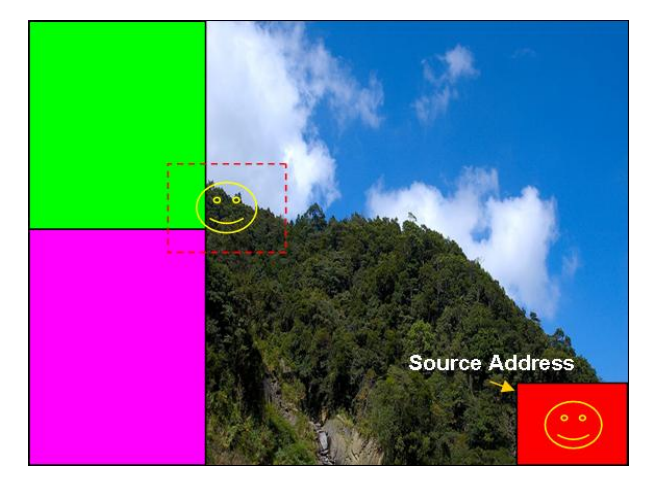

**Figure 7-48 : After BTE Function** 

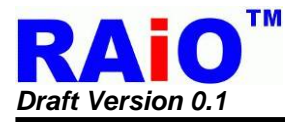

# **7-6-4-7 Pattern Fill with ROP**

"Pattern Fill BTE with ROP" operation fills a specified rectangular area of the DDRAM with a dedicated pattern repeatedly. The fill pattern is an array of 8x8/16x16 pixels stored in the offscreen DDRAM. The pattern can be logically combined with the destination using one of the 16 ROP codes. The operation can be used to speed up the application with duplicate pattern write in an area, such as background paste function.

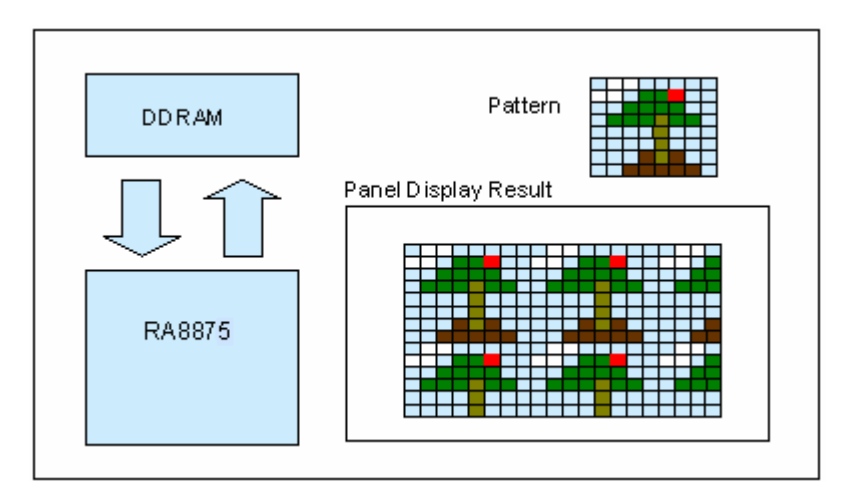

**Figure 7-49 : Pattern Fill with ROP** 

- 1. Setting destination layer and address  $\rightarrow$  REG[58h], [59h], [5Ah], [5Bh]<br>2. Setting BTE width and height  $\rightarrow$  REG[5Ch], [5Dh], [5Eh], [5Fh]
- 2. Setting BTE width and height  $\rightarrow$  REG[5Ch], [5Dh], [5Eh], [5Fh]
- 3. Setting BTE operation and ROP function  $\rightarrow$  REG[51h] Bit[3:0] = 06h
- 4. Enable BTE function  $\rightarrow$  REG[50h] Bit7 = 1<br>5. Check STSR REG Bit6  $\rightarrow$  check 2D final
- 5. Check STSR REG Bit6

- 
- 
- 

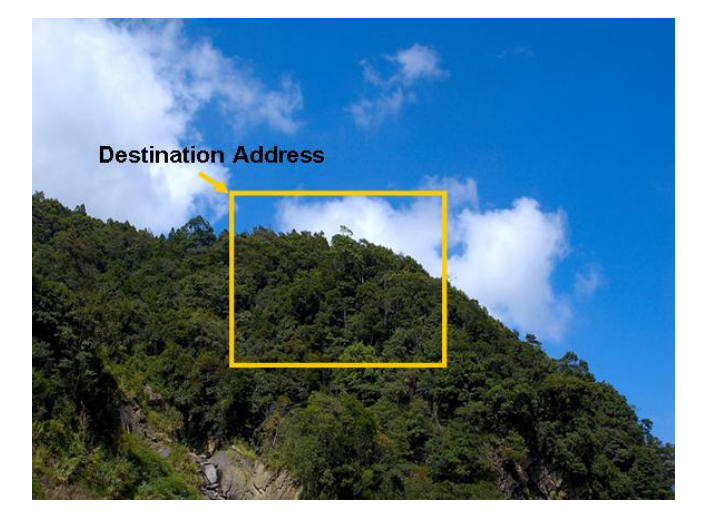

**Figure 7-50 : Before BTE Function** 

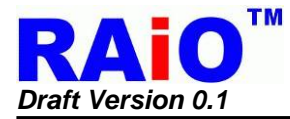

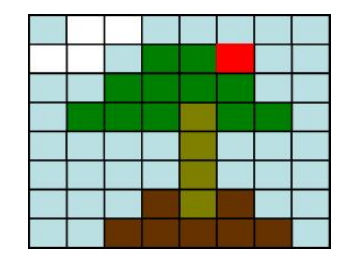

**Figure 7-51 : Pattern** 

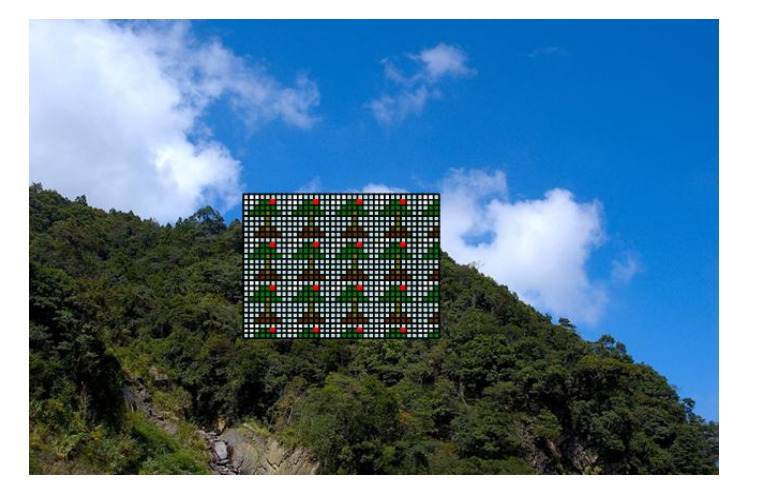

**Figure 7-52 : After BTE Function** 

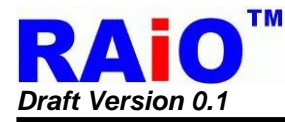

## **7-6-4-8 Pattern Fill with Transparency**

The Pattern Fill BTE with Transparency fills a specified rectangular area of the DDRAM with a pattern. The function is the same with "Pattern Fill" and with the setting of "Transparent Color". In the pattern fill operation, the transparent color is ignored. The fill pattern is an eight by eight array of pixels stored in off-screen DDRAM. The fill pattern must be loaded to offscreen DDRAM prior to the BTE starting. It should be noted that for "Pattern Fill with Transparency" function, transparent color is only available for 256 colors. i.e. Only BIT[4:2] of REG[63h], BIT [5:3] of REG[64h]and BIT[4:3] of REG[65h] BIT [4:3] are valid, please refer to the relative register for detail description.

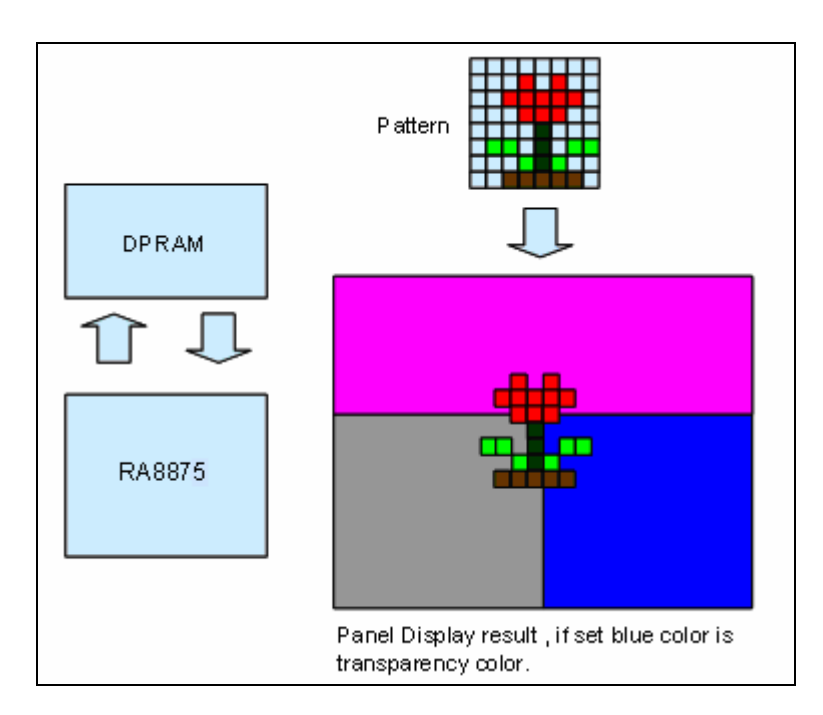

**Figure 7-53 : Pattern Fill with Transparency** 

- 1. Setting destination layer and address  $\rightarrow$  REG[58h], [59h], [5Ah], [5Bh]<br>2. Setting BTE width and height  $\rightarrow$  REG[5Ch], [5Dh], [5Eh], [5Fh]
- 2. Setting BTE width and height
- 3. Setting Transparency Color Front ground Color  $\rightarrow$  REG[63h], [64h], [65h]
- 4. Setting BTE operation and ROP function  $\rightarrow$  REG[51h] Bit[3:0] = 07h<br>5. Enable BTE function  $\rightarrow$  REGI50hl Bit7 = 1
- 
- 6. Check STSR Bit6
- 
- 
- 
- 
- $\rightarrow$  REG[50h] Bit7 = 1<br>  $\rightarrow$  check 2D final
- 

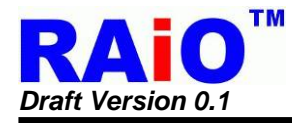

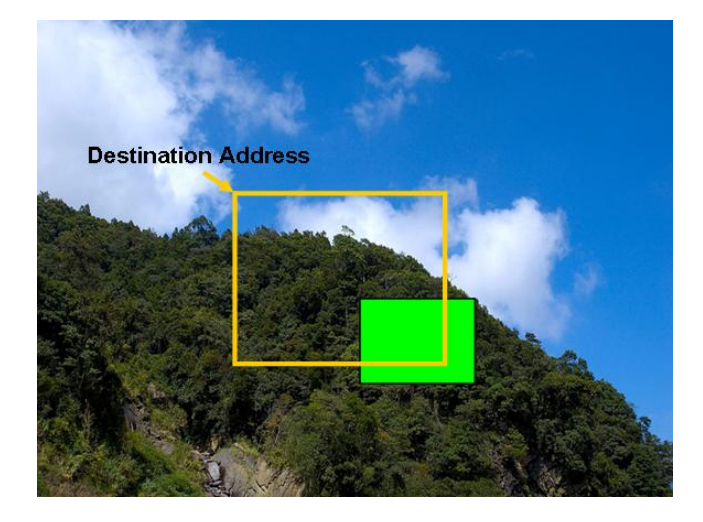

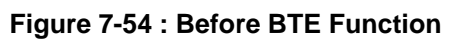

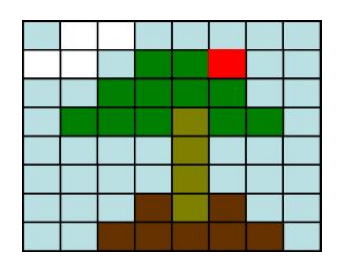

**Figure 7-55 : Pattern Image** 

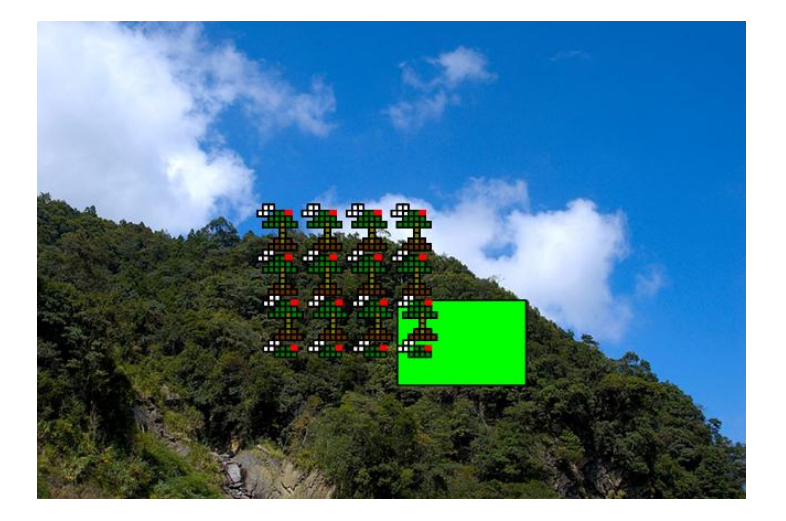

**Figure 7-56 : After BTE Function** 

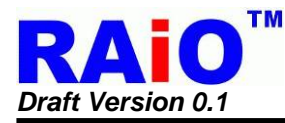

# **7-6-4-9 Color Expansion**

"Color Expand" is a useful operation to translate monochromes data of MCU interface to color one. In the operation, the source data will be treated as a monochromes bit-map. The bit-wise data is translated to multi-bits per pixel color data by the setting of "BTE Foreground Color" and "BTE Background Color". The source bit "1" will be translated to "BTE Foreground Color" and the source bit "0" is translated to "BTE Background Color". This function can largely reduce the effort when system translation from mono system to color system. "Color Expand" operation will be continuously feeding a 16-bit/8-bit (Reference MCU interface setting) data package. When the end of the line is reached, any unused bits will be discarded. The data for the next line will be taken from the next data package. Each bit is serially expanded to the destination data starting from MSB to LSB.

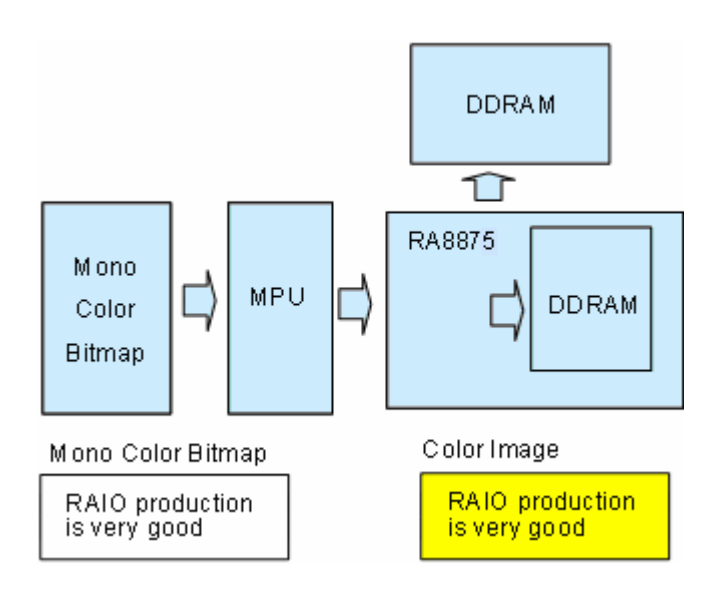

**Figure 7-57 : Color Expansion Data Block** 

- 
- $\rightarrow$  REG[58h], [59h], [5Ah], [5Bh]
- 2. Setting BTE width register  $\rightarrow$  REG[5Ch], [5Dh]
	-
- 
- 
- 3. Setting BTE height register  $\rightarrow$  REG[5Eh], [5Fh]
- 4. Setting Background Color The transferred color when bitmap = 0  $\rightarrow$ REG[60h], [61h], [62h]
- 5. Setting Foreground Color –The transferred color when bitmap = 1  $\rightarrow$  REG[63h], [64h], [65h]
- 6. Setting BTE operation and ROP function  $\rightarrow$  REG[51h] Bit[3:0] = 08h<br>7. Enable BTE function  $\rightarrow$  REG[50h] Bit7 = 1
- 7. Enable BTE function
- 8. Check STSR Bit7
- 9. Write next image data
- 10. Repeat step 6, 7 until image data = block image data. Or Check STSR Bit6

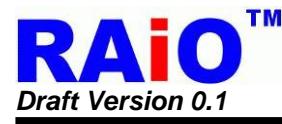

The following process using INT# to confirm the complete of BTE operation. By using the method, user must make sure that the INT# signal is connected to MCU interrupt pin first.

- 
- 1. Setting INT#  $\rightarrow$  REG[F0h]<br>2. Setting Destination position  $\rightarrow$  REG[58h], [59h], [5Ah], [5Bh] 2. Setting Destination position  $\rightarrow$  REG[58h], [59h], 3. Setting BTE width register  $\rightarrow$  REG[5Ch], [5Dh]
- 
- 
- 
- 
- 4. Setting BTE height register
- 
- 3. Setting BTE width register  $\rightarrow$  REG[5Ch], [5Dh]<br>4. Setting BTE height register  $\rightarrow$  REG[5Eh], [5Fh] 5. Setting Background Color – The transferred color when bitmap =  $0 \rightarrow REG[60h]$ . [61h], [62h]
- 6. Setting Foreground Color The transferred color when bitmap = 1  $\rightarrow$  REG[63h], [64h], [65h]
- 7. Setting BTE operation and ROP function  $\rightarrow$  REG[51h] Bit[3:0] = 08h<br>8. Enable BTE function  $\rightarrow$  REG[50h] Bit7 = 1
- 8. Enable BTE function
- 
- 9. Wait for Interrupt generate
- 
- 10. Clear INT# BTE Read/Write status  $\rightarrow$  REG[F1h] Bit0 = 1
	-
- 11. Write next image data
- 12. Continue run step 9, 10, 11 until image data = block image data. Or Check STSR Bit6

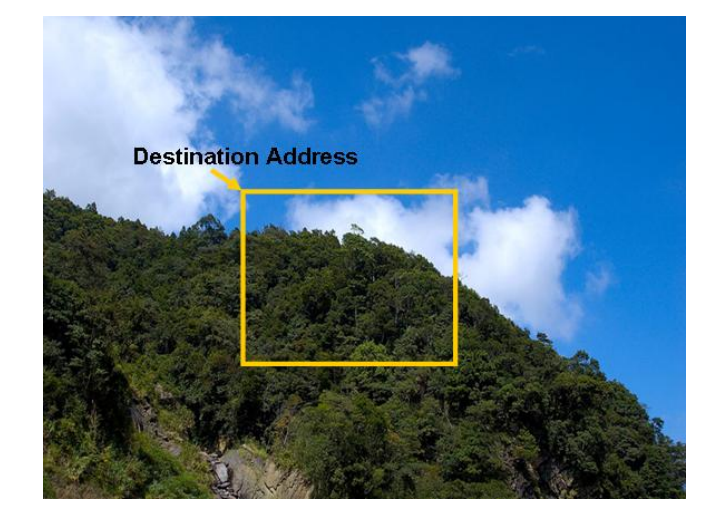

**Figure 7-58 : Before BTE Function** 

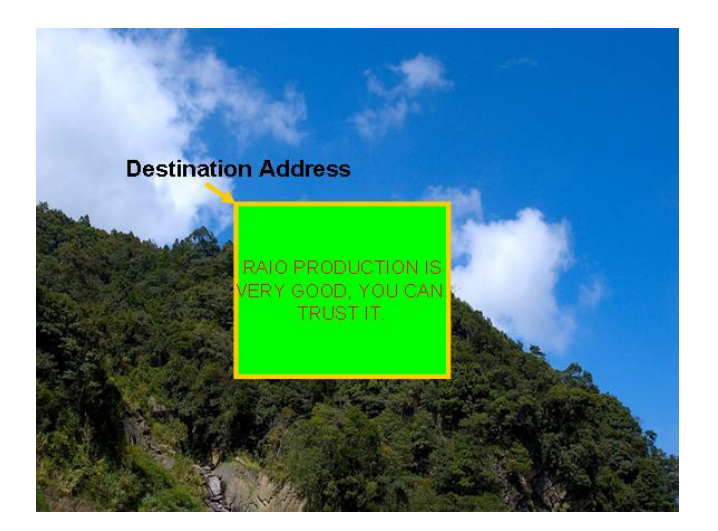

**Figure 7-59 : After BTE Function**
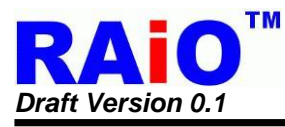

### *Note:*

- 1. Calculate send data numbers per row = ((BTE Width size REG (MCU interface bits – (start bit + 1)) ) / MCU interface bits) + ((start bit + 1) % (MCU interface ))
- 2. Total data number = (send data numbers per row ) x BTE Vertical REG setting

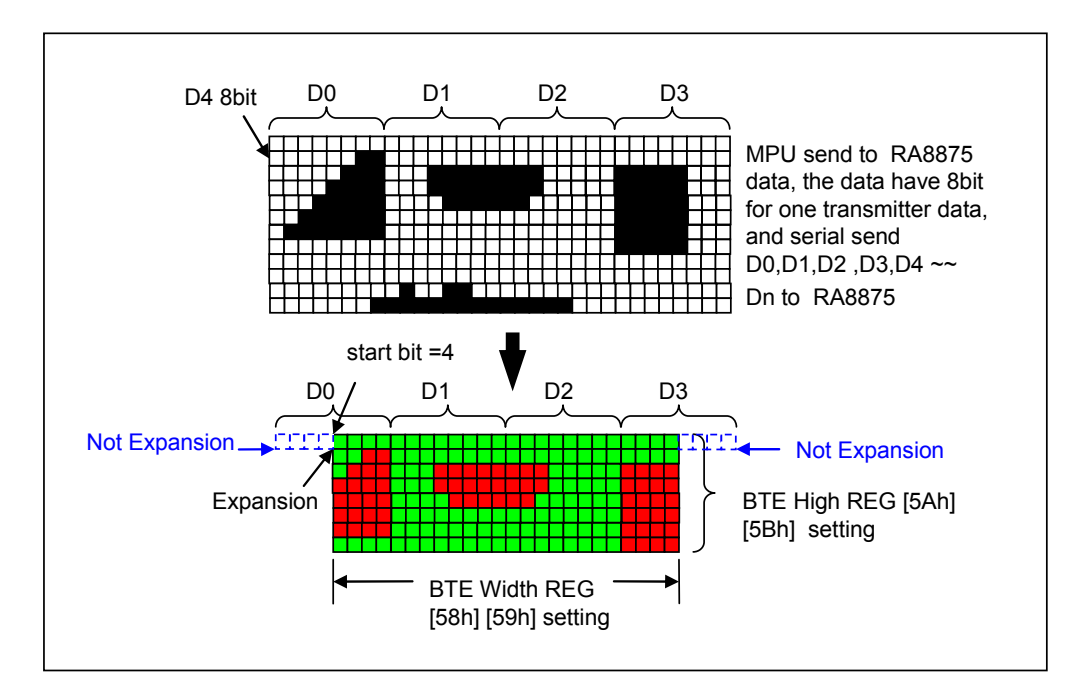

**Figure 7-60 : Color Expansion Data Diagram** 

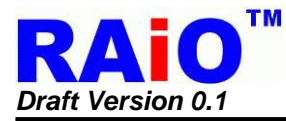

#### **7-6-4-10 Color Expansion with Transparency**

This BTE operation is virtually identical to the Color Expand BTE, except the background color is completely ignored. All bits set to 1 in the source monochrome bitmap are color expanded to the "BTE Foreground Color". All bits set to 0 in source monochrome bitmap that would be expanded to the "BTE Background Color" are not expanded at all.

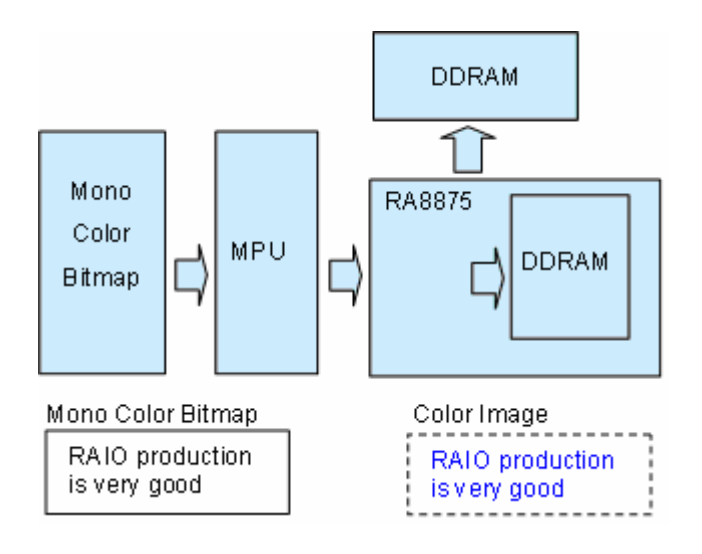

**Figure 7-61 : Color Expansion with Transparency** 

The suggested programming steps and registers setting are listed below as reference.

- 
- 1. Setting destination position  $\rightarrow$  REG[58h], [59h], [5Ah], [5Bh]
- 2. Setting BTE width register  $\rightarrow$  REG[5Ch], [5Dh]<br>
3. Setting BTE height register  $\rightarrow$  REG[5Eh], [5Fh]
	-
- 3. Setting BTE height register 4. Setting BTE Foreground Color – the transferred color when bitmap data =  $1 \rightarrow$ REG[63h], [64h], [65h]
- 5. Setting BTE operation and ROP function  $\rightarrow$  REG[51h] Bit[3:0] = 09h
- 6. Enable BTE function  $\rightarrow$  REG[50h] Bit7 = 1
- 
- 7. Check STSR Bit7
- 8. Write next image data
- 9. Continue run step 6, 7 until image data = block image data. Or Check STSR Bit6

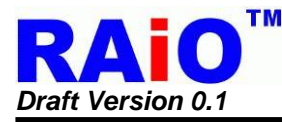

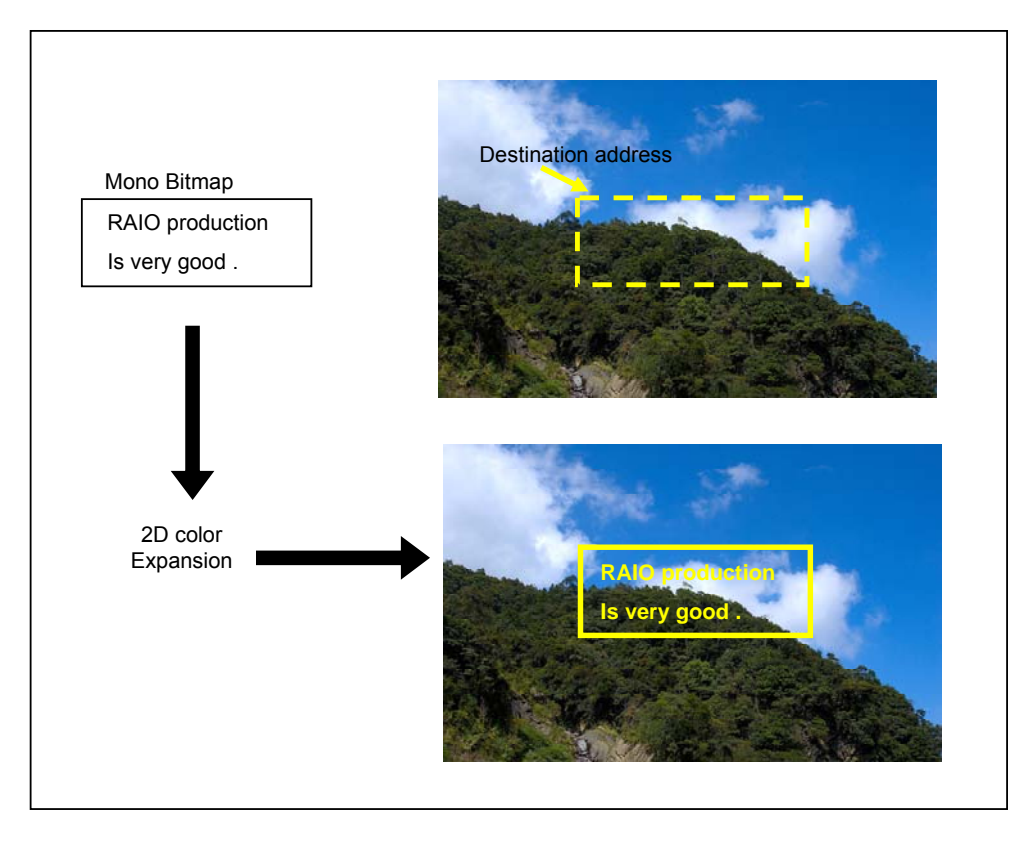

**Figure 7-62 : Color Expansion with Transparency** 

The following process using INT# to confirm the complete of BTE operation. By using the method, user must make sure that the INT# signal is connected to MCU interrupt pin first.

- 
- 1. Setting INT#  $\rightarrow$  REG[F0h]<br>2. Setting Destination position  $\rightarrow$  REG[58h],
- 3. Setting BTE width register  $\rightarrow$  REG[5Ch], [5Dh]
- 4. Setting BTE height register  $\rightarrow$  REG[5Eh], [5Fh]
- 
- 6. Enable BTE function
- 7. Wait for Interrupt generate
- 8. Clear INT# BTE Read/Write status  $\rightarrow$  REG[F1h] Bit0 = 1
- 9. Write next image data
- 
- $\rightarrow$  REG[58h], [59h], [5Ah], [5Bh]
- 
- 
- 5. Setting BTE operation and ROP function  $\rightarrow$  REG[51h] Bit[3:0] = 09h<br>6. Enable BTE function  $\rightarrow$  REG[50h] Bit7 = 1
	-
	-
- 10. Continue run step 7, 8, 9 until image data = block image data. Or check STSR Bit6

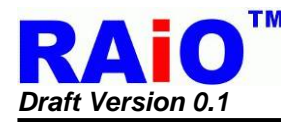

### **7-6-4-11 Move BTE with Color Expansion**

The "Move BTE with Color Expansion" takes a monochrome bitmap as the source and color expands it into the destination. Color expansion moves all bits in the monochrome source to pixels in the destination. All bits in the source set to one are expanded into destination pixels of the selected foreground color. All bits in the source set to zero are expanded into pixels of the selected background color.

The Move BTE with Color Expansion is used to accelerate monochrome to color translation on the screen. A monochrome bitmap in off-screen memory occupies very little space and takes advantage of the hardware acceleration. Since the foreground and background colors are programmable, text of any color can be created.

The Move BTE with Color Expansion may move data from one rectangular area to another, or it may be specified as linear. The linear configuration may be applied to the source or destination. Defining the Move BTE as linear allows each line of the Move BTE area to be placed directly after the previous line, rather than requiring a complete row of address space for each line.

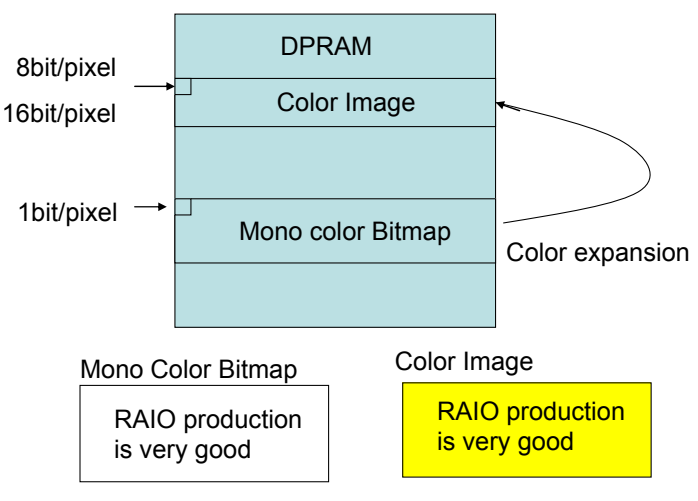

**Figure 7-63 : Move BTE with Color Expansion** 

The suggested programming steps and registers setting are listed below as reference.

- 1. Setting source layer and address  $\rightarrow$  REG[54h], [55h], [56h], [57h]
	-
- 2. Setting destination layer and address  $\rightarrow$  REG[58h], [59h], [5Ah], [5Bh]
- 3. Setting BTE width and height  $\rightarrow$  REG[5Ch], [5Dh], [5Eh], [5Fh]
- 4. Setting Background Color The transferred color when bitmap data =  $0 \rightarrow$  REG[60h], [61h], [62h]
- 5. Setting Foreground Color –The transferred color when bitmap data =  $1\rightarrow$  REG[63h], [64h], [65h]
- 6. Setting BTE operation and ROP function  $\rightarrow$  REG[51h] Bit[3:0] = 0Ah<br>7. Enable BTE function  $\rightarrow$  REG[50h] Bit7 = 1
- 7. Enable BTE function
- 
- 8. Check STSR REG Bit6  $\rightarrow$  check 2D final
- 

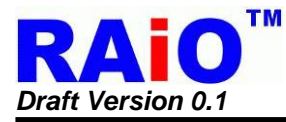

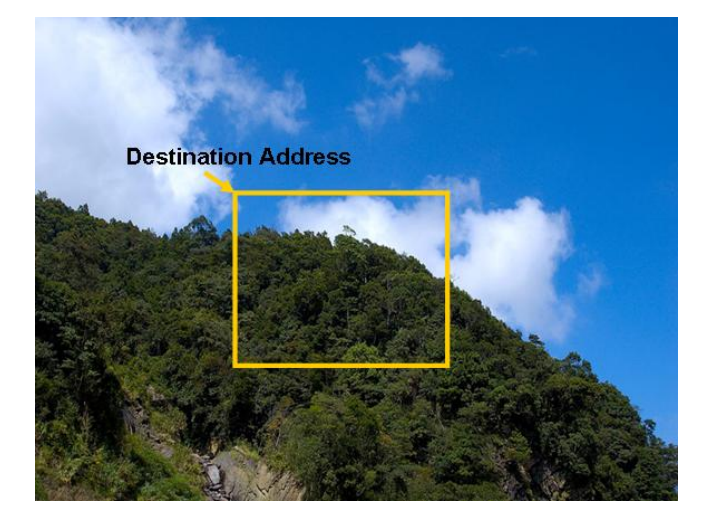

**Figure 7-64 : Before BTE Function** 

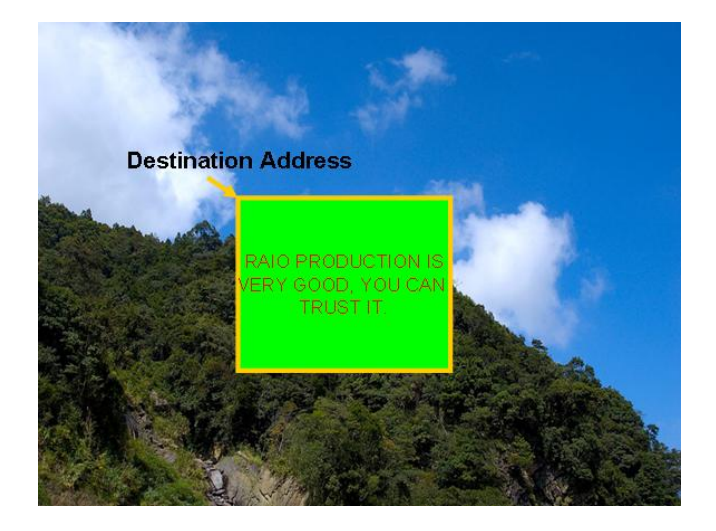

**Figure 7-65 : After BTE Function** 

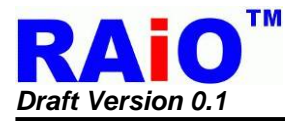

### **7-6-4-12 Move BTE with Color Expansion and Transparency**

The "Transparent Move BTE with Color Expansion" is virtually identical to the Move BTE with Color Expansion. The background color is ignored and bits in the monochrome source bitmap set to 0 are not Color expanded

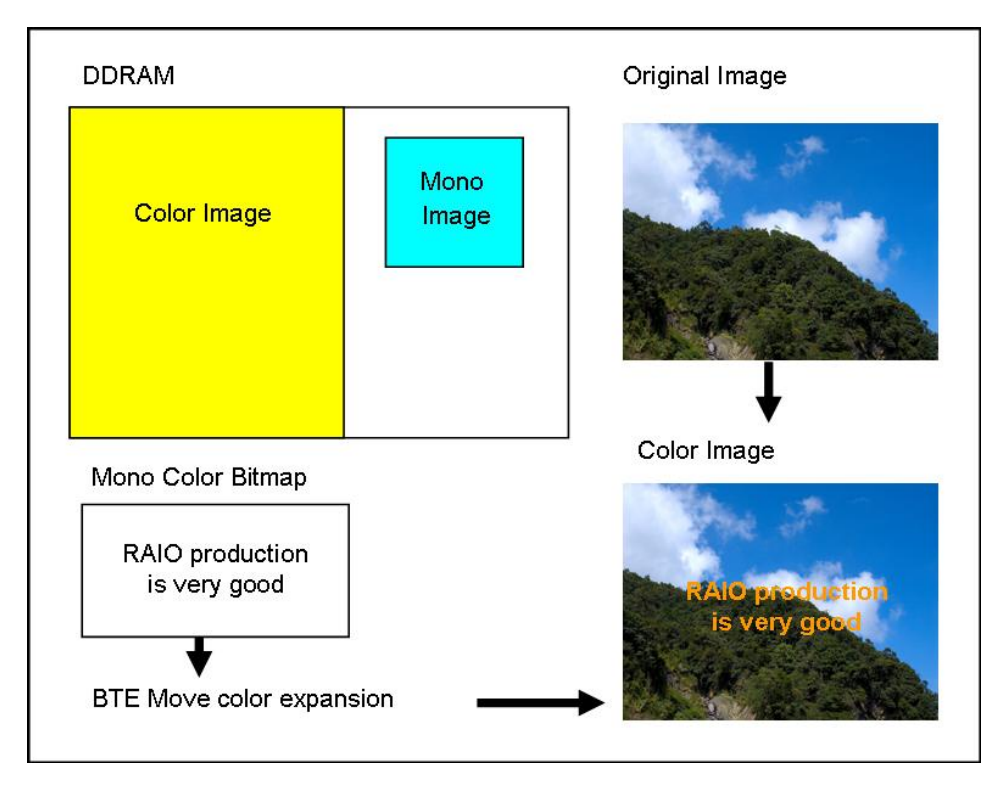

**Figure 7-66 : Move BTE with Color Expansion and Transparency** 

The suggested programming steps and registers setting are listed below as reference.

1. Setting source layer and address  $\rightarrow$  REG[54h], [55h], [56h], [57h]

3. Setting BTE width and height

- 
- 2. Setting destination layer and address  $\rightarrow$  REG[58h], [59h], [5Ah], [5Bh]<br>3. Setting BTE width and height  $\rightarrow$  REG[5Ch], [5Dh], [5Eh], [5Fh]
	-
- 4. Setting Foreground Color The transferred color when bitmap data = 1  $\rightarrow$  REG[63h], [64h], [65h]
- 5. Setting BTE operation and ROP function  $\rightarrow$  REG[51h] Bit[3:0] = 0Bh
- 6. Enable BTE function  $\rightarrow$  REG[50h] Bit7 = 1<br>7. Check STSR REG Bit6  $\rightarrow$  check 2D final
- 7. Check STSR REG Bit6
- -
	-

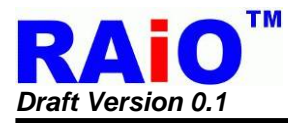

### **7-6-4-13 Solid Fill**

The Solid Fill BTE fills a rectangular area of the DDRAM with a solid color. This operation is used to paint large screen areas or to set areas of the DDRAM to a given value. The Solid Fill color data is setting by "BTE Foreground Color".

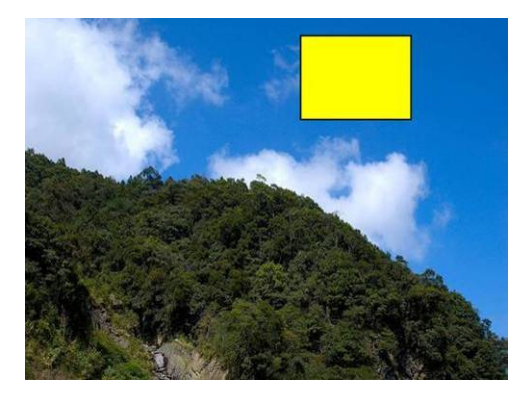

**Figure 7-67 : Solid Fill** 

The suggested programming steps and registers setting are listed below as reference:

- 1. Setting destination layer and address  $\rightarrow$  REG[58h], [59h], [5Ah], [5Bh]<br>2. Setting BTE width and height  $\rightarrow$  REG[5Ch], [5Dh], [5Eh], [5Fh]
- 
- 3. Setting BTE operation and ROP function  $\rightarrow$  REG[51h] Bit[3:0] = 0Ch<br>4. Setting foreground Color  $\rightarrow$  REG[63h], [64h], [65h]
- 4. Setting foreground Color  $\rightarrow$  REG[63h], [64h], [64h], [65]<br>
5. Enable BTE function  $\rightarrow$  REG[50h] Bit7 = 1
- 5. Enable BTE function  $\rightarrow$  REG[50h] Bit7<br>6. Check STSR REG Bit6  $\rightarrow$  check 2D final
- 6. Check STSR REG Bit6
- 
- $\rightarrow$  REG[5Ch], [5Dh], [5Eh], [5Fh]
- 
- 
- 
- 

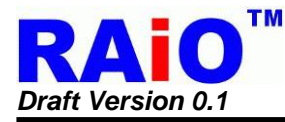

# **7-7 Layer Mixed Function**

RA8875 provides two layers overlay display function, when two layers configuration of DPCR(REG[20h] Bit7=1) is selected, users could use LTPR0(REG[52h]), LTPR1(REG[53h]) and BGTR(REG[67h] ~ REG[69h]) to generate different combination effect of layer one and layer two. The function of LTPR0, LTPR1 and BGTR refer to [Table 7-16.](#page-151-0)

<span id="page-151-0"></span>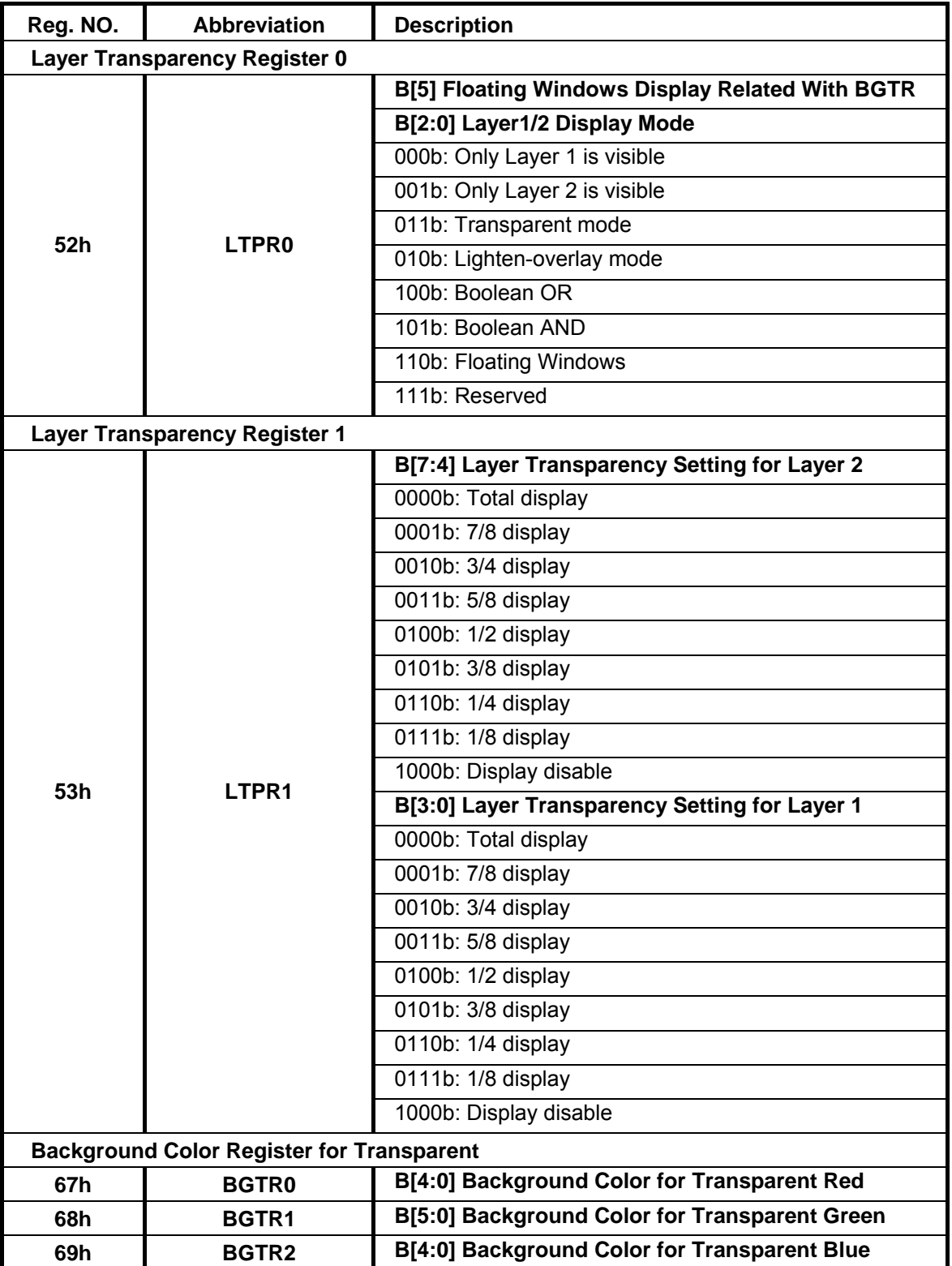

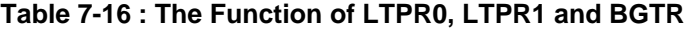

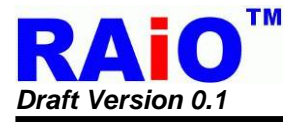

# **7-7-1 Only Layer One is Visible**

If LTPR0 B[2:0] is set to 000b, only Layer 1 image will be shown on the panel screen. Please refer to [Figure 7-68](#page-152-0) as example. This function also could be associated with LTPR1[3:0] and BGTR to show similar the effect of filter. Refer to the following example as [Figure 7-69.](#page-152-1)

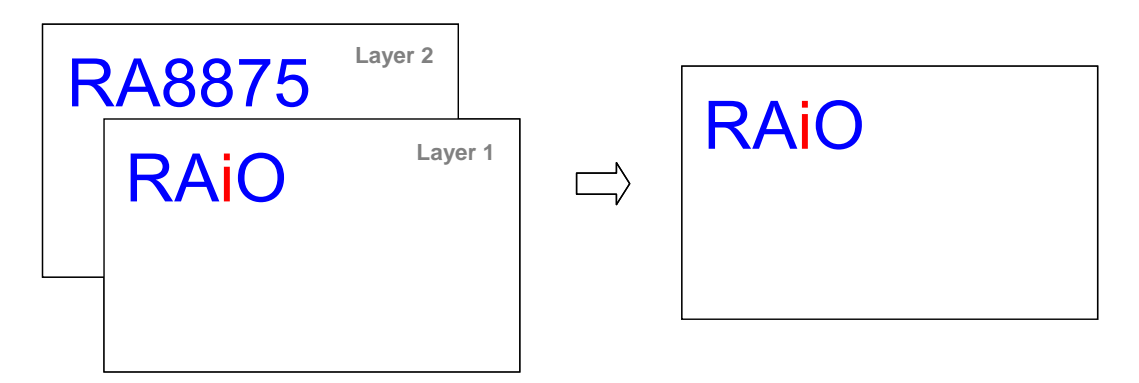

**Figure 7-68 : Only Layer One is Visible** 

<span id="page-152-0"></span>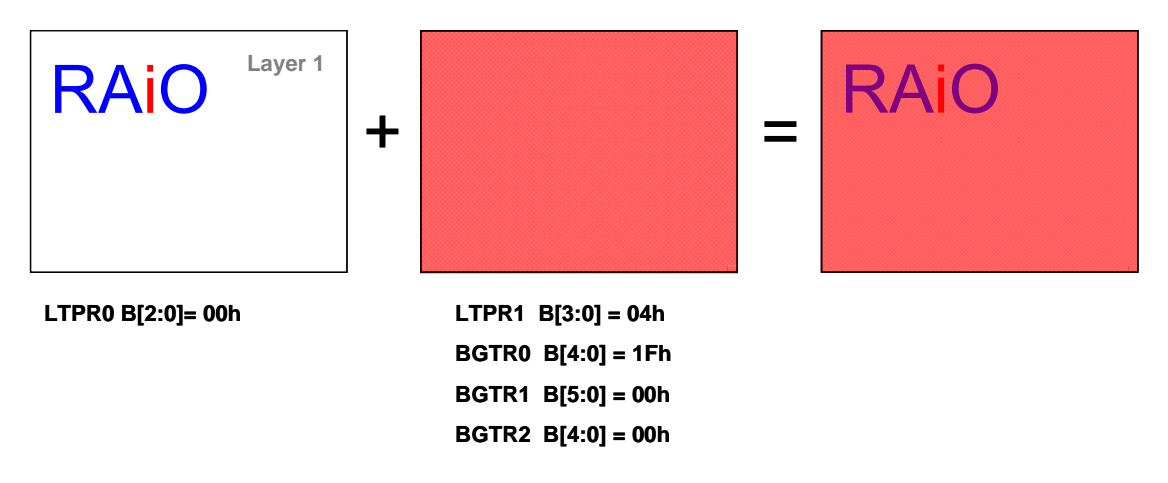

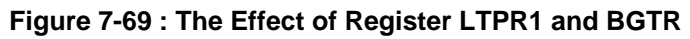

### <span id="page-152-1"></span>**7-7-2 Only Layer Two is Visible**

If LTPR0 B[2:0] is set to 001b, only Layer 2 image will be show on the panel screen. Refer to the following example as [Figure 7-70](#page-152-2) . This function also could be associated with LTPR1[7:4] and BGTR to show similar the effect of filter. Refer to the following example as [Figure 7-71.](#page-153-0)

<span id="page-152-2"></span>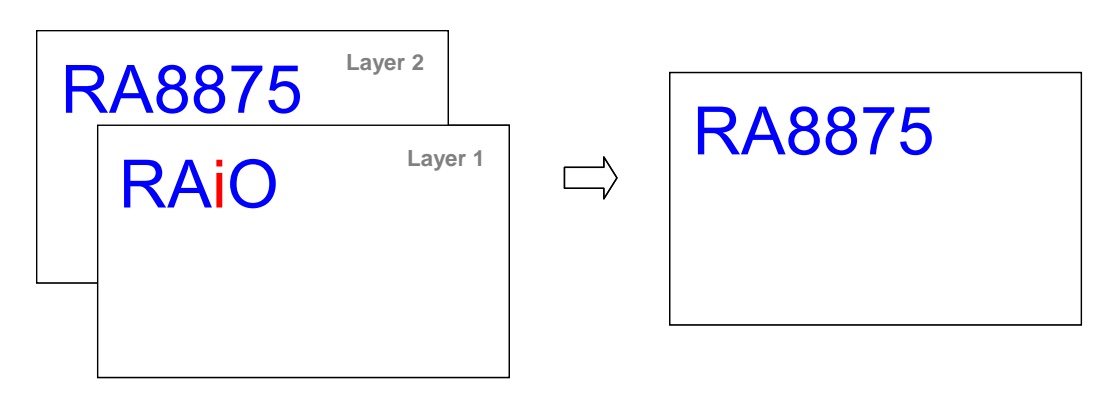

**Figure 7-70 : Only Layer Two is Visible** 

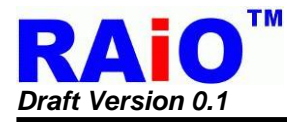

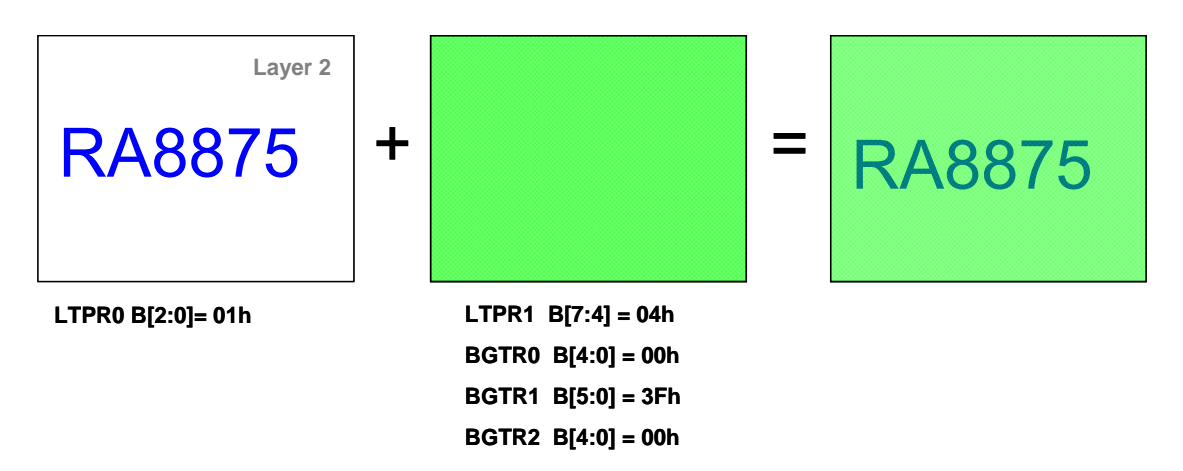

**Figure 7-71 : The effect of Register LTPR1 and BGTR** 

# <span id="page-153-0"></span>**7-7-3 Lighten-Overlay Mode**

The transparent mode makes the pixel of layer 1 with background color as "transparence", that is, Lighten-Overlay Mode provides further visual enhancement image which one image gradually fades into another image. The following equation describes the lighten-overlay technique used.

$$
[r,g,b]_{\text{Lighten-Overlay}} = \chi [r,g,b]_{\text{Layer 1}} + (1 - \chi)[r,g,b]_{\text{Layer 2}}
$$

Where [r,g,b] is pixel data and χ is the weighting factor, it depends on the setting of LTPR1[3:0]. In other word, if LTPR1[3:0] is set as 0100b, the weighting factor χ is equal to 1/2. The

$$
[r,g,b]_{\text{Lighten-Overlay}} = 1/2[r,g,b]_{\text{Layer 1}} + 1/2[r,g,b]_{\text{Layer 2}}.
$$

About the display effect please refer to the example of [Figure 7-72](#page-153-1).

<span id="page-153-1"></span>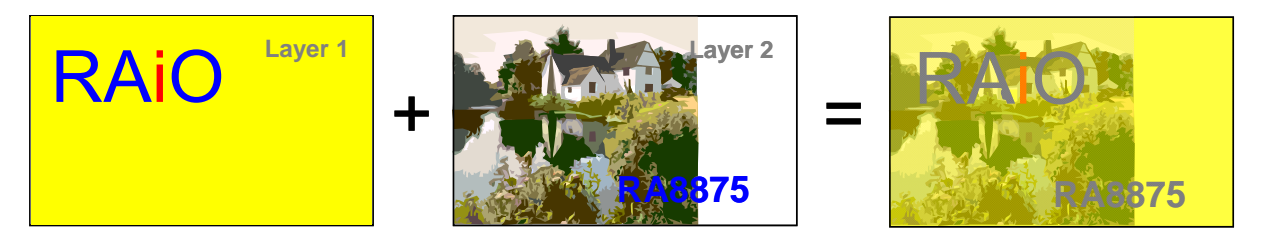

**Figure 7-72 : The Effect of Light-Overlay** 

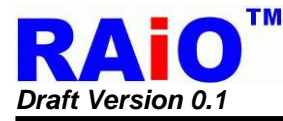

# **7-7-4 Transparent Mode**

The transparent mode makes the pixel of layer 1 with BGTR color as "transparence", that is, the color of layer 2 of the pixel will be displayed. The function can be used to set the foreground and background picture overlay display. The foreground picture is written on layer 1 and background picture is written on layer 2. And then, the transparent area of foreground is written with background color set by register BGTR. About the display effect please refer to the example of [Figure 7-73.](#page-154-0)

#### **BGTR Color**

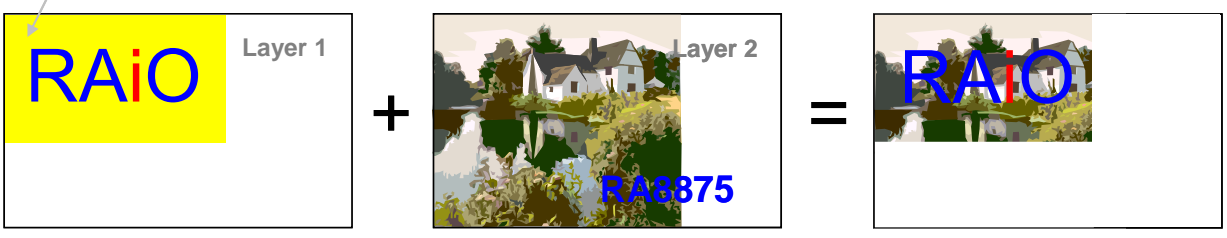

**Figure 7-73 : Effect of Transparent** 

### <span id="page-154-0"></span>**7-7-5 Boolean OR**

Layer 1 pixel data and Layer 2 pixel data are displayed on panel screen after logic "OR" operation.

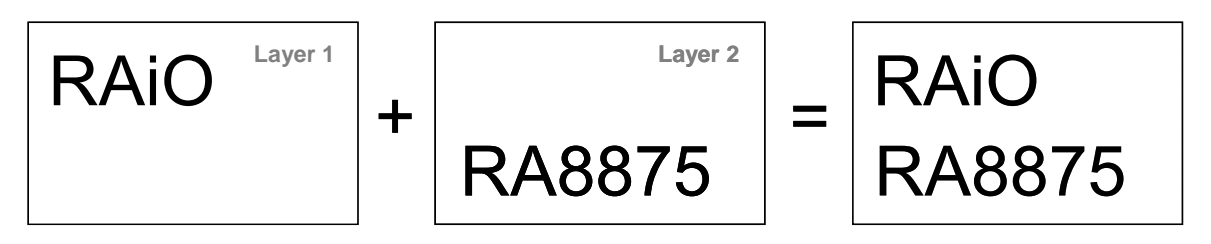

**Figure 7-74 : The Effect of Boolean OR** 

### **7-7-6 Boolean AND**

Layer 1 pixel data and Layer 2 pixel data are displayed on panel screen after logic "AND" operation.

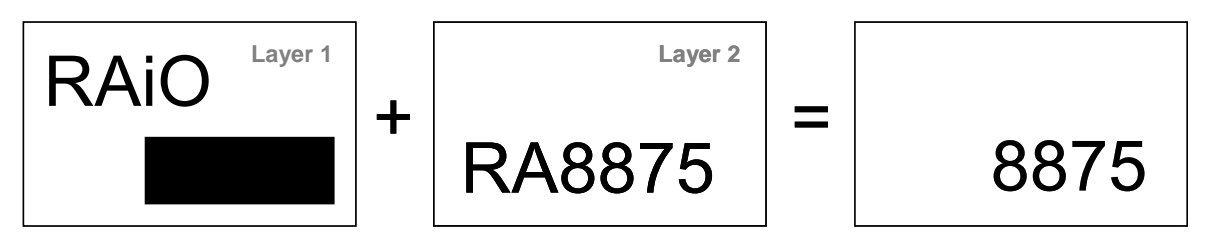

**Figure 7-75 : The Effect of Boolean AND** 

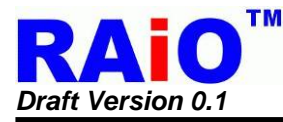

### **7-7-7 Floating Window**

Floating Windows mode provides the effect of picture in picture (PIP). We could use floating window function to show a specific part of Layer 2 image on Layer 1 display screen. About the display effect please refer to the example of [Figure 7-76](#page-155-0). Floating Windows also could be set to related with BGTR, when REG[52h] Bit[5] is set to 1. The data within Floating Windows could be set to related with BGTR. It is similar to transparent mode function, the pixel of layer 2 with BGTR color as "transparence", that is, the color of layer 1 of the pixel will be displayed. About the display effect please refer to the example of [Figure 7-77](#page-155-1).

Usage:

- 1. Setting up Floating Windows Start Address by setting register FWSAXA0[D0h],FWSAXA1[D1h], FWSAYA0[D2h], and FWSAYA0[D3h].
- 2. Setting up Floating Windows Width and Height by setting register FWW0[D4h], FWW1[D5h], FWH0[D6h] and FWH1[D7h].
- 3. Setting up Floating Windows Display Address by setting register FWDXA0[D8h], FWDXA 1[D9h], FWDYA 0[DAh], and FWDYA 0[DBh].
- 4. If you want to use Floating Windows related with BGTR function. Remember to enable REG[52h] bit 5, and set up BGTR color by setting register BGTR0[67h], BGTR1[68h] and BGTR2[69h].

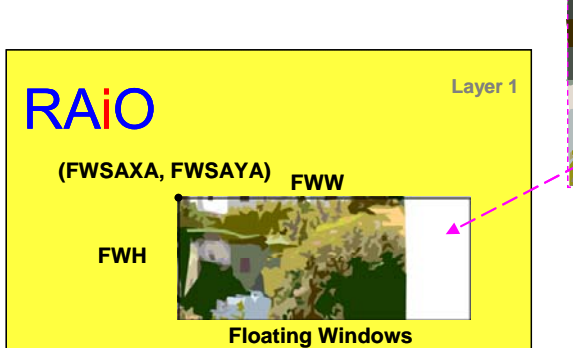

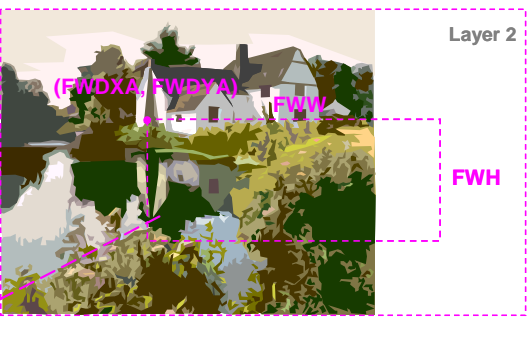

**Figure 7-76 : The Effect of Floating Windows** 

<span id="page-155-0"></span>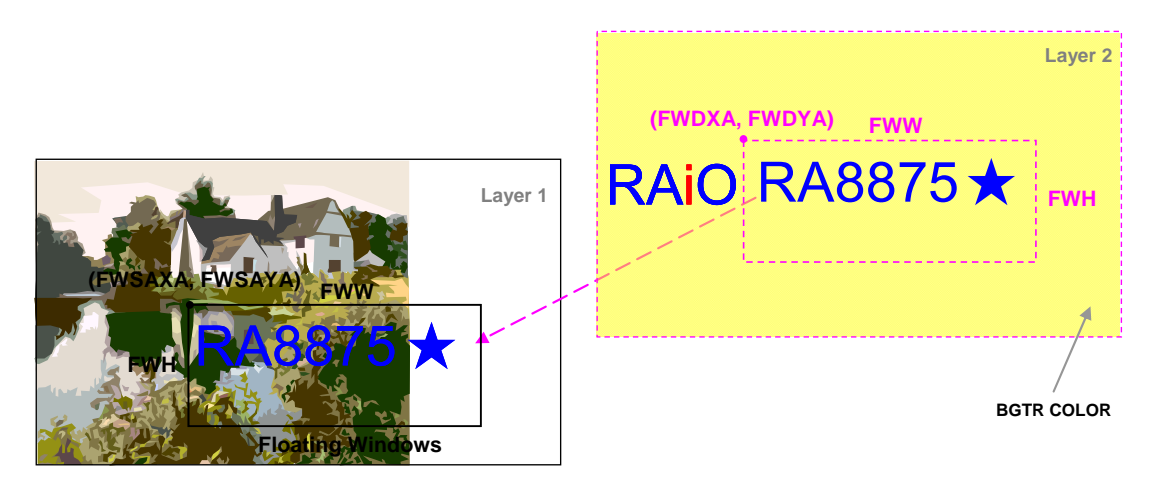

<span id="page-155-1"></span>**Figure 7-77 : The Effect of Floating Windows Rrelated Width BGTR** 

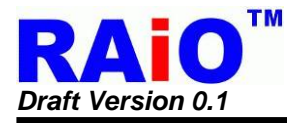

# **7-8 Touch Panel Function**

The one channel and 10 bits resolution A/D converter are implemented in RA8875 for 4-wire Touch Panel application. The operation method and application information please refer to section [6-5.](#page-82-0) There are two types of ADC operating mode for user selection: Auto mode or Manual mode. When using the manual mode, the touch Event can be detected by an Interrupt signal or the flag detecting (Polling flag status), it depends on the system configuration. The related descriptions are explained as following.

There are 4 states for RA8875 touch panel controller: "Idle state", "touch event checking state", "Latch X data state" and "Latch Y data state". RA8875 provides 2 operation modes for it, that is auto mode and manual mode. Auto mode runs the operations and justifies the touch event validation automatically. The manual mode is preferred for some unstable or special applications. The operation is controlled by manually. So users can arrange the state by themselves, it will be more flexible than the auto mode.

When touch event is active, there are 2 detection methods provided by RA8875. Hardware interrupts mode or software polling mode. [Table 7-17](#page-156-0) show the brief control method for the RA8875 touch panel controller.

<span id="page-156-0"></span>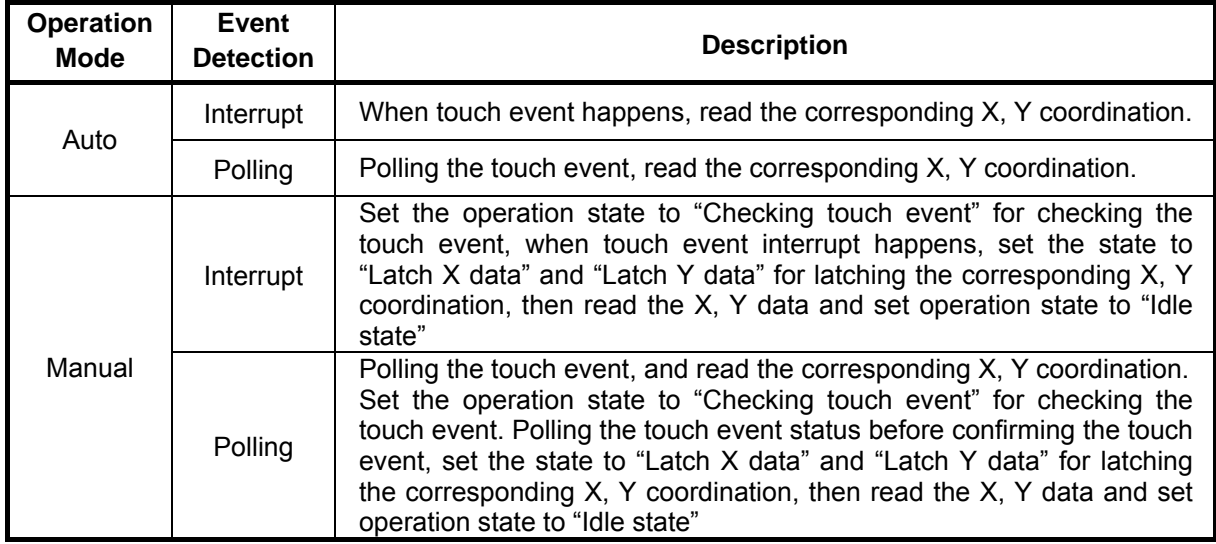

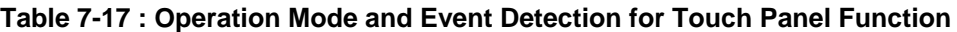

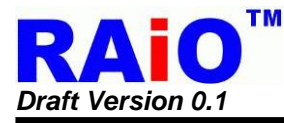

# **7-8-1 Touch Panel Operation Mode**

#### **7-8-1-1 Auto Mode**

Auto mode is the easiest way to implement Touch Panel application. User only needs to enable the related register and RA8875 will execute the touch panel function and latch the touch data automatically. Please refer to the follow chart as below.

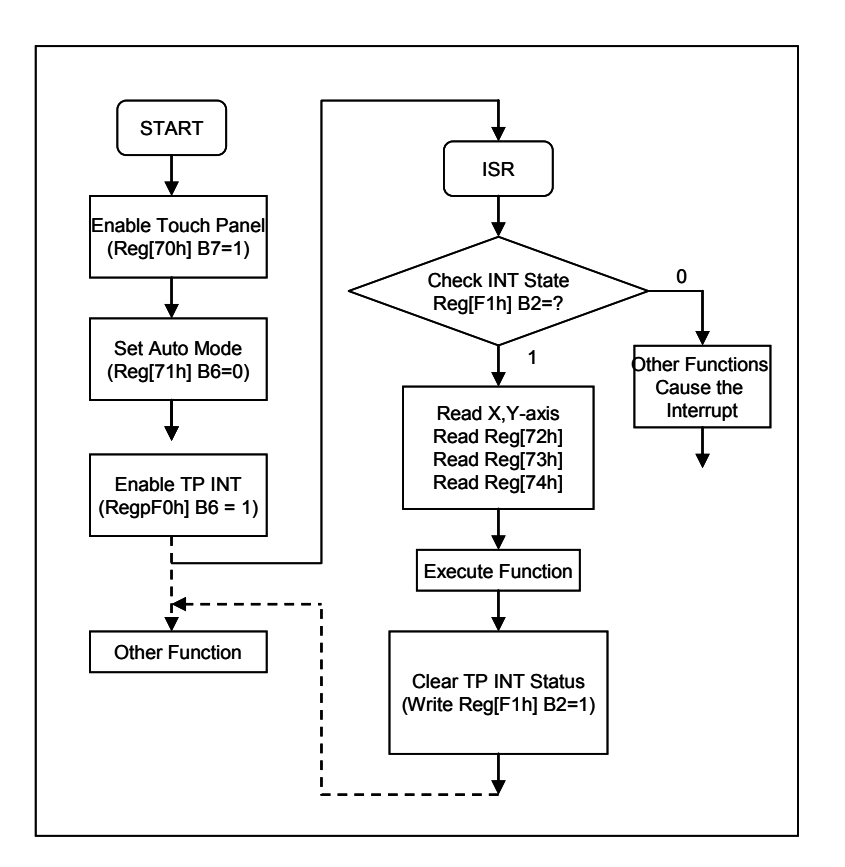

**Figure 7-78 Auto Mode Flowchart for Touch Panel** 

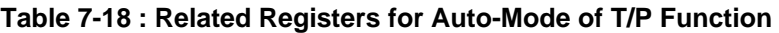

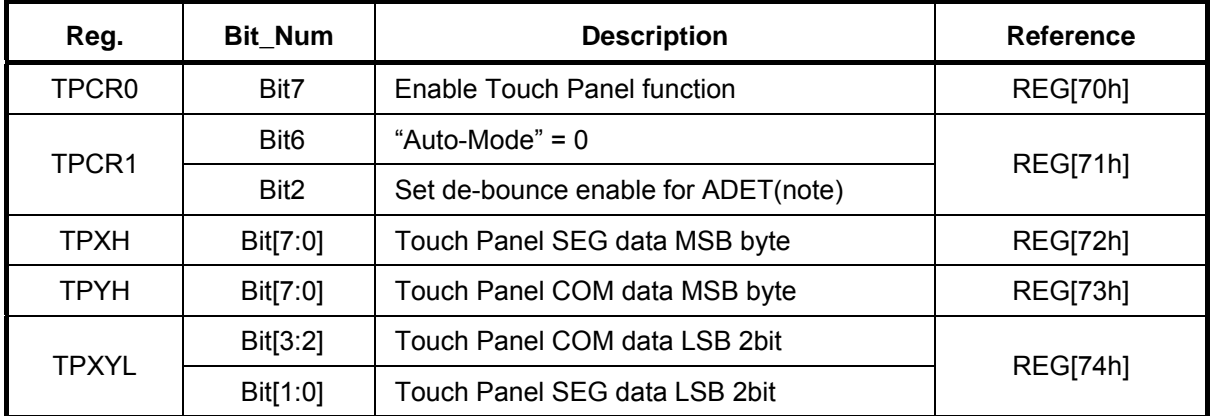

**Note** : It is suggested to set the de-bounce function for ADET in auto mode. Or the noise may cause the mistake judgment of touch event.

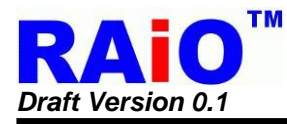

#### **7-8-1-2 Manual Mode**

The "Manual Mode" means that the operation states are manually operated by user. Including "Touch event checking" 、 "Latch X data" and "Latch Y data". The whole operations are completed by setting the mode with register(TPCR1[1:0]). The advantage of using Manual Mode is the flexibility for applications. The debounce time for X, Y data and mode switch time can be decided by user. It will decrease the possibility of failures for Auto mode in some tough case.

Under the "Manual Mode", user needs to justify the validation of the touch event by continue polling the status of register. Generally, an enough times of continue accessing the activity of touch event from status register will be confirmed as a valid touch event. The method allows more flexibility and less mistake of justification for different application, but more MCU resource will be occupied.

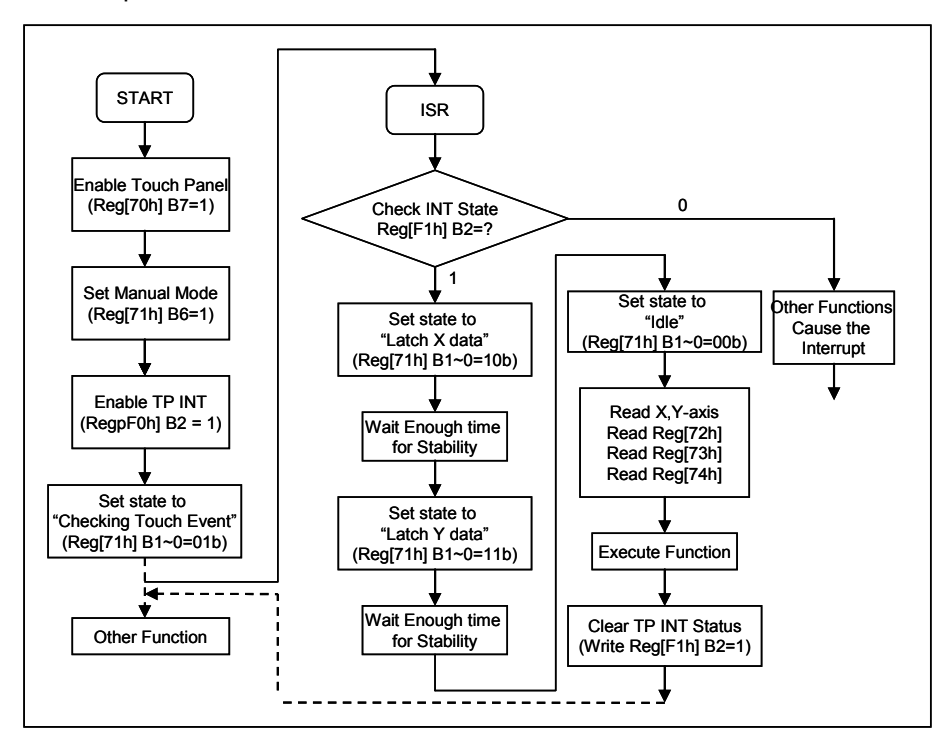

**Figure 7-79 : Manual Mode Flowchart for Touch Panel** 

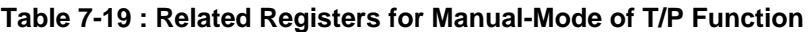

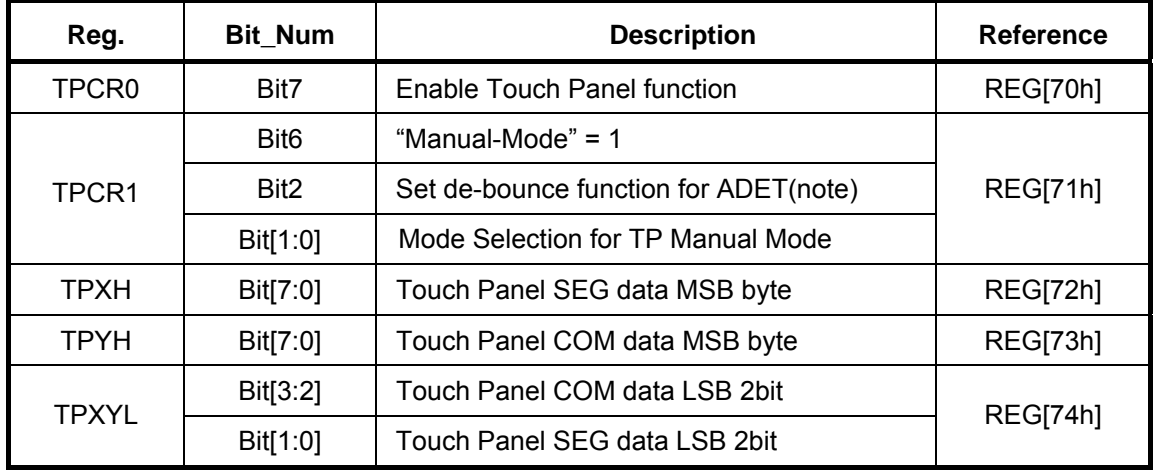

*Note:* If user don't do the software de-bounce for touch event, it can be set as de-bounce enable. Or user can do the de-bounce by software. Then the function can be set as disable.

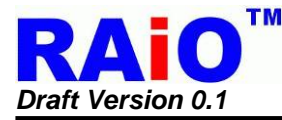

### **7-8-2 Touch Event Detection Modes**

Touch Event can be detected from "Interrupt Mode" or "Polling Mode" that depend on the system configuration. The description of the "Interrupt Mode" and "Polling Mode" are explained as following sections.

#### **7-8-2-1 External Interrupt Mode**

Under the "Interrupt Mode" RA8875 hardware interrupt pin(INT) must be connected correctly to the MCU interrupt input pin first. The major processes are listed as follows:

- 1. Enable Touch Panel function. ( REG[70h] Bit7 = 1 )
- 2. Set operation mode for TP controller as Auto mode or Manual mode.(REG[71h] Bit6)
- 3. Enable Touch Panel Interrupt. ( REG[F0h] Bit6 = 1 )
- 4. When interrupt asserts, the IP jumps to the entry of ISR and check if TP interrupt.
- 5. If yes, according to the operation mode, doing the data latch for X, Y axis.
- 6. Process the corresponding jobs for the touch event.
- 7. Clear the interrupt status bit. ( set REG[F1h] Bit2 = 1 ) and quit the ISR

#### **7-8-2-2 Software Polling Mode**

Under the "Polling Mode", no interrupt pin is needed for connection. The status of touch event can be read from 3 methods. Listed as follows:

- 1. From the status register(STSR) bit 5. The status comes from the hardware directly and don't do any de-bounce for it. It is suggested to confirm the events by software debounce.
- 2. From TPXYL(REG[74h]) bit 7. The bit comes from the hardware directly too. It's the same as STSR bit 5.
- 3. From the INTC2(REG[F1h] bit2), the same behavior like the hardware interrupt. Just by software polling the event of interrupt.

To sum up, programmer can check the status of Touch Panel Event from the Bit5 of STSR or Bit2 of INTC2, the difference between those of two methods is described below :

- 1. The Bit5 of STSR reflects the current Touch status. When touch event occurring, the Bit5 is set to 1. On the other hand, Bit5 will be automatically updated to 0 without touch event occurring. This method is usually used in the manual mode.
- 2. The Bit2 of INTC2 records the Touch Panel status. When a touch event is occurring, this bit will be set to 1. But please take care that, the bit2 of INTC2 won't be automatically cleared to 0 after touch event is disappear; it need to be cleared by programmer. This function is usually used in the external interrupt mode.
- **Note** : The bit5 of STSR is controlled by ADC circuit directly, once the Touch Panel is touched, this bit will be set to 1. If the touch event is unstable, it might need a debounced solution to make sure the touch event is valid. The bit5 of STSR is only active at "Manual mode". When setting RA8875 to "Auto-mode, the touch event will be automatically checked. Only the valid touch event will cause the interrupt.

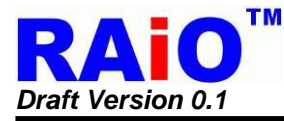

## **7-8-3 Touch Panel Sampling Time Reference Table**

When using the auto mode of Touch Panel function, and the touch event occurring, RA8875 adapts a specific wait time for X, Y data stability. It is recommended to select a suitable T/P sampling time to avoid the mistake of ADC data latch. Please refer to the following table for the ADC sampling time.

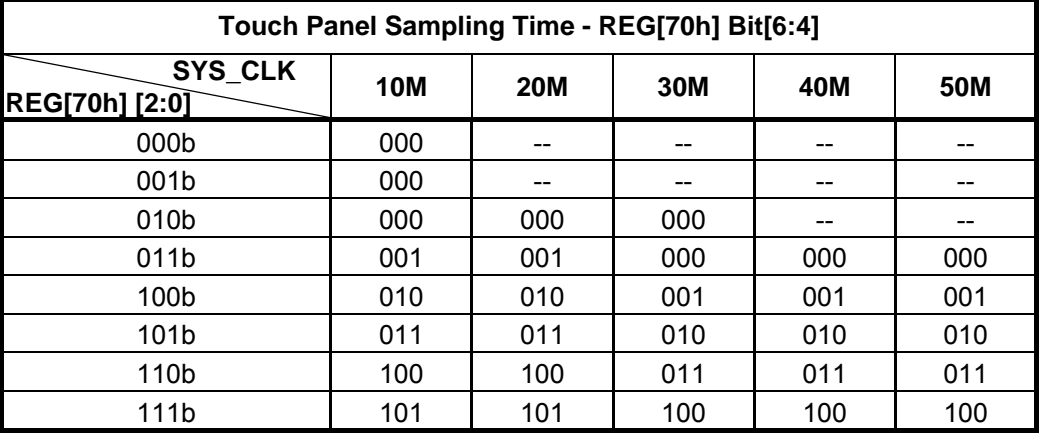

### **Table 7-20 : Touch Panel Sampling Time Reference Table**

*Note :* The clock source of ADC can not exceed 10MHz.

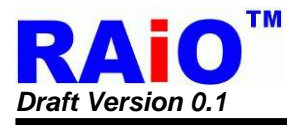

# **7-9 KEYSCAN**

The key-scan controller in RA8875 provides a smart interface for key application. The related registers of key-scan function are KSCR(REG[C0h], [C1h]), and KSDR(REG[C2h], [C3h], [C4h]).. The RA8875 Key-Scan controller features are given below :

- 1. Supporting with up-to 4x5 Key-Scan Matrix
- 2. Programmable setting of sampling times and scan frequency of Key-Scan
- 3. Adjustable long key-press timing
- 4. Multi-Key is available (up-to 3 keys at the same time)
- 5. The function of "Key stroke to wake-up the system"

KSCR is the KEYSCAN control and status register, it is used to configure the options for KEYSCAN, such as data sample time, sample clock frequency or long key function enable etc. When key-press is active, user can sense it from the interrupt of KEYSCAN. The status bit of KSCR2(REG[C1h] bit1~0 will update the number of current key press. Then user can get the key code directly from KSDR. [Table 7-21](#page-161-0) is the key code mapping to key-pad matrix for normal press(note). The key code will be stored in KSDR0~2(REG[C2h~C4h]) when key was pressed. If it was a long time press(note), then the key code is show as

<span id="page-161-0"></span>Table 7-22.

# **Table 7-21 : Key Code Mapping Table (Normal Key)**

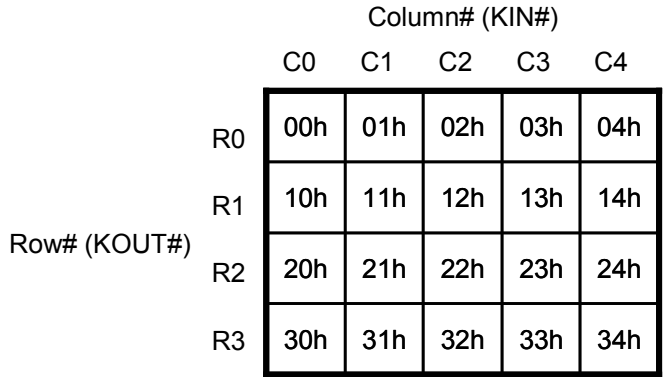

### **Table 7-22 : Key Code Mapping Table (Long Key)**

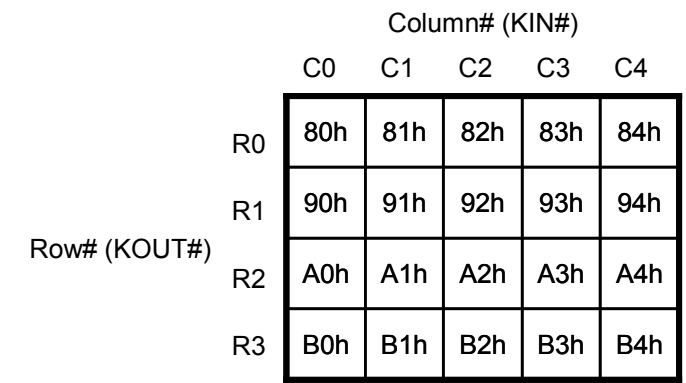

*Note :* "Normal key" means a key press that qualified by the sample time of RA8875. "Long Key" means a key press that keeps "pressed" for a specified long time period. That is, a "Long Key" must be a "Normal Key" first. Sometimes they need to be separated for some applications.

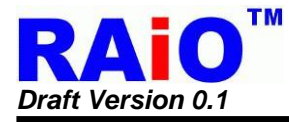

When the multi-key function is applied, the up to 3 pressed keys data will be saved in the register of KSDR0, KSDR1 and KSDR2. Note that the order of keys saving is determined on the position(or key code) of the keys, not the order of keys being pressed; please refer to the following example:

Press the key-code in turn of 0x34, 0x00 and 0x22, press multi-key at the same time, the key-code will be saved in KSDR0~2:

 $KSDR0 = 0x00$  $KSDR1 = 0x22$  $KSDR2 = 0x34$ 

The basic features of above Key-Scan settings are introduced as follows:

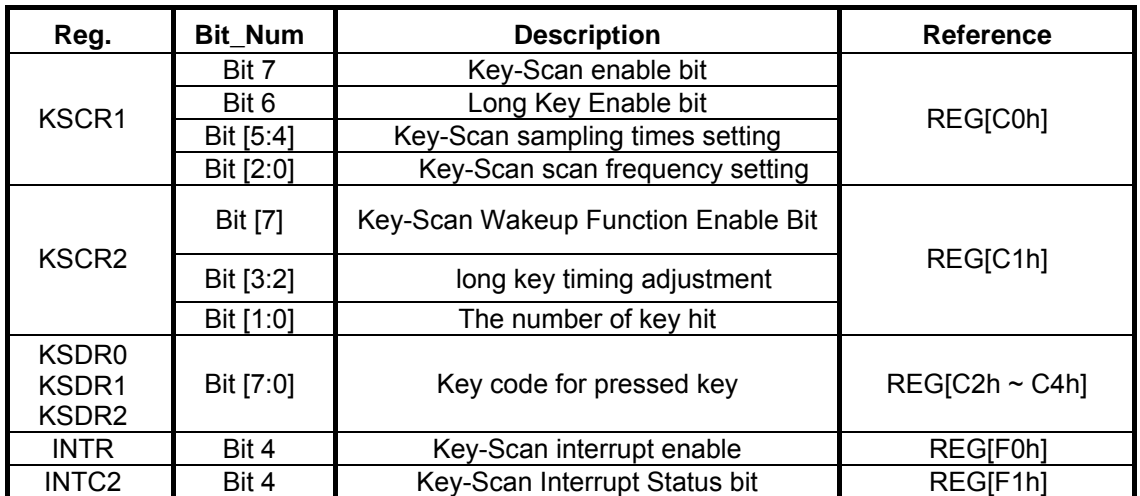

# **Table 7-23**

Enabling the Key-Scan functions, programmer can use following methods to check keystroke.

*1) Software check method:* to know the key be pressed from keeping check the status of Key-Scan (Bit-4 of INTC2 REG[F1h])

*2) Hardware check method:* to know the key be pressed from external interrupt signal

Please be aware that when key-scan interrupt enable bit(INTC1 bit 4) is set as "1" and key event of interrupt happens, the interrupt status of Key-Scan (Bit-4 of INTC2) is always set to "1", no matter which method is used, programmer have to clear the status to 0 after reading the correct Key Code, otherwise the interrupt will be kept that no more interrupt is generated again.

Besides, RA8875 allows the "Key-stroke wakeup function" for sleep mode. By setting the function on, any legal key-stroke event can wakeup RA8875 from sleep mode. To sense the wakeup event, RA8875 can assert hardware interrupt for MCU which can do software polling from RA8875. [Table](#page-162-0)  [7-24](#page-162-0) lists the relative register and function description for reference.

<span id="page-162-0"></span>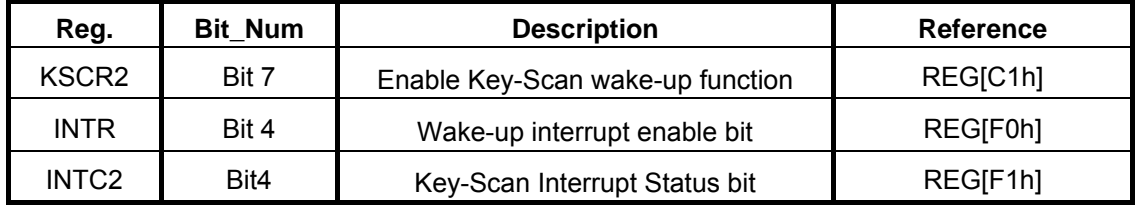

#### **Table 7-24**

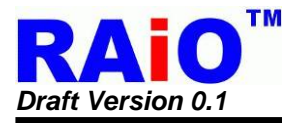

The flowchart of register settings for above applications are shown as following:

1. Software Method

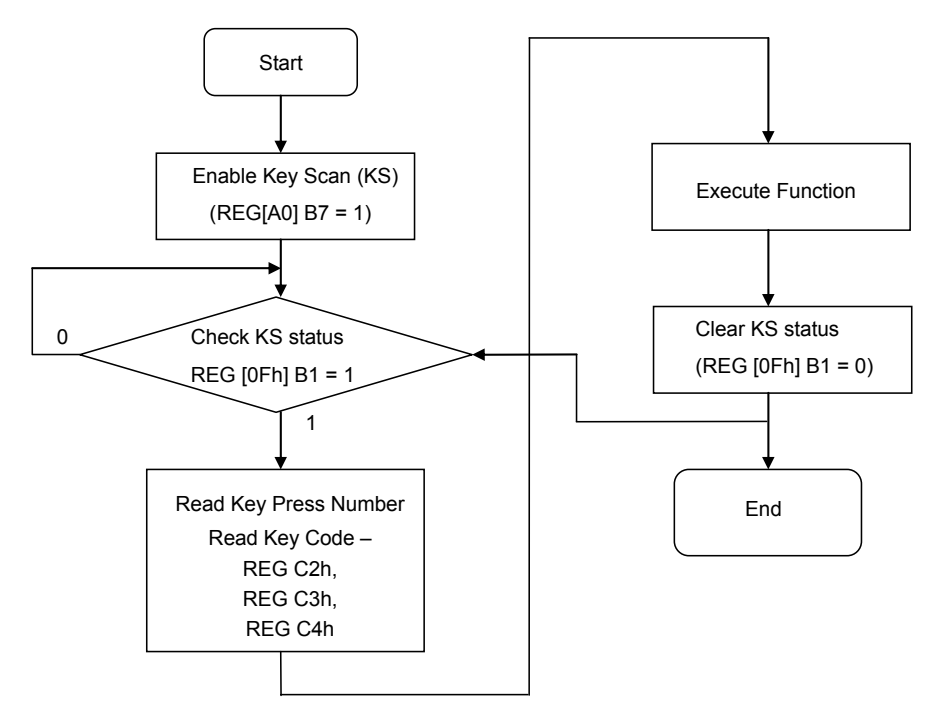

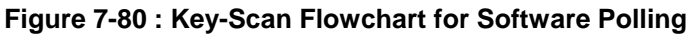

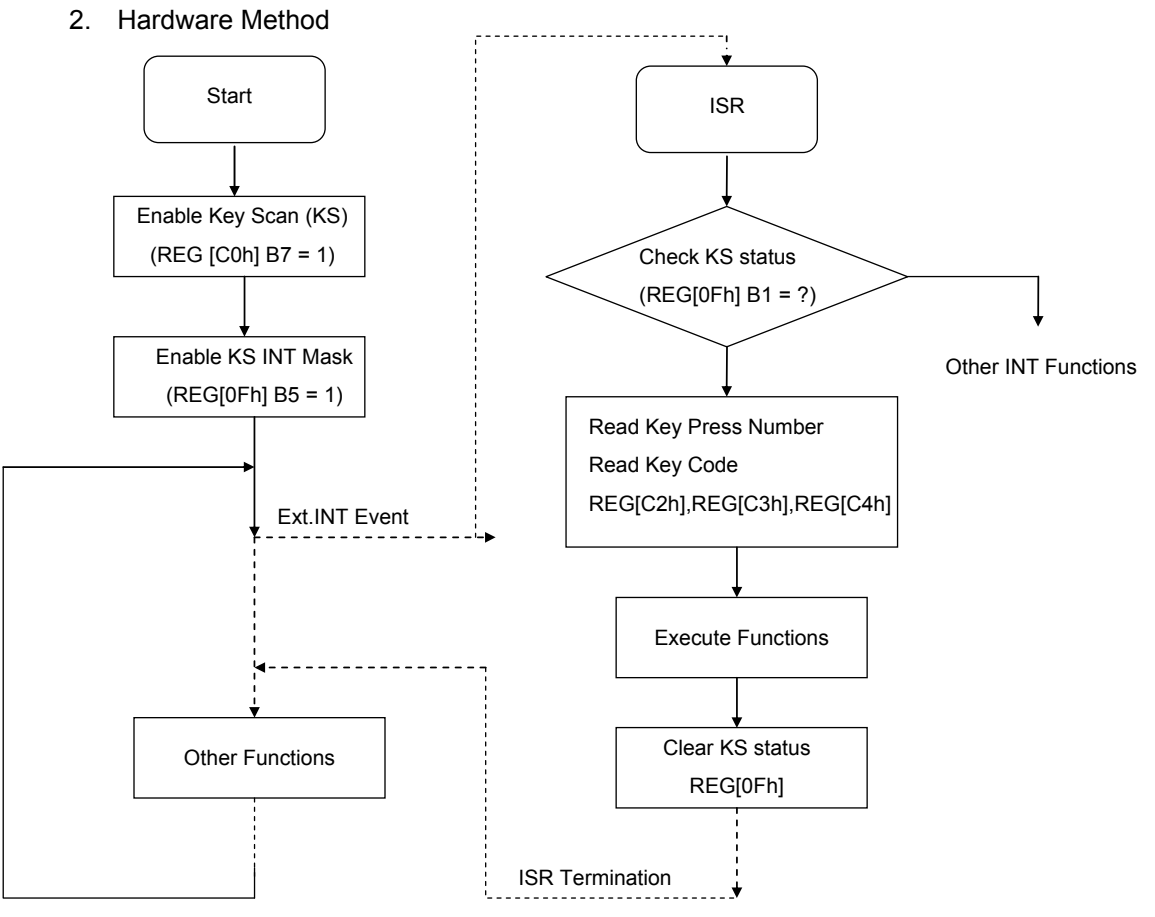

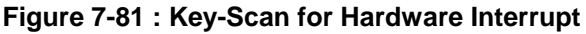

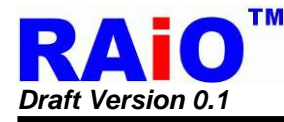

# **7-10 DMA(Direct Memory Access)**

DMA function provides a faster method for user to update/transfer mass data to DDRAM. The only source of DMA function in RA8875 is external serial Flash/ROM interface. There are two kinds of data type defined for the DMA source. One is continuous mode and the other is block mode. It provides a flexible selection for user application. The destination of DMA function is dominated by active window in DDRAM. When DMA function is active, the specific data from serial Flash/ROM will be transferred one by one to DDRAM by RA8875 automatically. After the DMA function is completed, an interrupt will be asserted to note MCU. About the detail operation, please refer to following sections.

#### **7-10-1 DMA In Contineous Mode**

In this mode, DMA controller reads data from source serial Flash/ROM address that is set by source starting address register(SSAR) to the end address of source starting address register(SSAR) + DMA transfer number register(DTNR). Users just set up the range of active windows to write to destination display memory.

Usage:

- 1. Setting up the range of active windows(REG[30h] ~REG[37h]) and memory write cursor position(REG[46h] ~REG[49h])
- 2. Setting up Serial Flash/ROM configuration(REG[05h]).
- 3. Setting up DMA source starting address(REG[B0h] ~REG[B3h]).
- 4. Setting up DMA transfer number(REG[B4h], REG[B6h]and REG[B8h]).
- 5. Enable DMA start and check DMA busy signal by REG[BFh] bit 0.

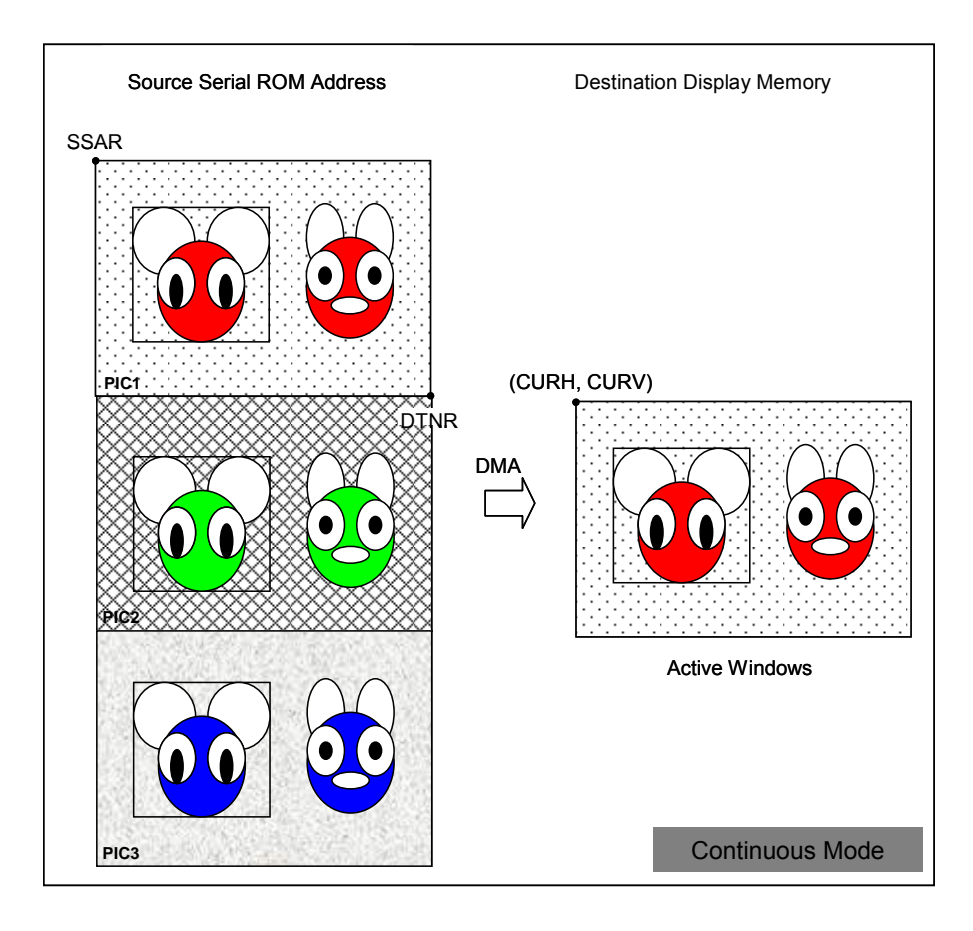

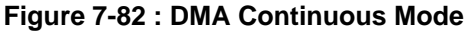

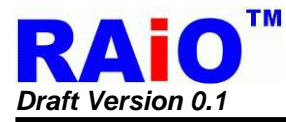

### **7-10-2 DMA In Block Mode**

In this mode, users could read block data flexibly. DMA controller reads data from source serial Flash/ROM address that is set by source starting address register(SSAR) to the end address of source starting address register(SSAR) and depends on the values of block width register(BWR), block height register(BHR) and source picture width register(SPWR) to calculate block address. Users just set up the range of active windows to write to destination display memory.

- 1. Setting up the range of active windows(REG[30h] ~REG[37h]) and memory write cursor position(REG[46h] ~REG[49h])
- 2. Setting up serial Flash/ROM configuration(REG[05h]).
- 3. Setting up DMA source starting address(REG[B0h] ~REG[B3h]).
- 4. Setting up DMA block width(REG[B4h] and REG[B5h]).
- 5. Setting up DMA block height(REG[B6h] and REG[B7h]).
- 6. Setting up DMA source picture width(REG[B8h] and REG[B9h]).
- 7. Enable DMA block mode by setting REG[BFh] bit 1.
- 8. Enable DMA start and check DMA busy signal by setting REG[BFh] bit 0.

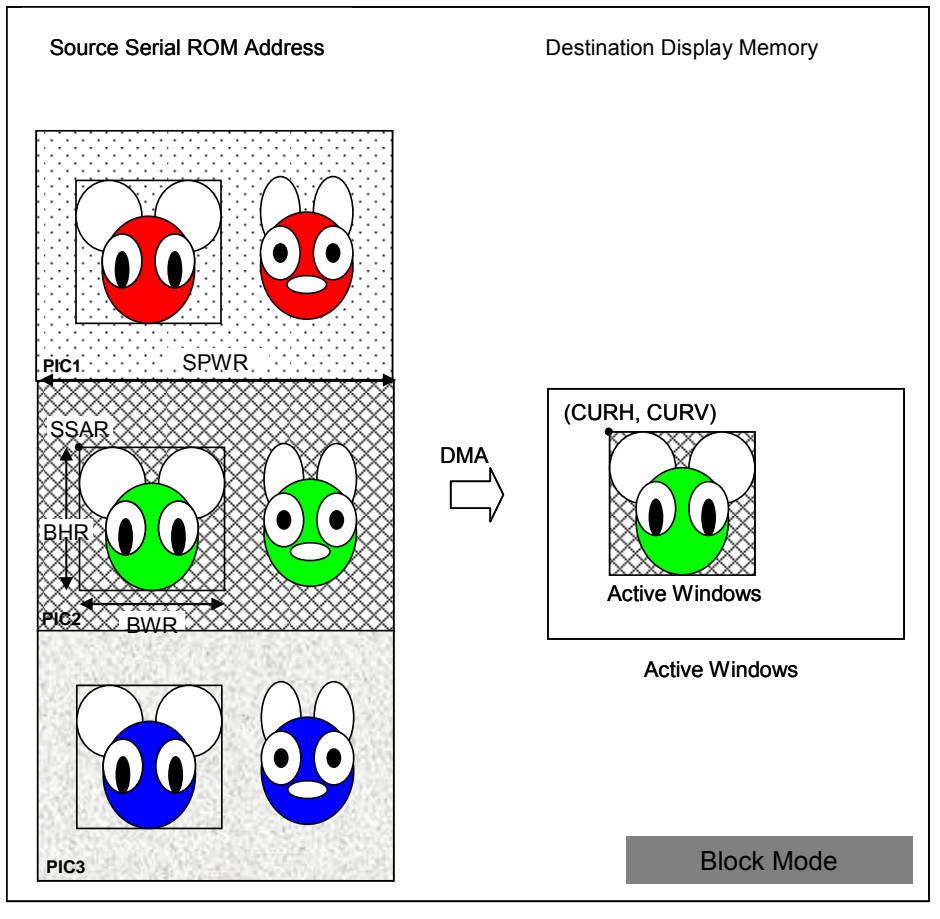

**Figure 7-83 : DMA Block Mode** 

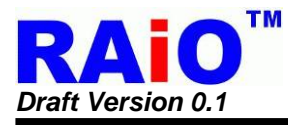

# **7-11 PWM**

RA8875 provide two sets of programmable PWM (Pulse Width Modulation). The PWM frequency and duty can be set by register. Besides, if the PWM function is disabled, it can use as normal output signal. The relative function setting please refers to the [Table 7-25](#page-166-0) as below.

<span id="page-166-0"></span>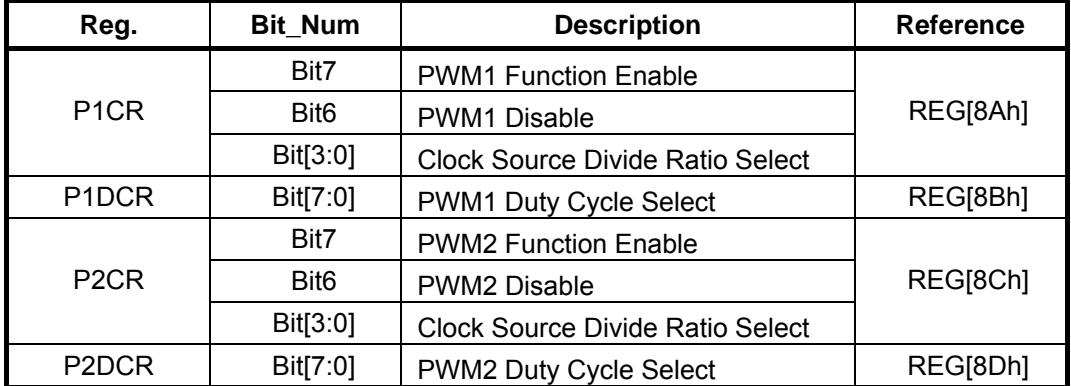

# **Table 7-25 : PWM Setting**

The two PWM outputs are independent. Register REG[8Bh] and REG[8Dh] are used to control the duty of PWM outputs. The normal application is used to control the LED back-light of TFT Panel. Please refer to Section [6-6](#page-85-0) and [Figure 6-43](#page-85-1) for detail. The following [Figure 7-84](#page-166-1) and [Figure 7-85](#page-167-0)  are two examples to show the PWM output.

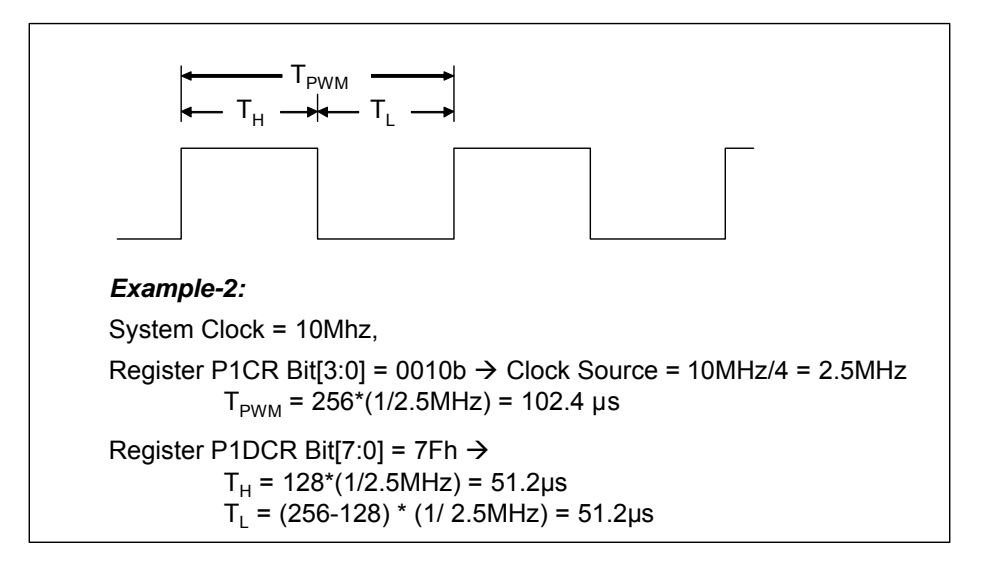

### <span id="page-166-1"></span>**Figure 7-84 : Example 1 of PWM\_OUT Pulse**

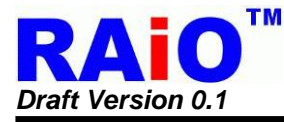

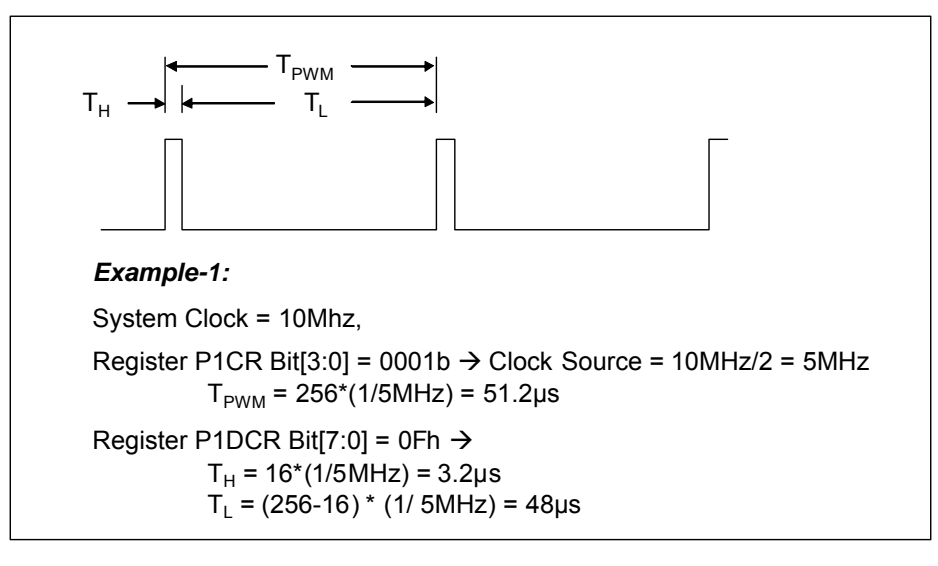

<span id="page-167-0"></span>**Figure 7-85 : Example 2 of PWM\_OUT Pulse** 

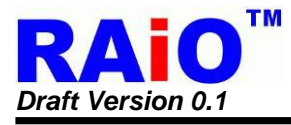

# **7-12 Sleep Mode**

RA8875 provides a Sleep Mode function for power saving request. The Sleep mode stops the system oscillator, DDRAM, Font ROM and ignores external signal in order to conserve power. But the output status of PWM function is still keeping as register setting.

The device provides three wake-up methods for quitting from sleep mode. One is "Register Setting Wakeup", another method is "Touch Panel Event Wakeup", and latest one is "KEYSCAN Event Wakeup". "Register Setting Wakeup" is to quit the sleep function by setting bit1 of REG[01h] to 0. That is, wakeup function is operated by MCU. The "Touch Panel Event Wakeup" is another method to wakeup RA8875 from sleep mode. One must set both REG [70h] bit7(TP enable) and bit3(TP wakeup enable) to 1 before RA8875 enters sleep mode, and RA8875 will quit from sleep mode while touch event occurring. To note that if TP manual mode is set, the "Wait for TP event" state must be set or the "touch event" will not be detected. The third method for wakeup function is using the "Keystroke Event". Similar with previous TP wakeup, the enable bit of KEYSCAN function and Wakeup function should be set. The KEYSCAN enable bit is REG[C0h] bit 7 and KEYSCAN wakeup enable bit is REG[C1h] bit 7. Please set it as "1" before entering "Sleep mode". Any keystroke of KEY wills wakeup RA8875. It should be noted that when RA8875 quits from the sleep mode, the key that is pressed will not be recorded by RA8875.

When wake-up event occurs, it is suggested that a period of time must be waited before accessing RA8875. Because an extra delay time is needed for ensuring the stabilization of the oscillator and the internal PLL, this delay time takes about 10ms to resume normal operation. The relative register description is listed below.

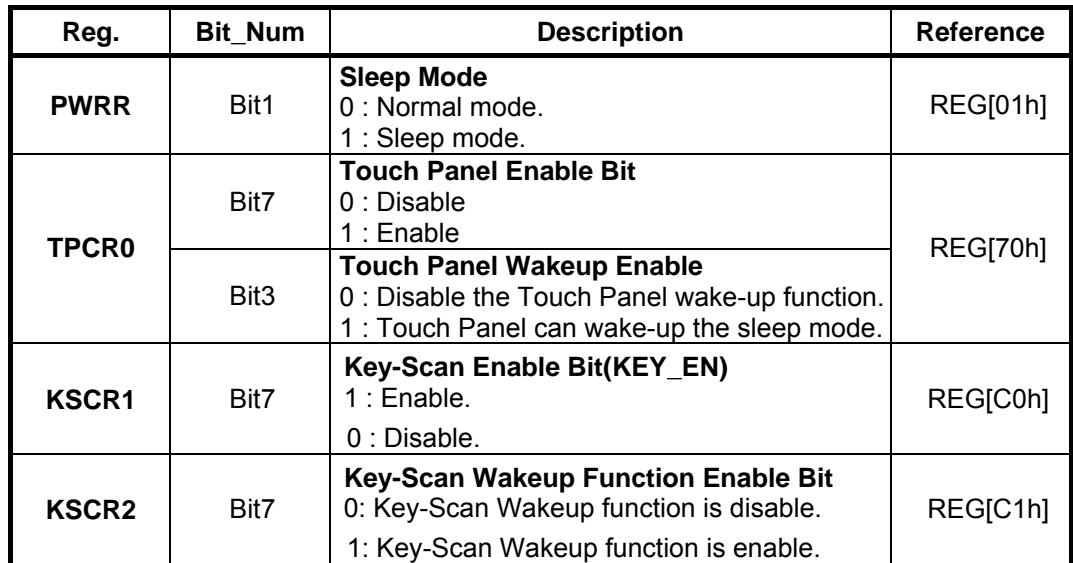

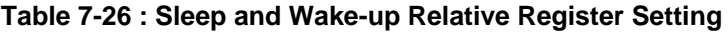

<span id="page-169-0"></span>When RA8875 in Sleep mode, the status of output signals are show as [Table 7-27.](#page-169-0)

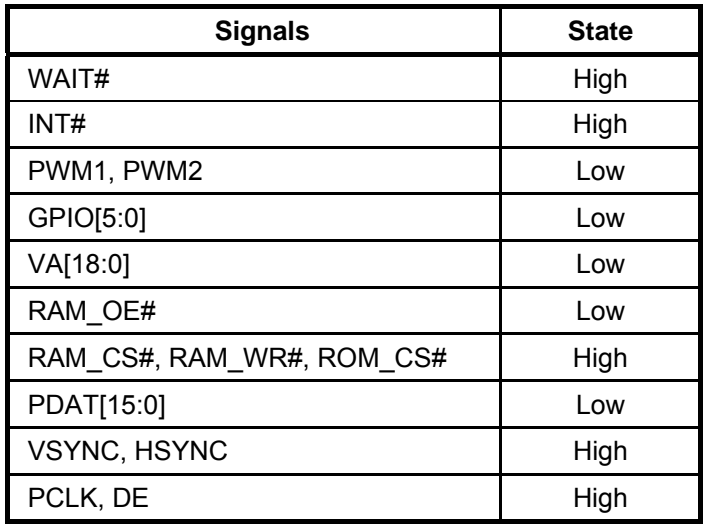

# **Table 7-27 : The Signals State of Sleep Mode**

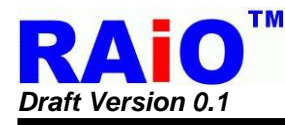

# **8. AC/DC Characteristic**

# **8-1 Maximum Absolute Limit**

# **Table 8-1 : Absolute Maximum Ratings**

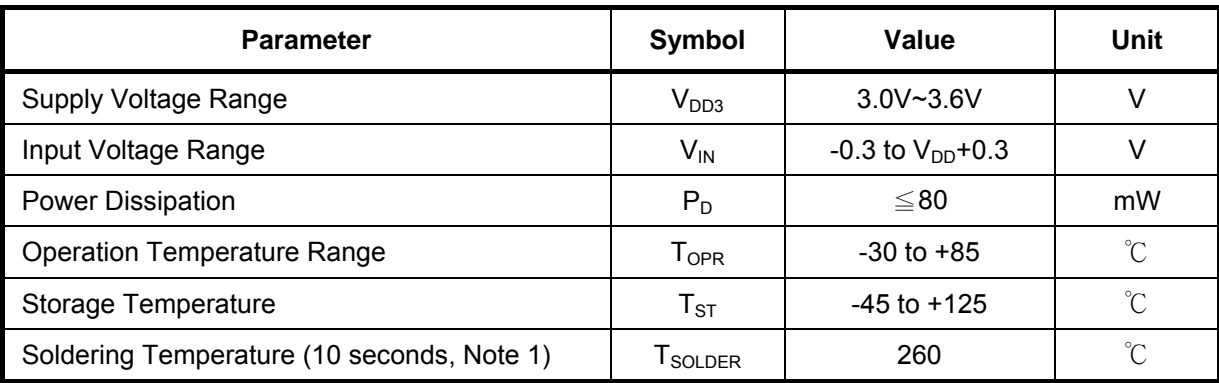

# *Note :*

- 1. The humidity resistance of the flat package may be reduced if the package is immersed in solder. Use a soldering technique that does not heat stress the package.
- 2. If the power supply has a high impedance, a large voltage differential can occur between the input and supply voltages. Take appropriate care with the power supply and the layout of the supply lines.
- 3. All supply voltages are referenced to GND = 0V.

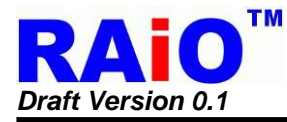

# **8-2 DC Characteristic**

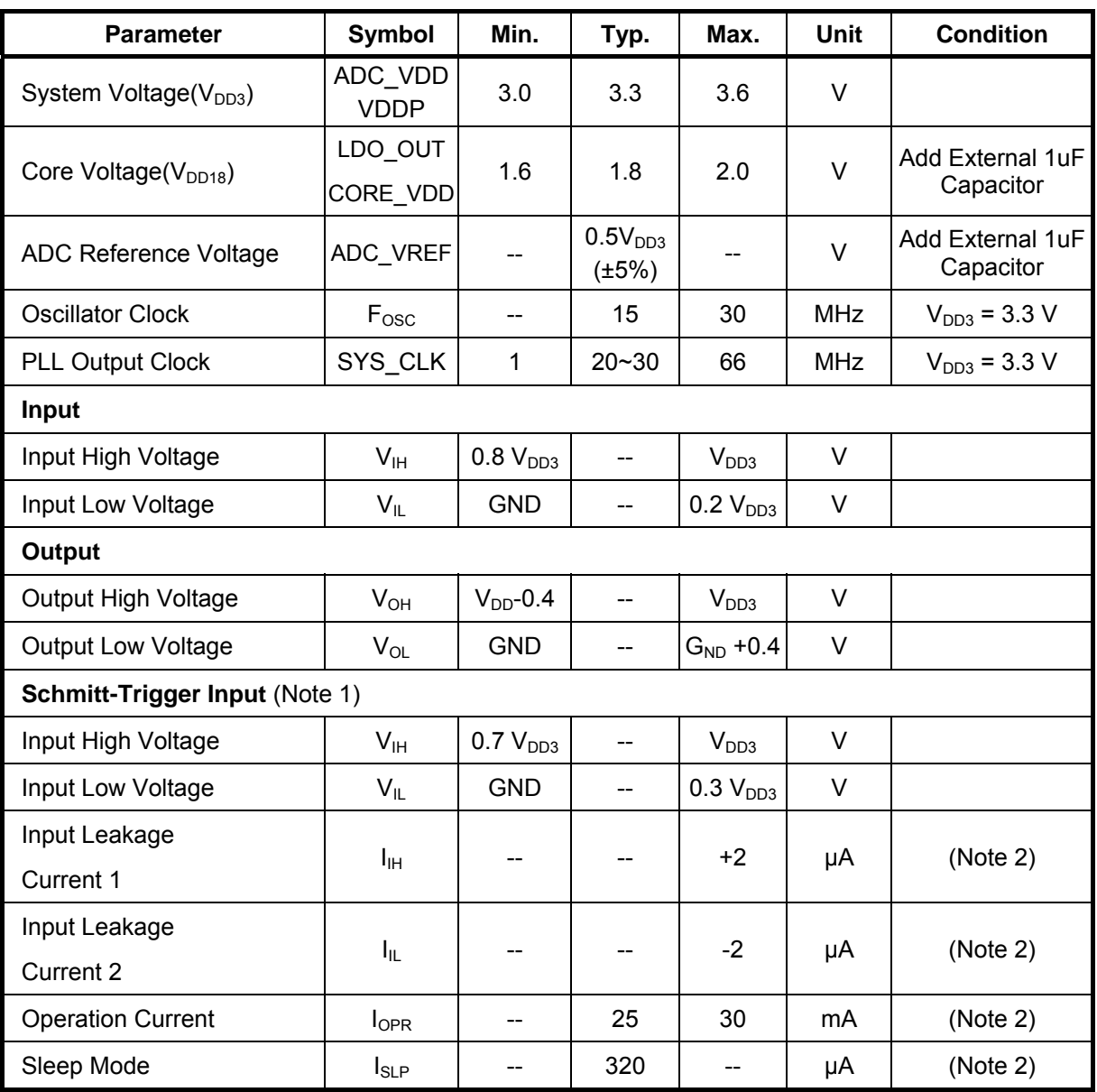

# **Table 8-2 : DC Characteristic Table**

*Note :* 

- 1. Signals RD#, WR#, CS#, RS, RST# are inputs of Schmitt-trigger.
- 2. Case 2. : VDDP =  $V_{DD3}$  = 3.3V, Oscillator Clock = 25MHz, System Clock = 25MHz, Source = 800, Gate = 480, VSYNC = 60Hz, T<sub>A</sub>=25°C.

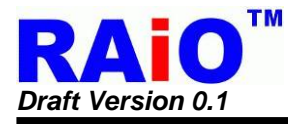

# **9. Package**

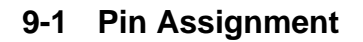

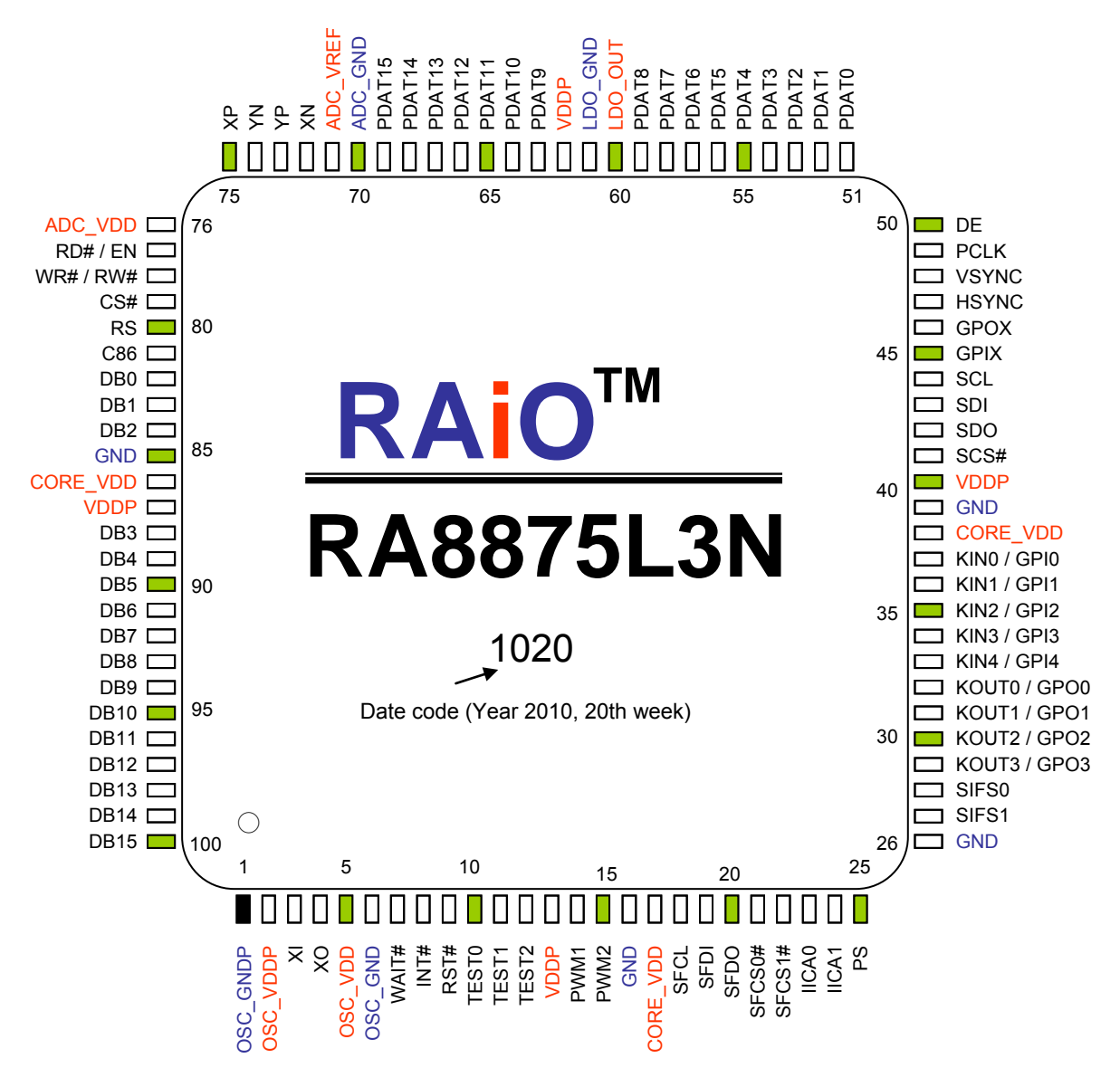

**Figure 9-1 : RA8875 Pin Assignment** 

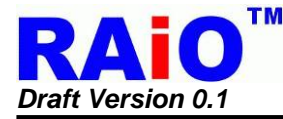

# **9-2 Package Outline Dimensions**

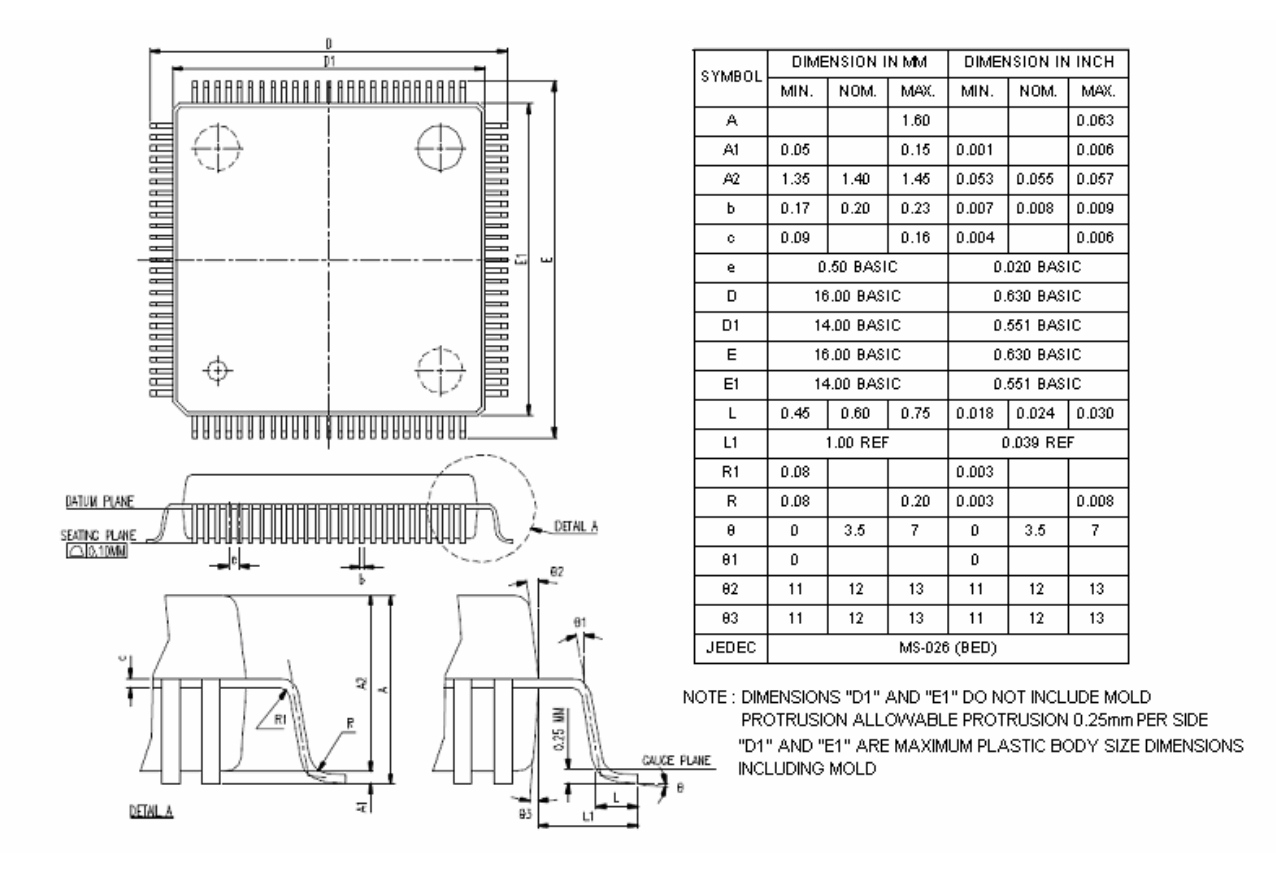

**Figure 9-2 : RA8875 Package Outline Dimensions** 

# **9-3 Product Number**

The complete product number of RA8875 is "RA8875L3N", RAiO is dedicated to environmental protection and Now RAiO has already started to supply customers with environmentally friendly Lead Free devices in order to reduce or eliminate hazardous substances contained within the packaging. RAiO guarantees that its product contents will conform to the limitation of European Union materials restrictions :

- The Restriction of Hazardous Substances Directive RoHS (2002/95/EC)
- Restriction on Perfluorooctane sulfonates PFOS & PFOA (2006/122/EC)
- Registration, Evaluation, Authorisation and restriction of CHemicals REACH (1907/2006)